**Universidade de Aveiro 2014** Departamento de Eletrónica, Telecomunicações e Informática

# **Carlos Manuel Ferreira Ribeiro**

**Propagação em Meios Guiados: Ilustração Científica e Pedagógica**

# **Carlos Manuel Ferreira Ribeiro**

# **Propagação em Meios Guiados: Ilustração Científica e Pedagógica**

Dissertação apresentada à Universidade de Aveiro para cumprimento dos requisitos necessários à obtenção do grau de Mestre em Engenharia Eletrónica e Telecomunicações, realizada sob a orientação científica do Prof. Doutor Armando Rocha, Professor Auxiliar do Departamento de Eletrónica, Telecomunicações e Informática da Universidade de Aveiro e da Prof.ª Susana Mota, Professora do Departamento de Eletrónica, Telecomunicações e Informática da Universidade de Aveiro.

Dedico este trabalho aos meus familiares e amigos, que sempre me incentivaram a alcançar os meus objetivos.

*Para se chegar à verdade, antes tem que se subir pelos degraus dos erros, é o que acontece com a ciência, em sua constante busca, até à exatidão dos resultados.*

*Ivan Teorilang*

**O Júri**

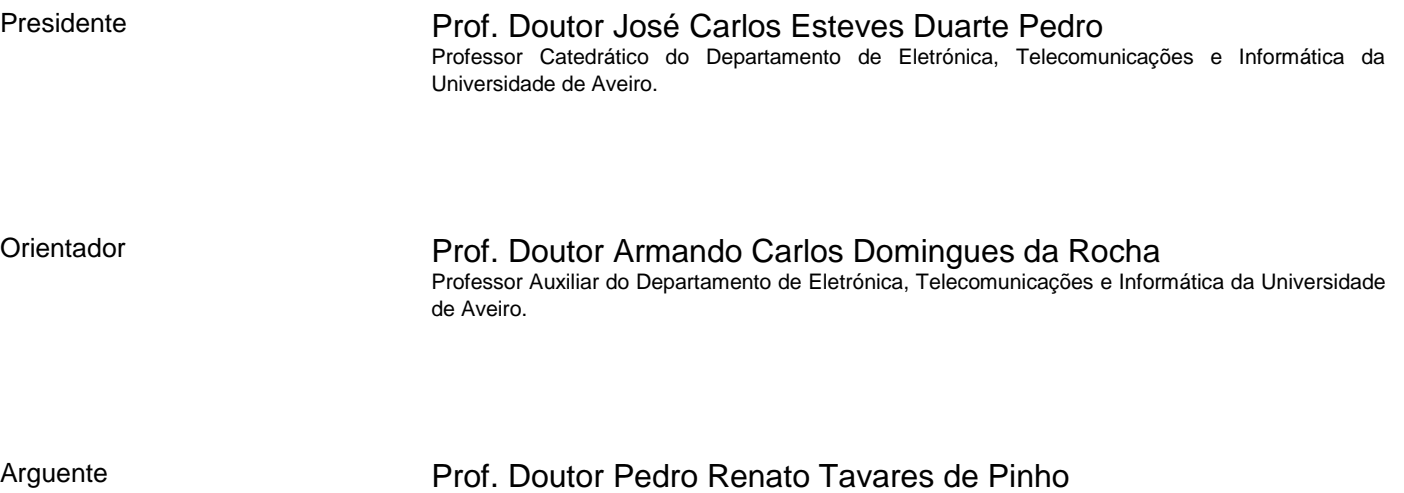

Professor Adjunto da Área Departamental de Engenharia de Eletrónica e Telecomunicações e de Computadores do Instituto Superior de Engenharia de Lisboa.

**Agradecimentos** Aos meus pais e irmã por todo o empenho, dedicação e apoio, sempre manifestado ao longo do meu percurso académico.

> Aos meus orientadores, o Prof. Armando Rocha e a Prof.ª Susana Mota, pela orientação ímpar em todas as matérias e pelo apoio incondicional que me proporcionaram. Obrigado por toda a ajuda prestada, retificações e conselhos que visaram o melhoramento de cada programa desenvolvido e pela grande disponibilidade que sempre manifestaram.

> Ao Eng.º. Flávio Jorge pela ajuda prestada na compreensão da interface gráfica do MATLAB.

> Agradeço também a todos os meus familiares que sempre me apoiaram, em especial aos meus tios, primos e avós.

> A todos os meus amigos que sempre me apoiaram pela entreajuda e companheirismo, enquanto colegas de outros trabalhos de investigação nas diversas áreas da Eletrónica, Telecomunicações e Informática.

> Por fim, mas não menos importante, a todos os meus Professores que, ao longo destes anos, através do seu profissionalismo e experiência, forneceram as bases para qualquer trabalho científico nesta área.

A todos vós, o meu humilde obrigado!

**palavras-chave** Propagação de Ondas Eletromagnéticas, Linhas de Transmissão, Modelo de uma Linha de Transmissão, Tensão e Corrente numa Linha de Transmissão, Onda Estacionária, Impedância numa Linha de Transmissão, Coeficiente de Reflexão, Coeficiente de Transmissão, Adaptação e Ondas Planas. **resumo** O objetivo principal deste trabalho é o desenvolvimento de *software* interativo que permite ilustrar os tópicos principais da propagação de ondas em linhas de transmissão e ainda da incidência, reflexão e transmissão, como etapa importante para a compreensão dos fenómenos de propagação em linhas de transmissão, sistemas de adaptação de impedâncias e reflexão e transmissão de ondas planas. Foram desenvolvidos cinco programas através da interface GUI do MATLAB, que visam os seguintes temas: modelo básico de uma linha de transmissão; propagação numa linha de transmissão abordando o estabelecimento da onda estacionária - incidência, reflexão e interferência de ondas; impedância e coeficiente de reflexão ao longo da linha de transmissão, interligando com o

detalhada dos campos nesses meios.

conceito de Carta de Smith; adaptação de impedâncias com a técnica de um *stub* e incidência de uma onda plana entre dois meios com uma ilustração

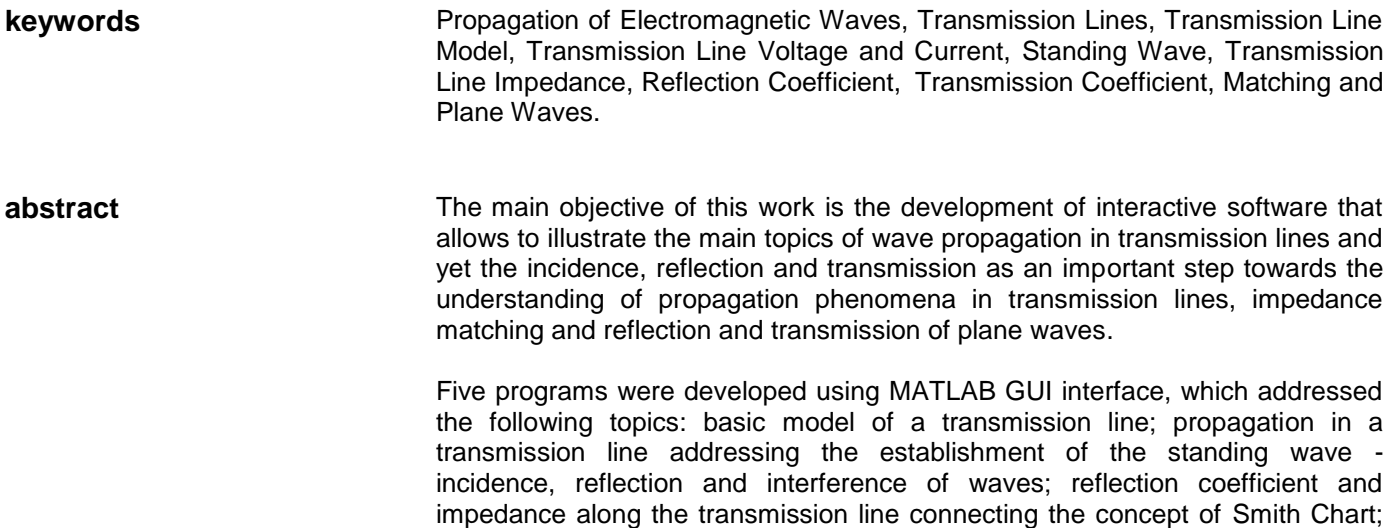

impedance matching techniques with a stub and the incidence of a plane wave

between two media with a detailed illustration of the fields in these media.

# ÍNDICE

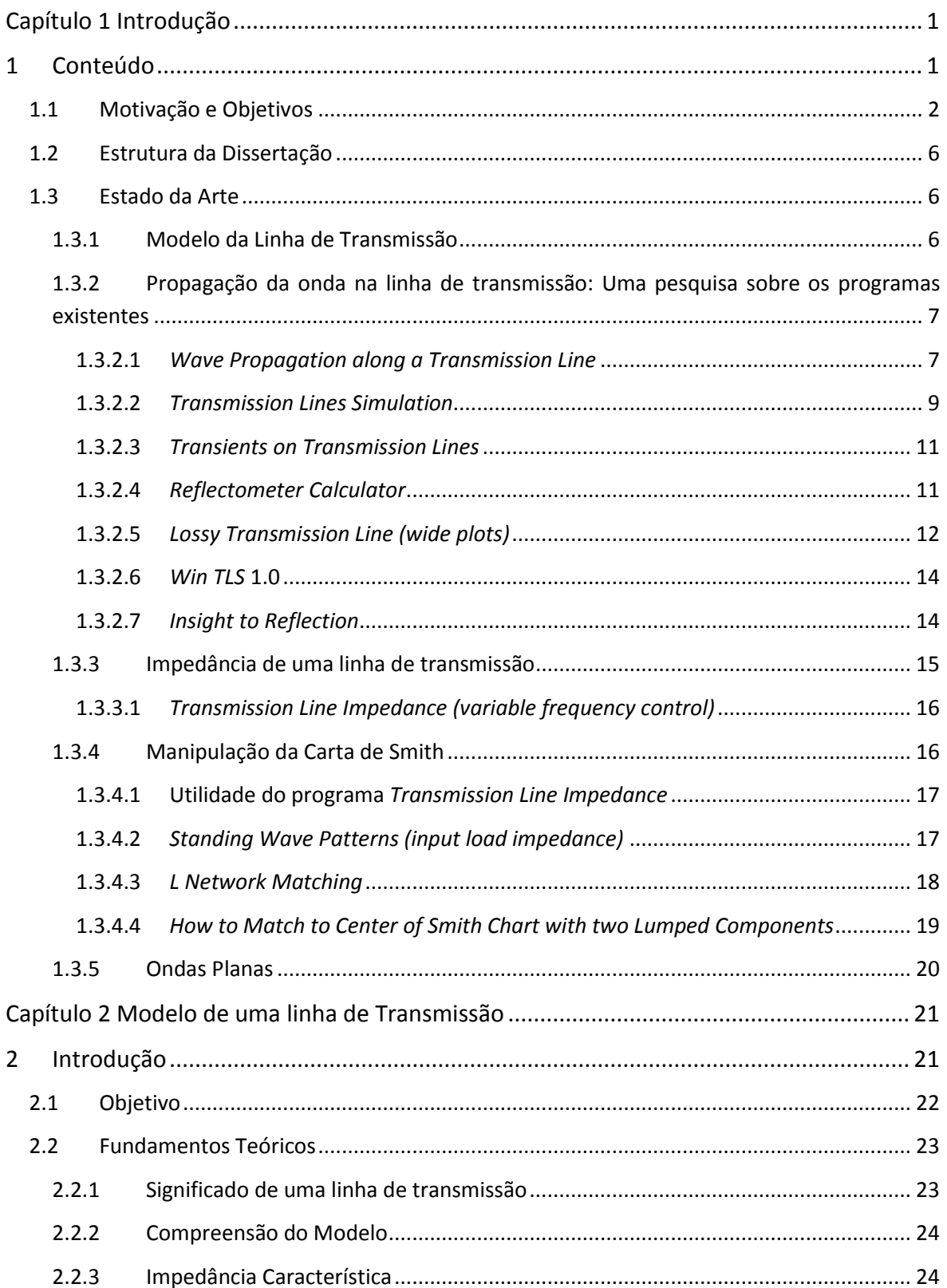

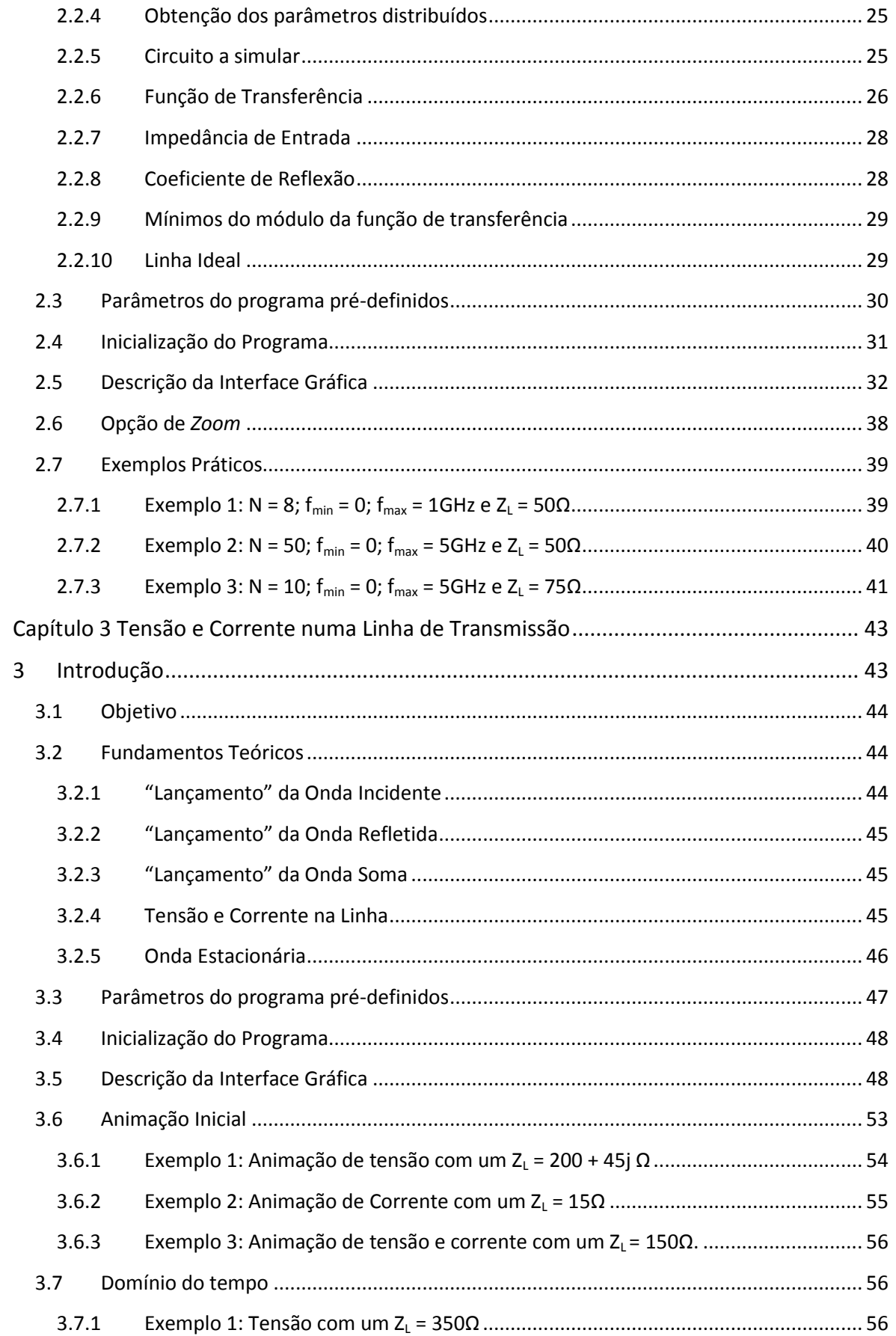

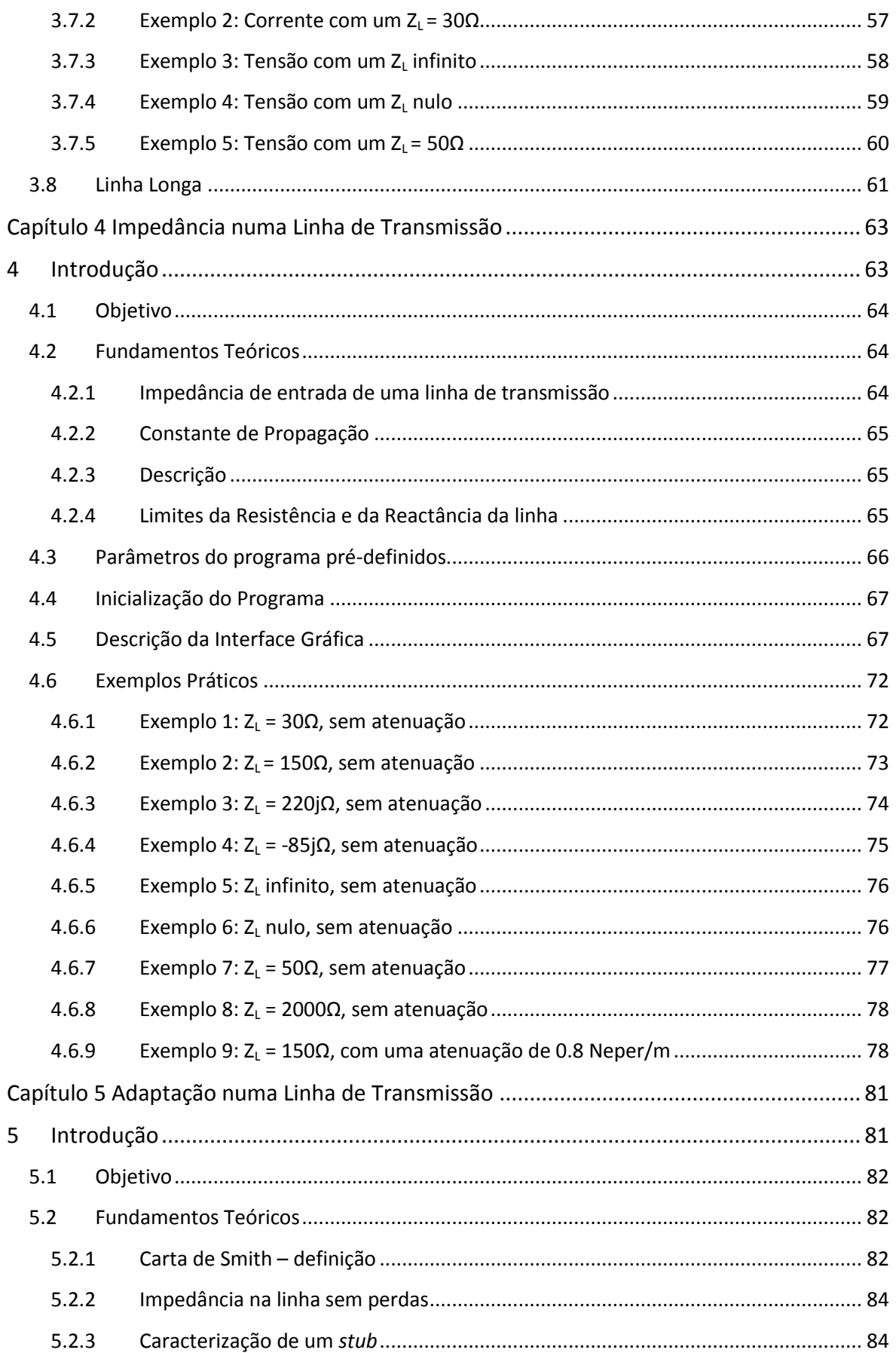

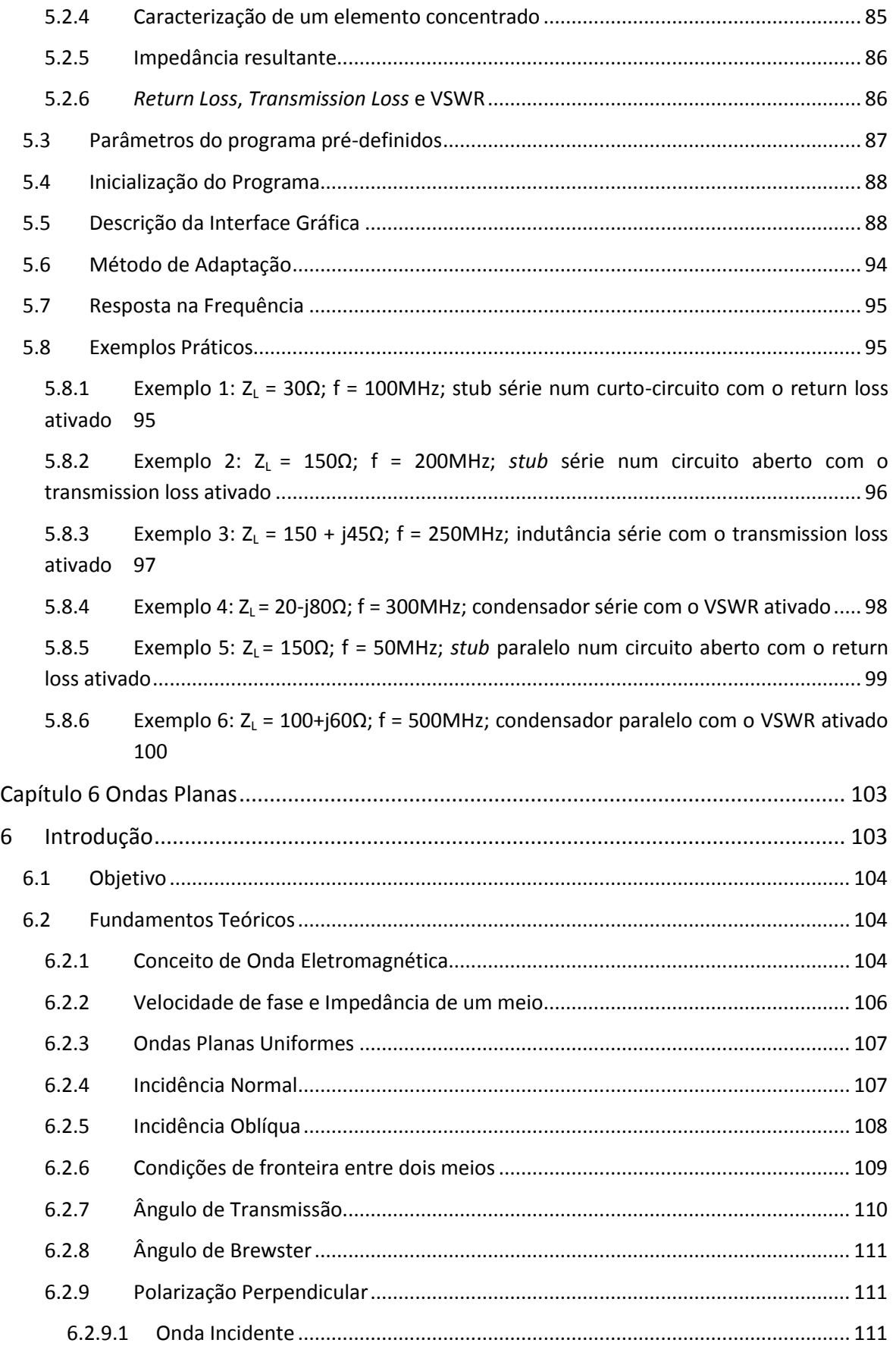

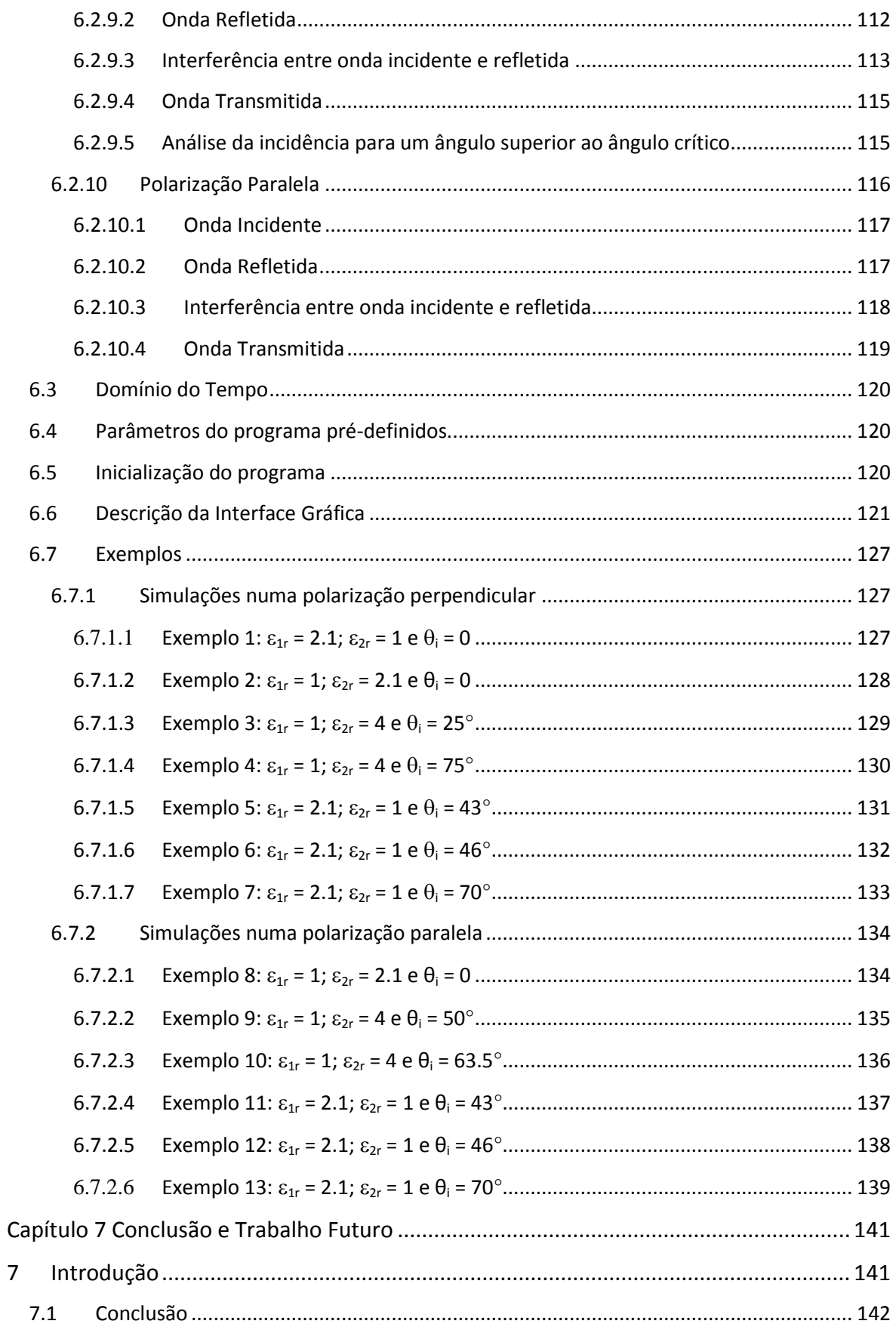

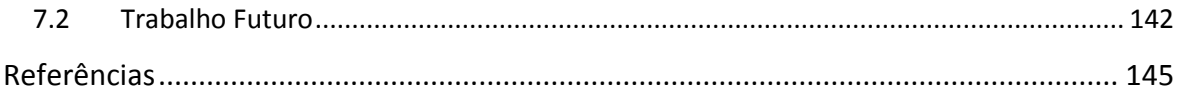

# ÍNDICE DE FIGURAS

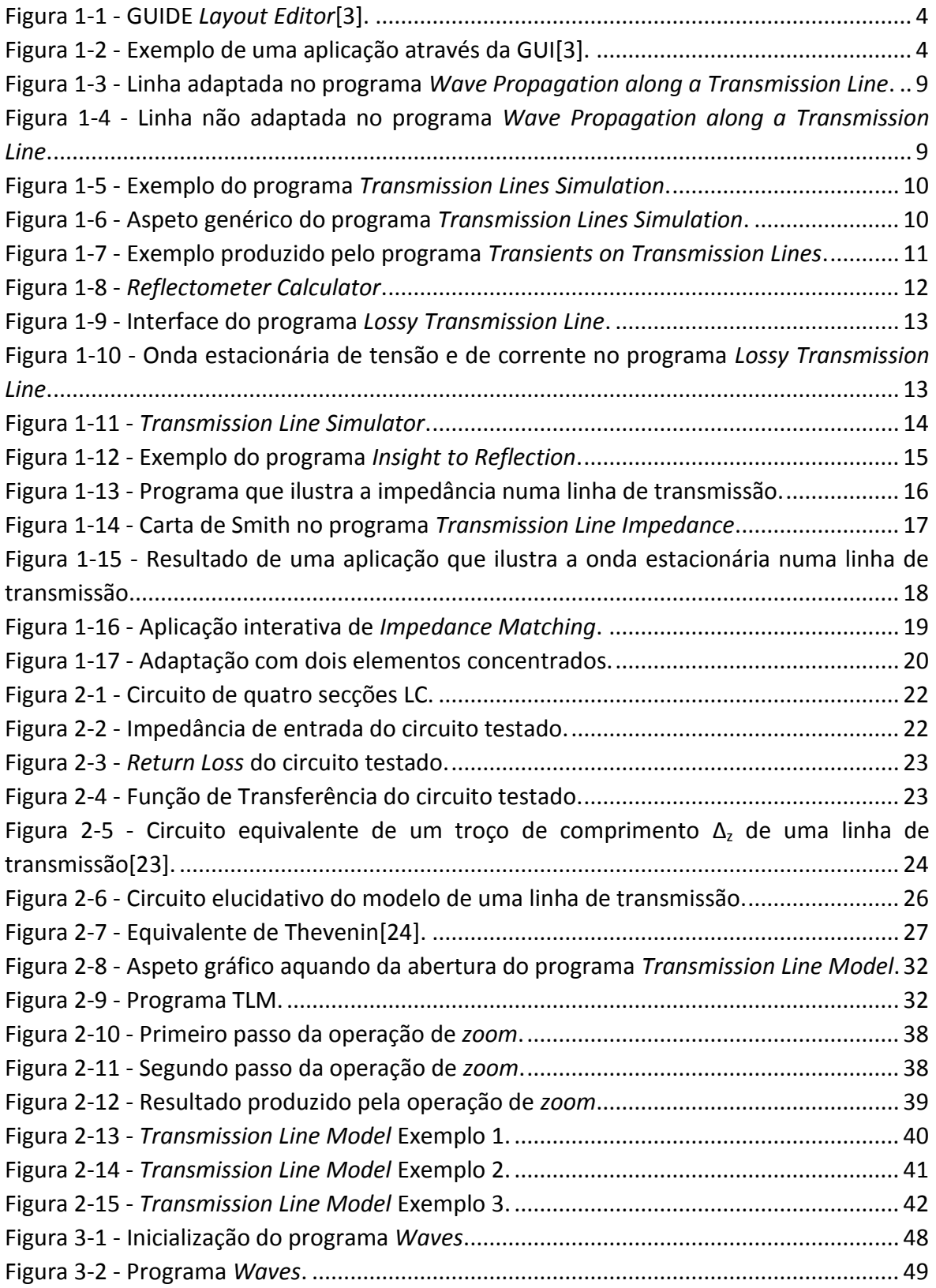

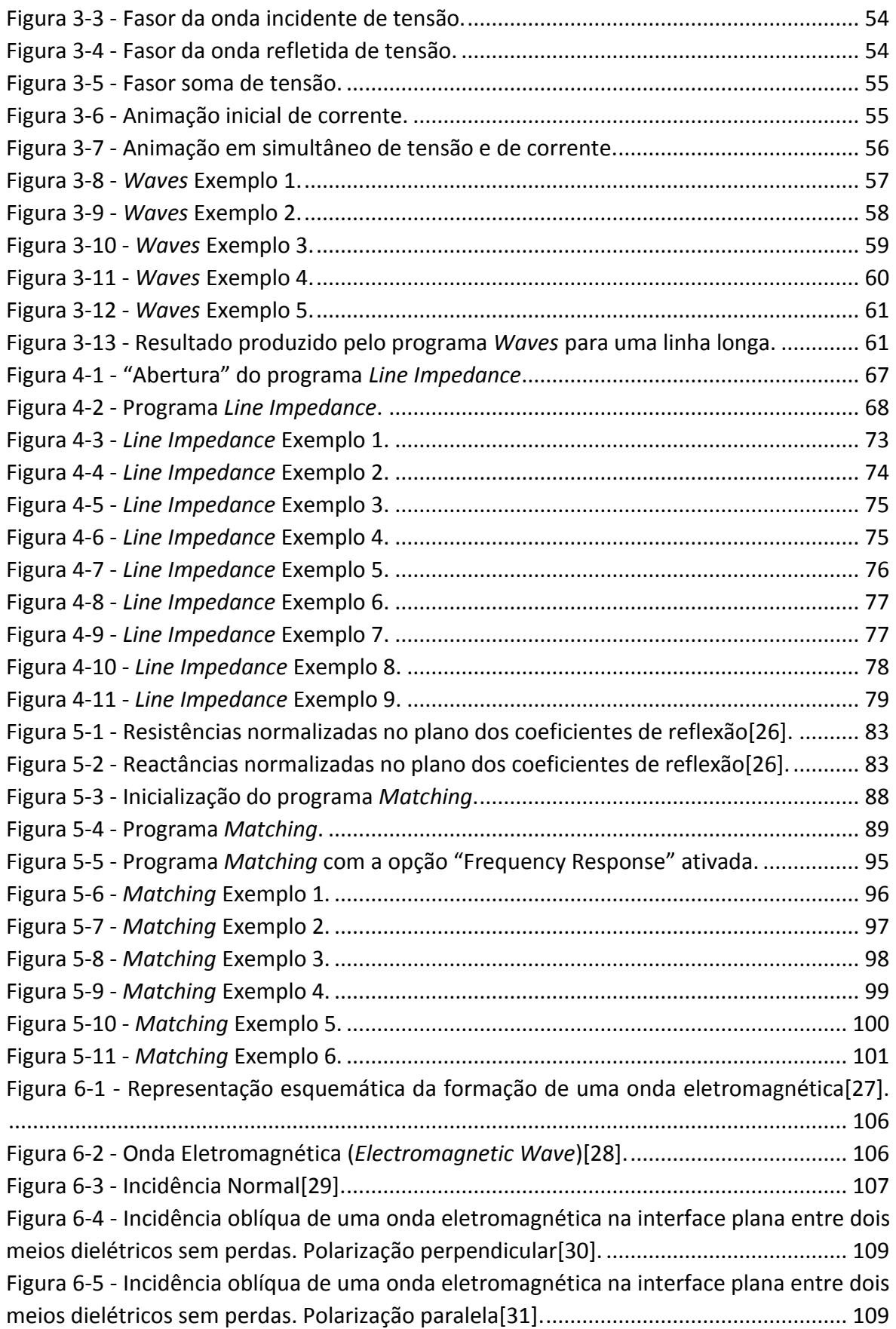

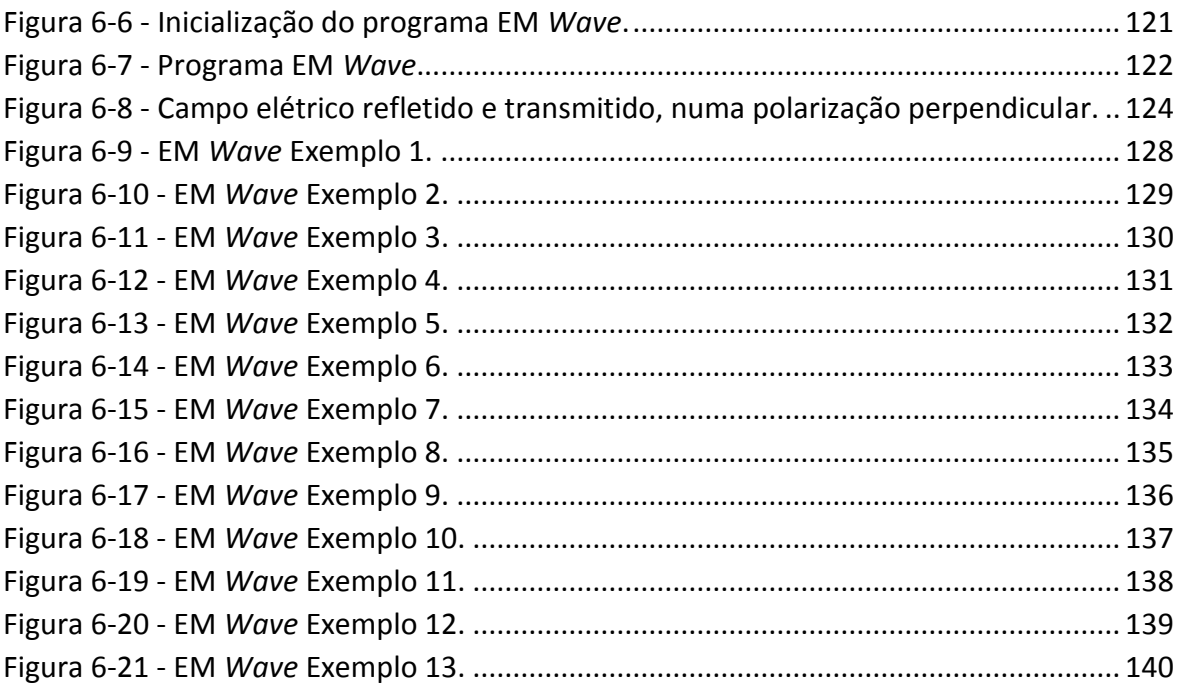

# LISTA DE ACRÓNIMOS

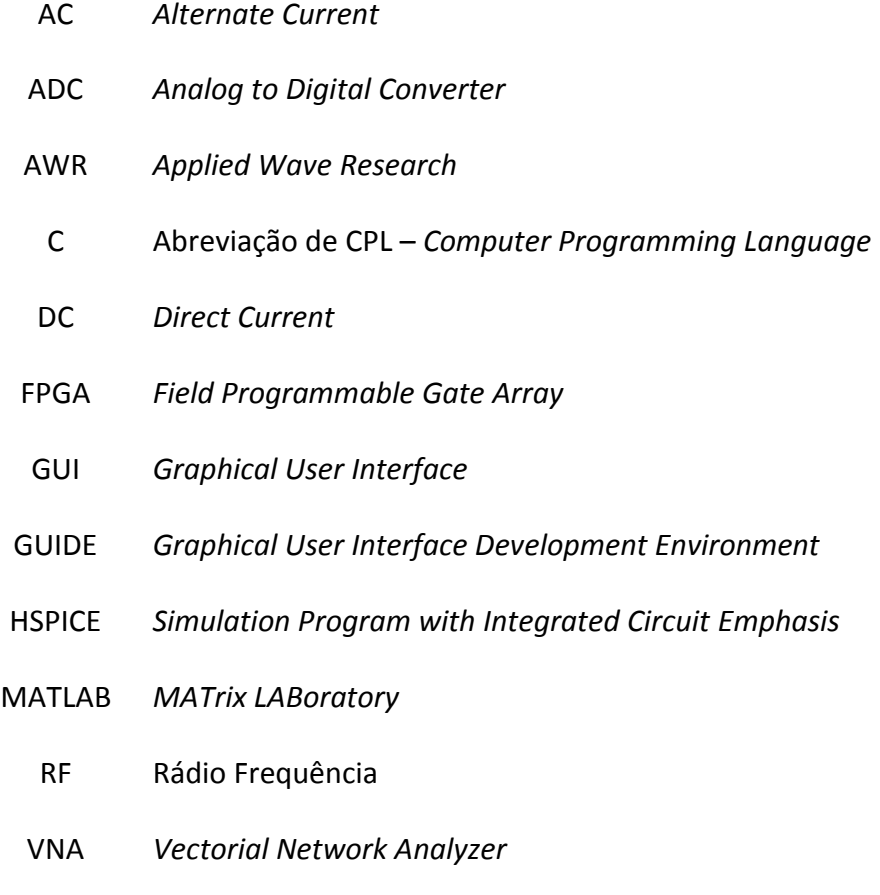

VSWR *Voltage Standing Wave Ratio*

# <span id="page-22-0"></span>CAPÍTULO 1 INTRODUÇÃO

# <span id="page-22-1"></span>1 CONTEÚDO

Neste capítulo será apresentada a estrutura de toda a dissertação, a sua motivação e objetivos gerais, sendo também debatido o estado da arte.

# <span id="page-23-0"></span>1.1 MOTIVAÇÃO E OBJETIVOS

Existem vários estudos que provam cientificamente que uma educação com base em exemplos práticos e reais é mais proactiva do que uma educação totalmente teórica. Desta forma e aproveitando a evolução da tecnologia, uma educação mais lúdica e didática permite a todos intervenientes assimilarem melhor os conhecimentos a serem explanados. A criação de programas científicos que ilustram os fenómenos físicos que são debatidos em todo o ensino constitui uma mais-valia para todos os alunos, ao contactarem com ferramentas gráficas o mais próximo da realidade, evitando que as matérias se tornem bastante abstratas. Uma área que permite a criação de vários programas didáticos, existindo alguma escassez em certos aspetos, é a área das linhas de transmissão. Atualmente, o domínio dos conhecimentos de propagação em meios guiados é de extrema importância, pois a tecnologia existente permite que muitos *devices* operem na ordem dos GHz, possibilita a digitalização do sinal de radiofrequência (RF) até às centenas de MS/s e o seu tratamento posterior em FPGAs (para elevadas velocidades de débito) ou mesmo em software (*Software Defined Radio*). O projeto de circuitos lineares de RF exige também sólidos conhecimentos de propagação em linhas de transmissão que culminam nos aspetos de desenho e análise de malhas de adaptação/síntese de impedâncias. Por outro lado, este tema é também importante na interconexão de chips de elevada frequência (ADC, FPGA) onde a utilização de linhas diferenciais são essenciais para a miniaturização dos circuitos, aumento da robustez à interferência e *crosstalk* e verificação de requisitos da interferência eletromagnética. Posso também afirmar que nas disciplinas de POE (Propagação de Ondas Eletromagnéticas) e AGO (Antenas e Guias de Onda) que frequentei, além dos meus colegas, me deparei com algumas dificuldades: dificuldade na compreensão do modelo da linha de transmissão, dúvidas na representação da tensão e corrente numa linha de transmissão com base em fasores, falta de uma visão abrangente da impedância de uma linha terminada por uma carga pré-definida e alguma resistência em compreender a Carta de Smith na sua totalidade. No entanto, algumas destas dúvidas com o tempo e no decorrer das aulas foram esclarecidas, mas quando foi debatido o capítulo das ondas planas, as dúvidas por parte dos alunos aumentaram, sobretudo na difícil abstração exigida na representação dos campos envolvidos. Todo este testemunho permite reforçar a motivação no meu trabalho a desenvolver.

Sumariamente, alguns aspetos focados nesta área são os seguintes:

- Exploração do modelo da linha de transmissão como um circuito distribuído;
- Aprendizagem dos fenómenos de propagação em linhas de transmissão, como cabos coaxiais (constante de propagação, velocidade de fase, etc);
- Noção de impedância de entrada de uma linha e suas características principais;

Compreensão do conceito de adaptação e técnicas de adaptação aplicáveis tendo em conta o ponto anterior;

Domínio da Carta de Smith, como ajuda gráfica à resolução de problemas com linhas de transmissão;

Assimilação dos fenómenos de transmissão e reflexão de uma onda plana entre dois meios dielétricos, consoante o tipo de incidência e nomeadamente o interessante caso de quando esta é realizada acima do ângulo crítico.

Quanto aos destinatários deste trabalho, estes incidem sobretudo nos alunos das várias unidades curriculares que abordam esta temática, fornecidas pelas universidades nos cursos de Eletrónica/Telecomunicações/Eletrotecnia, no entanto, os programas a desenvolver estarão futuramente "abertos" a todos os interessados e curiosos sobre a área das linhas de transmissão, podendo alguns deles funcionar também como ferramentas de ajuda ao cálculo e planeamento de circuitos. Numa fase final do projeto, pretende-se que alguns programas sejam devidamente compilados e publicados para utilização livre *on-line*.

Apesar de existirem várias linguagens que permitem a criação de programas interativos como JAVA, C e *ActionScript*, a linguagem que será usada no decorrer do desenvolvimento dos vários programas é a linguagem MATLAB, por ser de fácil uso, muito intuitiva, possui elevadas capacidades gráficas e permite facilmente a deteção e correção de erros. O MATLAB é também uma linguagem de alto nível que disponibiliza uma série de bibliotecas com funções de cálculo matemático e de representação gráfica, fornecendo a GUI (*Graphical User Interface*) para a criação de aplicações [\[1\]](#page-167-0); [\[2\]](#page-167-0). Esta ferramenta apresenta a vantagem de fornecer um controlo do *software* das aplicações *point-and-click*, de fácil compreensão. Desta forma poderão ser criadas várias aplicações, que são programas MATLAB autossuficientes com interfaces gráficas que automatizam uma tarefa ou um cálculo. A GUI normalmente contém vários dispositivos de controlo, como menus, barras de ferramentas, botões e controlos deslizantes (*sliders*).

Usando o GUIDE *Layout Editor*, o programador pode projetar o *design* gráfico que pretende para a sua aplicação e depois é gerado automaticamente um *script* de código MATLAB, que deverá ser modificado para a aplicação ter o comportamento desejável. No final, esse código estará ocultado aos "olhos" do utilizador, sendo criado um ficheiro executável (.exe). Nas próximas duas figuras [\(Figura 1-1](#page-25-0) e [Figura 1-2\)](#page-25-1) pode-se observar o editor de aplicações e um exemplo de um simples programa que foi criado com base na GUI.

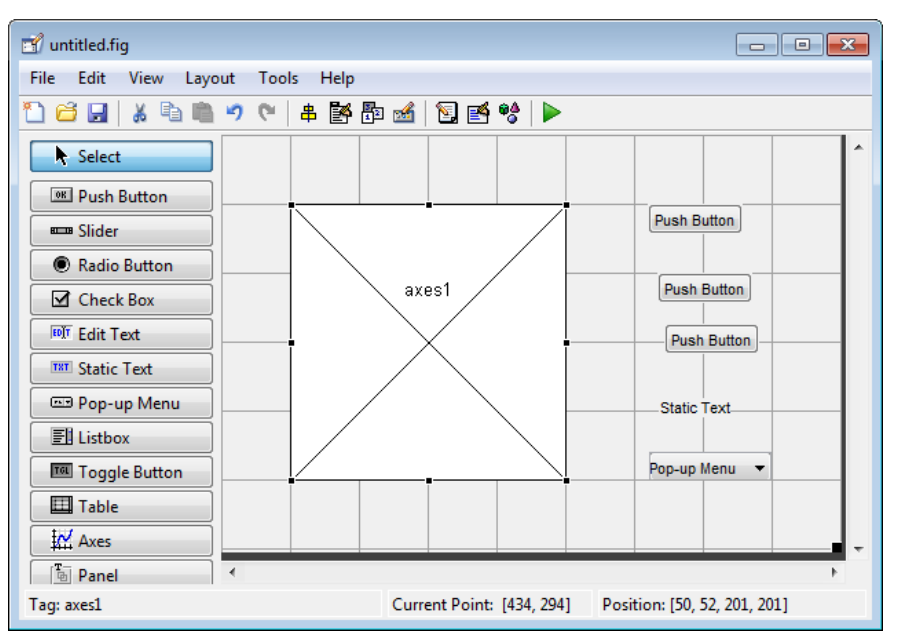

**FIGURA 1-1 - GUIDE** *LAYOUT EDITOR***[\[3\]](#page-167-0).**

<span id="page-25-0"></span>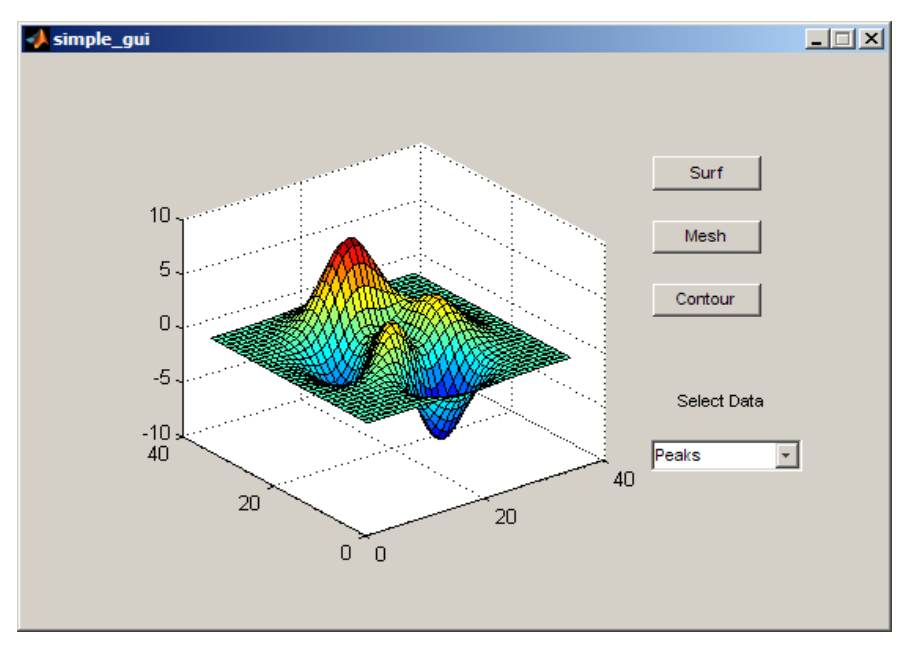

**FIGURA 1-2 - EXEMPLO DE UMA APLICAÇÃO ATRAVÉS DA GUI[\[3\]](#page-167-0).**

<span id="page-25-1"></span>Com mais detalhe, o editor de criação de aplicações disponibiliza as seguintes opções de projeto:

*Push button***:** Quando o utilizador clica sobre este botão, é internamente aberta uma rotina que executa uma ação pré-determinada, como por exemplo a criação de um gráfico;

*Toggle button***:** Botão que alterna entre dois estados, quando está premido é executada uma determinada ação e quando não está premido é executada outra ação;

*Radio button***:** Funciona como um botão de *on/off*;

*Check box***:** Permite acionar uma opção da aplicação;

*Edit text***:** Caixa que permite ler o conteúdo de uma variável de entrada, fornecida pelo utilizador, podendo servir também para apresentação de resultados;

*Slider***:** Barra deslizante;

*List box***:** Permite a escolha entre uma de várias opções disponíveis;

*Pop-up-menu***:** Permite também a escolha entre uma de várias opções disponíveis;

*Panel***:** Permite agrupar de uma forma organizada um conjunto de botões/ funcionalidades;

*Button group***:** Permite também agrupar um conjunto de botões;

*Menu item*: Permite criar um menu personalizado;

*Table***:** Tabela;

*Axes***:** Cria as caixas para a colocação de gráficos de *output* ou de imagens estáticas.

Com toda esta informação disponível, pretende-se abordar os principais aspetos da propagação de ondas eletromagnéticas, com base nos seguintes objetivos:

Compreensão do circuito equivalente/modelo de uma linha de transmissão através dos seus parâmetros distribuídos;

Análise das equações que permitem descrever uma linha de transmissão, como a tensão, corrente e impedância;

Contacto com um gerador de onda sinusoidal;

Conhecimento da constante de propagação - constante de atenuação e constante de fase (calculada a partir do comprimento de onda) e da impedância característica de uma linha de transmissão;

Contacto com as grandezas logarítmicas;

Observação dos fenómenos de incidência, reflexão e transmissão (opcional) numa linha ideal, através do coeficiente de reflexão de tensão e do coeficiente de transmissão de tensão;

Observação do fenómeno de interferência entre ondas progressivas - onda estacionária, conhecendo o coeficiente de onda estacionária VSWR;

Estudo da impedância e da sua natureza ao longo de uma linha de transmissão;

Noção de *stub*;

Compreensão do conceito de adaptação de uma linha de transmissão;

- Auxílio gráfico na resolução de problemas com linhas de transmissão, através da Carta de Smith;
- Visualização dos campos resultantes da incidência de uma onda plana na interface entre dois meios distintos.

# <span id="page-27-0"></span>1.2 ESTRUTURA DA DISSERTAÇÃO

Primeiramente, neste documento é feita uma exposição e uma análise crítica à documentação existente e *software* desenvolvido, na área a investigar. Depois, existe um capítulo dedicado a cada programa concebido onde se expõem os seus objetivos, apresentam-se os seus fundamentos teóricos (tem como principal fonte, os apontamentos do Prof. José Pereira da Universidade de Aveiro de Ondas Eletromagnéticas [\[4\]](#page-167-0) e os apontamentos de POE do Prof. Armando Rocha e da Prof.ª Susana Mota [\[5\]](#page-167-0)) e analisa-se a forma como cada programa foi concebido, mostrando as suas funcionalidades e fornecendo alguns exemplos práticos (com a respetiva interpretação física). Por fim, são apresentadas as várias conclusões e é sugerido um trabalho futuro na linha desta dissertação. Quando surgiram dúvidas nas funcionalidades e bibliotecas fornecidas pelo MATLAB, acedeu-se ao seu centro de apoio *on-line* [\[6\]](#page-167-0) tendo também sido consultado um manual sobre a manipulação de gráficos [7].

# <span id="page-27-1"></span>1.3 ESTADO DA ARTE

O Estado da Arte constitui uma secção muito importante de todo o trabalho científico, uma vez que faz referência aos avanços já realizados no âmbito do assunto a desenvolver, neste caso a criação de várias aplicações/ferramentas didáticas de auxílio à compreensão de toda a temática referente às linhas de transmissão, explorando a sua utilidade e o estudo dos fenómenos de propagação envolvidos.

# <span id="page-27-2"></span>1.3.1 MODELO DA LINHA DE TRANSMISSÃO

Esta temática pode ser considerada como uma introdução ao tema "Linhas de Transmissão", pois constitui o primeiro contacto ao estudo da "fisionomia" destas linhas. Assim, existe a necessidade da criação de um programa didático que ilustre a forma como as linhas de transmissão podem ser modeladas para posteriormente se estabelecerem as expressões fundamentais à sua compreensão. É de salientar que a modelação de uma linha de transmissão é fundamental para os simuladores de circuitos como o HSPICE [8] e o AWR *Microwave Office* [9].

Na maior parte da literatura, este tema é abordado partindo logo para as equações que descrevem uma linha de transmissão sem se proceder primeiro à transição entre um circuito de elementos concentrados para um circuito de elementos distribuídos de forma progressiva, além disso tem sido dado um maior relevo aos modelos mais completos, modelos estes que, ao apresentarem uma maior complexidade, constituem um entrave à compreensão do significado de uma linha de transmissão. Um modelo simples para ser abordado é uma sequência de inúmeros pares indutância série-condensador paralelo. Foi a partir deste modelo que foi desenvolvida a denominada equação dos telegrafistas, mas o seu significado passa provavelmente de forma superficial à maioria das pessoas que usam apenas a respetiva solução.

Desta forma, seria interessante criar uma simulação inovadora que, partindo de um filtro passa-baixo de segunda ordem, permita aumentar o número de secções indutânciacondensador, observando o módulo (amplitude) e fase da sua função de transferência (resposta na frequência) e também a sua impedância de entrada, existindo a possibilidade de a comparar com uma linha de transmissão ideal, identificando as suas principais diferenças. Também seria pertinente introduzir o coeficiente de reflexão à entrada do circuito a simular, devidamente representado numa Carta de Smith (a funcionar no modo de impedâncias). Na pesquisa mais aprofundada que foi realizada, em nenhuma das plataformas já existentes de animações científicas se encontrou algum programa que satisfaça estes objetivos, portanto requer uma maior atenção por ser inovador.

## <span id="page-28-0"></span>1.3.2 PROPAGAÇÃO DA ONDA NA LINHA DE TRANSMISSÃO: UMA PESQUISA

#### SOBRE OS PROGRAMAS EXISTENTES

Compreender e observar a propagação de sinais numa linha de transmissão, constitui um dos pontos mais importantes ao estudo deste importante elemento físico, nomeadamente através da observação da evolução da tensão e corrente (totais) ao longo da linha, da génese e caracterização da onda estacionária ou até recorrendo à visualização da onda incidente e refletida (sob a forma de tensão e/ou corrente), a partir dos fasores. Assim, existe a necessidade da criação de uma simulação que, além de permitir compreender as equações matemáticas que descrevem a tensão e corrente (a variarem espacial e temporalmente) divididas em duas parcelas (incidente e refletida) também permita ajudar no entendimento e utilidade da representação fasorial nestas matérias. Esta interferência é, muitas vezes, deficientemente percebida e quase sempre não há uma noção da evolução temporal da tensão e corrente na linha e dos consequentes fenómenos de onda estacionária.

De seguida, serão apresentadas algumas aplicações já existentes sobre a propagação de sinais numa linha de transmissão, sendo feita uma análise crítica a cada uma delas.

#### <span id="page-28-1"></span>1.3.2.1 *WAVE PRO P AG ATIO N ALON G A TR AN SMISS ION LINE*

A aplicação *[Wave Propagation along a Transmission Line](http://www.home.agilent.com/upload/cmc_upload/All/Wave_Propagation_along_a_Transmission_Line.htm?&cc=PT&lc=eng)* [10] consiste numa simulação interativa em que é possível observar inicialmente um sinal sinusoidal (proveniente de um gerador de sinal RF) a propagar-se ao longo de uma linha de transmissão sem perdas, até uma carga colocada no final da linha (selecionada pelo utilizador de um conjunto de várias cargas disponíveis) sob um conjunto de fasores em rotação, a deslocarem-se por vários pontos da linha. Sendo a impedância característica da linha fixada a 50Ω, tal como a impedância interna do gerador, quando a impedância de carga for também 50Ω, a linha encontra-se adaptada na carga e portanto a amplitude (também denominada por módulo) do sinal soma ao longo da linha sem perdas representada é sempre constante, variando apenas a sua fase, que é percetível pelos fasores (a amarelo) em constante rotação no sentido anti-horário, devido ao fator e<sup>jωt</sup>. Se agora a linha não se encontrar adaptada na carga (impedância de carga diferente do valor da impedância característica da linha) quando o sinal gerado inicialmente incidir na carga, haverá também um sinal refletido a propagar-se no sentido da fonte, com amplitude também constante mas fase variável. A partir deste momento a tensão total num ponto particular da linha resultará da soma da tensão incidente com a tensão refletida (criando a chamada onda estacionária, também devidamente representada no programa, a verde) podendo-se visualizar neste caso os fasores da onda incidente (a amarelo) e refletida (a azul) e conhecer o valor do VSWR (que no caso desta linha sem perdas ser adaptada é unitário). Este programa interativo também permite conhecer o valor da impedância em certos pontos, distribuídos uniformemente ao longo da linha simulada (a verde no canto inferior direito).

Apesar da simulação mencionada conter algumas opções pertinentes, como os botões de *play*/*pause*, *back* e *forward* e como a escolha de um dos vários valores de impedância de carga disponíveis, o *design* gráfico não é muito apelativo, com cores escuras e contrastantes, apenas os fasores são representados não existindo a possibilidade de se visualizar as formas de onda existentes e não é muito percetível o valor numérico da fase dos fasores. Outro ponto negativo a referir é a carga tomar apenas alguns valores discretos e ser totalmente resistiva. A representação espacial torna de igual forma um pouco difícil a interpretação do fator tempo.

Nas próximas duas figuras abaixo representadas é possível observar o resultado produzido por este programa, para dois casos de estudo: linha adaptada [\(Figura 1-3\)](#page-30-1) e linha não adaptada (ao nível da carga, [Figura 1-4\)](#page-30-2), respetivamente.

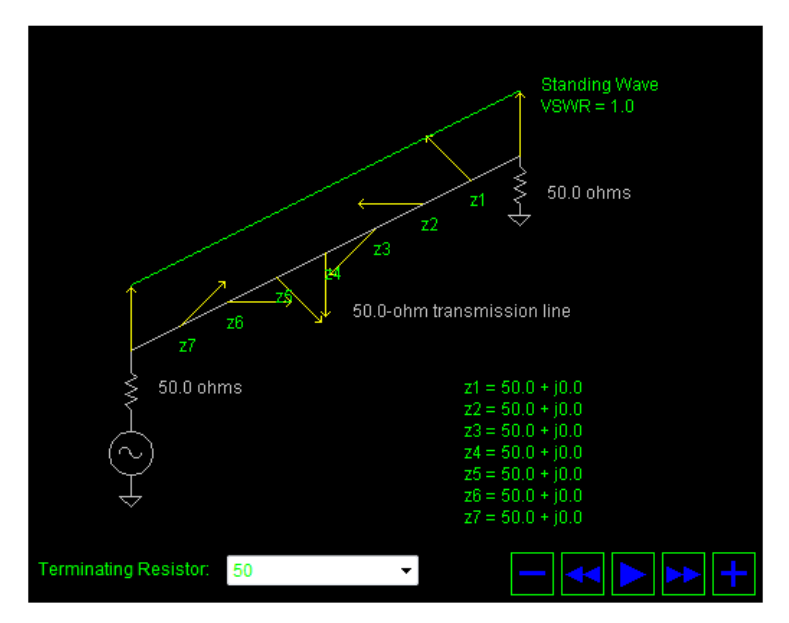

<span id="page-30-1"></span>**FIGURA 1-3 - LINHA ADAPTADA NO PROGRAMA** *WAVE PROPAGATION ALONG A TRANSMISSION LINE***.**

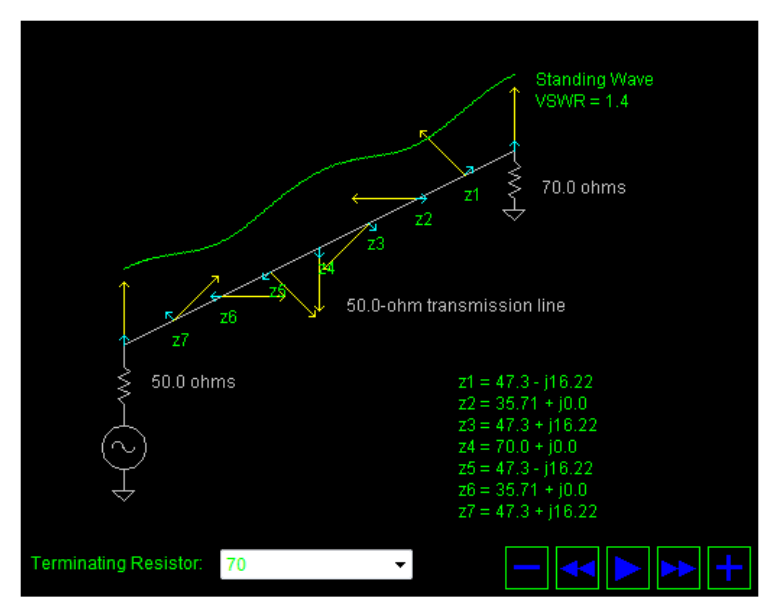

**FIGURA 1-4 - LINHA NÃO ADAPTADA NO PROGRAMA** *WAVE PROPAGATION ALONG A TRANSMISSION LINE***.**

#### <span id="page-30-2"></span><span id="page-30-0"></span>1.3.2.2 *TR AN SMISS IO N LIN ES SIMU LATION*

O programa *Transmission [Lines Simulation](http://users.ece.gatech.edu/~wrscott/Release6.02/lines.html)* [11] permite observar a evolução de unicamente um pulso (obtido por um gerador) a rosa, ao longo do tempo a propagar-se numa linha de transmissão, sendo possível também observar o pulso refletido tanto na carga (colocada no final da linha) como no gerador, caso exista (quando a impedância do gerador for diferente da impedância característica). A impedância do gerador, a impedância da carga e a forma (sinusoidal, gaussiana ou diferencial gaussiana) e duração do impulso gerado podem ser reguladas ao contrário da impedância característica da linha, da velocidade de propagação e do comprimento da linha que tomam os valores fixos de 50Ω, 3.10<sup>8</sup>m/s e 1m, respetivamente. Neste programa, também é possível

colocar várias cargas ao longo da linha [\(Figura 1-6\)](#page-31-1) observando a evolução temporal e espacial do impulso gerado, sendo oferecidas as opções de *play*, *pause e stop*.

Esta aplicação apresenta a particularidade de elucidar de uma forma clara, os fenómenos de incidência e reflexão numa linha de transmissão, mas apenas permite gerar um pulso discreto e não um sinal contínuo AC, não havendo qualquer representação de fasores, que também seriam relevantes pois, é a forma, em continuidade da Análise de Circuitos, com que esta matéria deve ser abordada. Nas próximas duas figuras [\(Figura 1-5](#page-31-0) e [Figura](#page-31-1)  [1-6\)](#page-31-1) é possível observar alguns resultados gráficos da aplicação enunciada.

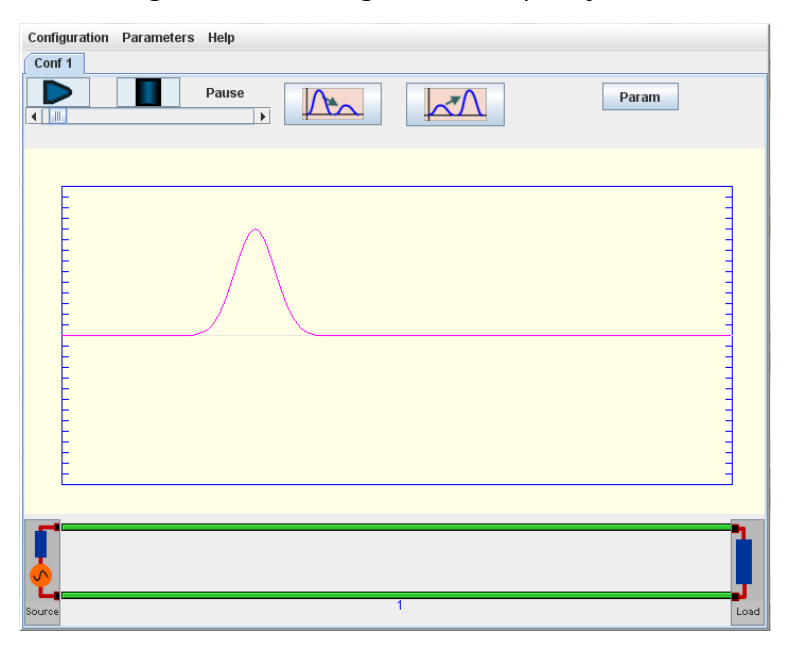

**FIGURA 1-5 - EXEMPLO DO PROGRAMA** *TRANSMISSION LINES SIMULATION***.**

<span id="page-31-0"></span>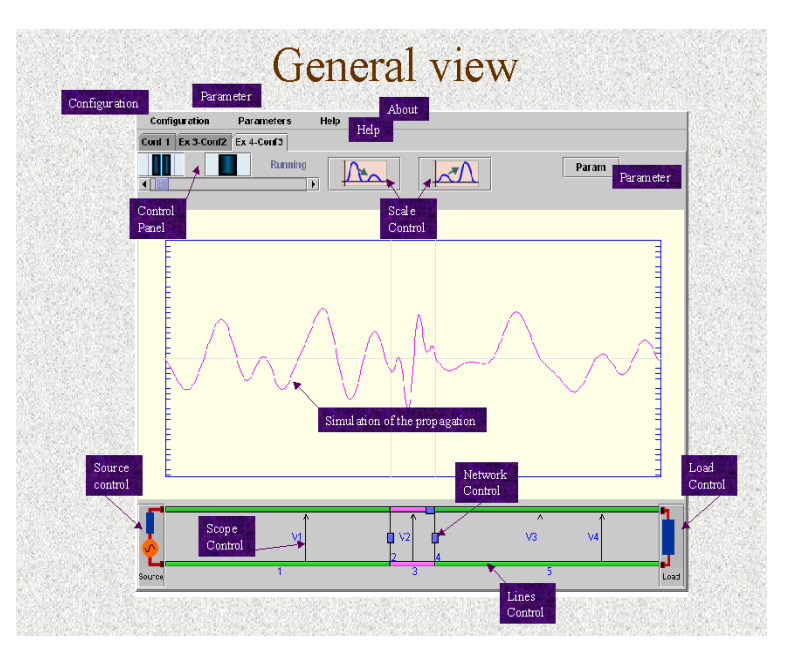

<span id="page-31-1"></span>**FIGURA 1-6 - ASPETO GENÉRICO DO PROGRAMA** *TRANSMISSION LINES SIMULATION***.**

## <span id="page-32-0"></span>1.3.2.3 *TR AN SIEN TS ON TR ANS MIS SION LINE S*

O programa *[Transients on Transmission Lines](http://www.eecs.tufts.edu/~alanh/example.html)* [12] desenvolvido pela Tufts *University* consiste na simulação da propagação e reflexão de sinais numa linha de transmissão. Selecionando o tipo de onda a gerar (onda quadrada, em "serra" ou sinusoidal) a frequência do pulso, a tensão da fonte, o número de ciclos, a resistência da fonte, a resistência da carga e o comprimento da linha, é possível observar a tensão incidente (V+, a azul) refletida (V-, a vermelho) total (a azul, em baixo) e também a tensão medida aos terminais de uma carga, colocada no final da linha, de impedância característica igual a 50Ω a uma velocidade de 70% da velocidade da luz, disponibilizando as opções de *start* e *stop.* Este programa poderia ser melhorado com a inclusão da representação de fasores, com o auxílio de um gerador de onda contínua sinusoidal. A [Figura 1-7](#page-32-2) exemplifica os resultados produzidos por esta aplicação interativa.

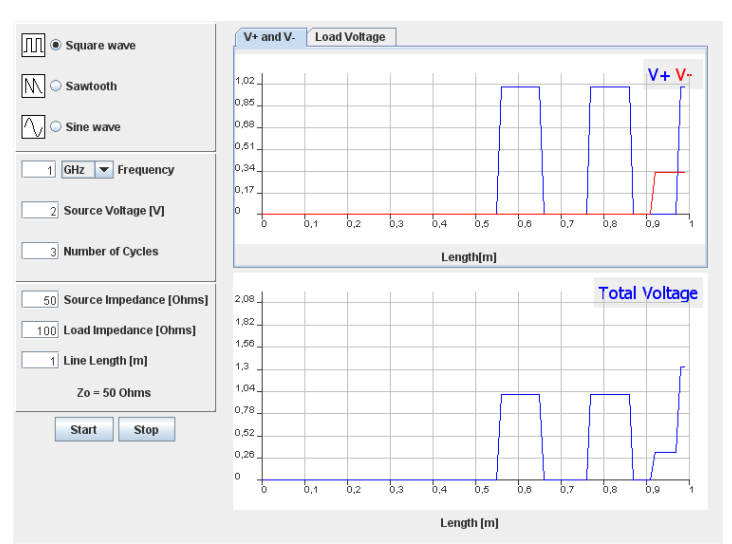

**FIGURA 1-7 - EXEMPLO PRODUZIDO PELO PROGRAMA** *TRANSIENTS ON TRANSMISSION LINES***.**

<span id="page-32-2"></span>Nesta tese não foram desenvolvidos programas de análise da resposta ao degrau ou ao impulso, mas existe um neste momento, que pode ser adequado no contexto deste trabalho.

## <span id="page-32-1"></span>1.3.2.4 *REFLEC TOM ETER CALC ULATOR*

A aplicação *[Reflectometer Calculator](http://www.bessernet.com/Ereflecto/tutorialFrameset.htm)* da BesserNet [13] denominada de Calculadora de Reflectometria permite observar, "em movimento", a onda incidente (a vermelho) a onda refletida (a verde) a onda transmitida (a vermelho, no lado direito) e a onda estacionária (a azul, em baixo) sob uma linha de impedância característica igual à impedância do gerador de onda sinusoidal, terminada com uma carga resistiva cujo valor é préestabelecido, pelo utilizador. Este programa também fornece ao utilizador o valor de algumas grandezas fundamentais, como o coeficiente de reflexão na carga (*reflection coefficient*) o VSWR e o *return loss*. É de destacar ainda o facto de este programa disponibilizar a onda transmitida, que na maioria das vezes é omitida.

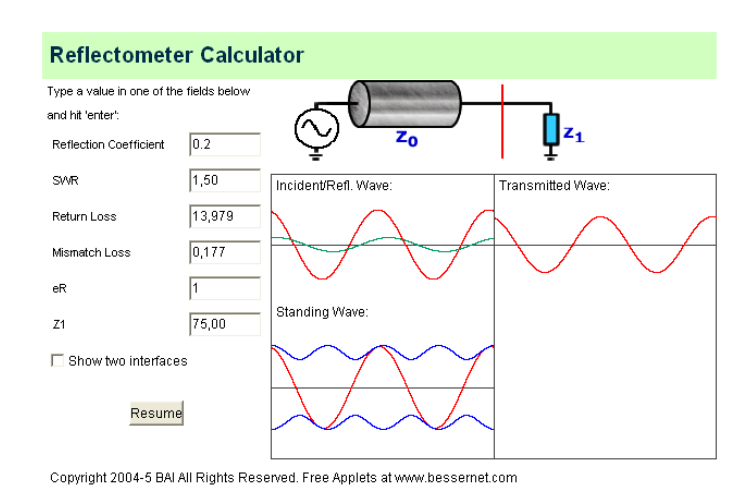

**FIGURA 1-8 -** *REFLECTOMETER CALCULATOR***.**

<span id="page-33-1"></span>O programa, apesar da sua simplicidade, é bastante interessante, contudo, ainda não se adequa à utilização frequente de fasores quando esta matéria é lecionada. Falta-lhe, por exemplo, a representação da corrente ou eventualmente das duas (tensão e corrente) que é bastante interessante de comparar, nomeadamente na linha terminada em curtocircuito ou em aberto.

# <span id="page-33-0"></span>1.3.2.5 *LO SS Y TR ANSM IS SION LINE (W ID E PLO TS )*

Esta aplicação desenvolvida pela **[Amanogawa](http://www.amanogawa.com/archive/transmissionA.html)** [14] apresenta a particularidade de se utilizar na simulação uma linha de transmissão com perdas, ao contrário dos programas já apresentados anteriormente. Com este programa é possível conhecer o valor numérico de algumas grandezas pertinentes (como o coeficiente de reflexão num dado ponto da linha) funcionando como uma mera calculadora, havendo também a possibilidade de se visualizarem algumas formas de onda.

A partir de uma linha "alimentada" por um gerador sinusoidal (cujas características: tensão do gerador e impedância do gerador, são pré-determinadas pelo utilizador) e terminada por uma carga (também pré-definida pelo utilizador) após se selecionar a impedância característica da linha  $Z_0$ ; a constante de atenuação α; a frequência de propagação no vazio f<sub>o</sub>; a permitividade relativa do dielétrico  $\varepsilon_r$  e o comprimento da linha L (em função do comprimento de onda de interesse λ) ao se colocar o cursor num determinado ponto da linha, estão disponíveis as seguintes grandezas:

- Z (d) (Impedância da linha, em função da distância d) [Ω]
- Y (d) (Admitância da linha, em função da distância d) [S]
- $\triangleright$   $\Gamma$  (d) (Coeficiente de reflexão, em função da distância d, em módulo e fase)
- $\triangleright$   $\triangleright$   $\vee$  (d) (Tensão total na linha, em função da distância d, em módulo e fase) [V]
- $\triangleright$  I (d) (Corrente total na linha, em função da distância d, em módulo e fase) [A]
- *Power flow* (potência na linha) [mW]

Também é possível a partir da interface disponibilizada observar os gráficos (ao longo da linha) dos módulos da tensão e corrente na linha; os fasores da tensão e corrente (em parte real e imaginária) a impedância/admitância; o coeficiente de reflexão e a potência, todos estes para um instante de tempo fixo (t = 0, por defeito). A evolução da tensão, corrente e potência (incidente, refletida e total) ao longo do tempo e ao longo da linha (em movimento) através da sua parte real, também se encontra disponível.

Um dos pontos negativos deste programa a referir, é o facto de apresentar uma interface bastante complexa, com muitos parâmetros de entrada, por conseguinte seria mais pertinente dividi-lo em vários subprogramas, por uma questão de simplicidade e para uma sucessiva transmissão de conceitos.

As próximas duas figuras [\(Figura 1-9](#page-34-0) e [Figura 1-10\)](#page-34-1) ilustram alguns resultados produzidos por esta animação.

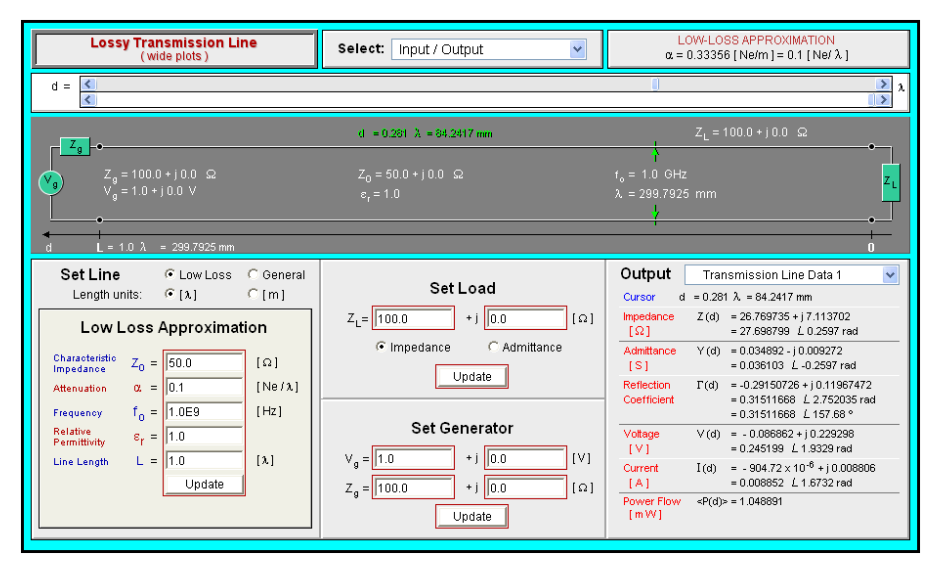

**FIGURA 1-9 - INTERFACE DO PROGRAMA** *LOSSY TRANSMISSION LINE***.**

<span id="page-34-0"></span>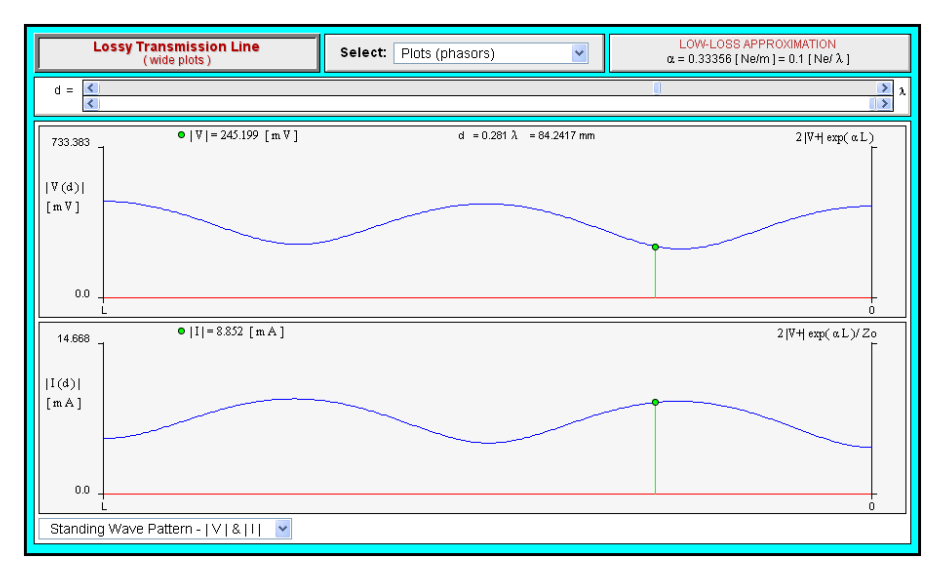

<span id="page-34-1"></span>**FIGURA 1-10 - ONDA ESTACIONÁRIA DE TENSÃO E DE CORRENTE NO PROGRAMA** *LOSSY TRANSMISSION LINE***.**

## <span id="page-35-0"></span>1.3.2.6 *WIN TLS* 1.0

Este programa [15] criado pelo departamento de Engenharia Elétrica da Universidade de Stanford (que parece já não estar acessível na internet) no ano de 2000, ilustra a propagação de um pulso discreto sob uma linha de transmissão. Selecionando o valor da resistência interna do gerador e colocando uma carga no final da linha, que pode ser uma indutância, uma resistência, um condensador, ou uma combinação destes, é possível observar o sinal gerado (conhecendo a sua tensão ou corrente) a propagar-se sobre a linha e a ser refletido. Este programa apresenta uma interface pouco persuasiva e com poucas opções que poderia ser melhorada.

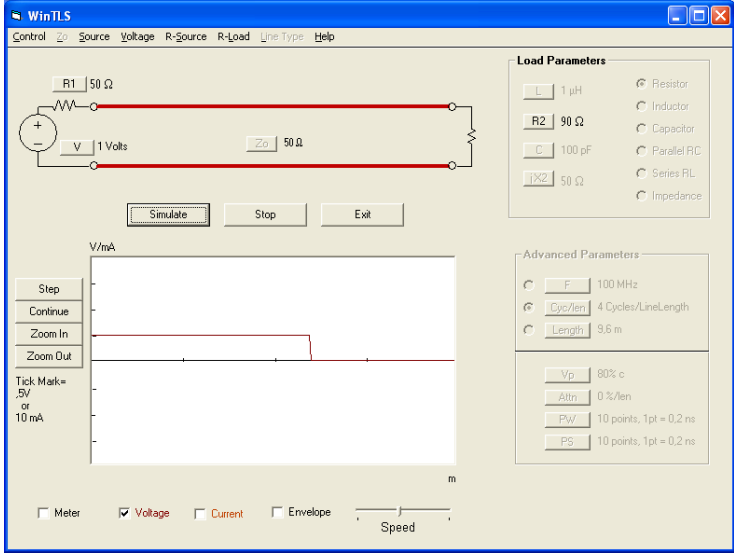

**FIGURA 1-11 -** *TRANSMISSION LINE SIMULATOR***.**

# <span id="page-35-2"></span><span id="page-35-1"></span>1.3.2.7 *INS IGH T TO REF LEC TIO N*

*[Insight to Reflection](http://www.fourier-series.com/rf-concepts/flash_programs/Reflection/index.html)* é mais um programa [16] que permite observar os fenómenos de incidência e reflexão numa linha de transmissão. A partir de uma linha ideal de impedância característica de 50Ω, "alimentada" por um gerador sinusoidal com uma resistência interna de 50Ω, é possível escolher uma de três frequências diferentes e uma carga constituída por uma indutância em paralelo com uma resistência e observar a parte real da tensão incidente, da tensão refletida e da tensão total na linha, introduzindo opcionalmente uma noção de movimento. O programa também fornece o coeficiente de reflexão dado pela carga, em magnitude e ângulo e também a fração de potência disponível que é entregue à carga (1- $|\rho_L|^2$ , em que  $\rho_L$  representa o coeficiente de reflexão complexo na carga) e a fração de potência disponível que é refletida na carga ( $|\rho_{\text{\tiny L}}|^2$ ). O conceito de onda estacionária e de coeficiente de onda estacionária também são debatidos extensivamente neste programa, noutras secções. Apesar do aspeto gráfico ser interessante, este programa poderia disponibilizar mais opções. A variação da resistência e reactância pelo utilizador é também interessante.
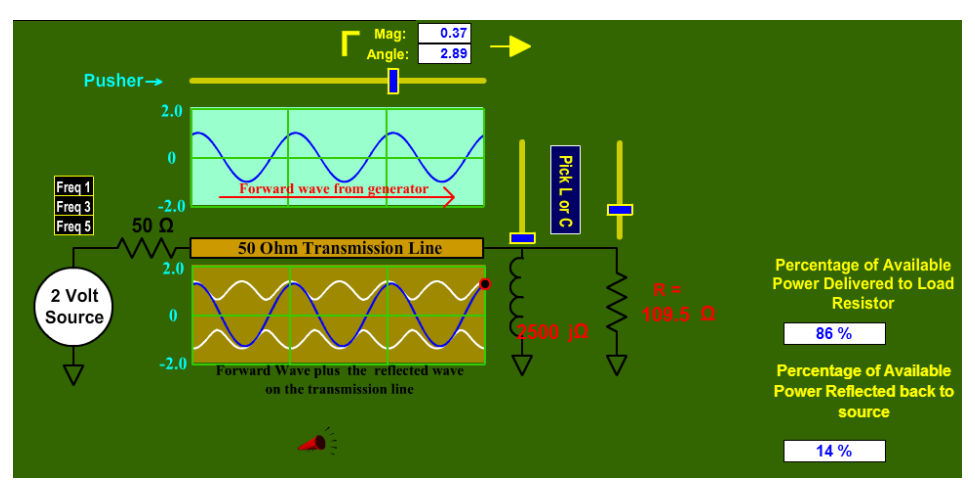

**FIGURA 1-12 - EXEMPLO DO PROGRAMA** *INSIGHT TO REFLECTION***.**

Aproveitando algumas das ideias apresentadas anteriormente e acrescentando novas opções, pretende-se assim a criação de um programa que aborde os seguintes pontos/objetivos:

 Compreensão da equação da tensão/corrente da linha em função da distância percorrida (possivelmente em relação à carga);

 Distinção entre a onda incidente, onda refletida, onda total e onda transmitida (opcional);

 $\triangleright$  Representação da onda estacionária (com a obtenção do VSWR);

 Estudo da evolução da tensão/corrente (a corrente normalmente não é opção nos *softwares* anteriores) ao longo do tempo e a sua relação com a onda estacionária;

 A representação no tempo da tensão, corrente ou ambas em vários pontos da linha.

Mais à frente (no ponto [3.1\)](#page-65-0) os objetivos do programa a desenvolver sobre a propagação de sinais numa linha de transmissão encontram-se mais detalhados.

#### 1.3.3 IMPEDÂNCIA DE UMA LINHA DE TRANSMISSÃO

A necessidade de entender melhor a forma como a impedância varia ao longo de uma linha de transmissão leva à criação de um programa que, partindo das expressões da tensão e da corrente, em função da distância d medida a partir da carga, represente a impedância ilustrando a parte resistiva e reativa. Deve-se observar a sua periodicidade, o valor nos pontos de máximo e mínimo (de onda estacionária) e a sua natureza. Será agora abordado um programa já existente que procura responder a esta problemática.

#### <span id="page-37-1"></span>1.3.3.1 *TR AN SMISS IO N LIN E IM PED ANCE (VAR IAB LE FR EQU ENC Y CO NTR O L)*

Este programa desenvolvido pela Amanogawa [17] permite conhecer o valor da impedância/admitância num ponto específico de uma linha de transmissão sem perdas, terminada por uma carga, estando disponível também o coeficiente de reflexão nesse ponto. A frequência de trabalho f é selecionada pelo utilizador e existem dois gráficos que ilustram a variação da resistência e da reactância com a distância percorrida na linha (d). Se o cursor for fixo à entrada da linha, tem-se o valor da impedância de entrada, que é uma grandeza bastante relevante, fornecendo a informação de a linha se encontrar (ou não) adaptada. A possibilidade de se mostrarem os fasores da tensão e da corrente num ponto específico da linha constitui uma nova opção a considerar, tal como a apresentação das ondas estacionárias de corrente e de tensão. A [Figura 1-13](#page-37-0) ilustra o que já foi referido sobre esta aplicação.

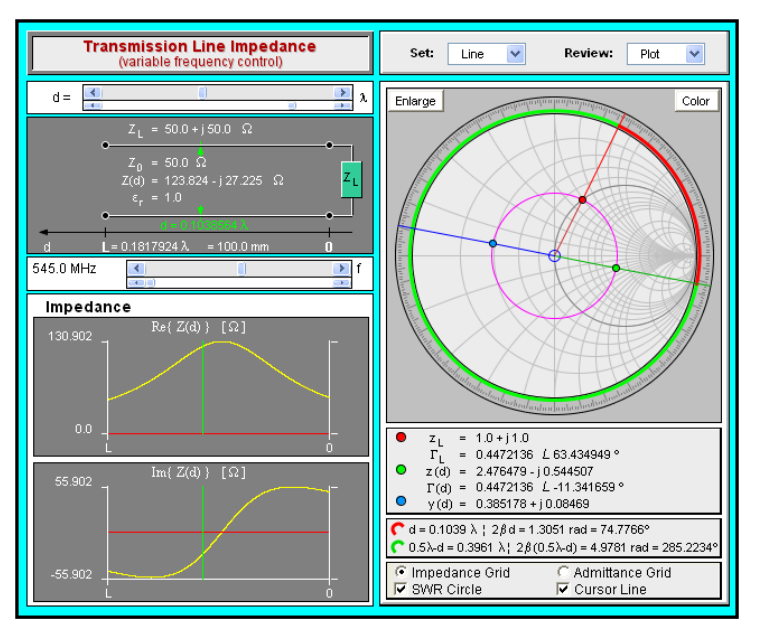

**FIGURA 1-13 - PROGRAMA QUE ILUSTRA A IMPEDÂNCIA NUMA LINHA DE TRANSMISSÃO.**

# <span id="page-37-0"></span>1.3.4 MANIPULAÇÃO DA CARTA DE SMITH

Sendo a Carta de Smith uma ferramenta importante no estudo de circuitos com linhas de transmissão, que consiste na representação dos lugares geométricos dos coeficientes de reflexão causados por cargas com resistência constante e reactância constante (no caso de esta representar uma carta de impedâncias) traçados num círculo de coeficientes de reflexão, seria relevante criar um ou mais programas sobre o funcionamento desta ferramenta e a sua utilidade em problemas reais. Com a Carta de Smith, é possível, por exemplo, achar a impedância da linha num determinado ponto, relacionar a impedância da linha com o coeficiente de reflexão, conhecer o coeficiente de onda estacionária VSWR, determinar as posições onde ocorrem máximos e mínimos de onda estacionária, resolver problemas com *stubs*, problemas de adaptação de impedâncias, entre outras funcionalidades.

Nesta secção serão apresentados alguns programas já existentes que manipulam o uso da Carta de Smith.

#### 1.3.4.1 UTILI DADE DO PRO G RA MA *TR AN SM IS SION LIN E IMPE D ANCE*

Este programa, já abordado em [1.3.3.1,](#page-37-1) permite conhecer a impedância de uma linha sem perdas terminada com uma carga Z<sub>L</sub> (que varia com a frequência) em função da distância d, que é medida a partir da carga. O comprimento da linha L está fixo a 100 mm, podendo-se variar a frequência de trabalho f e alterar a distância d (em função do comprimento de onda λ). Com o cursor fixo num determinado ponto da linha, é possível visualizar na Carta de Smith (e também saber o seu valor numérico) a impedância de carga normalizada z<sub>l</sub> (a vermelho) o coeficiente de reflexão na carga  $\Gamma_1$  (marcado através de um segmento de reta vermelho desde o centro da carta a z<sub>L</sub>) a impedância normalizada num ponto da linha z(d) (a verde) o respetivo coeficiente de reflexão em função da distância d Г(d) (marcado através de um segmento de reta verde desde o centro da carta a z(d)) e também a admitância normalizada y(d) (a azul). Também é possível trabalhar numa carta de admitâncias, em vez de impedâncias.

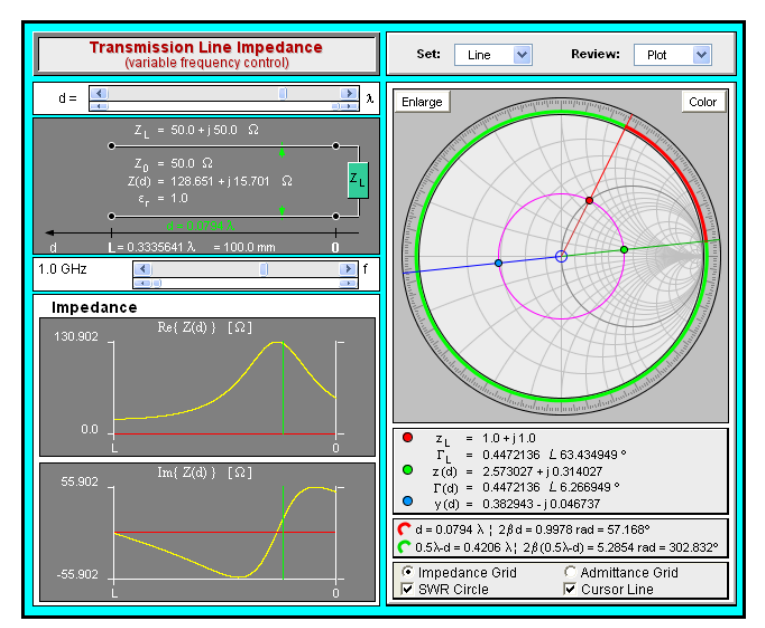

**FIGURA 1-14 - CARTA DE SMITH NO PROGRAMA** *TRANSMISSION LINE IMPEDANCE***.**

#### 1.3.4.2 *STAND IN G WAVE PATTERNS (INPU T LO AD IMP ED ANC E)*

Este programa [18] permite demonstrar com alguma clareza a seguinte condição: se uma linha de transmissão "alimentada" por um gerador de onda contínua sinusoidal for terminada por uma carga diferente da impedância característica da linha (ou seja, o módulo do coeficiente de reflexão na carga é diferente de zero) dará origem a uma onda total que resultará da soma da onda incidente com a onda refletida e portanto, haverá uma onda estacionária (módulo) com um VSWR superior à unidade. Esta grandeza é definida pelo rácio entre a tensão total na linha num ponto de máximo de tensão ( $V_{max}$ ) e

a tensão total na linha num ponto de mínimo de tensão  $(V_{min})$  e é constante numa linha sem perdas, tomando a seguinte expressão (em que  $\rho_L$  é o coeficiente de reflexão complexo na carga) para essa situação:

<span id="page-39-1"></span>
$$
VSWR = \frac{V_{max}}{V_{min}} = \frac{1 + |\rho_L|}{1 - |\rho_L|}
$$
 Equação 1-1

Com esta aplicação, também se pode visualizar a forma da onda estacionária de tensão e de corrente ao longo da linha de transmissão simulada [\(Figura 1-15\)](#page-39-0) e é de salientar que na presença de uma linha adaptada sem perdas (impedância de carga igual à impedância característica) o VSWR é unitário, pois o módulo da tensão total na linha sem perdas é sempre constante.

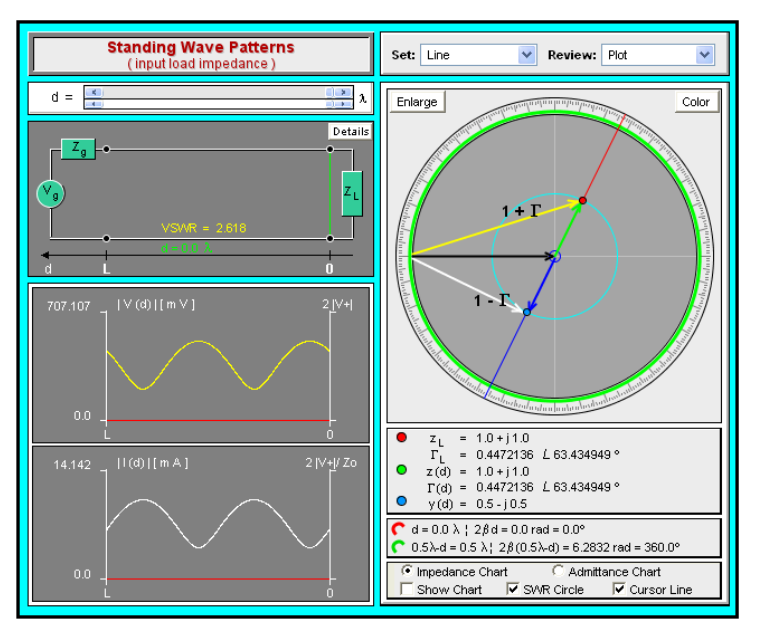

<span id="page-39-0"></span>**FIGURA 1-15 - RESULTADO DE UMA APLICAÇÃO QUE ILUSTRA A ONDA ESTACIONÁRIA NUMA LINHA DE TRANSMISSÃO.**

#### 1.3.4.3 *L NE TW ORK MATCH IN G*

Este programa [19] calcula o valor da indutância e do condensador que, em conjunto com uma carga Z<sub>i</sub> arbitrária, permitem adaptar o circuito, utilizando a Carta de Smith como ferramenta. Os parâmetros de entrada desta aplicação incluem a impedância característica  $Z_0$ ; a impedância de carga  $Z_L$  a frequência de propagação no vazio  $f_0$  e a permitividade relativa do meio ε<sub>r</sub>. Com estes parâmetros previamente selecionados, o programa efetua os seguintes passos:

- 1. Representação na Carta de Smith da impedância de carga normalizada (a vermelho);
- 2. Representação da admitância de carga normalizada na mesma carta (ponto diametralmente oposto ao da impedância de carga, a amarelo);
- 3. Identificação do círculo de resistência normalizada unitária (em que a impedância normalizada toma a forma  $z = 1 + jx$ , a azul) e identificação do círculo de condutância normalizada unitária na mesma carta (obtido através de uma rotação de 180°, a amarelo, em que a admitância normalizada toma a forma y = 1+jb);
- 4. Determinação da primeira solução: condensador em paralelo e indutância em série;
- 5. Determinação da segunda solução: indutância em paralelo e condensador em série.

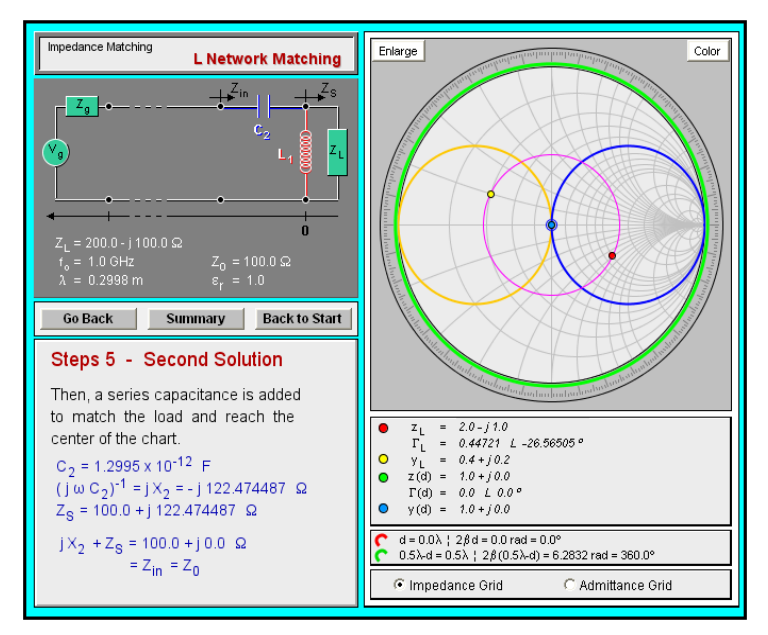

**FIGURA 1-16 - APLICAÇÃO INTERATIVA DE** *IMPEDANCE MATCHING***.**

Um ponto negativo deste programa a referir é o fato de solucionar o problema proposto, não havendo a possibilidade do utilizador, por iniciativa própria, chegar à solução.

#### 1.3.4.4 *HOW TO MATCH TO CE NTER OF SMITH CH AR T WITH TWO LUMP ED COMP ONE N TS*

A aplicação gráfica *[How to Match to Center of Smith Chart with two Lumped Components](http://www.fourier-series.com/rf-concepts/flash_programs/SmithChart_L_C_Match/smithchart_L_C_match.html)* [20], desenvolvida por Brent Locher, permite adaptar uma impedância pré-determinada pelo utilizador, através de dois elementos concentrados, que também podem ser escolhidos pelo utilizador, de modo à impedância se deslocar para o centro da Carta de Smith. Existe a opção de se trabalhar com a carta no modo de admitância, em vez de impedância, o que por vezes se torna mais intuitivo. Esta modalidade de adaptação não foi desenvolvida nesta tese.

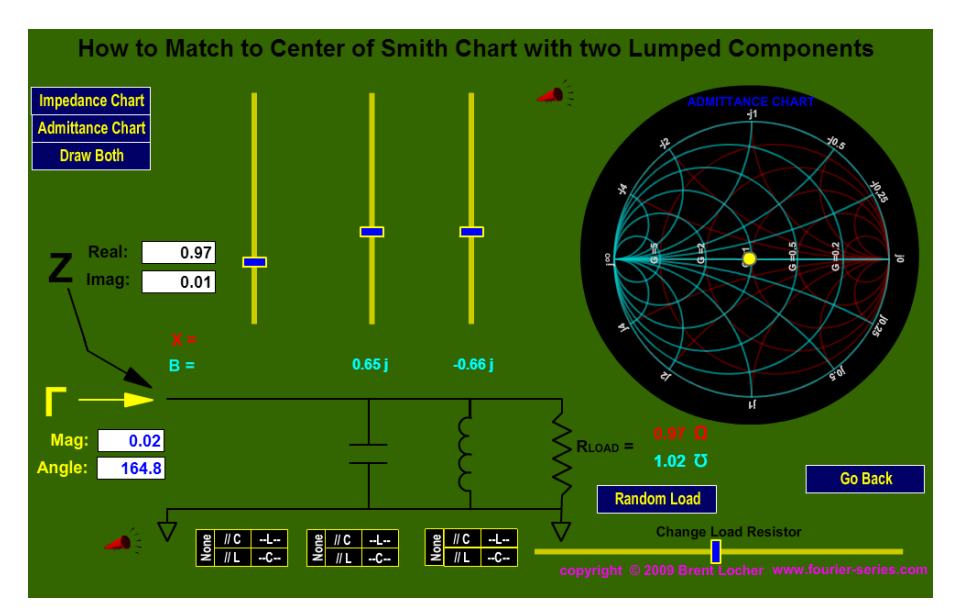

**FIGURA 1-17 - ADAPTAÇÃO COM DOIS ELEMENTOS CONCENTRADOS.**

## 1.3.5 ONDAS PLANAS

Para a compreensão dos conceitos do Eletromagnetismo existem alguns programas que abordam as ondas e os campos (como em [21]) mas, em nenhuma das plataformas de animações científicas, se encontrou um programa relacionado diretamente com o tema das ondas planas (embora exista um artigo que explora a visualização da reflexão e refração de uma onda eletromagnética [22] mas, a ferramenta apresentada, não se encontra disponível, para um qualquer utilizador testar) assim será necessário criar um novo programa que possibilite uma compreensão detalhada da incidência de uma onda eletromagnética na interface de dois meios com constantes dielétricas diferentes, observando os vetores de campo (opcional) e a amplitude do campo (elétrico e magnético, se possível, no plano de incidência) da onda incidente, onda refletida, onda resultante da sua soma e onda transmitida. A incidência poderá ser na polarização paralela ou perpendicular para qualquer ângulo de incidência, incluindo um ângulo superior ao ângulo crítico. As consequências da incidência acima do ângulo crítico são bastante interessantes pois representa a aproximação da ótica geométrica à propagação em fibras óticas. O ângulo de Brewster, abrangido por este programa, também deve ser evidenciado, no caso da polarização paralela.

# CAPÍTULO 2 MODELO DE UMA LINHA DE TRANSMISSÃO

# 2 INTRODUÇÃO

Este capítulo está direcionado à conceção de um programa que permita compreender e emular o modelo básico de uma linha de transmissão ideal. É analisada a resposta em frequência - impedância de entrada e função de transferência - de N secções de um filtro passa-baixo, possuindo uma indutância e capacidade integradas iguais às de 1 metro de cabo coaxial, comparando-a com a resposta de 1 metro de linha. Estas grandezas são representadas graficamente e analisadas automaticamente pela aplicação.

# 2.1 OBJETIVO

Pretende-se a criação de um programa MATLAB que auxilie na compreensão do modelo básico de uma linha de transmissão ideal. Como uma linha de transmissão ideal, pode ser modelada por uma infinidade de secções, pretende-se que o utilizador ao simular o comportamento de um circuito físico discreto cujo número de secções possa ser aumentado até se assemelhar a uma linha de transmissão ideal, observe não só a sua resposta em frequência (amplitude e fase) mas também a sua impedância de entrada e respetivo coeficiente de reflexão de entrada, grandezas estas que devem ser comparadas com as que seriam observadas numa linha de transmissão sem perdas. Deverá também existir a possibilidade de se observarem os mínimos do módulo da função de transferência do circuito que é simulado (pontos singulares). Um exemplo de um circuito real que será analisado pelo programa é um circuito de quatro secções L série – C paralelo, apresentado na [Figura 2-1.](#page-43-0)

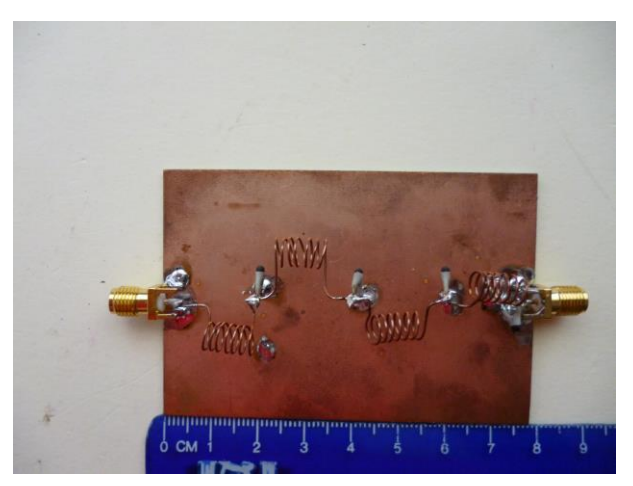

**FIGURA 2-1 - CIRCUITO DE QUATRO SECÇÕES LC.**

<span id="page-43-0"></span>Este circuito foi depois testado em laboratório, através de um analisador de redes (VNA) tendo sido medida a sua impedância de entrada numa Carta de Smith [\(Figura 2-2\)](#page-43-1) o *return loss* [\(Figura 2-3\)](#page-44-0) e a função de transferência em módulo (*transmission loss*) e fase [\(Figura 2-4\)](#page-44-1).

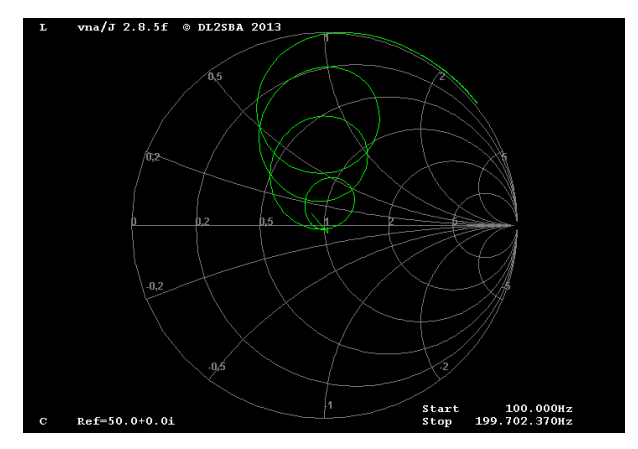

<span id="page-43-1"></span>**FIGURA 2-2 - IMPEDÂNCIA DE ENTRADA DO CIRCUITO TESTADO.**

Seria de esperar que a impedância de entrada percorresse o centro da Carta de Smith várias vezes, no entanto este fenómeno não ocorre, pois o circuito que foi elaborado contém elementos reais (não ideais).

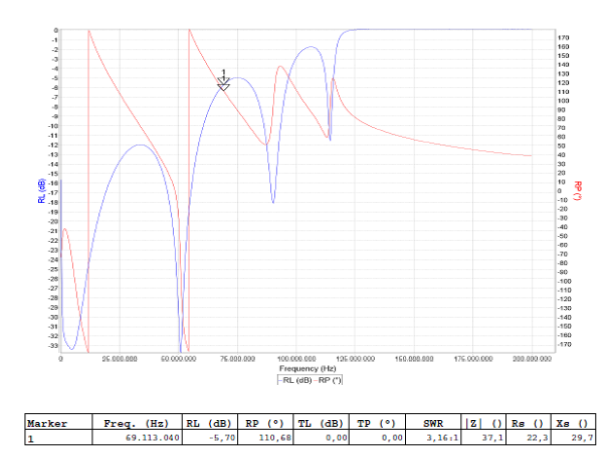

**FIGURA 2-3 -** *RETURN LOSS* **DO CIRCUITO TESTADO.**

<span id="page-44-0"></span>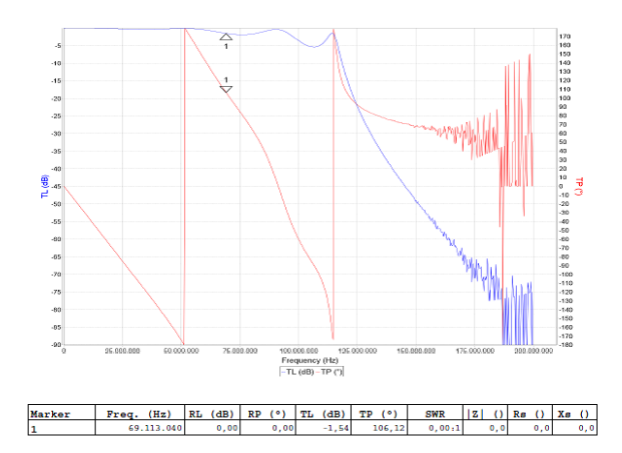

**FIGURA 2-4 - FUNÇÃO DE TRANSFERÊNCIA DO CIRCUITO TESTADO.**

<span id="page-44-1"></span>Através da função de transferência pode-se observar a resposta passa-baixo do filtro produzido e a sua fase periódica até à frequência de corte, semelhante à fase da função de transferência produzida por uma linha sem perdas. A impedância de entrada tende a uma reactância indutiva elevada quando a impedância da bobine de entrada "domina" o restante circuito.

# 2.2 FUNDAMENTOS TEÓRICOS

## 2.2.1 SIGNIFICADO DE UMA LINHA DE TRANSMISSÃO

Na sua génese, uma linha de transmissão pode ser definida como uma linha cujo comprimento físico é da ordem de grandeza do comprimento de onda, representando um sistema de transmissão de energia eletromagnética que é guiada desde o gerador até à carga sendo que para a sua efetivação são sempre necessários dois condutores.

Trata-se aqui de decompor uma linha de transmissão, caracterizada por quatro parâmetros distribuídos: Indutância - L (H/m), Resistência - R (Ω/m), Condutância - G (S/m) e Capacidade - C (F/m) em secções de comprimento infinitesimal, tal como mostra a [Figura 2-5,](#page-45-0) sendo que, no caso de uma linha sem perdas os elementos R e G são desprezáveis. O produto entre estes parâmetros distribuídos e o comprimento da linha/secção em estudo, permite obter as grandezas indutância, resistência, condutância e capacidade totais desse troço de linha. Com esta abordagem de supor a linha dividida em circuitos de dimensões muito inferiores ao comprimento de onda, poderemos aplicar a análise de circuitos tradicional.

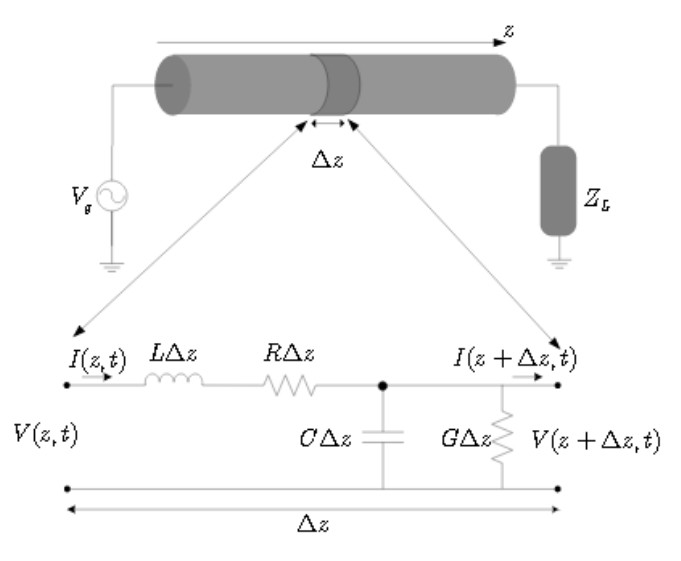

**FIGURA 2-5 - CIRCUITO EQUIVALENTE DE UM TROÇO DE COMPRIMENTO Δ<sup>Z</sup> DE UMA LINHA DE TRANSMISSÃO[23].**

## <span id="page-45-0"></span>2.2.2 COMPREENSÃO DO MODELO

Uma forma de parametrizar este modelo consiste na utilização dos denominados elementos distribuídos L e C (respeitantes a uma linha sem perdas/atenuação) para um comprimento de linha l pré-determinado como 1m (comprimento de linha que simplifica os cálculos). Partindo de um filtro passa-baixo de segunda ordem, aumenta-se o número de secções indutância série - condensador paralelo (o valor de L e C é dividido pelo número de secções simulado) sendo o seu comportamento idêntico ao de uma linha de transmissão ideal até uma dada frequência (que é diretamente proporcional ao número de secções utilizadas).

# 2.2.3 IMPEDÂNCIA CARACTERÍSTICA

A impedância característica é uma relação funcional entre a tensão e a corrente que avançam numa linha: ou seja imposta a corrente a tensão fica definida e vice-versa. É possível provar que a impedância característica de uma linha de transmissão pode ser dada pela raiz quadrada do quociente entre a impedância Z distribuída (fornecida pelos elementos da linha que se encontram em série) e a admitância Y distribuída da linha (fornecida pelos elementos da linha que se encontram em paralelo):

$$
Z_o = \sqrt{\frac{Z}{Y}} = \sqrt{\frac{R + j\omega L}{G + j\omega C}} \Omega
$$
 Equação 2-1

Para uma linha ideal - sem perdas - é possível constatar que a impedância característica é independente da frequência, dependendo apenas dos parâmetros distribuídos L e C.

#### 2.2.4 OBTENÇÃO DOS PARÂMETROS DISTRIBUÍDOS

A velocidade de fase consiste na velocidade com que um ponto de uma onda periódica simples caracterizado por uma determinada fase se desloca no espaço, podendo ser exprimida para elevadas frequências da seguinte forma:

$$
v_p = \frac{\omega}{\omega\sqrt{LC}} = \frac{1}{\sqrt{LC}} = \frac{1}{\sqrt{\mu_d \epsilon_d}} \, m/s
$$
 Equação 2-2

Assim significa que, se numa linha de transmissão, como um cabo coaxial, o meio de propagação/dielétrico for o ar/vazio, a velocidade de fase iguala a velocidade da luz c.

A partir das expressões da impedância característica e da velocidade de fase, formando um sistema de duas equações, ao se conhecer o valor da impedância característica da linha e o valor da velocidade de fase, é possível determinar os parâmetros de uma linha de transmissão sem perdas:

$$
C = \frac{1}{v_{pZ_0}} (F/m)
$$
 Equação 2-3  

$$
L = \frac{Z_0}{v_p} (H/m)
$$
 Equação 2-4

Conhecendo agora os parâmetros distribuídos, se estes forem multiplicados pelo comprimento da linha em análise, obtêm-se a indutância e capacidade totais do troço.

#### 2.2.5 CIRCUITO A SIMULAR

O circuito que permite introduzir o modelo de uma linha de transmissão, pode ser descrito por N secções indutância série - condensador paralelo, um gerador sinusoidal de resistência interna R<sub>g</sub> e uma impedância de carga Z<sub>L</sub>:

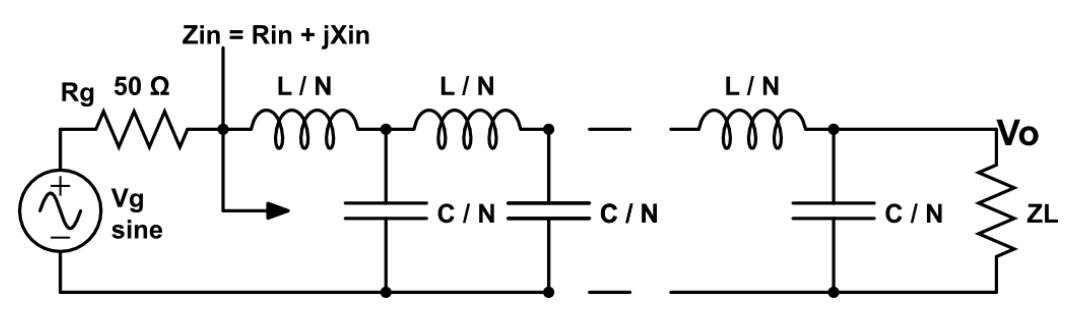

**FIGURA 2-6 - CIRCUITO ELUCIDATIVO DO MODELO DE UMA LINHA DE TRANSMISSÃO.**

É de referir, que neste circuito as grandezas L e C - parâmetros distribuídos da linha- já são simultaneamente a indutância L e capacidade C de 1m de linha, ou seja a indutância medida com a linha em curto-circuito a baixa frequência e o condensador medido (linha em aberto) a baixa frequência.

A partir deste circuito seria relevante determinar algumas grandezas pertinentes em função do número de secções simuladas e em função da frequência, tais como: função de transferência, que fornece a resposta em frequência do circuito, permitindo estudar a sua natureza e conhecer a sua fase; impedância de entrada e o coeficiente de reflexão à entrada, que permite saber se o circuito se encontra adaptado à sua entrada ou não, sendo possível conhecer algumas destas grandezas com base no equivalente de Thevenin (ou com base no equivalente de Norton) recursivamente.

## 2.2.6 FUNÇÃO DE TRANSFERÊNCIA

A função de transferência (varia em função da frequência) é o quociente entre a tensão de saída (V<sub>o</sub>) aos terminais da carga e a tensão incidente à entrada do circuito (V<sub>g</sub>/2) com um gerador cuja fase é nula e que apresenta uma impedância interna igual à impedância característica, ou seja:

$$
H = \frac{V_o}{\frac{V_g}{2}}
$$

**EQUAÇÃO 2-5**

A função de transferência H pode ser determinada utilizando o equivalente de Thevenin (representado na [Figura 2-7\)](#page-48-0) teorema que afirma o seguinte: do "ponto de vista" de um qualquer par de terminais, um circuito linear pode ser sempre substituído por uma fonte de tensão V<sub>Th</sub> com uma impedância interna Z<sub>Th</sub>. Desta forma, ao se determinar a tensão e a impedância de Thevenin, para cada secção LC até se chegar à carga Z<sub>L</sub>, é possível obter uma expressão final para H.

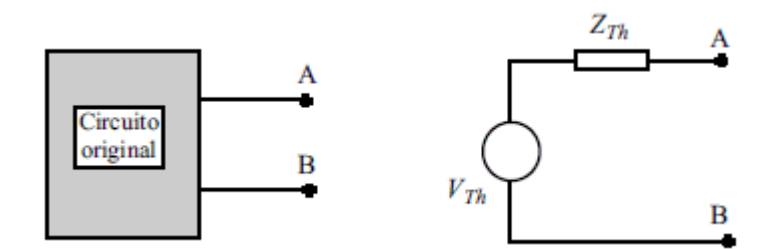

**FIGURA 2-7 - EQUIVALENTE DE THEVENIN[24].**

<span id="page-48-0"></span>Inicialmente (primeira iteração) a tensão de Thevenin é igual á tensão no primeiro condensador representado e a impedância de Thevenin pode ser determinada através do paralelo entre a soma da resistência interna do gerador com a impedância da primeira indutância e a impedância do primeiro condensador:

$$
V_{Th} = \frac{Z_c V_g}{Z_c + R_g + Z_{ind}}
$$
 Equação 2-6

Sendo o condensador, um componente que armazena energia através de um campo elétrico criado entre duas placas condutoras, a sua impedância em função da frequência é descrita como:

$$
Z_c = \frac{1}{j\omega \frac{C}{N}}
$$
 Equação 2-7

Sendo a indutância, um componente que cria um fluxo magnético, quando percorrido por uma corrente, a sua impedância em função da frequência é descrita como:

$$
Z_{ind} = j\omega \frac{L}{N}
$$
 Equação 2-8

É de referir que os elementos C e L enunciados nestas últimas duas expressões, já contemplam o comprimento da linha l em estudo. Assim a partir do que já foi dito anteriormente, a impedância de Thevenin para a primeira secção toma a seguinte forma:

$$
Z_{Th} = (R_g + Z_{ind}) // Z_c
$$
Equação 2-9

Para as restantes iterações (N-1) de acordo com o equivalente de Thevenin, a tensão e a impedância de Thevenin tomam a seguinte forma:

$$
V_{Th} = \frac{Z_c V_{Th(\ anterior)}}{Z_c + Z_{Th(\ anterior)} + Z_{ind}}
$$
Equação 2-10

$$
Z_{Th} = (Z_{Th \ ( anterior)} + Z_{ind}) / / Z_c
$$
Equação 2-11

Por conseguinte após se ter determinado a tensão de Thevenin e a impedância de Thevenin totais do circuito de uma forma recursiva, a expressão para a função de transferência H pode ser obtida através do divisor resistivo entre a impedância de Thevenin final e a impedância de carga, conhecendo a tensão de Thevenin final:

> $\boldsymbol{H}$ Z  $\overline{Z}$  $V_{c}$  $\overline{c}$ **EQUAÇÃO 2-12**

Assim, conhecendo H, é possível representar o seu módulo/amplitude e fase, em função da frequência (também chamada resposta na frequência).

#### 2.2.7 IMPEDÂNCIA DE ENTRADA

A impedância de entrada do circuito anteriormente descrito, também pode ser calculada de forma iterativa, partindo da impedância de carga até se chegar ao gerador. Inicialmente (impedância de entrada de um filtro passa-baixo de segunda ordem), a impedância de entrada pode ser dada pela soma do paralelo entre a impedância da carga e a impedância do último condensador com a impedância da última indutância:

$$
Z_{in} = (Z_L // Z_c) + Z_{ind}
$$
 Equação 2-13

Para as restantes iterações (N-1) a impedância de entrada aparece como:

$$
Z_{in} = (Z_{in( anterior)}/Z_c) + Z_{ind}
$$
 Equação 2-14

Conhecendo a impedância de entrada do circuito em estudo, é possível conhecer e visualizar a sua parte real (resistência) e a sua parte imaginária (reactância) em função da frequência.

#### 2.2.8 COEFICIENTE DE REFLEXÃO

Uma medida importante do circuito a simular é o coeficiente de reflexão à entrada (devidamente traçado numa Carta de Smith) que permite medir a fração de potência que é refletida após o gerador, à entrada do circuito:

<span id="page-49-0"></span>
$$
\rho_{in} = \frac{Z_{in} - Z_o}{Z_{in} + Z_o}
$$
 Equação 2-15

Nesta fase, a Carta de Smith é ainda desconhecida por parte do utilizador, contudo optou-se por a usar. Há pelo menos um trabalho prático na disciplina de Propagação de Ondas Eletromagnéticas que aborda este tipo de circuito.

#### 2.2.9 MÍNIMOS DO MÓDULO DA FUNÇÃO DE TRANSFERÊNCIA

Para se determinarem os mínimos do módulo da função de transferência (pontos que serão relevantes mais à frente) é possível provar que no domínio de tempo contínuo, os pontos onde a primeira derivada é nula, correspondem a mínimos ou máximos. Conhecendo a segunda derivada que nos fornece a concavidade de uma função matemática, os pontos onde a concavidade se encontra "virada para cima" indicam a ocorrência de mínimos. Como nos programas a desenvolver, o tempo encontra-se amostrado, o método para se acharem os mínimos do módulo da função de transferência é ligeiramente diferente ao que foi enunciado:

- 1. Calcula-se a primeira derivada discreta de |H| (diferença entre cada amostra n e cada amostra n-1);
- 2. Cria-se uma função matemática, em que se atribui o valor lógico '1', caso a derivada calculada em "1" seja positiva e o valor lógico '-1', caso a derivada calculada em "1" seja negativa;
- 3. Efetua-se a derivada discreta da função determinada em "2". Se o resultado for igual a 2, significa que a primeira derivada discreta de |H| transita de sinal, de negativo para positivo e portanto existe um mínimo.

**NOTA:** O atraso que é introduzido pela operação de derivada (neste caso de uma amostra) deverá ser posteriormente removido.

## 2.2.10 LINHA IDEAL

Para se efetuar a comparação entre o circuito anteriormente enunciado e uma linha de transmissão ideal (sem perdas, ou seja com uma constante de atenuação nula) é necessário conhecer as expressões para a sua função de transferência e para a sua impedância de entrada.

A impedância de entrada de uma linha ideal pode ser obtida a partir da impedância "vista" no sentido da carga (para um d igual ao comprimento da linha l) sendo que para uma constante de atenuação nula, a tangente hiperbólica degenera para a tangente trigonométrica, da seguinte forma:

$$
Z_{in} = Z_o \frac{Z_L + jZ_o \tan \beta l}{Z_o + jZ_L \tan \beta l}
$$
 Equação 2-16

A função de transferência de uma linha ideal pode ser obtida a partir da tensão de saída  $(V(d))_{d=0}$ , em que d toma o valor zero na carga) e a tensão incidente à entrada da linha,

mais uma vez com um gerador de impedância interna igual à impedância característica da linha (para não existirem reflexões no gerador) e uma atenuação α nula:

$$
H = \frac{\frac{V_g}{2} e^{-j\beta(l-d)} (1 + \rho_L e^{-2j\beta d}) |d = 0}{\frac{V_g}{2}} = (1 + \rho_L) e^{-j\beta l}
$$
 Equação 2-17

As próximas três expressões permitem definir o coeficiente de reflexão na carga, a constante de fase e o comprimento de onda, respetivamente, que são grandezas já mencionadas anteriormente:

$$
\rho_L = \frac{Z_L - Z_o}{Z_L + Z_o}
$$
\n
$$
\beta = \frac{2\pi}{\lambda}
$$
\n
$$
\lambda = \frac{v_p}{f}
$$
\nEquação 2-18  
\nEquação 2-19  
\nEquação 2-29

# 2.3 PARÂMETROS DO PROGRAMA PRÉ-DEFINIDOS

Para a posterior construção do programa que simulará o modelo de uma linha de transmissão, algumas grandezas físicas terão de ser fixadas:

- **V<sup>g</sup>** (tensão do gerador): 2V
- **R<sup>g</sup>** (resistência interna do gerador de onda sinusoidal): 50Ω
- **l** (comprimento da linha de comparação): 1m
- **α** (constante de atenuação): 0Np/m.

## **Cabo LDF4-50A - Linha Idealizada:**

- **L** (indutância distribuída): 189nH/m
- **C** (capacidade distribuída): 76pF/m
- **Z<sup>o</sup>** (impedância característica da linha de comparação): 50Ω
- **v<sup>p</sup>** (velocidade de propagação): 0.88c, em que c representa a velocidade da luz no vazio:  $3.10<sup>8</sup>$ m/s.

Repare-se que os valores tomados para a tensão do gerador e impedância interna de 50Ω (igual à impedância característica) pretendem simplificar os cálculos neste simulador e maximizar o potencial pedagógico. A escolha da tensão no gerador não afeta a função de transferência, dá origem a uma tensão incidente de 1V (evitando uma multiplicação nos cálculos) e, por outro lado, a impedância interna do gerador evita a existência de reflexões múltiplas que adicionam uma complexidade desnecessária e prejudicial aos objetivos pedagógicos. De qualquer forma a onda na linha seriam sempre a sobreposição de duas ondas: uma incidente e outra refletida.

A impedância de carga admitida é apenas real embora a função de transferência possa ser calculada para qualquer carga nesta implementação. Tal escolha é uma opção de caracter pedagógico: a ressonância da carga com os elementos da célula daria origem a uma função de transferência mais difícil de interpretar do que aquela causada por uma carga real.

O troço de 1m de cabo é apenas uma situação de referência: o essencial é mostrar que dividindo o valor integrado dos parâmetros distribuídos num determinado comprimento de cabo por várias secções há um alargamento da resposta em frequência do filtro passabaixo de apenas uma secção com os referidos valores integrados.

# 2.4 INICIALIZAÇÃO DO PROGRAMA

Quando o programa é "aberto" pela primeira vez [\(Figura 2-8\)](#page-53-0) apresenta a resposta em frequência de um filtro passa-baixo de segunda ordem (uma célula apenas) em que os valores da indutância da bobine e da capacidade do condensador estão integrados num metro de um cabo coaxial LDF4-50 [25], sendo possível também observar a impedância de entrada e o respetivo coeficiente de reflexão. Escolheu-se uma "janela" de frequência máxima de 5GHz (gama dentro da frequência de utilização do cabo) e uma carga a colocar no final do circuito de 50Ω, igual à impedância característica da linha a comparar. A amplitude da resposta em frequência para este caso não apresenta mínimos, sendo totalmente *flat*, caindo monotonamente a partir da frequência de corte. Optou-se também por inicialmente não se apresentarem os resultados para a linha de transmissão ideal. É de salientar que para uma frequência nula (a DC) a bobine comporta-se como um curto-circuito e o condensador como um circuito aberto, logo a impedância de entrada é igual à impedância de carga, tornando-se para este caso cada vez mais reativa, com o aumento da frequência, tendendo para uma reactância indutiva infinita (extremo direito do eixo real da Carta de Smith). De notar que as células da cascata poderiam ser constituídas primeiramente por um condensador a GND (*ground*) e bobine série. A resposta em amplitude seria semelhante, contudo, a impedância de entrada tenderia a uma impedância nula de natureza capacitiva.

A fase é sempre negativa: um atraso.

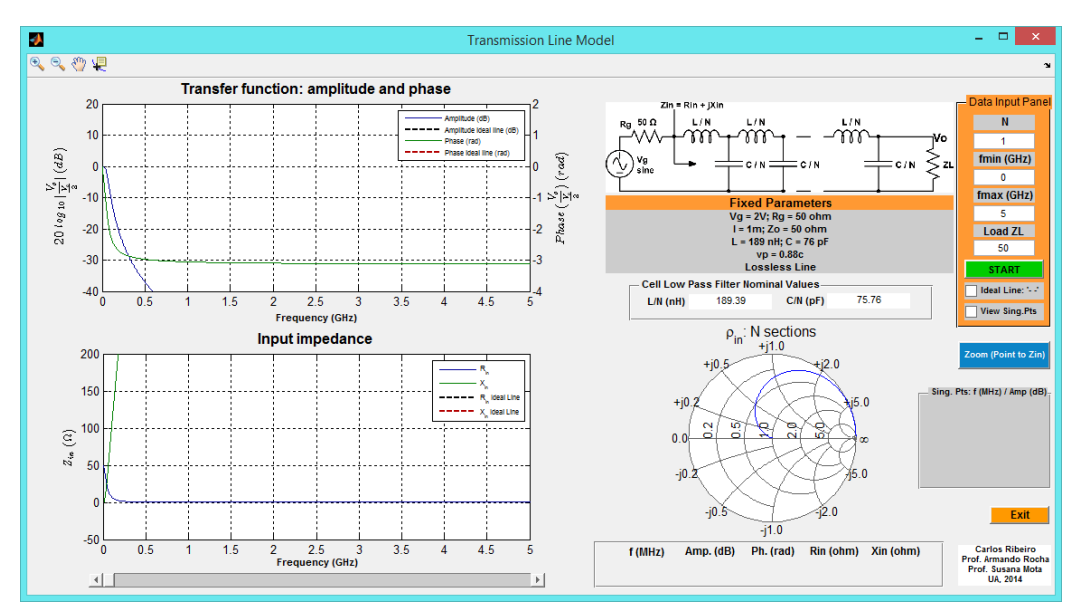

**FIGURA 2-8 - ASPETO GRÁFICO AQUANDO DA ABERTURA DO PROGRAMA** *TRANSMISSION LINE MODEL***.**

# <span id="page-53-0"></span>2.5 DESCRIÇÃO DA INTERFACE GRÁFICA

Nesta secção serão explicadas em detalhe todas as opções disponíveis do programa TLM (*Transmission Line Model*) e apresentada a sua interface gráfica. A [Figura 2-9](#page-53-1) permite legendar todos os itens do programa.

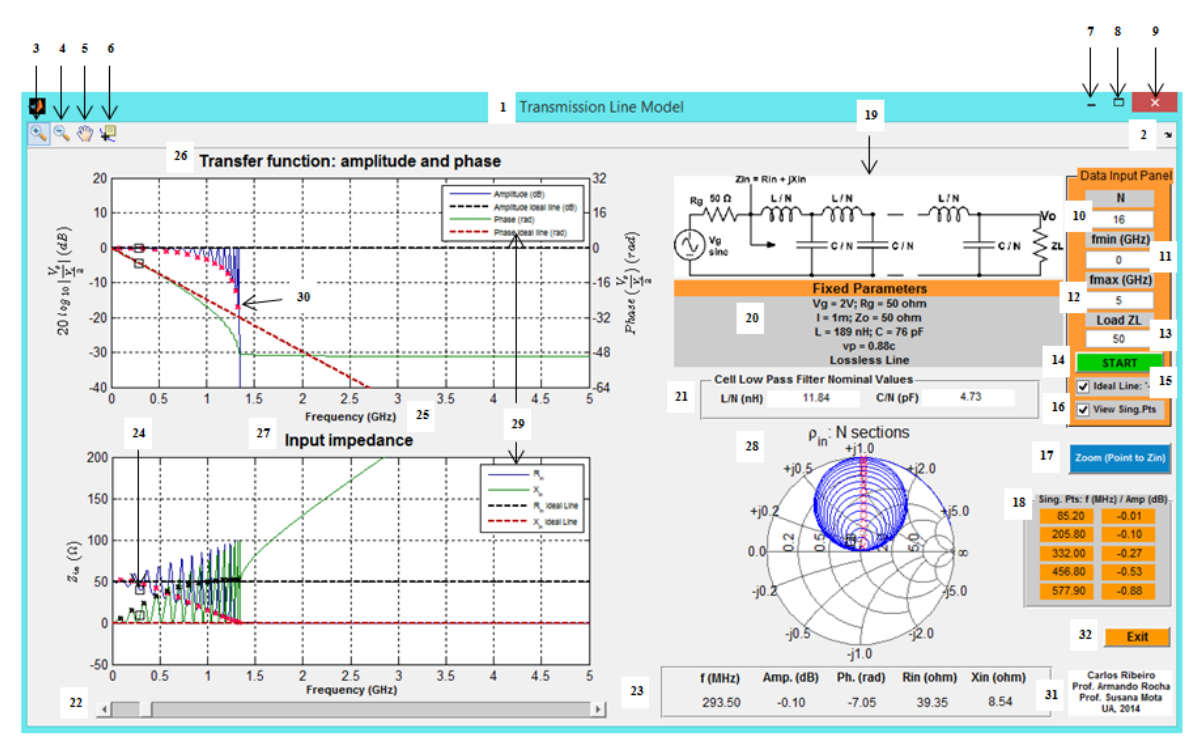

<span id="page-53-1"></span>**FIGURA 2-9 - PROGRAMA TLM.**

#### **1. Nome**

Corresponde ao nome dado a este programa. Escolheu-se o nome *Transmission Line Model* porque este programa apresenta como objetivo principal a correta compreensão do modelo básico de uma linha de transmissão.

#### **2.** *Dock Transmission Line Model*

Permite transferir a "janela" do programa para o *workspace* do MATLAB, sendo uma opção com maior utilidade ao programador, durante a fase de desenvolvimento e teste do programa a ser desenvolvido.

#### **3.** *Zoom In*

Possibilita a observação de uma parte de um gráfico com maior detalhe.

#### **4.** *Zoom Out*

Permite a desativação de um *Zoom In* que já foi anteriormente ativado.

#### **5.** *Pan*

Opção nativa do MATLAB que origina o movimento de objetos dentro das caixas destinadas aos gráficos.

#### **6.** *Data Cursor*

Fornece as coordenadas de um determinado ponto de um gráfico. Se o gráfico apresentar dois eixos (um horizontal e um vertical) é apresentado o valor das abcissas e o valor das ordenadas. É uma opção útil para "navegar" sobre os gráficos.

#### **7. Minimizar**

Reduz a "janela" produzida pelo programa às suas proporções mínimas.

#### **8. Maximizar**

Aumenta a "janela" produzida pelo programa às suas proporções máximas. O programa foi criado de forma à "janela" que foi aumentada ser proporcional à "janela" que é criada por defeito.

#### **9. Fechar**

Força o término da aplicação que foi desenvolvida.

#### **10. Número de secções N**

Este parâmetro permite alterar o número de secções L série - C paralelo do circuito de suporte do modelo de uma linha de transmissão. Será de esperar que quanto maior for o valor de N, maior será a semelhança entre o circuito simulado e a linha de transmissão. À medida que o N vai sendo aumentado o valor da indutância de cada bobine e da capacidade de cada condensador vão sendo divididos por N e tornando-se cada vez mais pequenos. A variável N é um valor inteiro que foi programado para tomar valores apenas na gama [1, 50]. Se for inserido um N por exemplo de 51 ou -1, será produzida uma

mensagem de erro. Caso seja inserido um N não inteiro, N será arredondado, tomando o valor mais próximo.

#### **11. Frequência mínima fmin**

O parâmetro  $f_{min}$  impõe para todos os gráficos produzidos uma frequência inicial de valor igual a  $f_{min}$ . O valor  $f_{min}$  já se encontra em GHz e deverá estar compreendido na gama [0,5], sendo que a diferença entre  $f_{\text{max}}$  e  $f_{\text{min}}$  não deverá ser inferior a 0.1GHz por questões de resolução. Assim se for escolhido para  $f_{min}$  o valor 5 ou -1, será produzida uma mensagem de erro, independentemente do valor de  $f_{\text{max}}$ .

#### **12. Frequência máxima fmax**

O parâmetro fmax impõe para todos os gráficos produzidos uma frequência máxima, de valor igual a  $f_{max}$ . O valor  $f_{max}$  também se encontra em GHz e deverá estar compreendido na gama  $]0,5]$ , sendo que a diferença entre  $f_{max}$  e  $f_{min}$  como já foi referido anteriormente, não deverá ser inferior a 0.1GHz. Assim se for escolhido para f<sub>max</sub> o valor 0 ou 5.1, será produzida uma mensagem de erro, independentemente do valor de  $f_{min}$  e se  $f_{min}$  for igual a 0 e  $f_{\text{max}}$  for igual a 0.09, será também emitida uma mensagem de erro. Desta forma, com f<sub>min</sub> e f<sub>max</sub> devidamente escolhidos, a "janela" de frequência de todos os gráficos estará compreendida entre  $f_{min}$  e  $f_{max}$  (GHz).

#### **13. Impedância de carga Z<sup>L</sup>**

Este parâmetro permite escolher o valor da impedância de carga a colocar no final do circuito de N secções e que irá também terminar a linha de transmissão usada no programa. Apesar do "programa de raiz" funcionar para qualquer valor de ZL, optou-se por permitir apenas valores reais dentro da gama [12.5 200] Ω que permitem simulações com uma impedância de carga superior à impedância característica da linha e simulações com uma impedância de carga inferior à impedância característica da linha. É de salientar que para uma impedância de carga igual à impedância característica, está-se a emular uma linha adaptada.

#### **14. START** *pushbutton*

Com os parâmetros de entrada N;  $f_{min}$ ;  $f_{max}$  e Z<sub>L</sub> devidamente selecionados, esta opção, ao "abrir" uma rotina do código fonte do programa, permite obter os gráficos da amplitude e fase da função de transferência, da impedância de entrada e do coeficiente de reflexão de entrada, respetivos ao circuito de N secções, em função da frequência. Caso pretenda, o utilizador poderá também observar os correspondentes parâmetros de uma linha de transmissão sem perdas e/ou observar os pontos singulares do módulo da função de transferência do circuito de N secções. Desta forma a alteração dos parâmetros N;  $f_{min}$ ;  $f_{\text{max}}$  e  $Z_L$  apenas é repercutida na simulação, após um novo premir do botão "START".

#### **15.** *Ideal Line*

Esta opção, independente do tipo *checkbox,* permite ativar ou desativar os resultados produzidos por uma linha de transmissão ideal (identificados através das legendas) terminada por uma carga  $Z_L$  e "alimentada" por um gerador sinusoidal de impedância interna igual à impedância característica da linha. Será de esperar que para um maior N, melhor será a aproximação em relação à linha de transmissão reforçando a estrutura do modelo apresentado, para uma linha de transmissão sem perdas.

#### **16.** *View Singular Points*

Esta opção, independente do tipo *checkbox*, permite ativar ou desativar a visualização dos pontos singulares (pontos em forma de cruz, de cor vermelha ou preta) conhecendo o valor e a localização (em frequência) dos cinco primeiros pontos (caso existam) da "janela" de frequência atual. Apesar dos pontos singulares "dizerem respeito" ao módulo da função de transferência do circuito que modela uma linha de transmissão, também é possível observar a sua repercussão na impedância de entrada (resistência e reactância) e no coeficiente de reflexão de entrada que se encontra representado na Carta de Smith. Como nestes pontos, o coeficiente de reflexão é mais elevado (menor transmissão) é de esperar na Carta de Smith que estes pontos se encontrem mais afastados do centro da carta.

#### **17.** *Zoom pushbutton*

A partir dos resultados atuais, esta opção ao abrir uma rotina no código fonte do programa que foi desenvolvido, após a seleção de uma frequência inicial e de uma frequência final através de uma "mira", sendo a sua diferença superior ou igual a 0.1GHz, permite que todos os gráficos sejam redimensionados para a gama de frequências selecionada. A tabela dos pontos singulares também é atualizada. Qualquer operação de *zoom* incorreta é sinalizada através de uma mensagem de erro.

#### **18. Tabela dos pontos singulares**

Se a opção dos pontos singulares estiver selecionada, esta tabela apresenta os cinco primeiros pontos (caso existam) dentro da gama de frequências atual, em frequência (MHz) e amplitude (dB) ambos apresentados com duas casas decimais. Se a opção dos pontos singulares não estiver selecionada, a tabela é apresentada sem conteúdo (tabela "vazia").

## **19. Circuito simulado**

O circuito representado por esta imagem permite o estudo do modelo de uma linha de transmissão, sendo constituído por N secções L série - C paralelo e por um gerador sinusoidal de onda contínua de resistência interna R<sub>g</sub> de 50Ω, com uma fase nula e uma amplitude  $V_g$  de 2V. Este circuito é terminado por uma impedância de carga  $Z_L$ . A tensão de saída é medida aos terminais da carga e a tensão e impedância de entrada são medidas "para além" da resistência interna do gerador.

#### **20.** *Fixed Parameters*

Os parâmetros aqui apresentados são fixos, sendo independentes dos parâmetros de entrada fornecidos pelo utilizador.

#### **21.** *Cell Low Pass Filter Nominal Values*

Aqui é apresentado o valor da indutância e do condensador, utilizados no circuito de N secções, os quais são atualizados com N. A indutância da bobine aparece em nH e a capacidade do condensador em pF, pois com o aumento do N, estas grandezas vão tomando valores cada vez mais pequenos. Estas grandezas são apresentadas com duas casas decimais.

#### **22.** *Slider*

Esta barra deslizante permite "navegar" por toda a gama de frequências atual. Internamente ocorre sistematicamente a leitura do cursor do *slider*, que devolve um número compreendido entre 0 e 1, ou seja fornece uma percentagem. Assim é fácil aceder ao índice específico da amostra que se pretende. Se forem utilizadas n amostras em todo o programa para a apresentação dos gráficos na "janela" de frequência atual e o valor lido através do *slider* for "val", o índice da amostra que está a ser acedida pode ser calculado da seguinte forma:

$$
ind = i_o + round\big( val. \, (n-1)\big) \tag{Equaq,ao 2-21}
$$

A variável i<sub>o</sub> representa o índice da primeira amostra.

#### **23. Leitura do** *slider*

Esta pequena tabela permite ler o valor de algumas grandezas pertinentes do circuito de N secções, no ponto atual do *slider*: frequência (MHz) amplitude da função de transferência (dB) fase da função de transferência (rad) resistência de entrada (Ω) e reactância de entrada (Ω). Todos os resultados aqui produzidos são apresentados com duas casas decimais.

#### **24. Valor atual do** *slider*

Quando o cursor do *slider* é movido, é possível observar em todos os gráficos o ponto atual do *slider* sob um pequeno quadrado de cor preta.

#### **25. Frequência**

Quando o N for inferior a 25, o vetor geral interno de frequências compreendido entre 0 e 5GHz apresenta cerca de 50 000 amostras, mas se o N for superior ou igual a 25, de modo a se obter uma maior resolução nos resultados gráficos da simulação, o vetor de frequências geral apresenta agora cerca de 200 000 amostras (quatro vezes mais que o valor anterior).

## **26.** *Transfer Function: amplitude and phase*

Aqui é possível visualizar a resposta em frequência (módulo e fase) do circuito que permite modular uma linha de transmissão sem perdas, podendo ser comparada com a resposta em frequência da linha de transmissão ideal. Se não for utilizada a opção de *zoom*, o eixo que identifica a amplitude da função de transferência encontra-se sempre na gama [-40 20] dB e o eixo que identifica a fase da função de transferência encontra-se sempre na gama [-4 2].N rad. É de esperar que para um maior N, o comportamento do circuito de N secções seja idêntico ao produzido por uma linha de transmissão ideal, até uma maior frequência, que representa aproximadamente a frequência de corte do filtro produzido. Dependendo do valor da impedância de carga, a amplitude da função de transferência encontra-se deslocada em relação aos 0 dB do seguinte valor:

<span id="page-58-0"></span>
$$
20log_{10}|H_{DC}|dB = 20log_{10}\left|\frac{2Z_L}{R_g + Z_L}\right|dB
$$
 Equação 2-22

Se a resistência de carga for superior à resistência interna do gerador (igual à impedância característica da linha) então o deslocamento é efetuado acima dos 0 dB, mas se a resistência de carga for inferior à resistência interna do gerador, então o deslocamento é efetuado abaixo dos 0 dB. A fase da função de transferência diminui com a frequência e é sempre negativa.

#### **27. Impedância de entrada**

Aqui é possível observar a impedância de entrada do circuito simulado (resistência e reactância) podendo ser comparada com a produzida por uma linha de transmissão ideal, que é constante com a frequência quando a impedância da carga for igual à impedância característica da linha (linha adaptada). Se não for utilizada a opção de *zoom*, o eixo que identifica a impedância de entrada encontra-se sempre na gama  $[-Z_0, 4Z_0]$  Ω

#### **28. ρin: N** *sections*

Nesta "janela", é apresentado o coeficiente de reflexão à entrada do circuito de N secções, numa Carta de Smith (através da sua resistência e reactância normalizadas) em função da frequência, que é calculado a partir da impedância de entrada, tal como na [Equação 2-15.](#page-49-0) A carta utilizada é uma carta de impedâncias e encontra-se sempre na mesma escala.

#### **29. Legendas**

As legendas existentes permitem distinguir todos os gráficos do programa TLM representados através das suas cores e traçados.

#### **30. Pontos singulares**

Todos os pontos singulares encontram-se representados sob os gráficos em forma de cruz, de cor preta ou vermelha.

#### **31. Autores**

Esta pequena caixa refere o nome de todos os intervenientes envolvidos no desenvolvimento do programa TLM.

#### **32.** *Exit*

Opção que quando premida, força o término do programa TLM.

# 2.6 OPÇÃO DE *ZOOM*

A opção de *zoom*, permite observar com maior detalhe uma determinada secção dos gráficos atuais e deve ser realizada após a inserção dos parâmetros de entrada e da execução da operação de *start*. A gama de frequências delimitada pelo *zoom* não deverá ser inferior a 0.1GHz, caso contrário será emitida uma mensagem de erro. De seguida, serão apresentadas as fases que permitem descrever uma correta operação de *zoom* [\(Figura](#page-59-0) 2-10; [Figura 2-11](#page-59-1) e [Figura 2-12\)](#page-60-0).

Primeiro deve-se apontar a "mira" para a frequência inicial que se pretende:

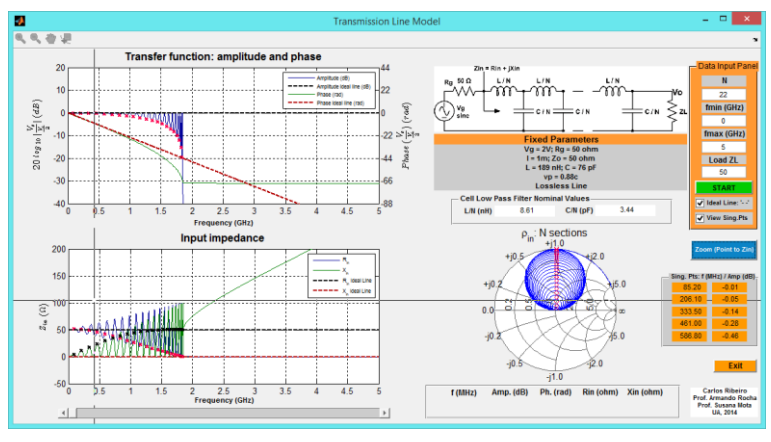

**FIGURA 2-10 - PRIMEIRO PASSO DA OPERAÇÃO DE** *ZOOM***.**

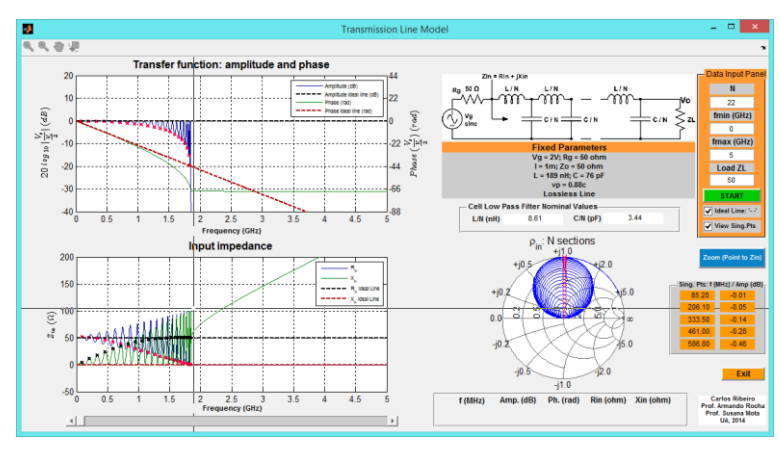

<span id="page-59-0"></span>Depois deve-se apontar a mira para a frequência final que se pretende:

**FIGURA 2-11 - SEGUNDO PASSO DA OPERAÇÃO DE** *ZOOM***.**

<span id="page-59-1"></span>No final, já é possível observar o resultado produzido pelo *zoom* e utilizar o *slider* para explorar o conteúdo dos gráficos:

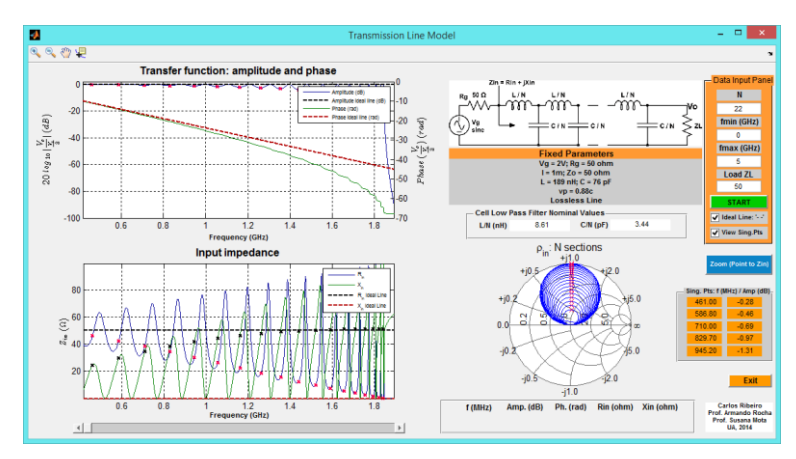

**FIGURA 2-12 - RESULTADO PRODUZIDO PELA OPERAÇÃO DE** *ZOOM***.**

# <span id="page-60-0"></span>2.7 EXEMPLOS PRÁTICOS

Nesta secção serão apresentados alguns exemplos com grande interesse prático. O exemplo com uma impedância real distinta de 50Ω não assume tanto relevo nesta altura pois a natureza da impedância de entrada de uma linha só futuramente será abordada.

# 2.7.1 EXEMPLO 1:  $N = 8$ ;  $f_{min} = 0$ ;  $f_{max} = 1$  GHz E  $Z_L = 50 \Omega$

A amplitude da função de transferência do circuito de oito secções é nula a DC, pois inicialmente a tensão de saída é igual à tensão de entrada, sofrendo a tensão de saída um decaimento abrupto a partir da frequência de corte do filtro passa-baixo criado. O número total de pontos singulares está diretamente relacionado com o valor de N, estando sempre uma unidade abaixo do mesmo (neste caso sete). Quanto à fase do circuito que está a ser simulado é negativa e diretamente proporcional com a frequência, até o circuito "deixar de se comportar" como uma linha de transmissão.

À medida que a frequência vai aumentando cada indutância aproxima-se de um circuito aberto e cada condensador aproxima-se de um curto-circuito, daí a sua impedância tornar-se puramente reativa e indutiva (reactância positiva) a partir de próximo dos 0.65GHz devido à natureza do filtro que está a ser criado. Na Carta de Smith, também é possível observar a impedância de entrada a deslocar-se com a frequência para o limite direito da Carta de Smith, que representa uma impedância totalmente reativa (e um coeficiente de reflexão de maior módulo). É de salientar que a impedância de entrada passa pelo centro da Carta de Smith um número de vezes igual a N (neste caso oito) pois a impedância de carga é igual ao valor da impedância característica da linha ideal.

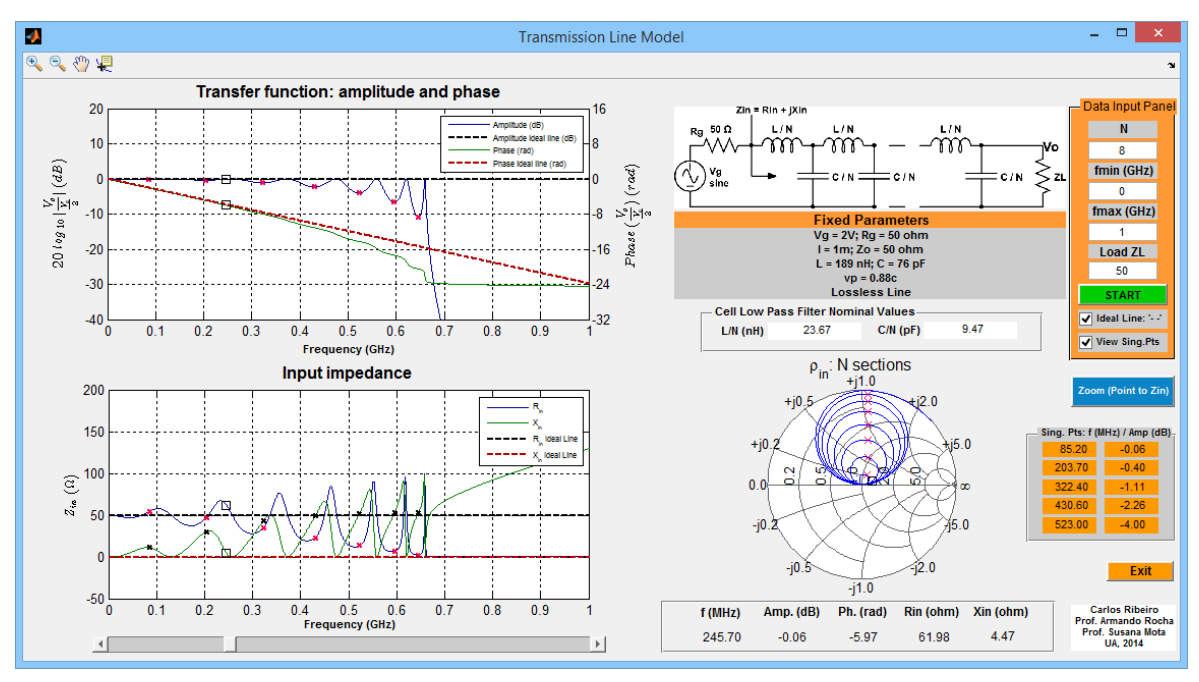

**FIGURA 2-13 -** *TRANSMISSION LINE MODEL* **EXEMPLO 1.**

# 2.7.2 EXEMPLO 2:  $N = 50$ ;  $f_{min} = 0$ ;  $f_{max} = 5GHz$  E  $Z_L = 50\Omega$

Com um N muito elevado, está-se mais próximo da resposta em frequência (em módulo e fase) provida por uma linha de transmissão ideal: uma resposta passa-tudo, pois a frequência de corte a 3dB situa-se próximo dos 3GHz, que é um valor muito elevado. É de salientar o facto do sinal da fase ser negativo devido ao atraso –βl que é resultado da propagação na linha de transmissão, diretamente proporcional com a frequência. A impedância de entrada do circuito simulado também é idêntica à fornecida pela linha de transmissão ideal, até uma dada frequência. O valor de cada indutância e de cada condensador é muito pequeno, daí o condensador comportar-se como um curto-circuito e a indutância comportar-se como um circuito aberto, apenas para elevadas frequências. À medida que a frequência vai aumentando, a impedância de entrada vai-se tornando mais oscilatória, passando pelo centro da Carta de Smith bastantes vezes.

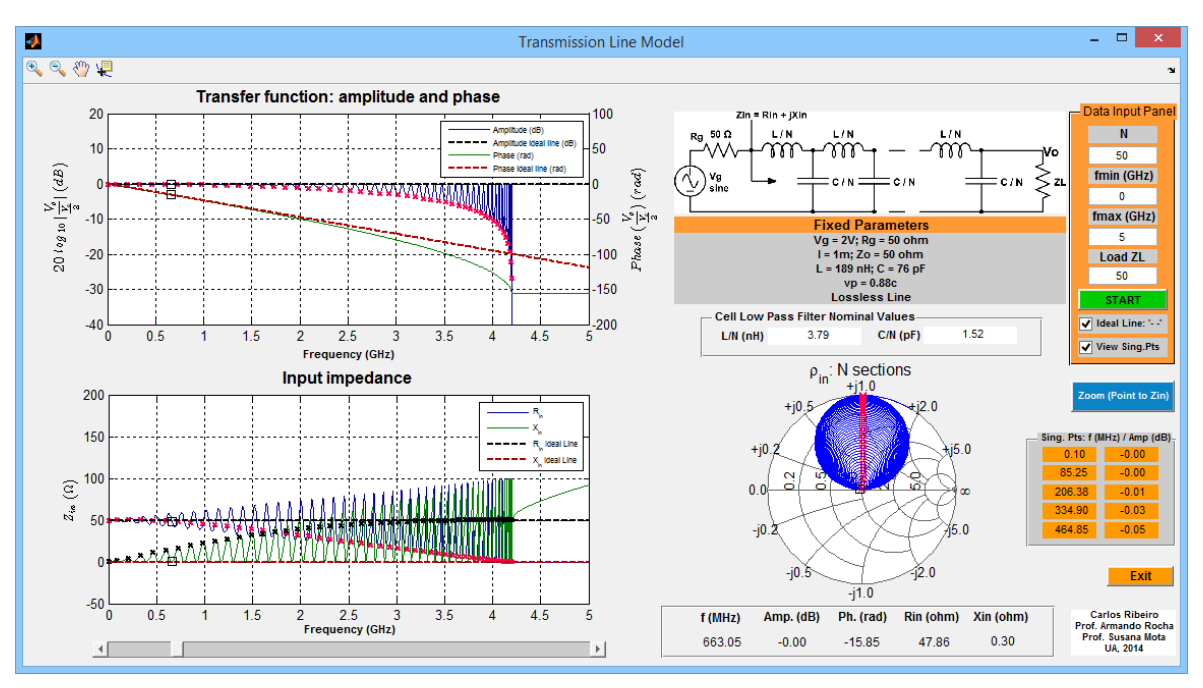

**FIGURA 2-14 -** *TRANSMISSION LINE MODEL* **EXEMPLO 2.**

## 2.7.3 EXEMPLO 3:  $N = 10$ ;  $f_{min} = 0$ ;  $f_{max} = 5$ GHz E  $Z_L = 75 \Omega$

O principal a reter deste exemplo, é o facto da amplitude da função de transferência do modelo da linha de transmissão e da linha ideal se encontrar deslocado acima dos 0 dB, facto que já foi justificado na [Equação 2-22.](#page-58-0) É de salientar que com uma impedância de carga diferente da impedância característica da linha ideal, a sua impedância de entrada é periódica. Esta apenas é igual à impedância de carga quando o comprimento físico da linha for múltiplo de metade do comprimento de onda. Até uma dada frequência, o comportamento obtido pelo circuito de dez secções é idêntico ao que é evidenciado pela linha de transmissão ideal.

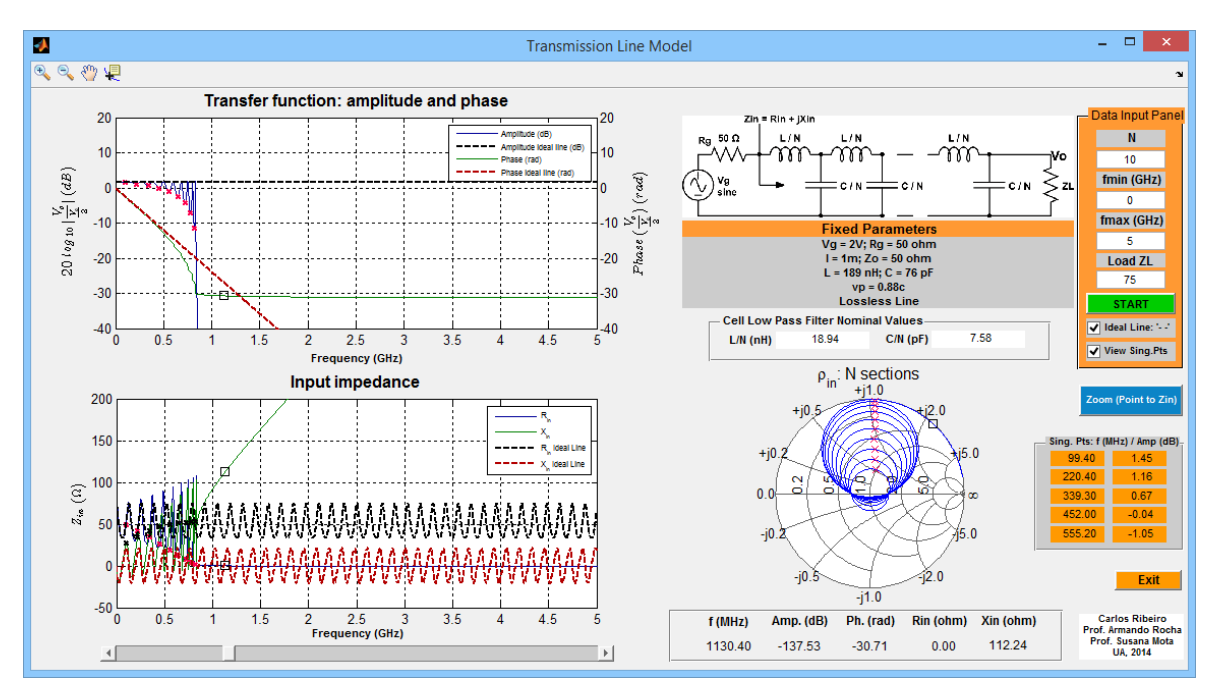

**FIGURA 2-15 -** *TRANSMISSION LINE MODEL* **EXEMPLO 3.**

# CAPÍTULO 3 TENSÃO E CORRENTE NUMA LINHA DE TRANSMISSÃO

# 3 INTRODUÇÃO

.

Este capítulo reflete sobre a conceção de um programa que ilustre a tensão e a corrente numa linha de transmissão, compreendendo o conceito de onda incidente, onda refletida e interferência entre ondas. O programa baseia-se no "lançamento" dos fasores onda incidente e refletida, soma dos fasores e evolução no tempo das ondas ao longo da linha e ainda na onda estacionária. É visualizada a tensão ou corrente (ou as duas, em simultâneo) em vários pontos o que é uma abordagem inovadora "à luz" das ferramentas encontradas.

# <span id="page-65-0"></span>3.1 OBJETIVO

A criação de um programa MATLAB orientado para a propagação de ondas numa linha de transmissão visa a observação dos fenómenos de incidência e reflexão numa linha sem perdas, "atacada" por um gerador sinusoidal de onda contínua e "terminada" com uma carga escolhida pelo utilizador. Partindo das equações da tensão e da corrente ao longo da linha, será possível, além de mostrar a sua variação espacial e temporal através da sua parte real (mostrando sempre a onda incidente, a onda refletida e a onda resultante) também representar os fasores em certos pontos da linha. Compreender o conceito de onda estacionária, identificando os seus pontos de mínimo e máximo e calculando o coeficiente de onda estacionária, também é uma meta a atingir.

# 3.2 FUNDAMENTOS TEÓRICOS

Para uma melhor compreensão do fenómeno da propagação numa linha de transmissão, usando a tensão e a corrente ao longo da mesma, será mais conveniente recorrer inicialmente a uma linha de transmissão sem perdas, ou seja, com uma constante de atenuação α nula, "atacada" por um gerador sinusoidal com uma impedância interna de valor igual à impedância característica da linha, para se evitarem reflexões adicionais. Contudo, a tensão na linha, mesmo que existam reflexões no gerador, é sempre dada por duas ondas a propagarem-se em sentidos contrários, pelo que não se perde a generalidade. A simulação a desenvolver passará pela representação da onda incidente, refletida e total. Optou-se por não se apresentar a onda transmitida, pois considera-se que o circuito se finaliza na carga.

# 3.2.1 "LANÇAMENTO" DA ONDA INCIDENTE

Inicialmente, a observação da onda incidente e refletida em regime transitório, é de extrema relevância, por conseguinte, as expressões da tensão e da corrente (incidentes) ao longo da linha em função da distância medida a partir da carga (distância d) são as seguintes:

<span id="page-65-1"></span>
$$
V_i(d) = \frac{Vg}{2} e^{-j\beta(l-d)}
$$
 Equação 3-1

<span id="page-65-2"></span>
$$
I_i(d) = \frac{Vg}{2Z_o} e^{-j\beta(l-d)}
$$
 Equação 3-2

Escolhendo alguns pontos ao longo da linha (d toma valores discretos) é assim possível representar o fasor da onda incidente. Como é fácil constatar, a onda incidente, no caso de não existir reflexão no gerador, é independente da impedância de carga.

#### 3.2.2 "LANÇAMENTO" DA ONDA REFLETIDA

Para se simular a onda refletida (com uma carga pré-definida) em regime transitório a mover-se na direção do gerador, agora as expressões da tensão e da corrente ao longo da linha, são as seguintes:

<span id="page-66-1"></span><span id="page-66-0"></span>
$$
V_r(d) = \frac{Vg}{2} e^{-j\beta(l-d)} \rho_L e^{-2j\beta d}
$$
 Equação 3-3

$$
I_r(d) = -\frac{Vg}{2Z_o}e^{-j\beta(l-d)}\rho_L e^{-2j\beta d}
$$
 Equação 3-4

Fixando a distância d nos mesmos pontos que foram escolhidos para o fasor da onda incidente, é também possível representar o fasor da onda refletida. É de salientar que numa linha ideal, os fasores da onda incidente sofrem uma rotação no sentido horário em direção à carga enquanto, que os fasores da onda refletida sofrem uma rotação no sentido anti-horário no mesmo sentido, mantendo sempre a sua amplitude. É ainda de referir que os fasores de tensão e de corrente da onda incidente se encontram em fase enquanto, que os fasores de tensão e de corrente da onda refletida, se encontram em oposição de fase, apesar dos fasores de tensão e de corrente se encontrarem representados em escalas/unidades diferentes.

## 3.2.3 "LANÇAMENTO" DA ONDA SOMA

Para se representar o fasor soma, basta somar os fasores da onda incidente [\(Equação 3-1](#page-65-1) [e Equação 3-2\)](#page-65-2) e refletida [\(Equação 3-3](#page-66-0) [e Equação 3-4\)](#page-66-1).

$$
V(d) = V_i(d) + V_r(d)
$$
  
Equação 3-5  

$$
I(d) = I_i(d) + I_r(d)
$$
  
Equação 3-6  
Equação 3-6

O fasor soma, mesmo numa linha ideal, pode apresentar uma amplitude que é variável ao longo da linha, apenas será constante se não existir onda refletida ou seja quando a carga se encontra adaptada à linha (a impedância de carga é igual à impedância característica da linha).

## 3.2.4 TENSÃO E CORRENTE NA LINHA

As anteriores expressões que foram referidas [\(Equação 3-1;](#page-65-1) [Equação 3-2;](#page-65-2) [Equação 3-3](#page-66-0) e [Equação 3-4\)](#page-66-1) se forem multiplicadas por e<sup>jωt</sup> (rotação dos fasores no sentido anti-horário) permitem obter as expressões da tensão e corrente na linha, em função do tempo e em função da distância percorrida.

$$
V(d,t) = V_i(d,t) + V_r(d,t)
$$
  
= Real  $\left(\frac{V_g}{2}e^{-j\beta(l-d)}(1+\rho_L e^{-2j\beta d})e^{j\omega t}\right)$  Equação 3-7

$$
I(d,t) = I_i(d,t) + I_r(d,t)
$$
  
= Real  $\left(\frac{V_g}{2Z_o}e^{-j\beta(l-d)}(1-\rho_Le^{-2j\beta d})e^{j\omega t}\right)$  Equação 3-8

Assim, em regime permanente é possível representar simultaneamente (em três gráficos distintos) os fasores da tensão/corrente em certos pontos da linha e a tensão/corrente a propagar-se ao longo da linha de transmissão (progressão espacial) sempre representando a parte que é incidente, a parte que é refletida e a sua totalidade (soma) para sucessivos instantes de tempo, que representam uma fração do período das ondas que se propagam na linha.

#### 3.2.5 ONDA ESTACIONÁRIA

Também seria relevante representar no programa a envolvente da tensão/corrente total que pode ser representada pelo seu módulo (também chamado *standing wave*, que em português significa onda estacionária). A onda estacionária apresenta a particularidade de ter uma periodicidade espacial que é metade daquela que é apresentada pela onda incidente ou refletida. É de salientar ainda que no local de máximos de tensão da onda estacionária ocorrem mínimos da onda estacionária de corrente e vice-versa.

Uma medida que permite caracterizar a excursão da onda estacionária de tensão, que para o caso de uma linha sem perdas é sempre constante, é o VSWR. O VSWR representa o grau de desadaptação da carga à linha. A partir da sua expressão, pode-se afirmar o seguinte: se a linha for terminada em aberto, o módulo do coeficiente de reflexão na carga é unitário (o mesmo se sucede com a linha terminada por um curto-circuito) e portanto o VSWR é infinito enquanto, que se a linha for terminada por uma carga com uma impedância igual à impedância característica, o coeficiente de reflexão é nulo, não havendo onda refletida e portanto o VSWR atinge o valor mínimo - é unitário. A expressão do VSWR para uma linha sem perdas já foi apresentada no [Estado da Arte](#page-27-0) na [Equação 1-1.](#page-39-1)

Se for necessário saber os pontos de mínimo e máximo da onda estacionária de tensão, conhecendo a fase do coeficiente de reflexão na carga  $\varphi_L$ , estes podem ser determinados da seguinte forma:

$$
d_{max} = \frac{\phi_L}{2\beta} + n\frac{\lambda}{2}
$$
 Equação 3-9

$$
d_{min} = \frac{\phi_L}{2\beta} + (2n - 1) \frac{\lambda}{4}
$$
 Equação 3-10

Para a obtenção de por exemplo, o primeiro ponto de máximo ou de mínimo, à variável n (toma apenas valores inteiros) poderá ser atribuído o valor nulo e caso o resultado seja negativo, adiciona-se metade do comprimento de onda de trabalho e têm-se o d<sub>min</sub> ou o d<sub>max</sub> corretos. Significa assim que se a carga for indutiva, o extremo mais próximo é um máximo de tensão, se a carga for capacitiva, o extremo mais próximo é um mínimo de tensão, se a carga for real e superior à impedância característica, ocorre um máximo na carga e se a carga for real e inferior à impedância característica, ocorre um mínimo na carga. Um mínimo e um máximo encontram-se sempre distanciados de um quarto do comprimento de onda enquanto, que dois máximos ou dois mínimos encontram-se sempre distanciados de meio comprimento de onda. É ainda de referir que para uma carga igual à impedância característica, não existem máximos nem mínimos, pois a onda estacionária apresenta sempre uma amplitude constante com a distância d.

# 3.3 PARÂMETROS DO PROGRAMA PRÉ-DEFINIDOS

Para a conceção de uma posterior simulação que ilustre os aspetos referidos, optou-se pelo uso de uma linha normalizada "alimentada" por um gerador sinusoidal permanente e terminada por uma carga (escolhida pelo utilizador) com as seguintes características:

- **V<sup>g</sup>** (tensão do gerador): 2V
- **R<sup>g</sup>** (impedância interna do gerador): 50Ω
- **α** (constante de atenuação): 0Np/m
- **Z<sup>o</sup>** (impedância característica da linha): 50Ω
- **l** (comprimento da linha inicial): 1m
- **f** (frequência): 1Hz

**λ** (comprimento de onda): 1m, pois supõe-se que toda a propagação é feita a uma velocidade normalizada de 1m/s.

A implementação deste demonstrador baseia-se numa linha de 1m a que corresponderia um comprimento de onda para a frequência de 300MHz numa linha sem perdas. A constante de fase é de  $2\pi$  rad/m e a simulação temporal realizou-se, por conveniência de cálculos, com um período de 1s. A representação gráfica usa como escala de tempo a relação t/T para o tempo e a d/ $\lambda$  para a posição na linha, conferindo total generalidade aos resultados. A facilidade, implementada no *software*, de visualizar a onda numa linha mais longa colmata a necessidade de ter uma visão mais abrangente que dê a noção de avanço algo perdida pela actual lentidão da simulação e escala base de  $1\lambda$  (necessária para uma resolução adequada) ser reduzida.

# 3.4 INICIALIZAÇÃO DO PROGRAMA

Quando o programa é "aberto" pela primeira vez, por defeito encontra-se selecionada uma carga de 150Ω, não está representado qualquer gráfico e estão selecionadas as opções de visualização da animação inicial de tensão e de visualização da onda incidente, refletida e total de tensão.

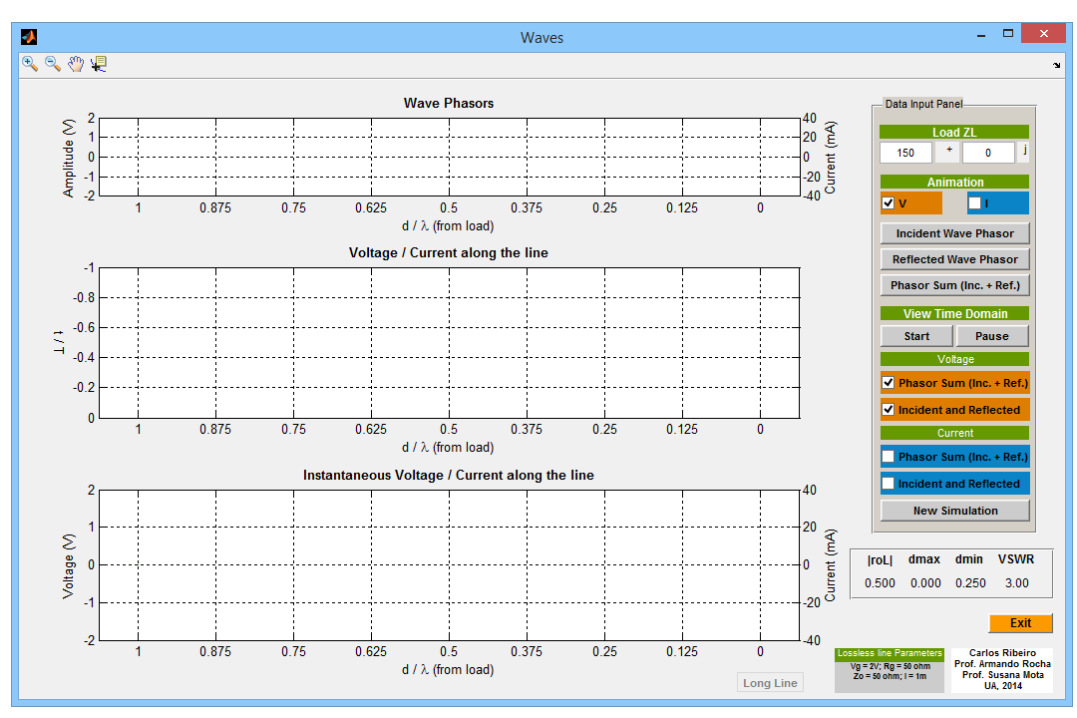

**FIGURA 3-1 - INICIALIZAÇÃO DO PROGRAMA** *WAVES***.**

# 3.5 DESCRIÇÃO DA INTERFACE GRÁFICA

Nesta secção serão explicadas em detalhe todas as opções disponíveis do programa *Waves* e apresentada a sua interface gráfica. A [Figura 3-2](#page-70-0) permite legendar todos os itens do programa.

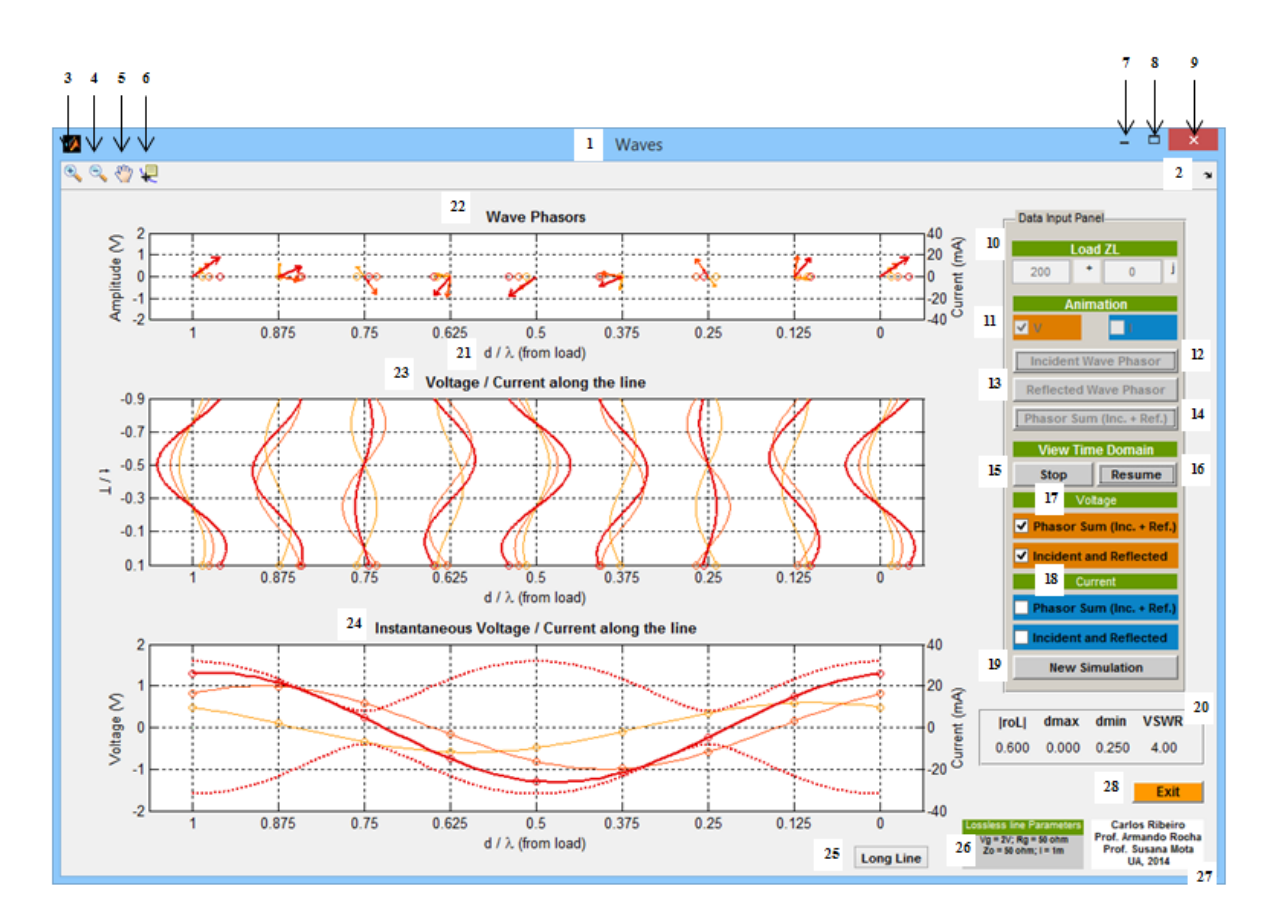

**FIGURA 3-2 - PROGRAMA** *WAVES***.**

#### <span id="page-70-0"></span>**1. Nome**

Corresponde ao nome dado a este programa. Escolheu-se o nome *Waves* porque este programa apresenta como objetivo principal o estudo dos fenómenos de propagação numa linha de transmissão.

#### **2.** *Dock Waves*

Permite transferir a "janela" do programa para o *workspace* do MATLAB, sendo uma opção com maior utilidade ao programador, durante a fase de desenvolvimento e teste do programa a ser desenvolvido.

#### **3.** *Zoom In*

Possibilita a observação de uma parte de um gráfico com maior detalhe.

#### **4.** *Zoom Out*

Permite a desativação de um *Zoom In* que já foi anteriormente ativado.

#### **5.** *Pan*

Opção nativa do MATLAB que origina o movimento de objetos dentro das caixas destinadas aos gráficos.

#### **6.** *Data Cursor*

Fornece as coordenadas de um determinado ponto de um gráfico. Se o gráfico apresentar dois eixos (um horizontal e um vertical) é apresentado o valor das abcissas e o valor das ordenadas. É uma opção útil para "navegar" sobre os gráficos.

#### **7. Minimizar**

Reduz a "janela" produzida pelo programa às suas proporções mínimas.

#### **8. Maximizar**

Aumenta a "janela" produzida pelo programa às suas proporções máximas. O programa foi criado de forma à "janela" que foi aumentada ser proporcional à "janela" que é criada por defeito.

#### **9. Fechar**

Força o término da aplicação que foi desenvolvida.

#### **10.** *Load* **Z<sup>L</sup>**

Este parâmetro de entrada permite escolher a impedância da carga que é colocada no final da linha de transmissão. O seu valor não apresenta limitações à exceção da parte real da impedância de carga que deverá ser superior ou igual a zero. Assim, é possível testar os casos especiais da imposição no final da linha de um curto-circuito, de um circuito aberto e de uma carga cuja impedância é igual à impedância característica da linha.

#### **11. Animação**

Permite selecionar o tipo de animação que se pretende no "lançamento" da onda incidente, da onda refletida e da onda soma, através da representação de fasores a propagarem-se ao longo de toda a linha. Poderá ser realizada uma animação de tensão, de corrente ou de ambas. Esta animação é imposta antes da elaboração dos gráficos descritos no domínio do tempo.

#### **12.** *Incident Wave Phasor*

Este *pushbutton* permite observar a onda incidente a dirigir-se em direção à carga através da representação dos seus fasores (de tensão, corrente ou ambos). Devido a tratar-se de uma linha sem perdas, o que se observa é os fasores a manterem a sua amplitude ao longo da linha mas a variarem a sua fase no sentido horário. Esta opção terá que ser realizada antes das opções que lhe sucedem.

#### **13.** *Reflected Wave Phasor*

Este *pushbutton* permite observar a onda refletida a dirigir-se em direção ao gerador através da representação dos seus fasores (de tensão, corrente ou ambos). Devido a tratar-se de uma linha sem perdas, o que se observa é os fasores a manterem a sua
amplitude ao longo da linha mas a variarem a sua fase no sentido anti-horário em direção à carga. Esta opção terá que ser realizada antes das opções que lhe sucedem.

#### **14.** *Phasor Sum*

Este *pushbutton* permite observar a onda resultante da soma da onda incidente com a onda refletida através da representação dos seus fasores (de tensão, corrente ou ambos). Agora o que se observa, é os fasores a variarem a sua amplitude e fase ao longo da linha. Esta opção terá que ser realizada antes da opção que produz uma representação no domínio do tempo.

#### **15.** *Start/Stop*

Esta opção permite gerar a simulação no domínio do tempo. O seu conteúdo alterna entre *Start* e *Stop*, ou seja quando é premido *Stop*, já com a simulação a decorrer, os gráficos tornam-se estáticos e quando for premido novamente *Start*, a simulação no domínio do tempo começa desde o início (com os parâmetros de entrada atuais) até este botão ser premido novamente. Ao nível da programação, o *Stop* pode ser realizado impondo a saída do ciclo que estiver a decorrer através da instrução *break* e o *Start*, impondo um *reset* na simulação no domínio do tempo.

#### **16.** *Pause/Resume*

Se o programa se encontrar a funcionar no modo do domínio do tempo, esta opção permite interromper a simulação, observando os gráficos produzidos para um determinado instante de tempo até o utilizador premir de novo este botão que alterna entre os estados *Pause* e *Resume*, para retomar a simulação. Internamente a interrupção da simulação pode ser realizada pela instrução *pause*, durante um tempo indeterminado.

#### **17. Tensão**

Através destas duas opções do tipo *checkbox* é possível ativar (ou desativar, caso o utilizador deseje) a visualização da tensão incidente e da tensão refletida em separado e/ou a visualização da soma da tensão incidente com a tensão refletida. Estas opções dinâmicas são referidas à simulação realizada no domínio do tempo.

#### **18. Corrente**

Através destas duas opções do tipo *checkbox* é possível ativar (ou desativar, caso o utilizador deseje) a visualização da corrente incidente e da corrente refletida em separado e/ou a visualização da soma da corrente incidente com a corrente refletida. Estas opções dinâmicas são referidas à simulação realizada no domínio do tempo.

#### **19.** *New Simulation*

"Abrindo" uma rotina específica do código fonte do programa, é possível através deste botão, reiniciar o programa, mantendo apenas o valor da impedância de carga e o estado das opções de seleção do tipo de animação, de tensão e de corrente.

#### **20.** *Outputs*

Dependendo apenas da carga que é introduzida pelo utilizador, o programa apresenta já calculado o módulo do coeficiente de reflexão, a distância a partir da carga ao primeiro máximo e mínimo de tensão (normalizado em relação ao comprimento de onda) e o coeficiente de onda estacionária. Os primeiros três são apresentados com três casas decimais (para se ter uma resolução que permite representar com rigor um oitavo do comprimento de onda) enquanto, que o coeficiente de onda estacionária é apresentado com duas casas decimais. É de salientar que por se tratar de uma linha de transmissão sem perdas, o módulo do coeficiente de reflexão e o correspondente coeficiente de onda estacionária são constantes ao longo de toda a linha.

#### **21. Distância d**

Foi escolhida para a representação de todos os gráficos uma distância total de um comprimento de onda, pois para este caso é abrangido todo o comprimento da linha usada na simulação, permitindo observar não só a periodicidade da onda estacionária, como a da onda incidente, refletida e total. Escolheram-se cerca de 65 amostras (igualmente espaçadas entre si) pois é um número que permite estabelecer um compromisso entre resolução e rapidez da simulação.

#### **22.** *Wave Phasors*

Nesta "janela" poderão ser representados todos os fasores de onda (de tensão, corrente ou ambos) em nove pontos da linha, distanciados entre eles de um oitavo do comprimento de onda. Estes poderão ainda rodar em função do tempo no sentido contrário ao dos ponteiros do relógio. Cada fasor pode ser representado através de uma função "quiver\_scale*"*, criada pelo MATLAB, que fornecendo as coordenadas no gráfico do centro do fasor e as suas componentes segundo o eixo das abcissas e segundo o eixo das ordenadas, permite desenhar qualquer fasor sob a forma de uma seta, que vai sendo ajustada às dimensões e fase do fasor. Como a tensão do gerador foi fixada a um valor de 2V, significa que a amplitude (módulo) do fasor da tensão incidente e a amplitude do fasor da tensão refletida não poderá exceder a unidade o que significa que a sua soma não poderá exceder os 2V. Para o caso da corrente, a amplitude do fasor da corrente incidente e a amplitude do fasor da corrente refletida não poderá exceder os 20mA o que significa que a sua soma não poderá exceder os 40mA. Quando os fasores são representados no domínio do tempo, uma rotação de 360° implica que já decorreu um período de onda em que cada fasor repete a sua fase e amplitude/módulo. Os círculos representados nesta "janela" correspondem à projeção segundo o eixo das abcissas dos fasores representados.

## **23.** *Voltage/Current along the line*

Nesta "janela" poderá ser representada a tensão (incidente, refletida e total) e a corrente (incidente, refletida e total) nos mesmos pontos em que foram representados os fasores. Em cada ponto da linha é representado o instante atual e o passado correspondente a um período de onda. Tal representação é possível calculando previamente a tensão e a corrente (incidente, refletida e total) para os nove pontos durante um período de onda e depois utiliza-se uma filosofia baseada nos *arrays* circulares. Utilizou-se num período 101 amostras. Através desta janela existe a ilusão das ondas a deslocarem-se em direção ao passado.

#### **24.** *Instantaneous Voltage/Current along the line*

Nesta "janela" poderá ser representada a tensão (incidente, refletida e total) e a corrente (incidente, refletida e total) a deslocar-se ao longo de toda a linha. A onda estacionária de tensão e de corrente também poderá ser visualizada. A escala utilizada é a mesma que foi utilizada para a representação dos fasores.

#### **25.** *Long Line*

Esta opção realiza a mesma operação que já foi mencionada no ponto 24, mas agora para uma linha longa, de 4m. Foram utilizadas para a distância d, 513 amostras. Todas as opções de seleção disponibilizadas para a linha curta encontram-se acessíveis para a linha longa. Esta opção foi adicionada, pois era difícil percecionar o avanço das ondas (incidente e refletida) sob tensão e corrente em apenas um comprimento de onda, de uma forma satisfatória.

#### **26.** *Fixed Parameters*

Estes parâmetros são independentes dos parâmetros de entrada escolhidos pelo utilizador.

#### **27. Autores**

Esta pequena caixa refere o nome de todos os intervenientes envolvidos no desenvolvimento do programa *Waves*.

#### **28.** *Exit*

Opção que quando premida, força o término do programa *Waves*.

## 3.6 ANIMAÇÃO INICIAL

De seguida será apresentado o modo de funcionamento da animação inicial de tensão e/ou corrente. Serão discutidos três exemplos: uma animação de tensão, uma animação de corrente e uma animação completa (tensão e corrente simultaneamente).

A animação compreende três fases consecutivas: "lançamento" da onda incidente, "lançamento" da onda refletida e o "lançamento" da onda resultante, através de fasores aos quais é impressa uma rotação, simulando o decorrer do tempo. Tal fenómeno é possível, calculando a tensão e a corrente para os nove pontos já descritos atrás, para um instante de tempo nulo.

## 3.6.1 EXEMPLO 1: ANIMAÇÃO DE TENSÃO COM UM  $Z_L = 200 + 45j \Omega$

Clicando no botão "Incident Wave Phasor", é possível observar [\(Figura 3-3\)](#page-75-0) a onda incidente de tensão pela primeira vez a dirigir-se em direção à carga com o seu fasor (a vermelho) a manter a sua amplitude e a variar a sua fase no sentido horário.

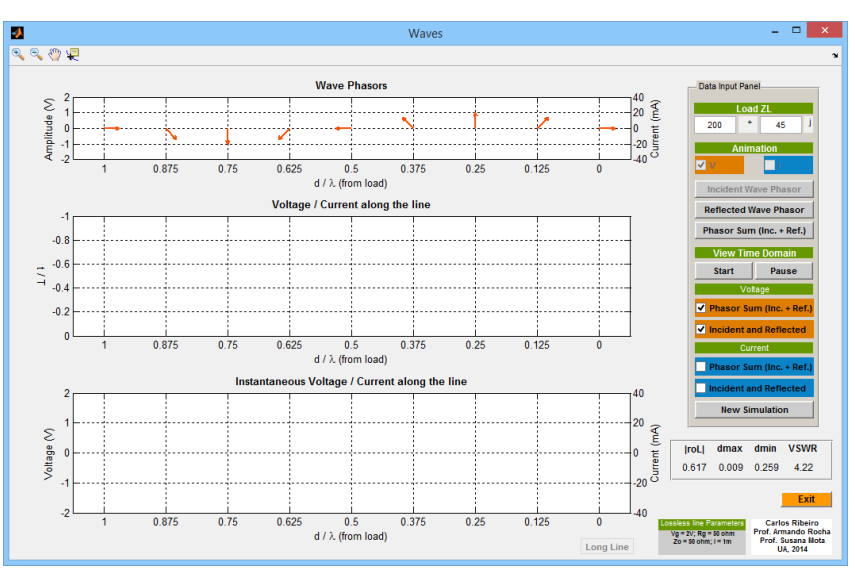

**FIGURA 3-3 - FASOR DA ONDA INCIDENTE DE TENSÃO.**

<span id="page-75-0"></span>Clicando no botão "Reflected Wave Phasor", é possível observar [\(Figura 3-4\)](#page-75-1) a onda de tensão que foi refletida na carga pela primeira vez a dirigir-se em direção ao gerador com o seu fasor (de cor laranja) a manter a sua amplitude e a variar a sua fase no sentido horário quando observado em movimento a partir da carga. A fase do coeficiente de reflexão é muito pequena, quase impercetível no programa.

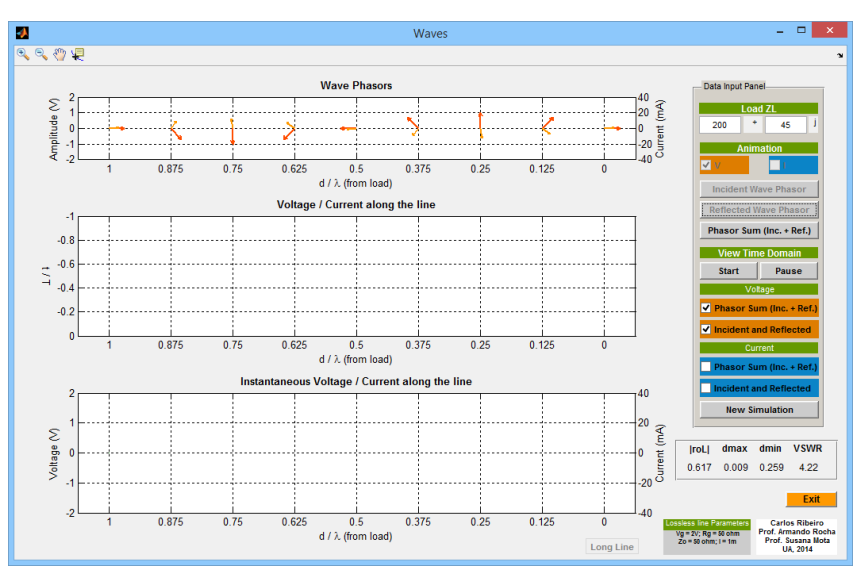

**FIGURA 3-4 - FASOR DA ONDA REFLETIDA DE TENSÃO.**

<span id="page-75-1"></span>Clicando no botão "Phasor Sum (Inc. + Ref.)", é possível observar [\(Figura 3-5\)](#page-76-0) o fasor resultante (a vermelho escuro) da soma do fasor da tensão incidente com o fasor da tensão refletida. Se a carga no momento anterior à seleção desta opção tivesse mudado, o fasor da tensão refletida seria recalculado. O fasor soma já poderá apresentar diferentes amplitudes ao longo da linha. Por ser uma carga complexa, não existe nenhum mínimo nem máximo de tensão sob a carga.

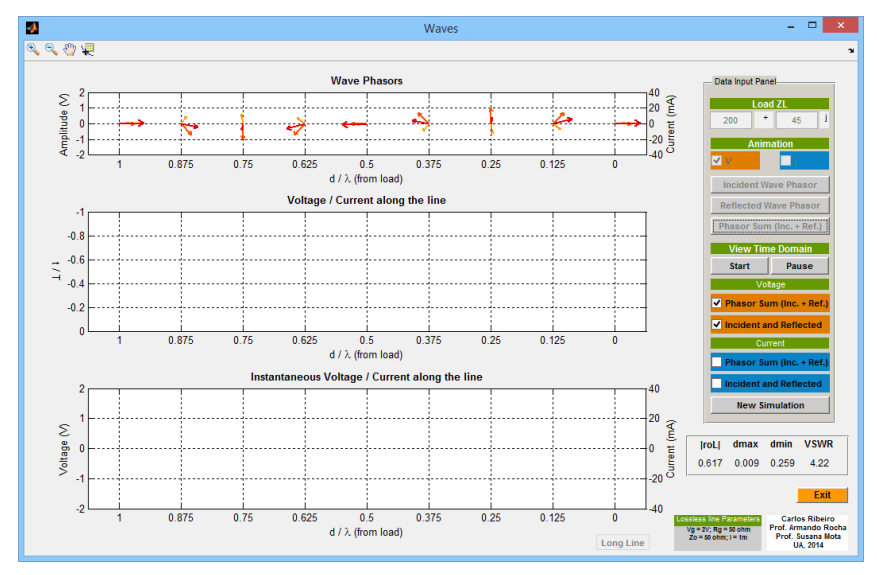

**FIGURA 3-5 - FASOR SOMA DE TENSÃO.**

#### <span id="page-76-0"></span>3.6.2 EXEMPLO 2: ANIMAÇÃO DE CORRENTE COM UM  $Z_L = 15\Omega$

Seguindo os mesmos passos do primeiro exemplo, foi possível obter os resultados representados na [Figura 3-6.](#page-76-1) O fasor da corrente incidente encontra-se representado num azul intermédio, o fasor da corrente refletida num azul claro e o fasor soma de corrente num azul-escuro. Neste caso temos um máximo de corrente sobre a carga: os fasores corrente incidente e corrente refletida estão em fase.

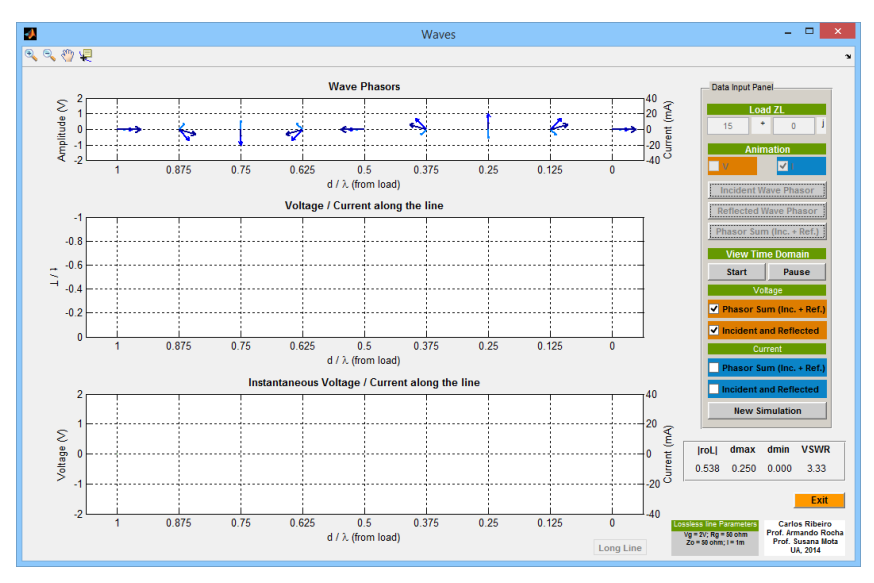

<span id="page-76-1"></span>**FIGURA 3-6 - ANIMAÇÃO INICIAL DE CORRENTE.**

# 3.6.3 EXEMPLO 3: ANIMAÇÃO DE TENSÃO E CORRENTE COM UM Z<sup>L</sup> =  $150\Omega$ .

Seguindo os mesmos passos do primeiro exemplo, foi possível obter os resultados representados em baixo. Os resultados respeitantes à tensão encontram-se em tons avermelhados enquanto, que os resultados respeitantes à corrente encontram-se em tons azulados. É de notar que a relação de fase entre os fasores da tensão refletida e da corrente refletida é de 180° enquanto, que os fasores da tensão incidente e da corrente incidente se encontram sempre em fase (estão sobrepostos). Também é de realçar o facto de perante a ocorrência de um máximo de tensão (de onda estacionária) ocorrer um mínimo de corrente e perante a ocorrência de um mínimo de tensão, ocorrer um máximo de corrente, alternando estes a cada um quarto do comprimento de onda.

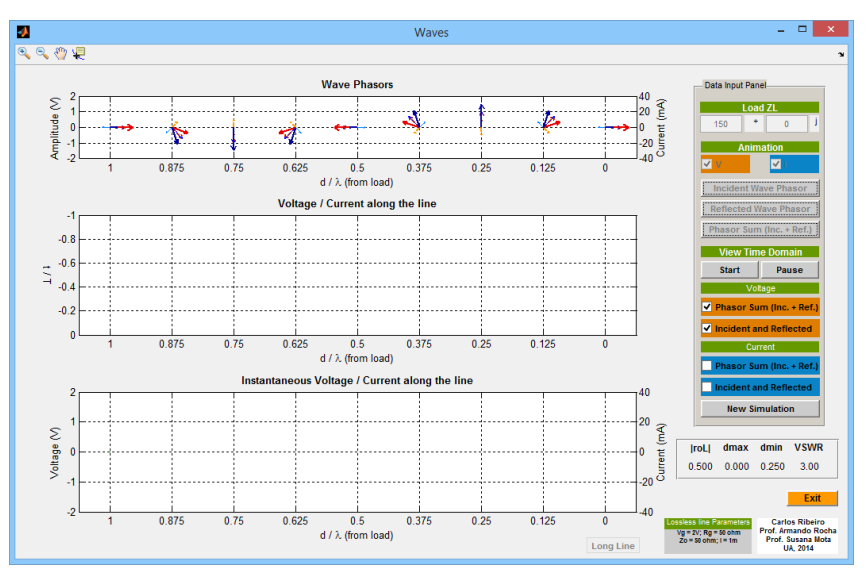

**FIGURA 3-7 - ANIMAÇÃO EM SIMULTÂNEO DE TENSÃO E DE CORRENTE.**

## 3.7 DOMÍNIO DO TEMPO

De seguida serão apresentados alguns exemplos que ilustram a simulação realizada no domínio do tempo.

## 3.7.1 EXEMPLO 1: TENSÃO COM UM  $Z_L = 350\Omega$

Este exemplo retrata o comportamento da linha de transmissão ao nível da sua tensão, decorrido metade do período de onda, para uma carga de 350Ω.

No primeiro gráfico, é possível observar os fasores de tensão (incidente, refletida e total) ao longo de toda a linha. Como era de esperar estes repetem a fase e amplitude a cada comprimento de onda (visível no ponto do gerador e da carga que estão distanciados de um comprimento de onda) e repetem apenas a sua amplitude (módulo) a cada meio comprimento de onda. Nesse gráfico estão representadas amplitudes negativas, apenas para se ter uma noção do sinal da fase (que é positiva ou negativa, entre -180° e +180°).

No segundo gráfico, é possível observar a tensão (incidente, refletida e total) em vários pontos da linha (distanciados igualmente entre si) desde um período anterior (passado) ao instante de tempo atual (presente). No lado esquerdo ao eixo de cada sub-gráfico, encontram-se representados valores negativos e no lado direito ao eixo de cada subgráfico encontram-se representados valores positivos. A partir do segundo gráfico, é também possível traçar uma reta entre pontos com igual valor. No terceiro gráfico podese observar a tensão (incidente, refletida e total) instantânea em todos os pontos da linha, sendo também representada a onda estacionária de tensão. Neste último gráfico, também se consegue visualizar a periodicidade de todas as ondas, ocorrendo um mínimo de onda estacionária na carga e no centro da linha (e também no gerador) pois a impedância da carga é real e superior ao valor da impedância característica da linha e já decorreu metade do período de onda.

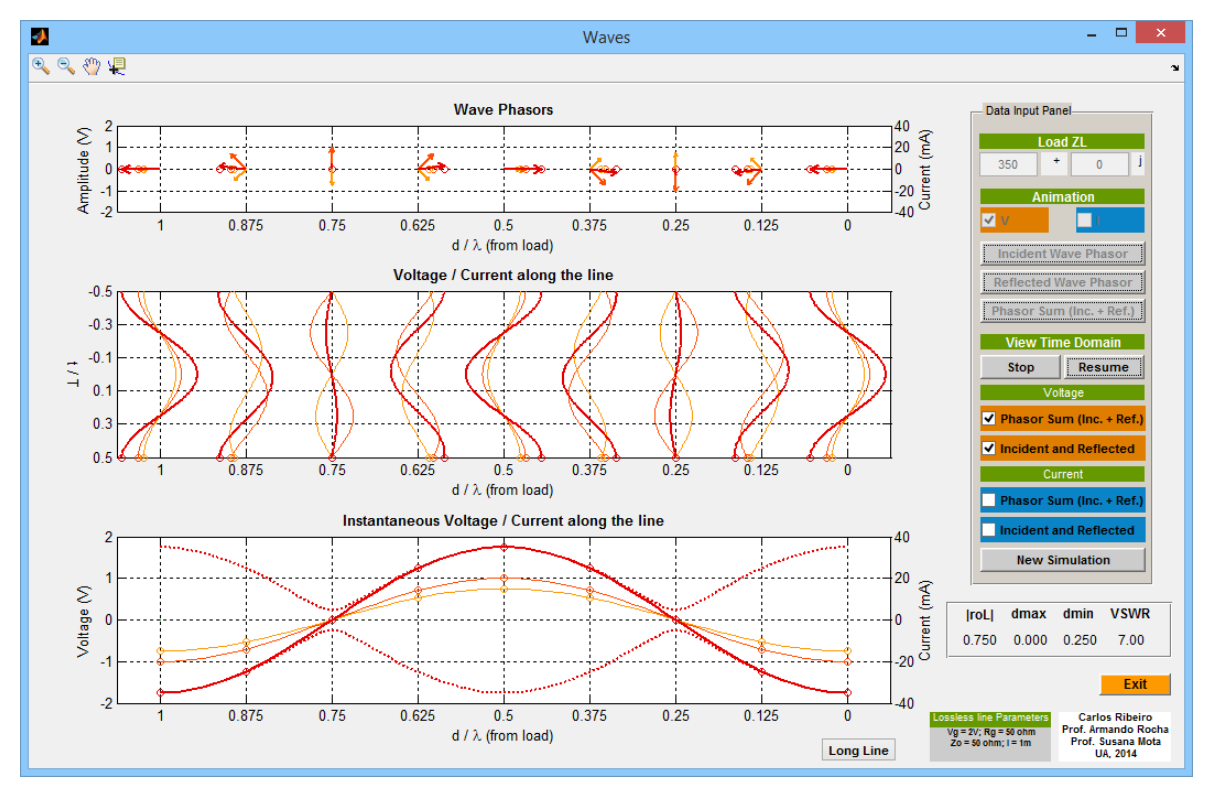

**FIGURA 3-8 -** *WAVES* **EXEMPLO 1.**

## 3.7.2 EXEMPLO 2: CORRENTE COM UM  $Z_L = 30\Omega$

Este exemplo retrata o comportamento da linha de transmissão ao nível da sua corrente decorrido um período de onda, para uma carga de 30Ω a qual apresenta um VSWR bastante próximo da unidade não sendo de esperar excursões significativas da tensão e da corrente ao longo da linha.

No primeiro gráfico, é possível observar os fasores de corrente (incidente, refletida e total) ao longo de toda a linha. No segundo gráfico, é possível observar a parte real da corrente (incidente, refletida e total) em vários pontos da linha. No terceiro gráfico, podese observar a corrente (incidente, refletida e total) instantânea em todos os pontos da

linha, sendo também representada a onda estacionária de corrente. Neste último gráfico, também se consegue visualizar a periodicidade de todas as ondas, ocorrendo um máximo de onda estacionária (de corrente) na carga e no centro da linha (e também no gerador), pois a impedância da carga é real e inferior ao valor da impedância característica da linha e já decorreu um período de onda, o que origina um mínimo de tensão na carga (visível na tabela) que corresponde a um máximo de corrente.

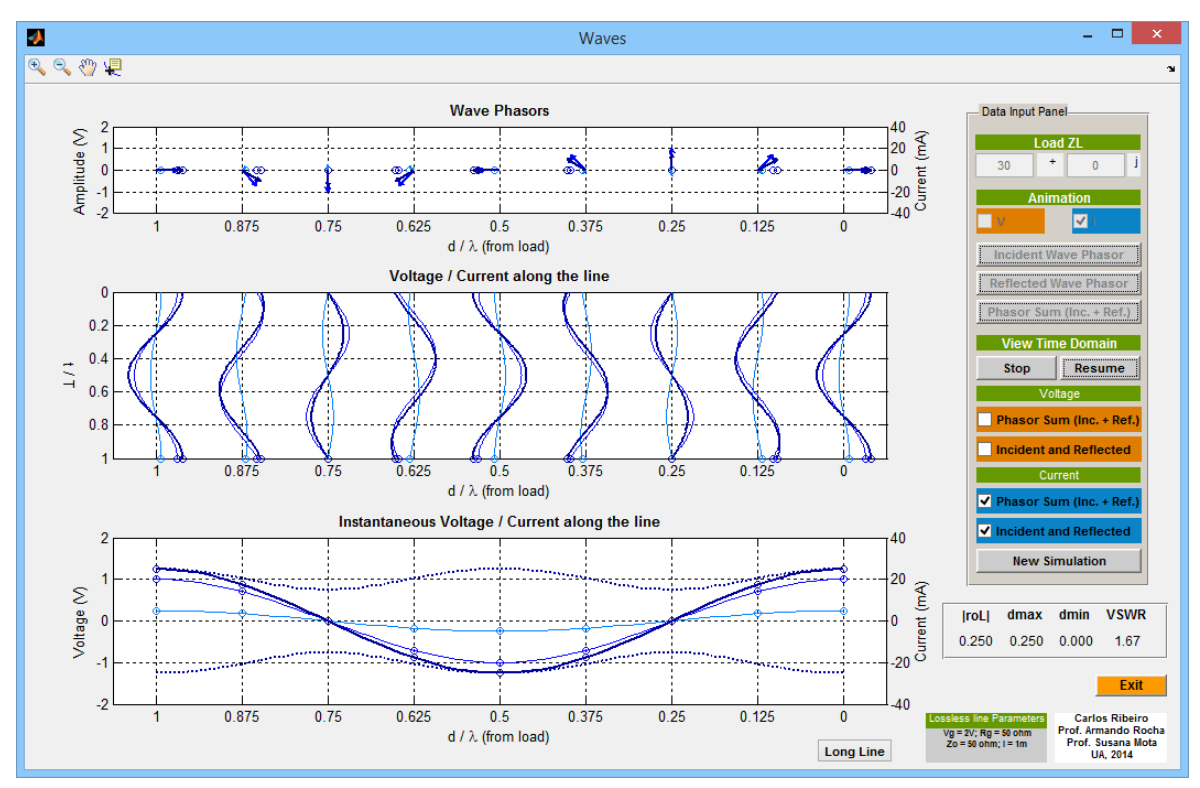

**FIGURA 3-9 -** *WAVES* **EXEMPLO 2.**

## 3.7.3 EXEMPLO 3: TENSÃO COM UM Z<sup>L</sup> INFINITO

Este exemplo trata-se de um caso especial, em que a linha é terminada num circuito aberto. Assim o módulo do fasor da tensão refletida atinge o seu valor máximo (1V), pois o coeficiente de reflexão é unitário e portanto os fasores da tensão incidente e refletida encontram-se alinhados na carga. A tensão total oscila entre +2V e -2V.Quanto à onda estacionária de tensão, também atinge o seu máximo (2V) na carga.

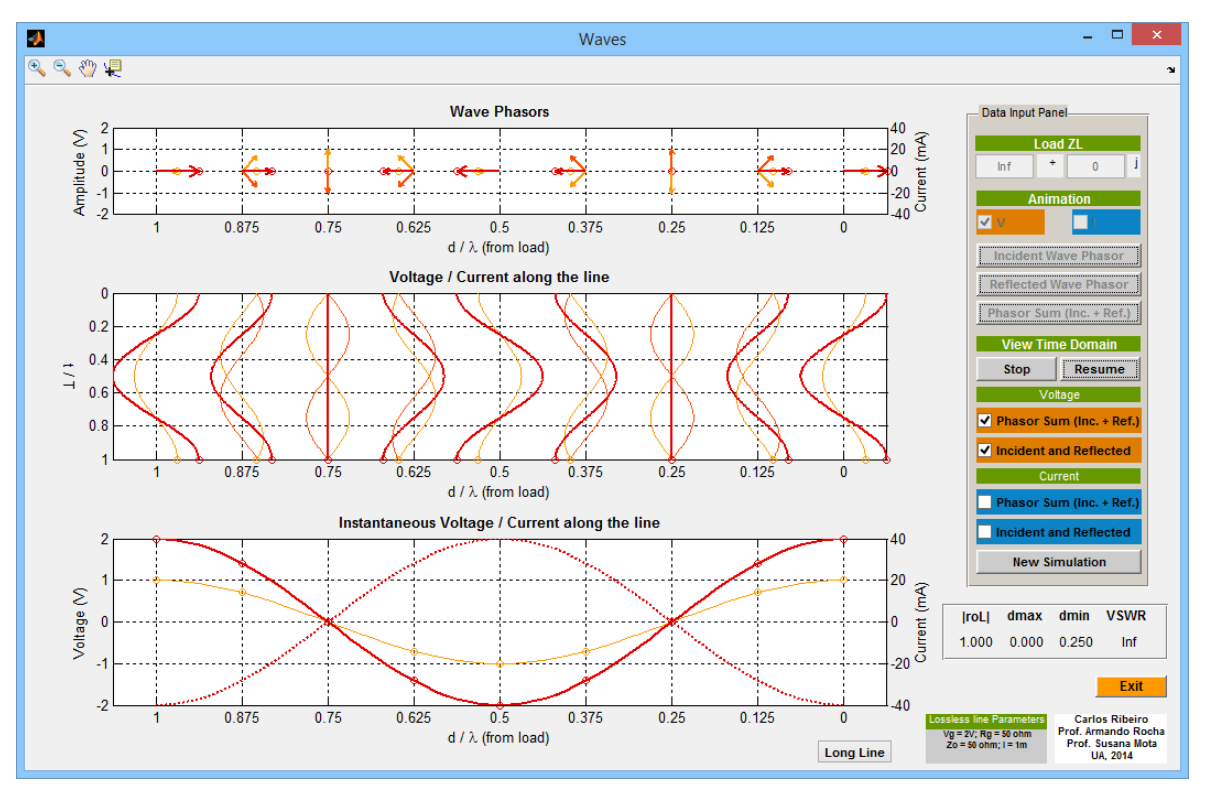

**FIGURA 3-10 -** *WAVES* **EXEMPLO 3.**

## 3.7.4 EXEMPLO 4: TENSÃO COM UM Z<sup>L</sup> NULO

Este exemplo trata-se de mais um caso especial, em que a linha é terminada num curtocircuito. Assim o módulo do fasor da tensão refletida atinge novamente o seu valor máximo (1V) pois o coeficiente de reflexão é negativo e unitário, portanto os fasores da tensão incidente e refletida encontram-se desalinhados (em oposição de fase) na carga, sendo a tensão nula neste ponto. A tensão total para este exemplo poderá atingir novamente o seu mínimo admissível (-2V) ser nula ou atingir o seu máximo admissível (2V).Quanto à onda estacionária de tensão, esta atinge o seu mínimo possível (0V) na carga. Este é, para todos os efeitos, um circuito ressonante distribuído.

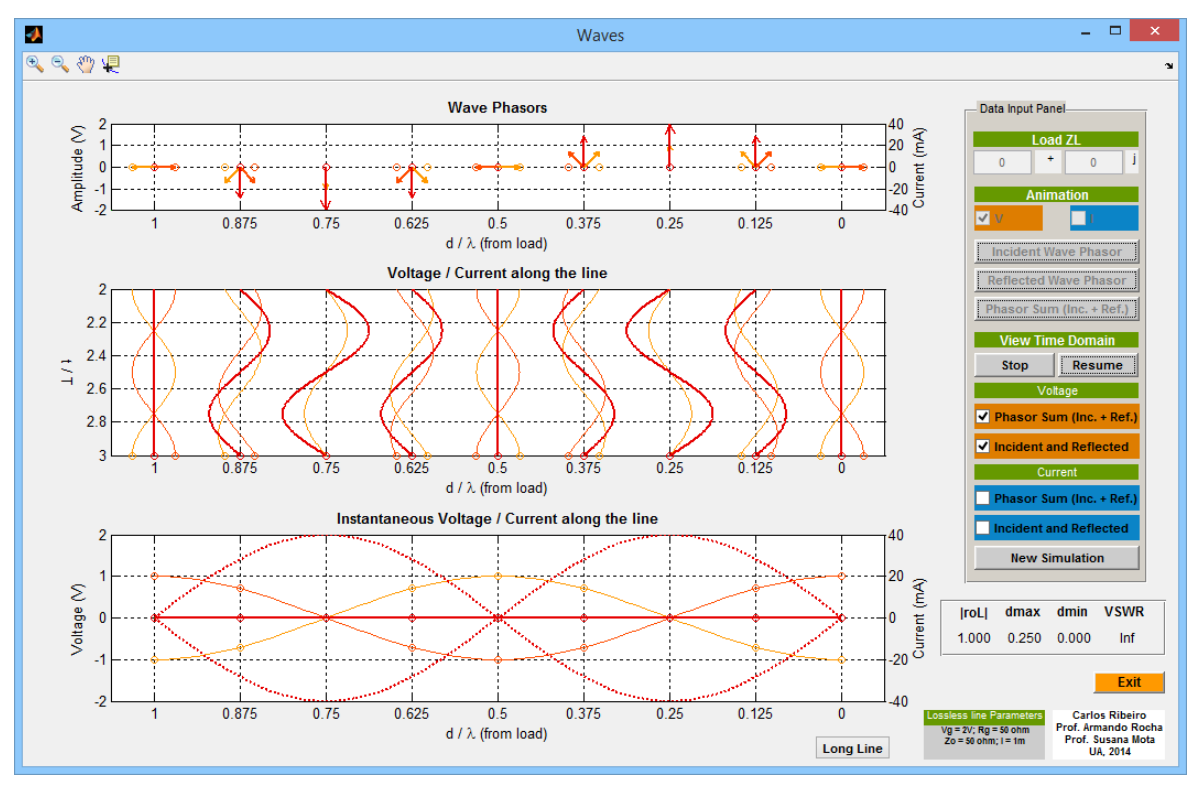

**FIGURA 3-11 -** *WAVES* **EXEMPLO 4.**

## 3.7.5 EXEMPLO 5: TENSÃO COM UM  $Z_L = 50\Omega$

Para este exemplo, a linha encontra-se adaptada na carga, sendo o coeficiente de reflexão nulo, não existindo onda refletida, logo a tensão incidente é igual à tensão total. O mesmo se passa com a corrente. Não existem máximos nem mínimos portanto o coeficiente de onda estacionária é unitário.

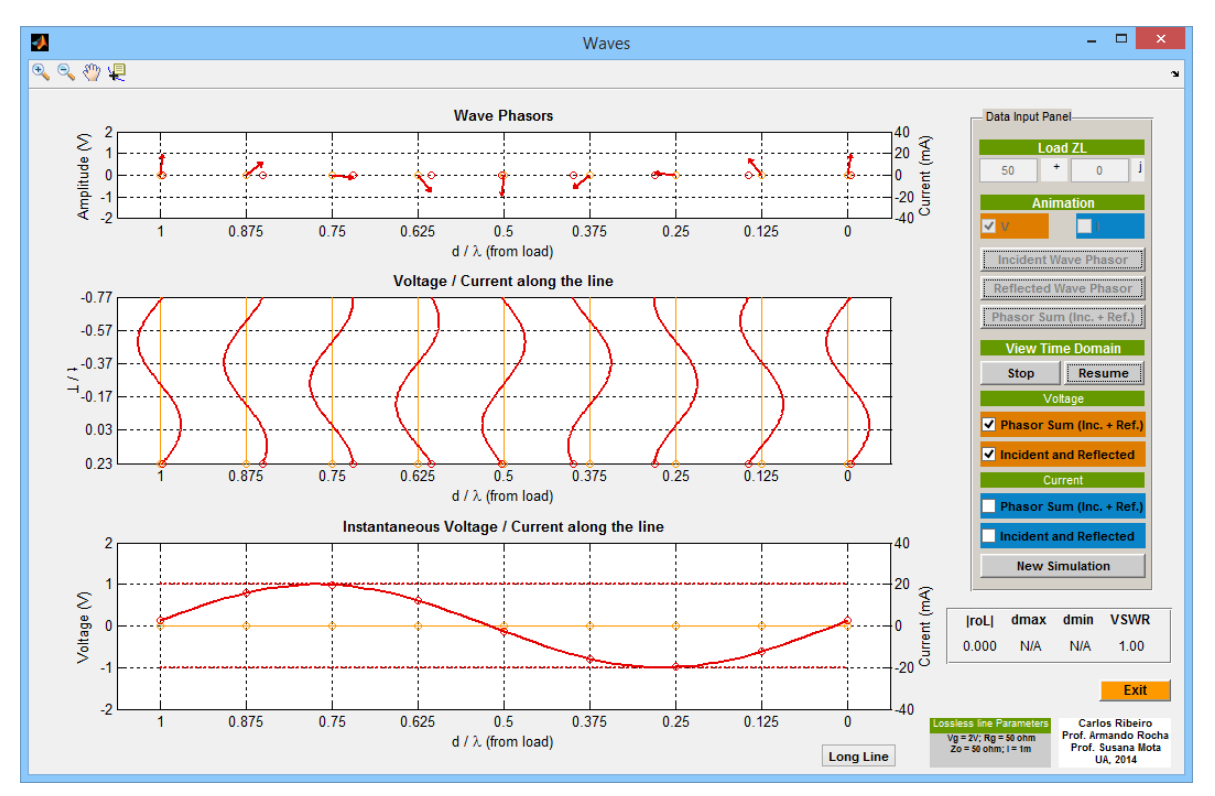

**FIGURA 3-12 -** *WAVES* **EXEMPLO 5.**

# 3.8 LINHA LONGA

Esta opção permite reproduzir o terceiro gráfico do programa para uma linha de 4m e apenas poderá ser ativada durante a simulação no domínio do tempo.

O próximo exemplo ilustra os resultados produzidos por esta opção para uma carga de 150Ω. Na figura é percetível um VSWR igual a três.

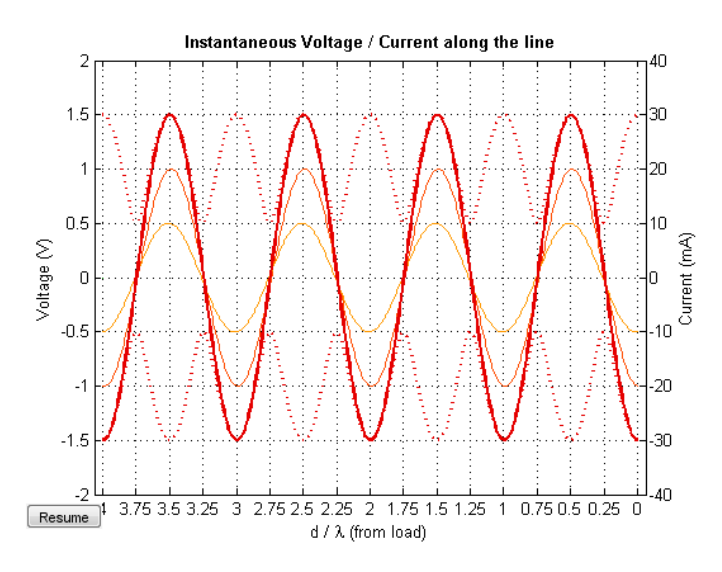

**FIGURA 3-13 - RESULTADO PRODUZIDO PELO PROGRAMA** *WAVES* **PARA UMA LINHA LONGA.**

# CAPÍTULO 4 IMPEDÂNCIA NUMA LINHA DE TRANSMISSÃO

# 4 INTRODUÇÃO

O presente capítulo visa debater a criação de uma aplicação interativa que ilustre o conceito de impedância numa linha de transmissão. Pretende-se mostrar a natureza da impedância de entrada da linha, visualizando simultaneamente o fasor tensão e corrente, para avaliar as relações de fase e amplitude entre os dois. Ao mesmo tempo representase o coeficiente de reflexão o que permite desde logo fazer uma associação entre as impedâncias e o respetivo coeficiente de reflexão.

# 4.1 OBJETIVO

Este programa apresenta como principal objetivo, a análise e observação da impedância ao longo de uma linha de transmissão (que poderá apresentar perdas) relacionando os fasores de tensão e corrente, que permitirão o seu cálculo. Pretende-se também observar a repetibilidade da impedância com o comprimento de onda numa linha ideal. Também será importante observar a variação da impedância da linha, com a carga que é introduzida. O utilizador deverá além de observar os pontos de mínimo e máximo de resistência e reactância, analisar o coeficiente de reflexão da linha.

## 4.2 FUNDAMENTOS TEÓRICOS

Observar a periodicidade da impedância ao longo de uma linha de transmissão ideal constitui um dos fenómenos mais importantes à caracterização desse mesmo elemento, que pode ser por exemplo um cabo coaxial ou uma linha *Microstrip*.

#### 4.2.1 IMPEDÂNCIA DE ENTRADA DE UMA LINHA DE TRANSMISSÃO

A impedância de entrada de uma linha de transmissão genérica Z(d), pode ser determinada como o quociente entre a tensão total na linha V(d) e a corrente total na linha I(d).

$$
Z(d) = \frac{V(d)}{I(d)} = \frac{\frac{V_g}{2} e^{-\gamma (l-d)} (1 + \rho_L e^{-2\gamma d})}{\frac{V_g}{2Z_o} e^{-\gamma (l-d)} (1 - \rho_L e^{-2\gamma d})} = Zo \frac{e^{\gamma d} + \rho_L e^{-\gamma d}}{e^{\gamma d} - \rho_L e^{-\gamma d}}
$$
 Equação 4-1

Dividindo o numerador e o denominador de Z(d) por e<sup>γd</sup>, temos o seguinte:

$$
Z(d) = Zo \frac{1 + \rho_L e^{-2\gamma d}}{1 - \rho_L e^{-2\gamma d}}
$$
 Equação 4-2

Conhecendo a expressão para o coeficiente de reflexão ρ(d), Z(d) ainda pode ser representado da seguinte forma:

$$
Z(d) = Zo \frac{1 + \rho(d)}{1 - \rho(d)}
$$
 Equação 4-3

Com o coeficiente de reflexão na linha a ser calculado tal como:

$$
\rho(d) = \frac{Z(d) - Z_o}{Z(d) + Z_o} = \rho_L e^{-2\gamma d} \qquad \text{Equaqao 4-4}
$$

Para uma mais fácil visualização dos fasores de tensão e corrente, para a tensão apenas se irá representar o fator  $1 + \rho(d)$  e para a corrente, o fator  $1 - \rho(d)$ , para uma tensão do gerador de 2V. O cálculo da onda estacionária de tensão e de corrente também partirá destas duas últimas expressões. Esta opção corresponde a uma normalização da tensão na linha em relação à tensão incidente e a corrente à corrente incidente. A fase relativa entre ambas é preservada. O estudo do coeficiente de reflexão também permite "retirar" algumas conclusões quanto à natureza da impedância.

## 4.2.2 CONSTANTE DE PROPAGAÇÃO

A constante de propagação γ obtém-se conhecendo a constante de atenuação α, que é introduzida na linha (em Neper/m) e a constante de fase β (em rad/m)

$$
\gamma = \alpha + j\beta
$$
 Equação 4-5

O utilizador apenas poderá alterar o valor da constante de atenuação, pois a constante de fase será fixada num determinado valor. Se o valor de α for nulo, significa que estamos perante uma linha sem perdas na simulação (comportamento ideal).

#### 4.2.3 DESCRIÇÃO

Assim é possível, para um ponto na linha em particular, conhecer o valor da resistência (parte real) e da reactância (parte imaginária) observada para a carga. Nas expressões que foram agora apresentadas é fácil de constatar que para uma linha ideal (sem perdas), a impedância de entrada se repete a cada meio comprimento de onda tal como a onda estacionária de tensão e de corrente. Com base nestes pressupostos, é possível desenvolver um programa que ilustre a impedância numa linha de transmissão, representando os fasores normalizados da tensão e corrente na linha, a onda estacionária de tensão e de corrente e a resistência e reactância ao longo da linha que poderá ter perdas (constante de atenuação não nula). O coeficiente de reflexão na linha poderá também ser representado na simulação. Desta forma consegue-se observar, por exemplo, a impedância e o coeficiente de reflexão à entrada da linha, ou seja para um d igual ao comprimento da linha a emular, dado este que é de extrema relevância.

#### 4.2.4 LIMITES DA RESISTÊNCIA E DA REACTÂNCIA DA LINHA

Para uma representação gráfica adequada, consoante os parâmetros de entrada, é necessário conhecer previamente a excursão tanto da resistência como da reactância de entrada da linha. Existem expressões algébricas para o caso em que a linha usada é ideal (sem perdas) e portanto o VSWR é constante ao longo de toda a linha.

$$
R_{max} = Z_0 VSWR
$$

$$
R_{min} = \frac{Z_o}{VSWR}
$$
  
\n
$$
X_{max} = Z_o \left| \frac{1 - VSWR^2}{2VSWR} \right|
$$
  
\n
$$
X_{min} = -Z_o \left| \frac{1 - VSWR^2}{2VSWR} \right|
$$
  
\n
$$
E_{\text{Quação 4-8}}
$$
  
\n
$$
E_{\text{quação 4-9}}
$$

O VSWR neste caso pode ser calculado conhecendo o coeficiente de reflexão na carga, tal como foi demonstrado na [Equação 1-1.](#page-39-0) Para o caso em que a linha simulada apresenta perdas, todos estes limites devem ser determinados, utilizando as funções do MATLAB existentes (*max* e *min*) calculando primeiro a impedância ao longo de toda a linha, no entanto, optou-se por apresentar uma escala igual à utilizada nos gráficos para uma linha sem perdas, para uma melhor comparação. Para este caso, o conceito de VSWR terá de ser generalizado, considerando o produto αλ pequeno.

$$
VSWR = \frac{1 + |\rho_L|e^{-2\alpha d}}{1 - |\rho_L|e^{-2\alpha d}}
$$
 Equação 4-10

## 4.3 PARÂMETROS DO PROGRAMA PRÉ-DEFINIDOS

Para a simulação a desenvolver escolheu-se uma linha com as seguintes características:

- **R<sup>g</sup>** (resistência interna do gerador): 50Ω
- **Vg** (tensão do gerador): 2V
- **Z<sup>o</sup>** (impedância característica): 50Ω
- **l** (comprimento da linha): 1m
- **λ** (comprimento de onda): 1m
- **f** (frequência): 1Hz.

A escolha das tensões e impedâncias segue a mesma abordagem e, naturalmente, a mesma justificação dos módulos anteriores. A demonstração é realizada numa linha de comprimento fixo  $\lambda$  ou seja o menor possível para uma máxima resolução gráfica e para permitir a demonstração clara da periodicidade da impedância com  $\lambda/2$  numa linha sem perdas. A corrente é multiplicada por  $Z_0$  para termos a mesma escala da tensão e uma eficaz resolução da representação gráfica sem perder a proporcionalidade relativa.

# 4.4 INICIALIZAÇÃO DO PROGRAMA

Na "abertura" deste programa, está predefinida uma impedância de carga de 150Ω, para uma linha sem perdas (α=0). Os fasores de tensão e corrente da linha, apenas são ativados a partir do *slider*. Nos gráficos a tracejado, é possível observar a onda estacionária de tensão e corrente (na mesma escala); a impedância (resistência e reactância) em toda a linha em função da distância medida a partir da carga; o coeficiente de reflexão da linha e a reactância da linha versus resistência. Todos estes gráficos mencionados apenas ficam a negrito, perante o movimento do *slider*, que permite escolher um qualquer ponto da linha simulada.

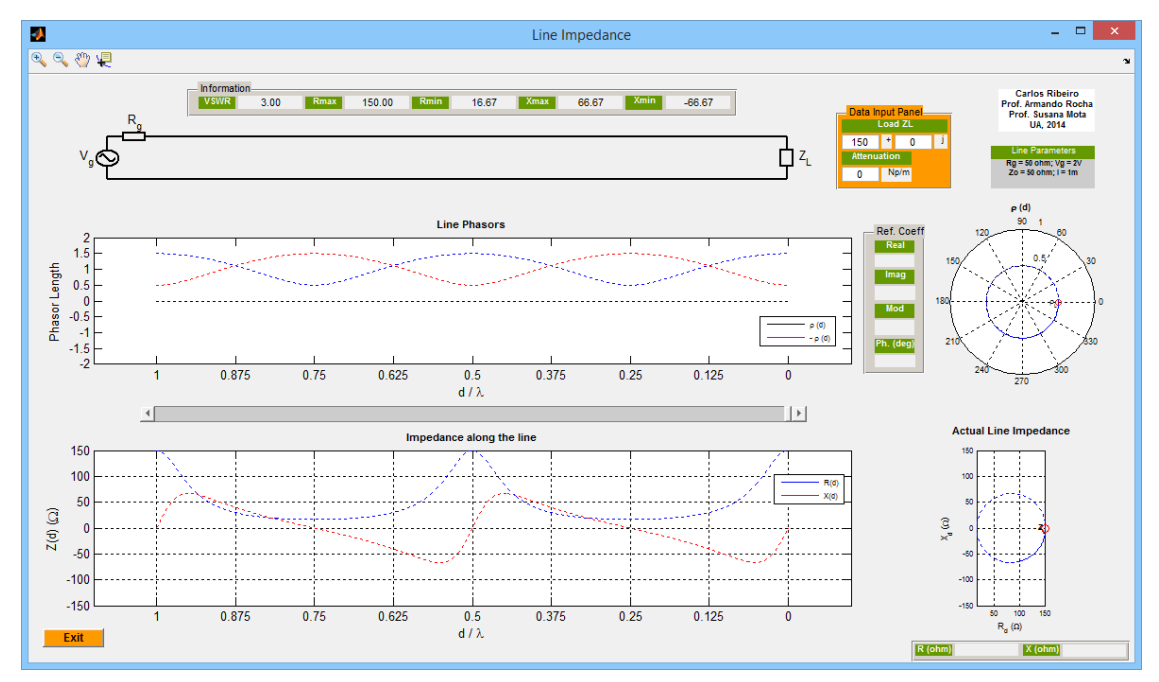

**FIGURA 4-1 - "ABERTURA" DO PROGRAMA** *LINE IMPEDANCE***.**

# 4.5 DESCRIÇÃO DA INTERFACE GRÁFICA

Nesta secção serão explicadas em detalhe todas as opções disponíveis do programa *Line Impedance* e apresentada a sua interface gráfica. A [Figura 4-2](#page-89-0) permite legendar todos os itens do programa.

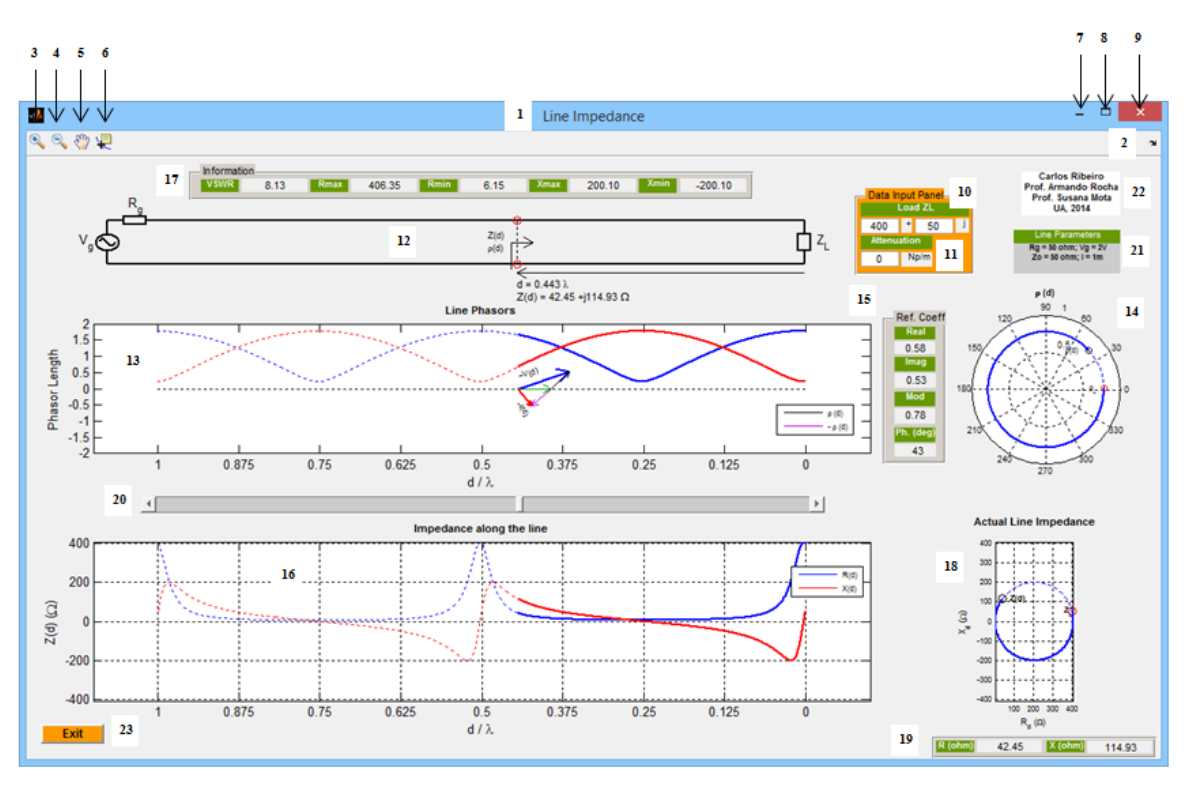

**FIGURA 4-2 - PROGRAMA** *LINE IMPEDANCE***.**

#### <span id="page-89-0"></span>**1. Nome**

Corresponde ao nome dado a este programa. Escolheu-se o nome *Line Impedance* porque este programa apresenta como objetivo principal o estudo da impedância de uma linha de transmissão.

#### **2.** *Dock Line Impedance*

Permite transferir a "janela" do programa para o *workspace* do MATLAB, sendo uma opção com maior utilidade ao programador, durante a fase de desenvolvimento e teste do programa a ser desenvolvido.

#### **3.** *Zoom In*

Possibilita a observação de uma parte de um gráfico com maior detalhe.

#### **4.** *Zoom Out*

Permite a desativação de um *Zoom In* que já foi anteriormente ativado.

#### **5.** *Pan*

Opção nativa do MATLAB que origina o movimento de objetos dentro das caixas destinadas aos gráficos.

#### **6.** *Data Cursor*

Fornece as coordenadas de um determinado ponto de um gráfico. Se o gráfico apresentar dois eixos (um horizontal e um vertical) é apresentado o valor das abcissas e o valor das ordenadas. É uma opção útil para "navegar" sobre os gráficos.

#### **7. Minimizar**

Reduz a "janela" produzida pelo programa às suas proporções mínimas.

#### **8. Maximizar**

Aumenta a "janela" produzida pelo programa às suas proporções máximas. O programa foi criado de forma à "janela" que foi aumentada ser proporcional à "janela" que é criada por defeito.

#### **9. Fechar**

Força o término da aplicação que foi desenvolvida.

#### **10.** *Load* **Z<sup>L</sup>**

Este parâmetro de entrada permite escolher a impedância da carga da linha de transmissão. O seu valor não apresenta limitações à exceção da parte real da impedância de carga que deverá ser superior ou igual a zero. Assim é possível testar os casos especiais da imposição no final da linha de um curto-circuito, de um circuito aberto e de uma carga cuja impedância é igual à impedância característica da linha.

#### **11.** *Attenuation*

Este parâmetro de entrada permite escolher a atenuação a inserir na linha, em Neper/m. Se a atenuação introduzida for negativa, é emitida uma mensagem de erro.

#### **12. Circuito Simulado**

O circuito simulado neste programa consiste numa linha de transmissão que poderá ter perdas, terminada por uma carga pré-definida pelo utilizador e "alimentada" por um gerador sinusoidal de impedância interna igual à impedância característica da linha. A partir do ponto da linha escolhido pelo utilizador, com o auxílio do *slider* é sempre apresentada a distância d (em função do comprimento de onda) com três casas decimais e o valor numérico da impedância (parte real e imaginária) nesse ponto, com duas casas decimais.

#### **13.** *Line Phasors*

Nesta "janela", a partir do ponto da linha que foi escolhido pelo utilizador com o *slider*, são representados cinco fasores: o fasor de tensão (a azul) como a soma da unidade com o coeficiente de reflexão nesse ponto; o fasor de corrente (a vermelho) como a subtração entre a unidade e o coeficiente de reflexão nesse ponto; o fasor unitário (a verde); o coeficiente de reflexão (complexo) nesse ponto (a preto) e o coeficiente de reflexão nesse ponto após uma rotação de 180° (a roxo). As legendas para os fasores de tensão e de corrente são dinâmicas, pois vão sofrendo uma rotação que é igual à fase de cada fasor representado. Esta "janela", também permite visualizar a onda estacionária de tensão (a azul) e de corrente (a vermelho) que são calculadas da seguinte forma, para uma tensão do gerador de 2V, colocando-as na mesma escala:

$$
|V(d)| = e^{\gamma(d-l)} \big( 1 + \rho(d) \big)
$$
 Equação 4-11

$$
|I(d)| = e^{\gamma(d-l)}(1-\rho(d))
$$
 Equação 4-12

Assim, o módulo do fasor de tensão e corrente coincide com a amplitude da onda estacionária de tensão e de corrente, respetivamente, para o caso da linha não apresentar perdas. As curvas a tracejado ilustram a onda estacionária de tensão e de corrente ao longo de toda a linha enquanto, que as curvas a negrito ilustram a onda estacionária de tensão e de corrente desde a carga até ao ponto da linha escolhido pelo utilizador.

#### **14. Coeficiente de reflexão**

Nesta "janela" é apresentada a evolução do coeficiente de reflexão desde a carga até ao ponto que for selecionado pelo *slider* a azul negrito enquanto, que a curva azul a tracejado apresenta o coeficiente de reflexão ao longo de toda a linha. Também está marcado o coeficiente de reflexão na carga, a vermelho. O limite máximo do módulo do coeficiente de reflexão é a unidade, logo, optou-se por este gráfico apresentar sempre este limite, para realçar as diferenças sob a colocação de várias cargas. Além de ser possível observar a fase do coeficiente de reflexão que está identificada no gráfico de 0 a 360°, também se pode achar o módulo do coeficiente de reflexão traçando um segmento desde o centro do gráfico polar ao ponto que está marcado o coeficiente de reflexão. Se a linha não apresentar perdas, a curva que permite descrever o coeficiente de reflexão de toda a linha, será uma circunferência, mas se a linha apresentar perdas, esta curva terá uma forma helicoidal, de raio menor junto ao gerador, devido à atenuação no trajeto de ida e regresso da tensão que se constitui como tensão refletida.

#### **15. Descrição do coeficiente de reflexão**

Escolhendo um determinado ponto da linha, pode-se conhecer o valor do coeficiente de reflexão nesse ponto, sob a forma retangular (parte real e parte imaginária) ou polar (módulo e fase compreendida entre -180° e +180°). Todos estes resultados são apresentados com duas casas decimais, à exceção da fase em graus que é apresentada às unidades.

#### **16.** *Impedance along the line*

Nesta "janela", é apresentada a evolução da impedância (resistência, a azul e a reactância, a vermelho) da linha desde a carga até ao ponto que for selecionado pelo *slider*. As curvas a tracejado permitem observar a impedância ao longo de toda a linha. É possível observar a periodicidade da impedância, a cada meio comprimento de onda numa linha sem perdas e associá-la aos fasores de tensão e corrente. Para que este gráfico apresente um limite positivo de resistência/reactância igual ao módulo do limite negativo de resistência/reactância, o valor mínimo e máximo a colocar no eixo das ordenadas, para uma linha sem perdas, é o seguinte:

$$
val = \max([[R(d)_{min}]; |R(d)_{max}|; |X(d)_{min}|; |X(d)_{max}|])
$$
\n
$$
y_{min} = -val
$$
\nEquação 4-14

$$
y_{max} = +\text{val}
$$

Se o valor dado por *val* for superior a 1000Ω, este será truncado a 1000Ω. Caso a linha apresente perdas, utilizam-se também estes limites.

#### **17. Informação**

Nesta tabela é apresentado o valor do VSWR, o valor da resistência máxima e mínima da linha e o valor da reactância máxima e mínima da linha. O cálculo destas variáveis já foi mencionado anteriormente e estas são apresentadas com duas casas decimais.

#### **18. Resistência e Reactância**

Nesta "janela" é apresentada a reactância da linha versus resistência, desde a carga até ao ponto que for selecionado pelo *slider* num azul negrito. A curva azul a tracejado contém informação de toda a linha. Se a resistência da linha for superior a 1000Ω, esta é truncada a 1000Ω e a reactância da linha é apresentada na mesma escala do ponto 16. A impedância de carga se em módulo for inferior ou igual a 1000Ω é também apresentada, a vermelho. Se a linha não apresentar perdas, a curva total será uma circunferência mas se apresentar perdas terá uma forma helicoidal, com um raio menor junto ao gerador, devido à atenuação introduzida na linha. Na transformação bilinear entre o plano de impedâncias e coeficientes de reflexão (subjacentes à Carta de Smith) uma circunferência é transformada numa circunferência.

#### **19. Valor da Resistência e Reactância**

Junto ao gráfico da reactância da linha versus resistência é apresentado numa tabela, o valor da resistência e reactância atuais da linha, com duas casas decimais.

#### **20. Distância d**

A distância d abrange todo o comprimento da linha de 1m usada na simulação e foi representada com 4097 amostras, igualmente espaçadas entre si.

#### **21.** *Fixed Parameters*

Estes parâmetros são independentes dos parâmetros de entrada escolhidos pelo utilizador.

#### **22. Autores**

Esta pequena caixa refere o nome de todos os intervenientes envolvidos no desenvolvimento do programa *Line Impedance*.

#### **23.** *Exit*

Opção que quando premida, força o término do programa *Line Impedance*.

## 4.6 EXEMPLOS PRÁTICOS

De seguida serão apresentados alguns exemplos que ilustram os resultados produzidos por este programa.

#### $4.6.1$  EXEMPLO 1:  $Z_L = 30\Omega$ , SEM ATENUAÇÃO

Como para este exemplo a linha não apresenta perdas, é possível observar que o comportamento da linha se repete a partir de metade do comprimento de onda correspondente a metade do comprimento da linha simulada. O módulo do coeficiente de reflexão também se mantém constante ao longo da linha sendo igual a 0.25, variando apenas a sua fase φ<sub>L</sub>-2βd devido ao deslocamento efetuado, em que φ<sub>L</sub> representa a fase do coeficiente de reflexão na carga (negativo, para este exemplo). Em metade do comprimento de onda, o coeficiente de reflexão efetua uma volta completa, sendo igual ao coeficiente de reflexão na carga novamente, como era de esperar. Como a impedância de carga é real e inferior à impedância característica da linha existe um máximo de onda estacionária de corrente na carga e um mínimo de onda estacionária de tensão. Assim, a impedância até um quarto do comprimento de onda apresenta um comportamento indutivo alternando depois a cada um quarto do comprimento de onda entre capacitivo e indutivo. É de salientar que a reactância toma o seu valor máximo quando a diferença de fase entre os fasores de tensão e de corrente é máxima e toma o seu valor mínimo quando a diferença de fase entre os fasores de tensão e de corrente é mínima. Quanto ao gráfico da reactância versus resistência, este toma a forma de uma circunferência, porque a linha não apresenta perdas, em que é efetuada uma volta completa sobre a mesma em metade do comprimento de onda, com a impedância a tornar-se novamente igual á impedância da carga.

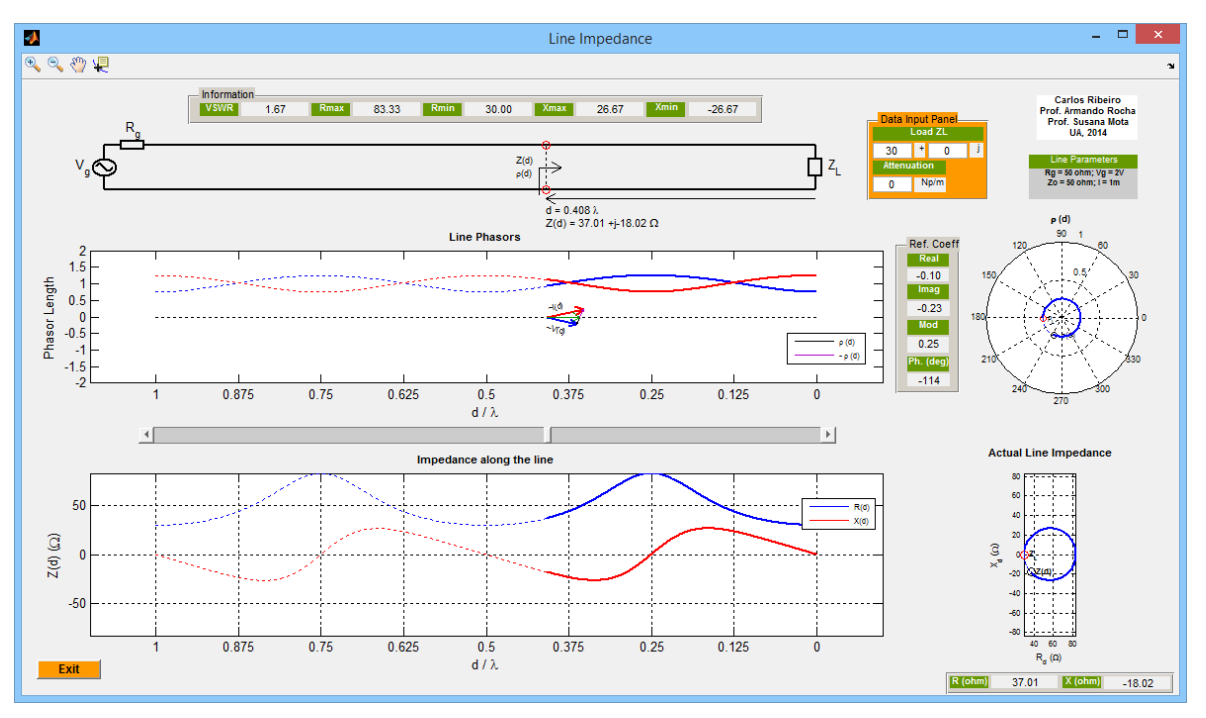

**FIGURA 4-3 -** *LINE IMPEDANCE* **EXEMPLO 1.**

## 4.6.2 EXEMPLO 2:  $Z_L = 150 \Omega$ , SEM ATENUAÇÃO

Como neste exemplo a impedância de carga é real e superior à impedância característica da linha, existe um máximo de onda estacionária de tensão na carga e um mínimo de onda estacionária de corrente. Assim a impedância até um quarto do comprimento de onda apresenta-se capacitiva alternando depois a cada um quarto do comprimento de onda entre indutiva e capacitiva. É de salientar que por se tratar de uma linha sem perdas, o VSWR é constante ao longo de toda a linha.

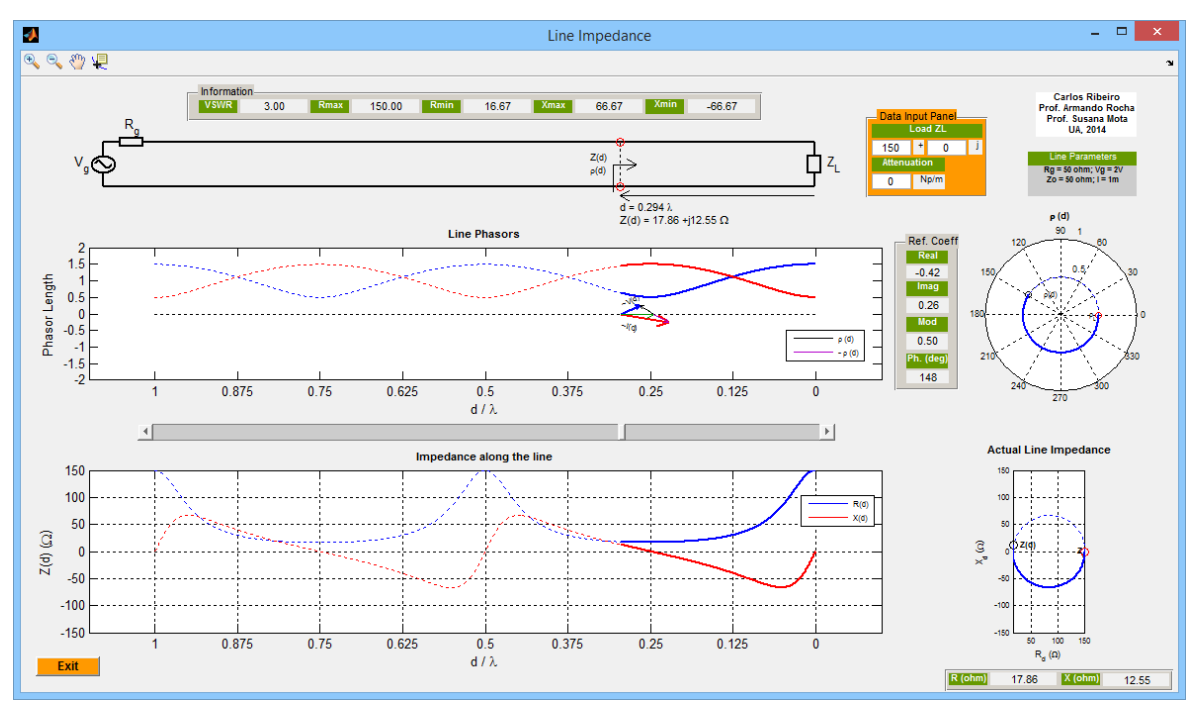

**FIGURA 4-4 -** *LINE IMPEDANCE* **EXEMPLO 2.**

## $4.6.3$  EXEMPLO 3:  $Z_L = 220$ j $\Omega$ , SEM ATENUAÇÃO

Este exemplo contém uma carga indutiva o que conduz a uma impedância reativa, com o extremo de tensão mais próximo da carga a ser um máximo. Ao longo da linha, a impedância é totalmente reativa, alternando entre um circuito aberto e um curto-circuito a cada um quarto do comprimento de onda. Assim os fasores de tensão e corrente nesses pontos podem tomar amplitudes nulas. Como o módulo do coeficiente de reflexão é máximo ao longo da linha (unitário) o coeficiente de onda estacionária é infinito. Para este exemplo, os limites dos gráficos produzidos encontram-se no seu máximo valor.

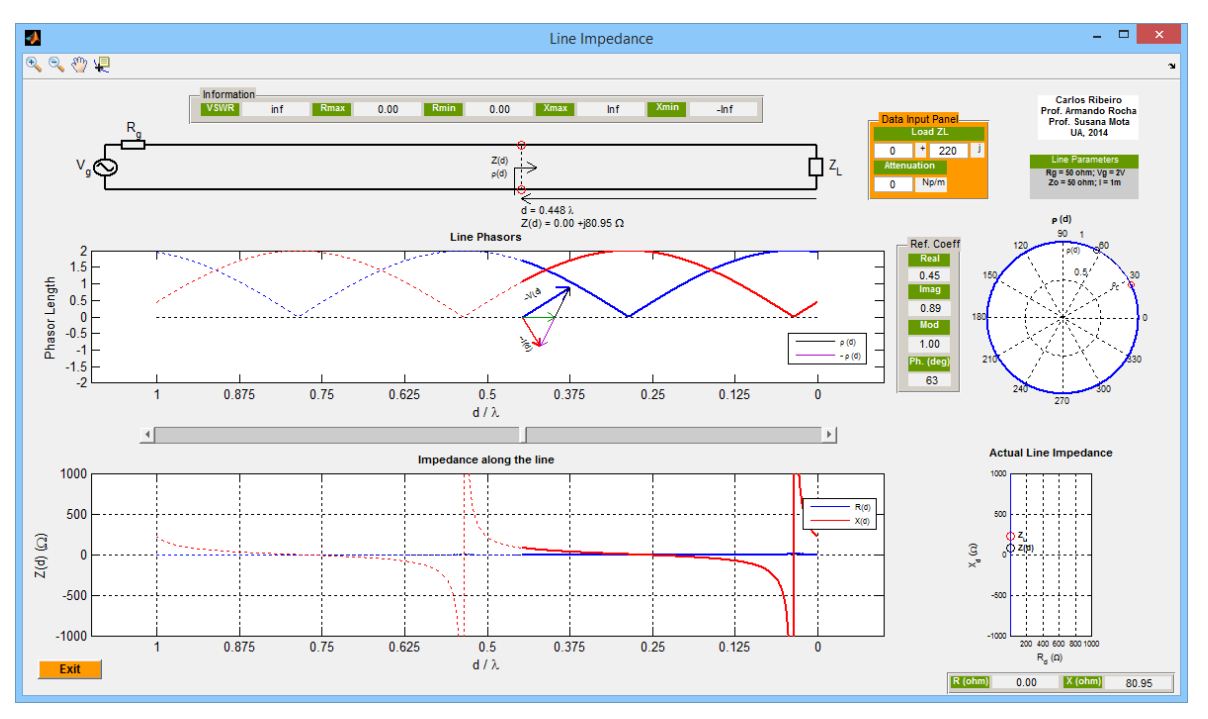

**FIGURA 4-5 -** *LINE IMPEDANCE* **EXEMPLO 3.**

## 4.6.4 EXEMPLO 4:  $Z_L = -85$ j $\Omega$ , SEM ATENUAÇÃO

Este exemplo contém uma carga capacitiva o que conduz a uma impedância reativa, com o extremo de tensão mais próximo da carga a ser um mínimo. Ao longo da linha, a impedância é totalmente reativa, alternando entre um curto-circuito e um circuito aberto a cada um quarto do comprimento de onda. Como o módulo do coeficiente de reflexão é máximo ao longo da linha (unitário) o coeficiente de onda estacionária mais uma vez é infinito.

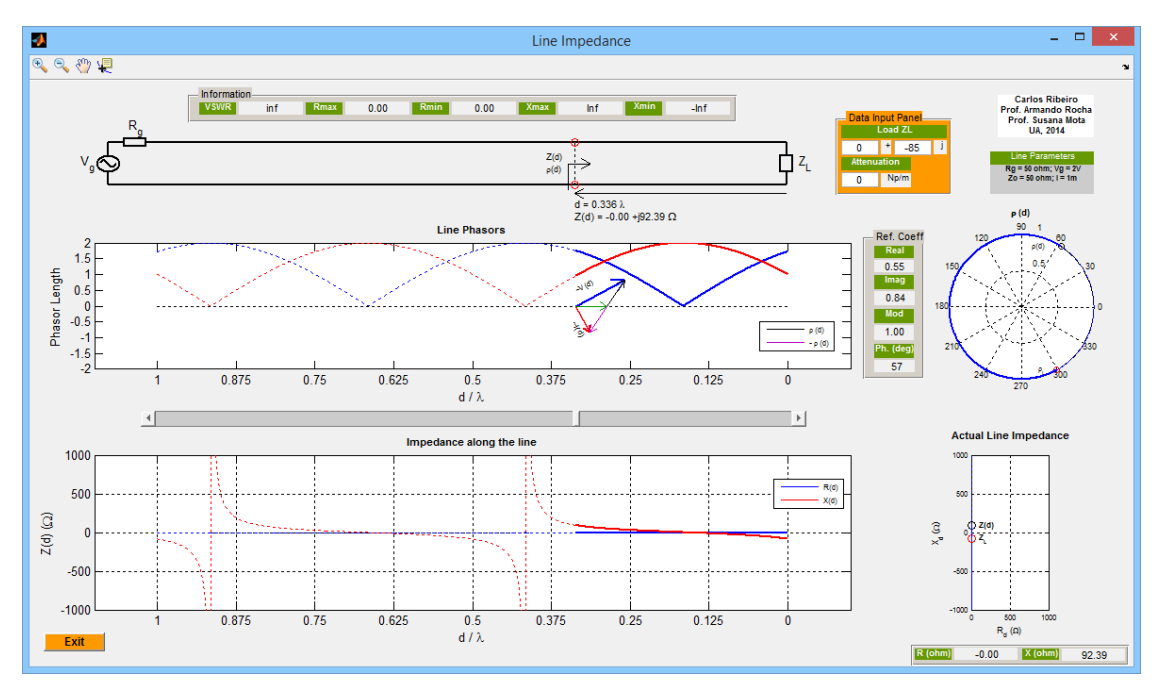

**FIGURA 4-6 -** *LINE IMPEDANCE* **EXEMPLO 4.**

## 4.6.5 EXEMPLO 5: Z<sup>L</sup> INFINITO, SEM ATENUAÇÃO

Este exemplo é um caso especial, em que a linha é terminada por um circuito aberto. Assim o coeficiente de reflexão na carga é unitário (corresponde a um coeficiente de onda estacionária infinito) os fasores de corrente e tensão podem atingir a sua máxima amplitude (dois) e a sua mínima amplitude (zero) tal como a onda estacionária de tensão e de corrente, com uma impedância totalmente reativa. Assim, partindo da carga, a impedância é inicialmente capacitiva, alternando a cada um quarto do comprimento de onda entre indutiva e capacitiva. É necessário percorrer metade do comprimento de onda, para se ter novamente na linha um circuito aberto por isso é que uma volta completa na Carta de Smith corresponde a se "percorrer" metade do comprimento de onda, caso se esteja a trabalhar com elementos distribuídos.

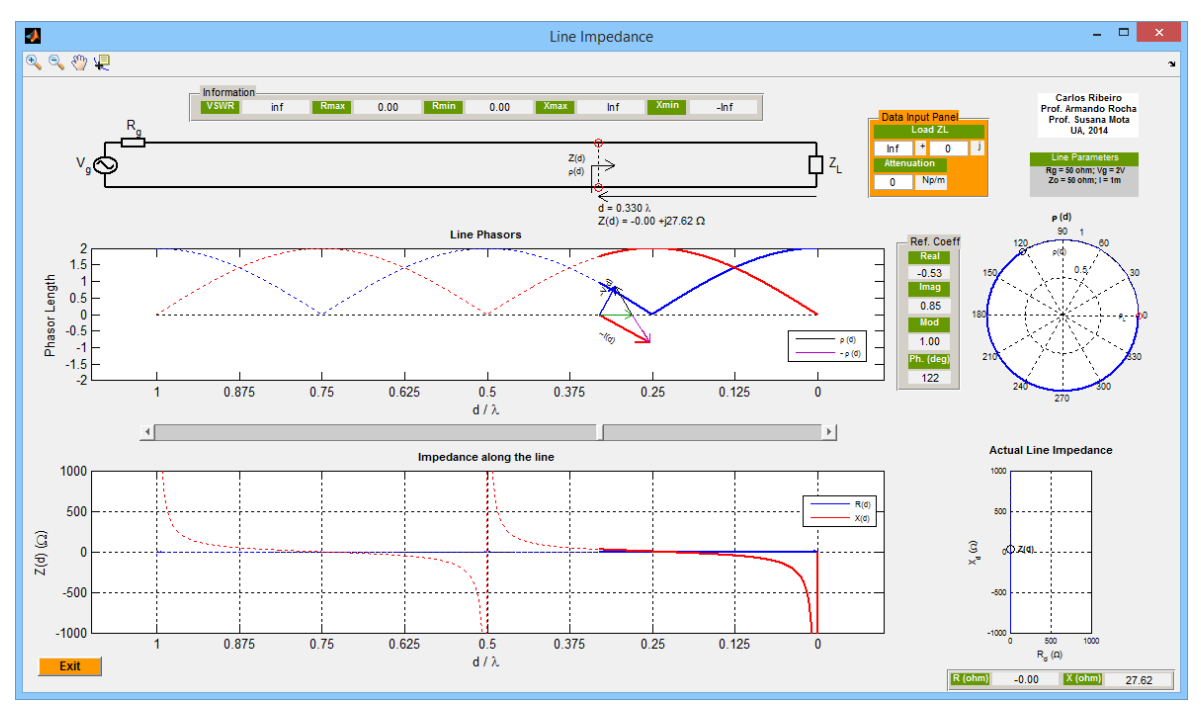

**FIGURA 4-7 -** *LINE IMPEDANCE* **EXEMPLO 5.**

## 4.6.6 EXEMPLO 6: Z<sup>L</sup> NULO, SEM ATENUAÇÃO

Este exemplo apresenta um comportamento oposto ao exemplo anterior, pois agora a linha é terminada por um curto-circuito. O coeficiente de reflexão na carga é unitário e negativo (corresponde a um coeficiente de onda estacionária infinito) a impedância é totalmente reativa, sendo indutiva até um quarto do comprimento de onda, alternando a cada um quarto do comprimento de onda entre capacitiva e indutiva. É necessário percorrer metade do comprimento de onda, para se ter novamente na linha, um curtocircuito.

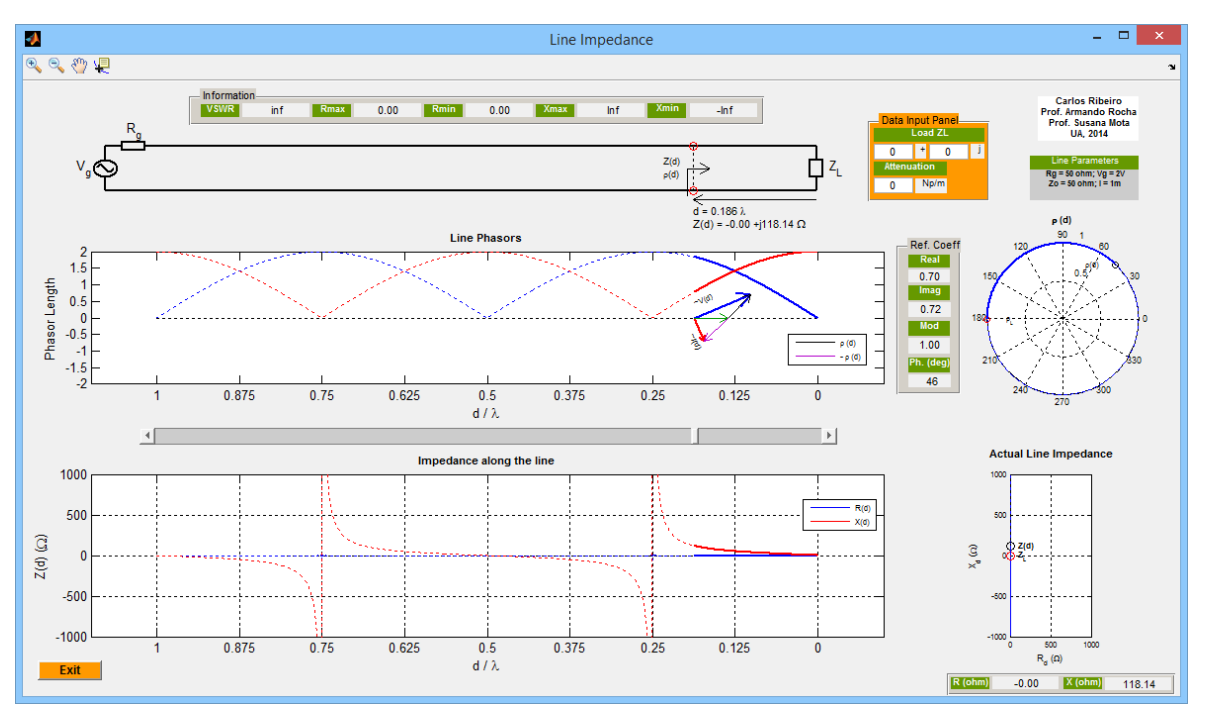

**FIGURA 4-8 -** *LINE IMPEDANCE* **EXEMPLO 6.**

## 4.6.7 EXEMPLO 7:  $Z_L = 50 \Omega$ , SEM ATENUAÇÃO

Ao se terminar a linha com uma impedância igual à impedância característica da linha, a linha ficará adaptada com o coeficiente de reflexão a tornar-se nulo. Por conseguinte, não existirá onda refletida de tensão e de corrente, logo o módulo da tensão e da corrente (totais) será sempre constante ao longo de toda a linha. A linha apresenta assim uma impedância de 50Ω em toda a sua extensão.

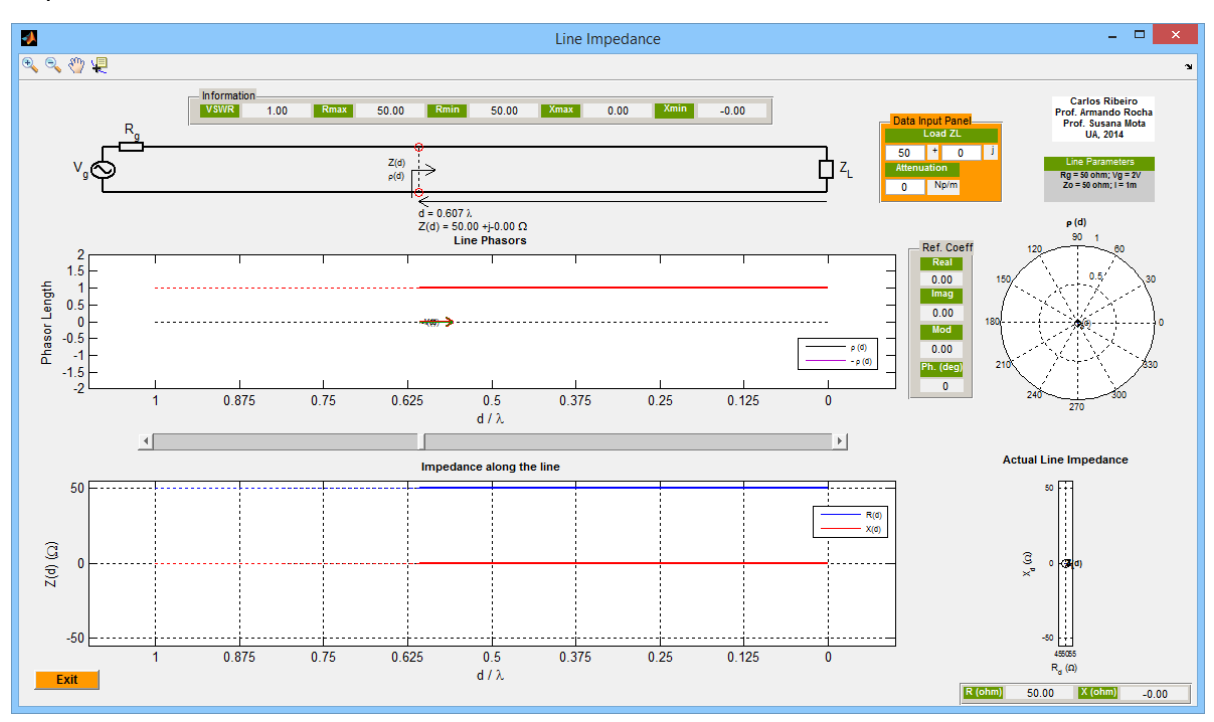

**FIGURA 4-9 -** *LINE IMPEDANCE* **EXEMPLO 7.**

## $4.6.8$  EXEMPLO  $8:$  Z<sub>L</sub> = 2000 $\Omega$ , SEM ATENUAÇÃO

Neste exemplo devido à impedância de carga ser muito elevada (módulo do coeficiente de reflexão elevado e VSWR elevado) o valor da resistência e da reactância da linha é limitado a 1000Ω (de acordo com a programação efetuada) como é visível nos gráficos, para se visualizarem melhor os valores baixos de reactância.

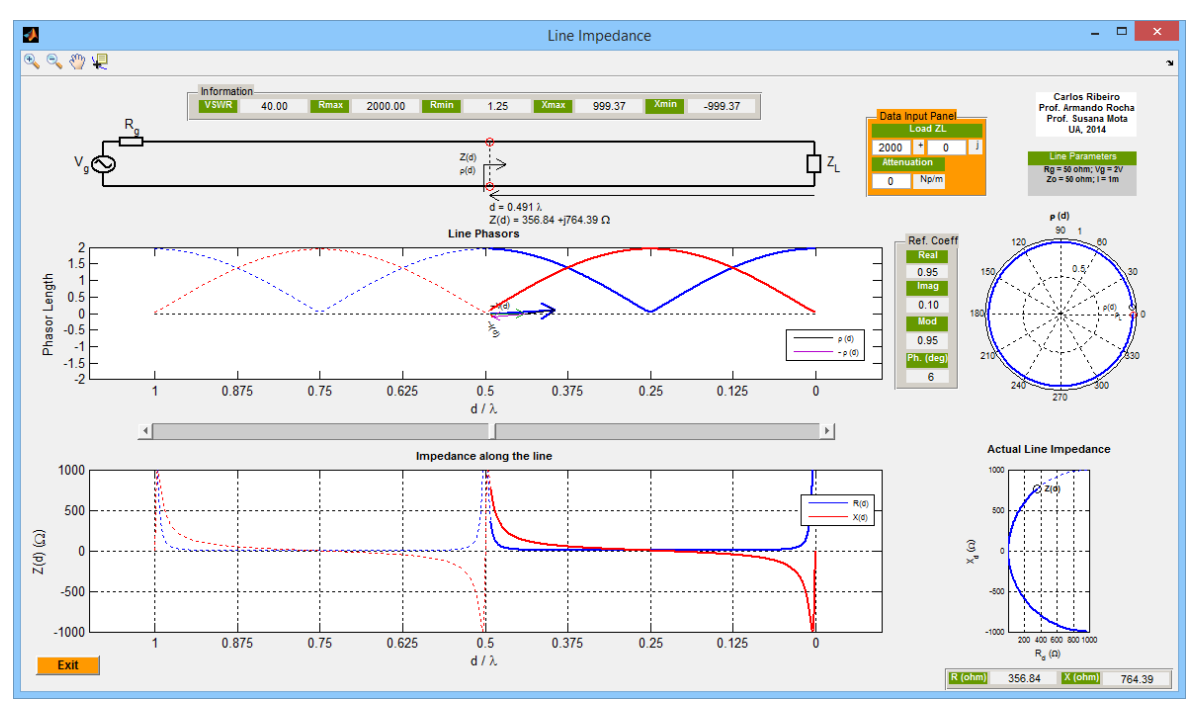

**FIGURA 4-10 -** *LINE IMPEDANCE* **EXEMPLO 8.**

## 4.6.9 EXEMPLO 9:  $Z_L = 150\Omega$ , COM UMA ATENUAÇÃO DE 0.8 NEPER/M

Partindo do gerador até à carga é possível visualizar na presença de atenuação, a onda estacionária de tensão e de corrente a reduzir a sua amplitude. Também é percetível que, quanto maior for a distância percorrida a partir da carga, mais perto se encontra a impedância da impedância característica da linha, que se deve ao facto da onda refletida de tensão e de corrente a partir da carga sofrer uma grande atenuação até ao gerador, sendo possível visualizar o coeficiente de reflexão a aproximar-se do centro do seu gráfico (coeficiente de reflexão nulo) tal como no gráfico da reactância versus resistência, em que a impedância se vai aproximando da impedância característica da linha. Mesmo com atenuação, a impedância da linha a cada um quarto do comprimento de onda alterna entre um comportamento capacitivo e indutivo.

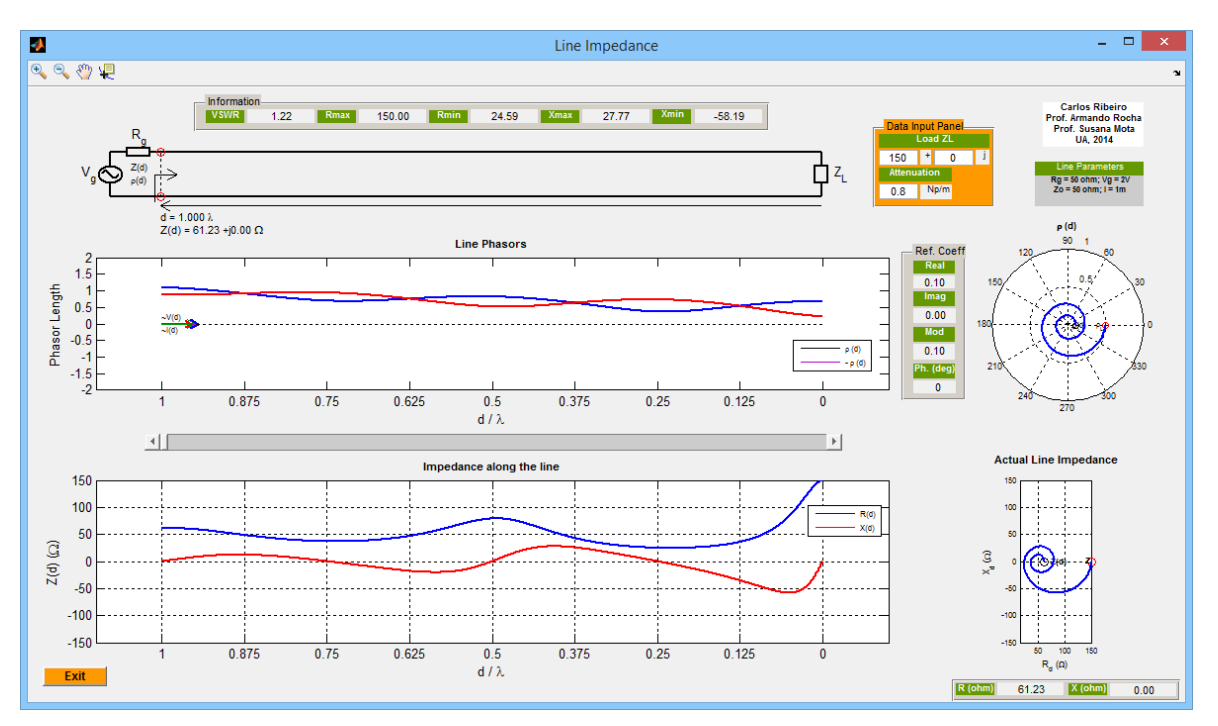

**FIGURA 4-11 -** *LINE IMPEDANCE* **EXEMPLO 9.**

# CAPÍTULO 5 ADAPTAÇÃO NUMA LINHA DE TRANSMISSÃO

# 5 INTRODUÇÃO

Neste capítulo aborda-se a conceção de um programa didático que permita compreender o conceito de adaptação numa linha de transmissão. Aborda-se apenas a adaptação baseada na utilização de um *stub* ou um elemento concentrado - bobine ou condensador - em série ou em paralelo com a linha num local apropriado. O problema não é resolvido: o utilizador escolhe a distância à carga onde aplica o *stub* ou o elemento concentrado e é assistido pela visualização na Carta de Smith e pela apresentação da impedância/admitância de entrada da linha. A resposta do sistema, para uma carga invariante com a frequência também é calculada e devidamente apresentada.

# 5.1 OBJETIVO

Este programa MATLAB visa, em primeiro lugar, que o utilizador domine a Carta de Smith, como principal ferramenta gráfica à resolução de problemas com linhas de transmissão. Neste programa pretende-se também que o utilizador chegue por iniciativa própria a uma solução de uma configuração que adapte uma linha de transmissão. Existirá liberdade na colocação de um determinado *stub*/indutância/condensador em série ou em paralelo, que poderá ser adicionado em qualquer ponto da linha, observando na Carta de Smith o seu efeito através da impedância/admitância resultante. Depois o utilizador poderá observar a resposta em frequência da sua solução para uma gama de frequências mais abrangente com o cálculo do *return loss*, *transmission loss* e VSWR. Também será importante que o utilizador, ao chegar por exemplo a um circuito com um condensador em que a adaptação não é possível, encontre uma forma de solucionar o problema.

## 5.2 FUNDAMENTOS TEÓRICOS

A criação de um programa que permita adaptar uma linha de transmissão num determinado ponto, utilizando um *stub*, uma indutância ou um condensador, podendo cada um destes elementos se encontrar em série ou em paralelo, exigirá um bom domínio da manipulação da Carta de Smith, pois será a ferramenta que permitirá a representação das grandezas envolvidas na operação de adaptação.

## 5.2.1 CARTA DE SMITH – DEFINIÇÃO

A carta de Smith, permite observar de uma forma simples, o modo como a impedância/admitância é transformada ao longo de uma linha de transmissão, relacionando a impedância/admitância com o coeficiente de reflexão, com o coeficiente de onda estacionária (VSWR) ou até com as posições onde ocorrem os máximos e os mínimos de onda estacionária. Essa linha poderá ser um *stub*, mas qualquer impedância/admitância poderá ser representada nesta ferramenta, pois é útil quando se usam elementos concentrados como o condensador ou a indutância/bobine. Conhecendo o coeficiente de reflexão, também é possível saber a impedância/admitância que lhe está associada.

Numa carta de Smith, cada circunferência (completa) que é representada corresponde ao lugar geométrico de todos os afixos do coeficiente de reflexão causado pelas impedâncias normalizadas (em relação à impedância característica) com o mesmo valor de resistência. Todas essas circunferências passam pelo mesmo ponto, situado no extremo direito da carta.

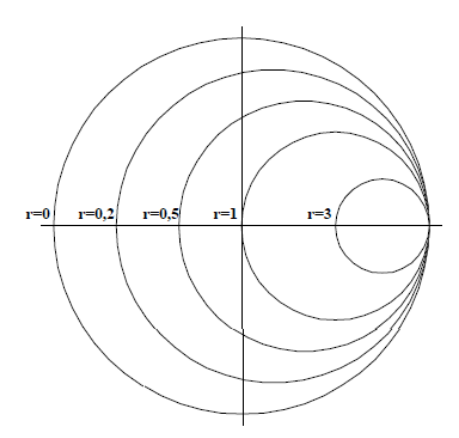

**FIGURA 5-1 - RESISTÊNCIAS NORMALIZADAS NO PLANO DOS COEFICIENTES DE REFLEXÃO[26].**

Cada arco de circunferência que é representado na Carta de Smith refere-se ao lugar geométrico de todos os afixos do coeficiente de reflexão causado por todas as impedâncias normalizadas com o mesmo valor de reactância. Todos esses arcos passam pelo mesmo ponto, situado no extremo direito da carta. Reactâncias positivas, situadas acima do eixo real (x=0), correspondem a cargas com reactância indutiva e reactâncias negativas, situadas abaixo do eixo real, correspondem a cargas com reactância capacitiva.

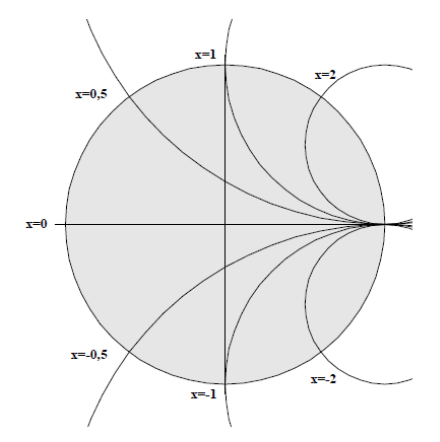

**FIGURA 5-2 - REACTÂNCIAS NORMALIZADAS NO PLANO DOS COEFICIENTES DE REFLEXÃO[26].**

Com uma determinada impedância marcada na Carta de Smith, é possível também trabalhar com a carta como se tratasse de uma carta de admitâncias, através do ponto diametralmente oposto ao que foi marcado: as circunferências de resistência normalizada constante correspondem a circunferências de condutância normalizada (em relação à admitância característica) constante e os arcos de circunferência de reactância normalizada constante correspondem a arcos de circunferência de susceptância normalizada constante. É também importante de referir, que para uma linha de transmissão, "circular" na Carta de Smith no sentido horário, significa que se está a "percorrer" a linha em direção ao gerador e "circular" na Carta de Smith no sentido antihorário, significa que se está a "percorrer" em direção à carga.

#### 5.2.2 IMPEDÂNCIA NA LINHA SEM PERDAS

Encontrar uma forma de se adaptar uma linha de transmissão num determinado ponto, exige primeiramente que se conheça a impedância ao longo de toda a linha, que ao se admitir a ausência de perdas nessa linha, esta toma a seguinte expressão:

$$
Z(d) = Z_o \frac{Z_L + jZ_o \tan(\beta d)}{Z_o + jZ_L \tan(\beta d)}
$$
 Equação 5-1

Fixando a distância d, escolhendo uma frequência de trabalho f e selecionando uma carga  $Z_1$ , pode-se marcar a impedância normalizada  $z(d)$  na Carta de Smith, cujo ponto diametralmente oposto corresponde à admitância normalizada da linha y(d).

$$
z(d) = \frac{Z(d)}{Z_o}
$$
 Equação 5-2

$$
Y(d) = \frac{1}{Z(d)} \qquad \qquad \text{Equaqao 5-3}
$$

$$
y(d) = \frac{1}{z(d)} = \frac{Y(d)}{Y_o}
$$
 Equação 5-4

É de referir que para um d nulo, "situamo-nos" na carga.

#### 5.2.3 CARACTERIZAÇÃO DE UM *STUB*

Ao se escolher um ponto da linha para a colocação de um *stub* com um determinado comprimento, ou de um condensador com uma determinada capacidade ou de uma bobine de determinado valor, em série ou em paralelo, nem sempre a linha se encontrará adaptada: terá que ser o utilizador variando os parâmetros disponíveis e escolhendo uma das configurações fornecidas, a chegar a uma solução. Logo será necessário conhecer a impedância de todos os elementos disponíveis a colocar na linha para as configurações em série e conhecer a admitância para as configurações em paralelo, pois numa configuração série as impedâncias somam-se enquanto, que numa configuração paralela as admitâncias somam-se. Para um *stub* de comprimento l<sub>s</sub> (linha sem perdas terminada em aberto ou num curto-circuito, cuja impedância é sempre imaginária, isto é puramente reativa) a partir da expressão genérica da impedância numa linha de transmissão ideal, é fácil deduzir as expressões da impedância e da admitância para um *stub* terminado num curto-circuito ou num circuito aberto.

#### *Stub* **terminado num curto-circuito:**

$$
Zstub_{sc} = jZ_0 \tan(\beta l_s)
$$
Equação 5-5

$$
zstub_{sc} = \frac{Zstub_{sc}}{Z_o}
$$
 Equação 5-6

$$
Ystub_{sc} = \frac{1}{Zstub_{sc}}
$$
 Equação 5-7

$$
ystub_{sc} = \frac{1}{zstub_{sc}} = \frac{Ystub_{sc}}{Y_o}
$$
Equação 5-8

#### *Stub* **terminado num circuito aberto:**

$$
Zstub_{oc} = -j\frac{Z_o}{tan(\beta l_s)}
$$
 Equação 5-9

$$
zstub_{oc} = \frac{Zstub_{oc}}{Z_o}
$$
 Equação 5-10

$$
Ystub_{oc} = \frac{1}{Zstub_{oc}}
$$
Equação 5-11

$$
ystub_{oc} = \frac{1}{zstub_{oc}} = \frac{Ystub_{oc}}{Y_o}
$$
Equação 5-12

#### 5.2.4 CARACTERIZAÇÃO DE UM ELEMENTO CONCENTRADO

Para o caso em que se insere um condensador ou uma indutância num determinado ponto da linha, escolhendo previamente uma gama admissível para o módulo da sua reactância resultante pode-se deduzir o valor de C ou L, através das próximas expressões:

#### **Capacidade C:**

$$
Z_C = -j \frac{1}{\omega C}
$$
  
Equação 5-13  

$$
Z_C = \frac{Z_C}{Z_O}
$$
  
Equação 5-14  

$$
Y_C = \frac{1}{Z_C}
$$
  
Equação 5-15

$$
y_c = \frac{1}{z_c} = \frac{Y_c}{Y_o}
$$
 Equação 5-16

**Indutância L:**

$$
Z_{ind} = j\omega L
$$
 Equação 5-17

$$
z_{ind} = \frac{Z_{ind}}{Z_o}
$$
 Equação 5-18

$$
Y_{ind} = \frac{1}{Z_{ind}}
$$
 Equação 5-19

$$
y_{ind} = \frac{1}{z_{ind}} = \frac{Y_{ind}}{Y_o}
$$
 Equação 5-20

#### 5.2.5 IMPEDÂNCIA RESULTANTE

Com toda esta informação disponível, se o elemento a inserir num ponto da linha for colocado em série, a impedância total  $(Z_{in})$  resultará da soma da impedância natural da linha nesse ponto (Z(d)) com a reactância produzida pelo elemento que foi inserido (X, que pode apresentar um sinal negativo ou positivo) enquanto, que se o elemento a inserir na linha for colocado em paralelo, a admitância total  $(Y_{in})$  resultará assim da soma da admitância natural da linha nesse ponto (Y(d)) com a susceptância produzida pelo elemento que foi adicionado (B, que pode apresentar um sinal negativo ou positivo).

$$
Z_{in} = Z(d) + jX
$$
 Equação 5-21  

$$
Y_{in} = Y(d) + jB
$$
Equação 5-22

Diz-se que a linha se encontra adaptada se o resultado final se situar no centro da Carta de Smith, que corresponde a um coeficiente de reflexão nulo.

#### 5.2.6 *RETURN LOSS*, *TRANSMISSION LOSS* E VSWR

Apesar de ser escolhida previamente uma frequência de trabalho na operação de adaptação, seria relevante observar o comportamento do circuito que foi projetado (mantendo o comprimento físico da linha e o comprimento físico do *stub* ou os valores nominais da indutância/condensador escolhido) para uma vasta gama de frequências. A qualidade da adaptação é habitualmente representada pelas grandezas *return loss*,
*transmission loss* e VSWR. A medida *return loss* (variável positiva) permite quantificar a relação entre a amplitude da tensão incidente e refletida.

$$
RL(dB) = -20log_{10}|\rho|
$$
 Equação 5-23

Se o circuito se encontrar adaptado, o coeficiente de reflexão é nulo, e portanto toda a potência disponível é transferida para além do ponto de uma eventual adaptação e o *return loss* tende para infinito mas se a potência refletida for igual à potência incidente então o coeficiente de reflexão é unitário e o *return loss* tende para zero.

A medida *transmission loss*, permite quantificar a fração de potência que é transmitida (ou entregue) para além do ponto de uma eventual adaptação, partindo também do módulo do coeficiente de reflexão total.

$$
TL(dB) = -10log_{10}(1 - |\rho|^2)
$$
Equação 5-24

Se o circuito se encontrar adaptado, o coeficiente de reflexão é nulo, e portanto toda a potência incidente é transmitida e o *transmission loss* tende para zero mas se não existir potência transmitida, o coeficiente de reflexão é unitário e portanto o *transmission loss* tende para infinito. Quanto ao VSWR, este já foi abordado no ponto [3.2.5,](#page-67-0) para uma linha ideal. Estas medidas como são relevantes, por vezes aparecem nas cartas. Se for atingida a adaptação com o circuito projetado para uma determinada frequência, obviamente que para outras frequências diferentes da frequência de trabalho, espera-se que o circuito não se apresente adaptado.

### 5.3 PARÂMETROS DO PROGRAMA PRÉ-DEFINIDOS

Tal como nos outros programas já abordados, alguns parâmetros foram pré-definidos:

- **Z<sup>o</sup>** (impedância característica): 50Ω
- **v<sup>p</sup>** (velocidade de propagação): 3.10<sup>8</sup> m/s
- **l** (comprimento da linha): 0.5λ, à frequência de trabalho
- **Rg** (resistência interna do gerador): 50Ω
- **α** (constante de atenuação): 0Np/m.

Optou-se por usar uma linha de apenas  $\lambda/2$  dada a periodicidade da impedância. A adaptação de impedâncias de carga complexas assume as reactâncias de carga invariantes com a frequência. A possibilidade de assumir um circuito simples R+L série ou R+C série foi considerada mas não implementada por aumentar a complexidade sem grandes vantagens neste contexto.

### 5.4 INICIALIZAÇÃO DO PROGRAMA

Quando o programa *Matching* é "aberto" pelo utilizador, encontra-se representada uma carga de 200Ω (numa Carta de Smith) sob uma linha sem perdas, "alimentada" por um gerador sinusoidal de impedância interna igual à impedância característica da linha tal como nos programas anteriores, para uma frequência de trabalho de 100MHz. Por defeito, o método de adaptação a utilizar é um *stub*, colocado em série e terminado num curto-circuito (*short circuit*). Todo o comportamento em frequência realizado na carta (*Frequency Response*) também por defeito encontra-se desativado. Na carta também se encontra representada a impedância atual da linha (representada na forma de uma bola azulada) que inicialmente (d nulo) é igual à impedância de carga (representada na forma de uma cruz vermelha).

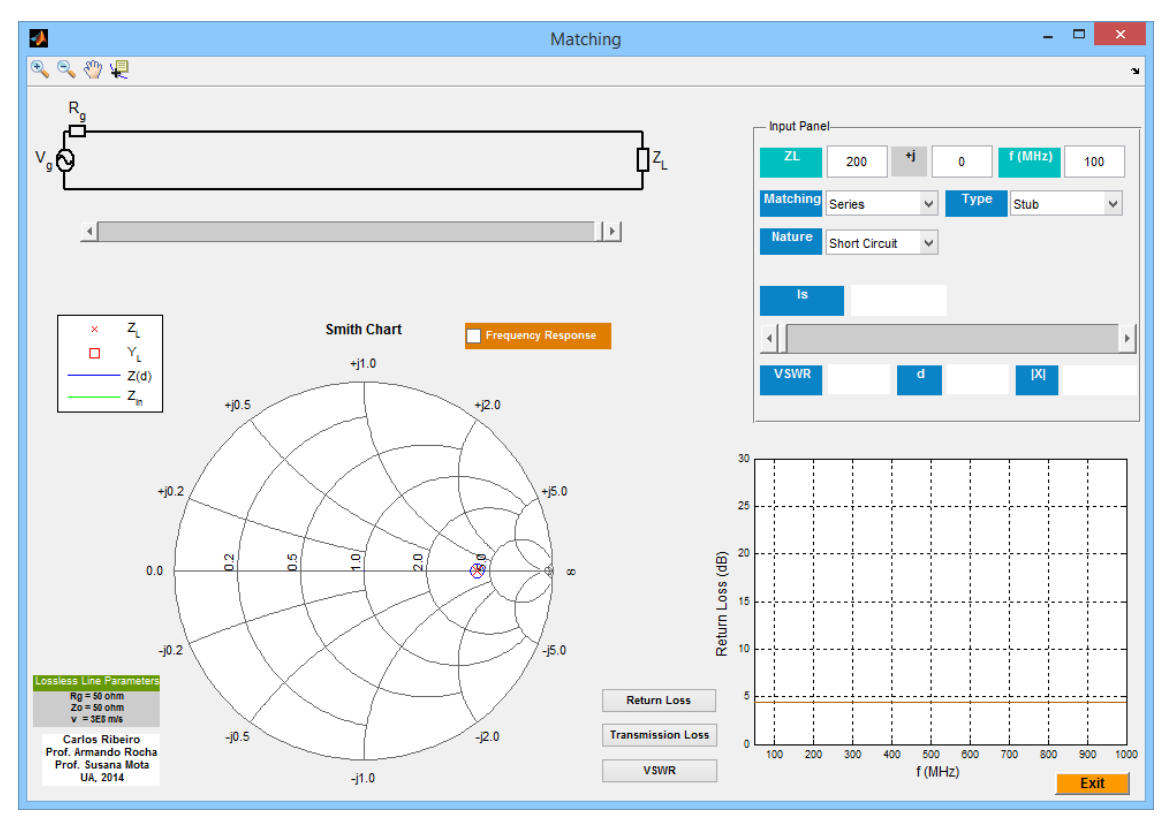

**FIGURA 5-3 - INICIALIZAÇÃO DO PROGRAMA** *MATCHING***.**

## 5.5 DESCRIÇÃO DA INTERFACE GRÁFICA

Nesta secção serão explicadas em detalhe todas as opções disponíveis do programa *Matching* e apresentada a sua interface gráfica. A [Figura 5-4](#page-110-0) permite legendar todos os itens do programa.

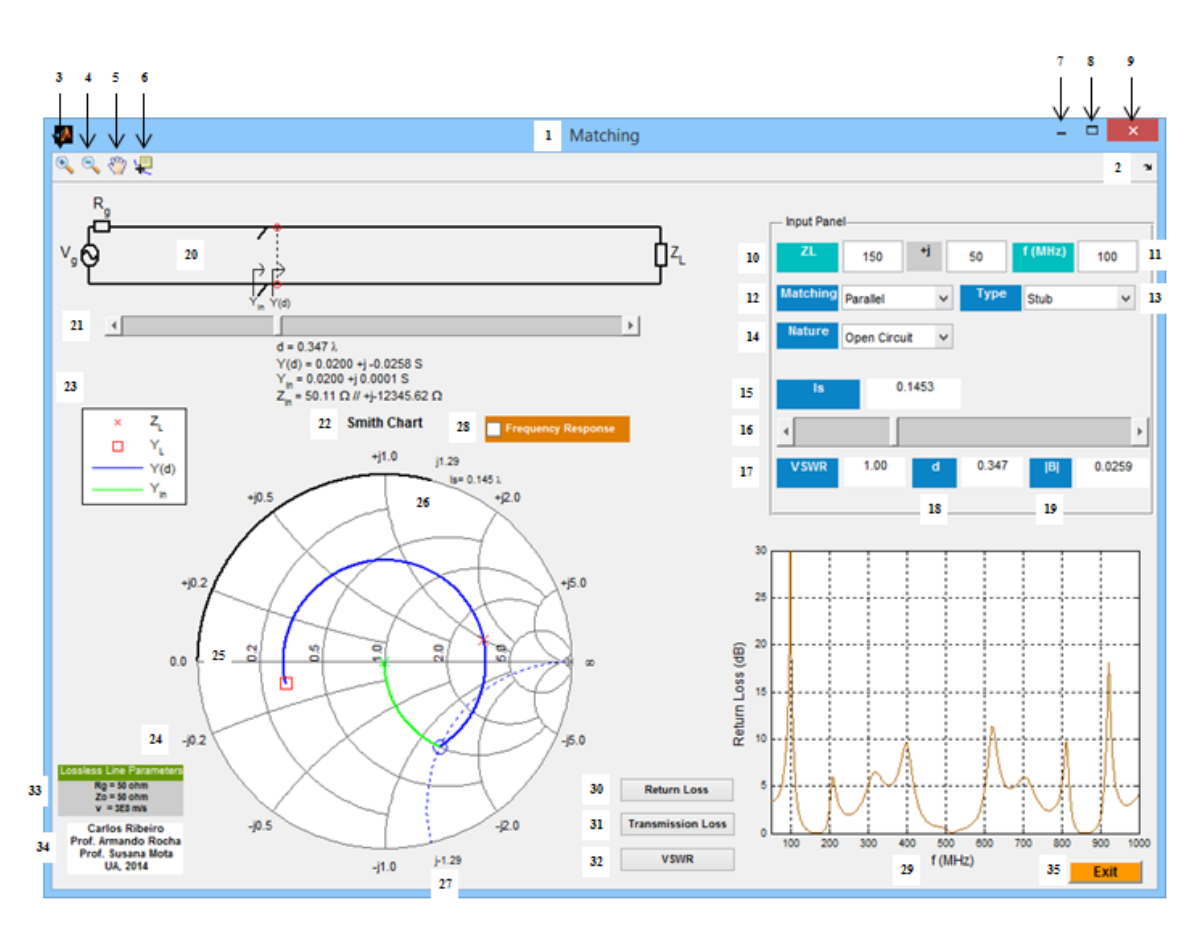

**FIGURA 5-4 - PROGRAMA** *MATCHING***.**

### <span id="page-110-0"></span>**1. Nome**

Corresponde ao nome dado a este programa. Escolheu-se o nome *Matching* porque este programa apresenta como objetivo principal a adaptação de uma linha de transmissão ideal.

### **2.** *Dock Matching*

Permite transferir a "janela" do programa para o *workspace* do MATLAB, sendo uma opção com maior utilidade ao programador, durante a fase de desenvolvimento e teste do programa a ser desenvolvido.

### **3.** *Zoom In*

Possibilita a observação de uma parte de um gráfico com maior detalhe.

### **4.** *Zoom Out*

Permite a desativação de um *Zoom In* que já foi anteriormente ativado.

### **5.** *Pan*

Opção nativa do MATLAB que origina o movimento de objetos dentro das caixas destinadas aos gráficos.

### **6.** *Data Cursor*

Fornece as coordenadas de um determinado ponto de um gráfico. Se o gráfico apresentar dois eixos (um horizontal e um vertical) é apresentado o valor das abcissas e o valor das ordenadas. É uma opção útil para "navegar" sobre os gráficos.

### **7. Minimizar**

Reduz a "janela" produzida pelo programa às suas proporções mínimas.

### **8. Maximizar**

Aumenta a "janela" produzida pelo programa às suas proporções máximas. O programa foi criado de forma à "janela" que foi aumentada ser proporcional à "janela" que é criada por defeito.

### **9. Fechar**

Força o término da aplicação que foi desenvolvida.

### **10.** *Load* **Z<sup>L</sup>**

Este parâmetro de entrada permite escolher a impedância da carga que é colocada no final da linha de transmissão. O seu valor não apresenta limitações, à exceção da parte real da impedância de carga, que deverá ser superior ou igual a zero. Supõe-se que a impedância de carga é independente da frequência utilizada na simulação. Para este programa o caso em que a linha já se encontra adaptada (impedância da carga igual à impedância característica da linha) e os casos em que a linha se encontra terminada num curto-circuito ou num circuito aberto não são relevantes na prática.

### **11. Frequência**

Este parâmetro de entrada permite a escolha da frequência de trabalho que se deseja na simulação, em MHz. Este valor deverá ser superior a zero (uma frequência nula não é relevante na prática) pois não existem frequências negativas, caso contrário, será emitida uma mensagem de erro. Numa situação real após a projeção e montagem do circuito, este seria testado num analisador de redes para uma determinada gama de frequências.

### **12. Emparelhamento série/paralelo**

Esta opção é do tipo *pop-up-menu* e permite decidir entre duas escolhas possíveis: adaptação série ou adaptação paralela, ou seja o elemento a inserir na linha pode ser colocado em série ou em paralelo. Internamente num qualquer *pop-up-menu* é atribuído um número inteiro que é igual à ordem pela qual é apresentada cada hipótese da lista crida, permitindo ao programador a identificação de todas as hipóteses.

### **13.** *Type*

Neste programa o utilizador pode optar entre colocar na linha um *stub* ou um elemento concentrado (*lumped*). Esse elemento concentrado pode ser uma bobine ou um condensador.

### **14.** *Nature*

Se for escolhido um *stub* para se inserir na linha, este pode ser terminado num curtocircuito (*short circuit*) ou num circuito aberto (*open-circuit*) mas se for escolhido um elemento concentrado para se inserir na linha, o utilizador pode optar por uma bobine ou um condensador.

### **15. Comprimento do Stub/Indutância/Capacidade**

Esta caixa de texto, dependendo do tipo de adaptação, permite conhecer o valor atual do comprimento do *stub* (entre zero e meio comprimento de onda, à frequência de trabalho, com quatro casas decimais) ou o valor da indutância escolhida (em nH, para uma reactância em módulo entre 2.5 e 1000Ω, com três casas decimais) ou o valor da capacidade escolhida (em pF, para uma reactância em módulo entre 2.5 e 1000Ω, com três casas decimais).

### **16.** *Slider* **1**

Se for adicionado na linha um *stub*, este *slider* permite escolher o seu comprimento entre 0 e 0.5λ, à frequência de trabalho (a verde na Carta de *Smith*) com uma resolução de 1/4096 λ (2049 amostras) mas se for adicionada na linha uma bobine ou um condensador, este *slider* permite escolher a sua indutância/capacidade com uma reactância resultante em módulo entre 2.5 e 1000 Ω (que corresponde a uma susceptância resultante em módulo entre 0.001 e 0.4 S) de 5000 amostras.

### **17. VSWR**

A partir da configuração que é escolhida pelo utilizador, é possível conhecer o valor do coeficiente de onda estacionária (produzido com duas casas decimais) atual e avaliar o estado da adaptação simulada.

### **18. Distância d**

Nesta caixa de texto, é apresentada a distância d (com três casas decimais, em função do comprimento de onda de trabalho) que é medida a partir da carga, contabilizando todo o comprimento da linha até ao gerador. Com base num *slider* situado abaixo do circuito que é simulado, é possível escolher qualquer ponto da linha.

### **19. Reactância/Susceptância**

Neste ponto do programa é apresentado o módulo da reactância/susceptância atual (com quatro casas decimais) do elemento que é adicionado na linha, que pode ser um *stub* (terminado num curto-circuito ou num circuito aberto) uma indutância ou um condensador.

### **20. Circuito emulado**

Neste circuito é apresentada a linha sem perdas juntamente com o elemento que é inserido, em série ou em paralelo. Por baixo deste circuito é apresentada a distância d, a impedância Z(d)/admitância Y(d) atual da linha e a impedância  $Z_{in}/$ admitância Y<sub>in</sub> atual que inclui a reactância/susceptância do elemento que é inserido na linha. Se for escolhida uma adaptação paralela, ainda é apresentada a impedância  $Z_{in}$  atual sob a seguinte forma:

$$
Z_{in} = \frac{1}{real(Y_{in})} / / \ jima \, g\left(\frac{1}{jima \, g(Y_{in})}\right)
$$
Equação 5-25

Enquanto, que a distância d é apresentada com três casas decimais para se poderem observar os múltiplos de um oitavo do comprimento de onda, todas as impedâncias mencionadas são apresentadas com duas casas decimais o que obriga a que todas as admitâncias sejam apresentadas com quatro casas decimais, para se manter a coerência entre os vários resultados.

### **21.** *Slider* **2**

Este *slider* permite selecionar qualquer ponto da linha utilizada na simulação com uma resolução de 1/4096 (2049 amostras).

### **22. Smith** *Chart*

A melhor ferramenta de cálculo para se atingir o objetivo pretendido é a Carta de *Smith*. A carta que se encontra representada no programa foi disponibilizada pelo MATLAB (através da função "smithchart*"* que funciona fornecendo o coeficiente de reflexão da impedância a representar, para uma carta de impedâncias) e inclui algumas curvas de resistência/condutância normalizada (em relação à impedância característica da linha) e curvas de reactância/susceptância normalizada (em relação à admitância característica da linha). Nela pode ser representada a impedância e/ou admitância da carga, a impedância/admitância natural da linha e a impedância/admitância total da configuração criada. O parâmetro de entrada da função *smithchart* para representar uma impedância Z toma a forma d[a Equação 5-26](#page-113-0) e para uma admitância Y toma a forma da [Equação 5-27.](#page-113-1)

<span id="page-113-1"></span><span id="page-113-0"></span>
$$
\rho = \frac{Z - Z_o}{Z + Z_o}
$$
\nEquação 5-26

\n
$$
\rho = \frac{Y_o - Y}{Y_o + Y}
$$
\nEquação 5-27

### **23. Legenda**

Esta legenda permite conhecer as cores associadas a algumas impedâncias e/ou admitâncias representadas na Carta de Smith. Se a configuração de adaptação for realizada em série encontram-se legendadas a impedância de carga; a impedância natural da linha e a impedância resultante, caso contrário, encontram-se legendadas a impedância de carga; a admitância de carga; a admitância natural da linha e a admitância resultante.

### **24. Reactância/Susceptância normalizada constante**

Estas curvas indicam os locais de uma reactância/susceptância normalizada constante. As curvas de reactância são referidas às topologias realizadas em série e as curvas de susceptância são referidas às topologias realizadas em paralelo.

### **25. Resistência/Condutância normalizada constante**

Estas curvas indicam os locais de uma resistência/condutância normalizada constante. As curvas de resistência são referidas às topologias realizadas em série e as curvas de condutância são referidas às topologias realizadas em paralelo. Desta forma uma impedância nula/admitância infinita encontra-se representada no extremo esquerdo da carta e uma impedância infinita/admitância nula encontra-se representada no extremo direito da carta (sob o eixo real).

### **26. Reactância/Susceptância normalizada do stub/indutância/condensador**

Neste ponto encontra-se marcada a reactância/susceptância normalizada do stub/bobine /condensador escolhido pelo utilizador (que no caso da bobine e do condensador apresenta a forma de uma pequena bola azulada) com duas casas decimais. Se for escolhido um *stub*, para ser adicionado na linha, também se encontra marcado na Carta de Smith o seu comprimento (I<sub>s</sub> sob a forma de uma linha preta) cujo resultado é também apresentado com três casas decimais, em função do comprimento de onda de trabalho.

### **27. Reactância/Susceptância normalizada da impedância/admitância da linha**

Neste ponto encontra-se marcada a curva de reactância/susceptância normalizada constante da impedância/admitância natural da linha sob a forma de uma linha azul a tracejado, cujo resultado é apresentado com duas casas decimais.

### **28.** *Frequency response*

Este programa oferece ao utilizador a possibilidade de se observar o comportamento do circuito projetado para uma determinada gama de frequências, tendo-se escolhido como frequência mínima, metade da frequência de trabalho e como frequência máxima, dez vezes a frequência de trabalho. Significa assim que o comprimento físico da linha é mantido como também a bobine/condensador escolhido ou o comprimento físico do *stub* escolhido, para as várias frequências.

### **29. Eixo das frequências**

Na resposta em frequência do circuito simulado encontram-se representadas frequências desde metade da frequência de trabalho até dez vezes a frequência de trabalho (em MHz) sob a forma de um vetor de 1000 pontos igualmente distanciados.

### **30.** *Return loss*

O utilizador deste programa pode optar entre observar o *return loss* ou o *transmission loss* ou o VSWR do circuito de adaptação concebido, para a gama de frequências,

pressionando um dos três botões disponíveis. Neste caso, o *return loss*, que normalmente é representado em decibéis (dB) estando limitado neste programa a 30dB.

### **31.** *Transmission loss*

Este parâmetro permite quantificar a potência transmitida no ponto em que foi inserido na linha um determinado elemento e encontra-se representada em decibéis, estando limitada também aos 30dB.

### **32. VSWR**

Este parâmetro permite avaliar o coeficiente de onda estacionária de tensão no ponto em que foi inserido um determinado elemento e encontra-se representado entre zero e vinte, apesar desta medida apenas poder tomar valores superiores ou iguais à unidade.

### **33.** *Fixed Parameters*

Estes parâmetros são independentes dos parâmetros de entrada escolhidos pelo utilizador.

### **34. Autores**

Esta pequena caixa refere o nome de todos os intervenientes envolvidos no desenvolvimento do programa *Matching*.

### **35.** *Exit*

Opção que quando premida, força o término do programa *Matching*.

### 5.6 MÉTODO DE ADAPTAÇÃO

O grande objetivo desta aplicação interativa é promover a adaptação de uma linha de transmissão ideal. Para isso existem à disposição vários componentes como o *stub*, a bobine, ou o condensador, podendo cada um deles ser inserido em série ou em paralelo sendo que a adaptação série é de maior complexidade e de maiores custos pois exige a interrupção da linha de transmissão para a inserção do elemento escolhido. É de referir também, que se for utilizado um *stub*, quanto menor for o comprimento do *stub*, menor o espaço ocupado no circuito. Quando se está a trabalhar numa carta de impedâncias, a adaptação é atingida, quando a impedância natural da linha intercetar a curva de resistência normalizada unitária e ao mesmo tempo for possível anular a sua reactância (variando o comprimento do *stub*, ou a indutância da bobine ou a capacidade do condensador) conduzindo a impedância resultante para o centro da Carta de Smith o que significa conseguir uma ressonância série (impedância igual à impedância característica o que origina um coeficiente de reflexão nulo). Se a Carta de Smith estiver agora a funcionar como uma carta de admitâncias, a adaptação é atingida, quando a admitância natural da linha intercetar a curva de condutância normalizada unitária e ao mesmo tempo for possível anular a sua susceptância (variando o comprimento do *stub*, ou a indutância da bobine ou a capacidade do condensador) conduzindo a admitância

resultante para o centro da carta o que significa conseguir uma ressonância paralelo (admitância igual à admitância característica o que origina um coeficiente de reflexão nulo).

### 5.7 RESPOSTA NA FREQUÊNCIA

A opção "Frequency Response" disponibilizada pelo programa, permite observar a evolução da impedância resultante do circuito projetado ao longo da frequência, que se encontra representada na Carta de Smith em tons alaranjados, sendo também possível retirar algumas conclusões sobre o coeficiente de reflexão, pois, traçando uma reta desde o centro da carta ao ponto em que é marcada a impedância, consegue-se ficar com uma ideia do valor aproximado do módulo do coeficiente de reflexão, podendo-se também observar a sua fase a variar com a frequência.

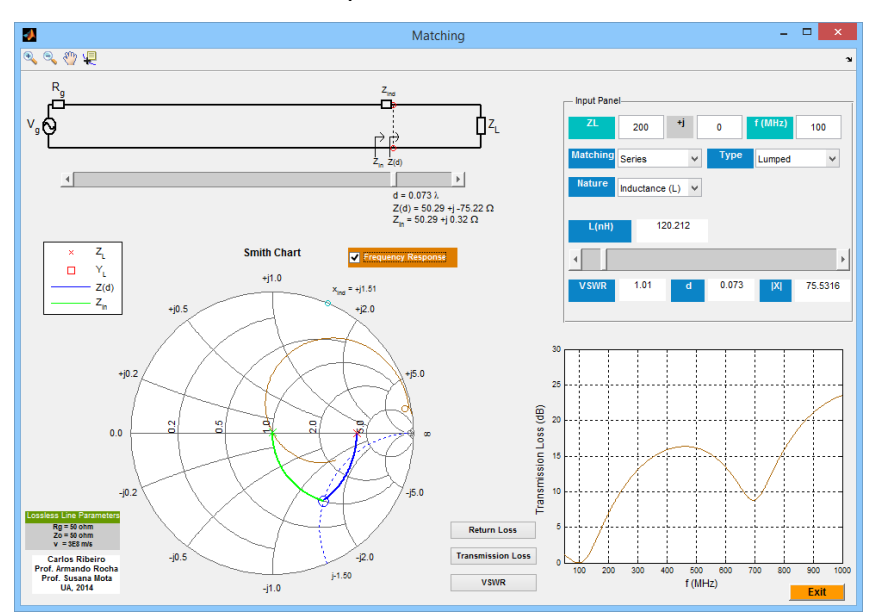

**FIGURA 5-5 - PROGRAMA** *MATCHING* **COM A OPÇÃO "FREQUENCY RESPONSE" ATIVADA.**

### 5.8 EXEMPLOS PRÁTICOS

De seguida serão apresentados alguns exemplos que ilustram os resultados produzidos por este programa.

5.8.1 EXEMPLO 1:  $Z_L = 30\Omega$ : f = 100MHz; STUB SÉRIE NUM CURTO-

### CIRCUITO COM O RETURN LOSS ATIVADO

Neste exemplo é possível observar a linha adaptada através de um *stub* série terminado num curto-circuito. Sendo a impedância de carga real e inferior à impedância característica da linha, até um quarto do comprimento de onda a impedância é indutiva e portanto para um d igual a 0.145λ, a impedância na linha apresenta uma resistência normalizada unitária. Como o *stub* escolhido se encontra terminado num curto-circuito,

significa que é necessário "percorrer" mais de um quarto do comprimento de onda para este apresentar uma reactância negativa que permita anular a reactância positiva da impedância da linha, neste caso 0.424λ que corresponde ao comprimento do *stub*. Quanto ao *return loss* como era de esperar, para a frequência de trabalho este apresenta um valor elevado (acima dos 30dB) que depois gradualmente se vai degradando com o aumento da frequência. O VSWR para a frequência de trabalho é unitário devido ao coeficiente de reflexão total ser nulo.

Repare-se que na resposta em frequência existem várias frequências com desadaptação total que terão a ver com o facto de o *stub* apresentar uma impedância infinita.

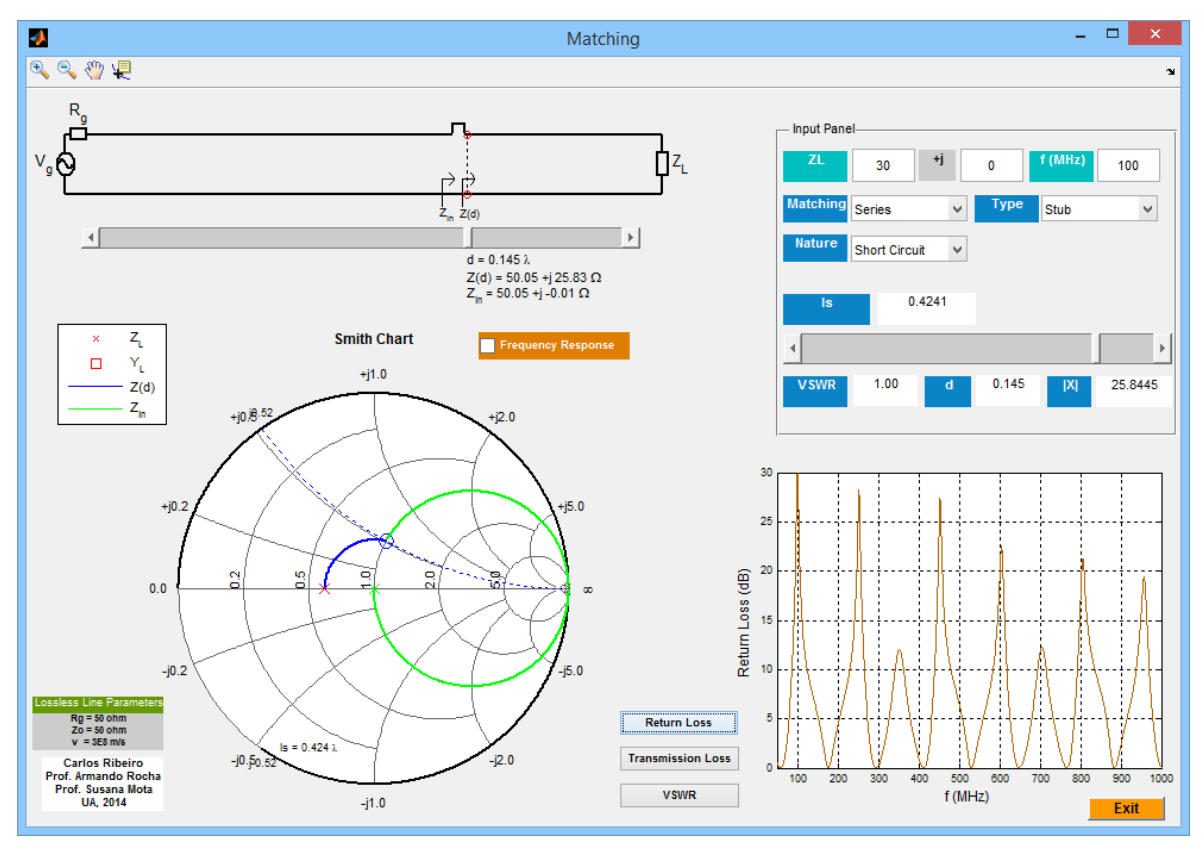

**FIGURA 5-6 -** *MATCHING* **EXEMPLO 1.**

5.8.2 EXEMPLO 2:  $Z_L = 150\Omega$ ;  $f = 200MHz$ ; *STUB* SÉRIE NUM CIRCUITO

### ABERTO COM O TRANSMISSION LOSS ATIVADO

Neste exemplo é possível observar a linha adaptada através de um *stub* série terminado num circuito aberto. Sendo a impedância de carga real e superior à impedância característica da linha, até um quarto do comprimento de onda a impedância é capacitiva e portanto para um d igual a 0.083λ, a impedância na linha apresenta uma resistência normalizada unitária e uma reactância negativa. Como o *stub* escolhido se encontra terminado num circuito aberto, significa que é necessário percorrer mais de um quarto do comprimento de onda para este apresentar uma reactância positiva que permita anular a reactância negativa da impedância da linha, neste caso 0.387λ, que corresponde ao comprimento do *stub*. Quanto ao *transmission loss* como era de esperar, para a frequência de trabalho apresenta um valor nulo que depois é superior para outras frequências (apresentando um comportamento aproximadamente periódico). O VSWR é unitário para a frequência de trabalho devido ao coeficiente de reflexão total ser nulo para essa frequência.

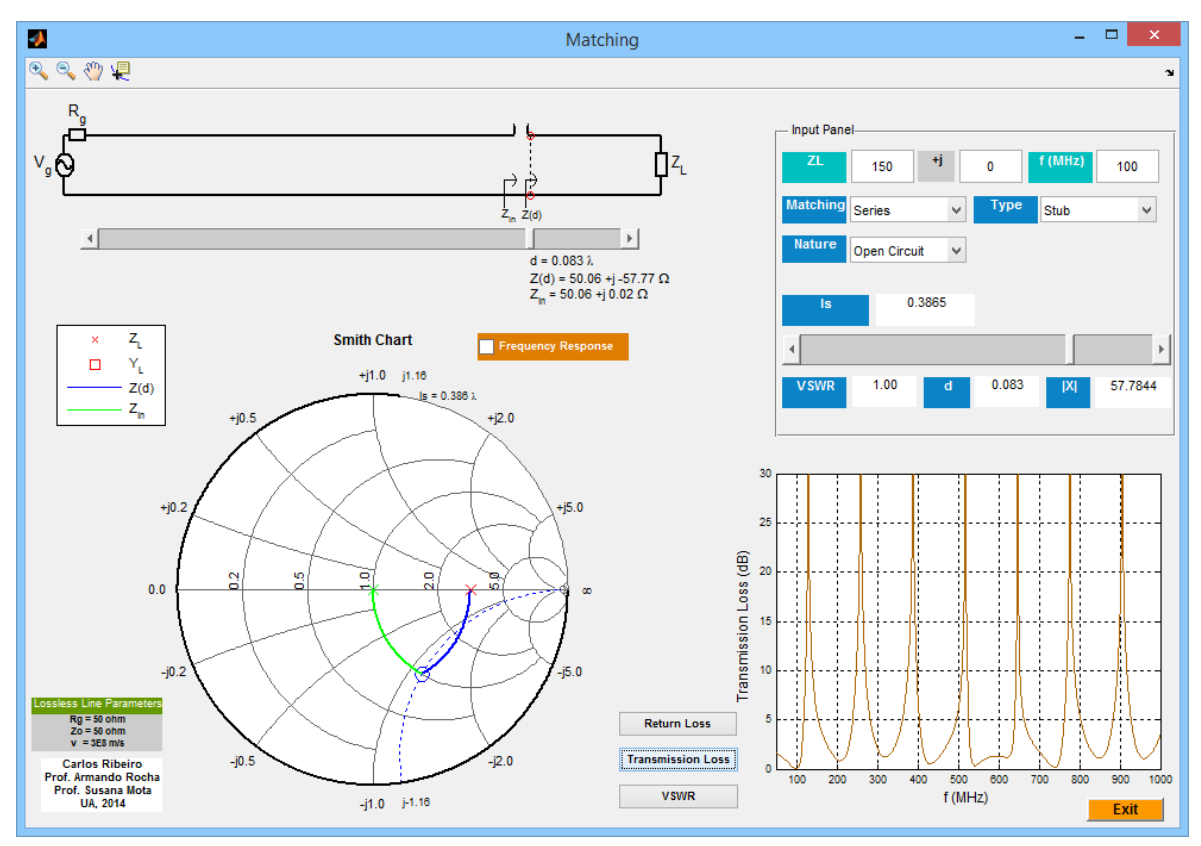

**FIGURA 5-7 -** *MATCHING* **EXEMPLO 2.**

5.8.3 EXEMPLO 3:  $Z_L = 150 + j45\Omega$ ; f = 250MHz; INDUTÂNCIA SÉRIE

### COM O TRANSMISSION LOSS ATIVADO

"Percorrendo" 0.096λ na direção do gerador, a impedância natural da linha apresenta uma resistência normalizada praticamente unitária e uma reactância capacitiva. Como a reactância de uma bobine é sempre positiva, facilmente se encontra uma indutância que anule a reactância capacitiva da linha. Como se pode observar na figura abaixo representada, com uma indutância de 40.463nH a uma frequência de 250MHz, esta apresenta uma reactância normalizada igual a 1.27 (representada numa bola em tons de azul-claro) que anula a reactância normalizada da linha sem nenhum elemento (-1.27) ou seja conseguiu-se adaptar a linha mas apenas para a frequência de trabalho. O *transmission loss* como era de esperar é nulo à frequência de trabalho, aumentando depois gradualmente com a frequência. O VSWR também se encontra muito próximo da unidade, para a frequência de trabalho.

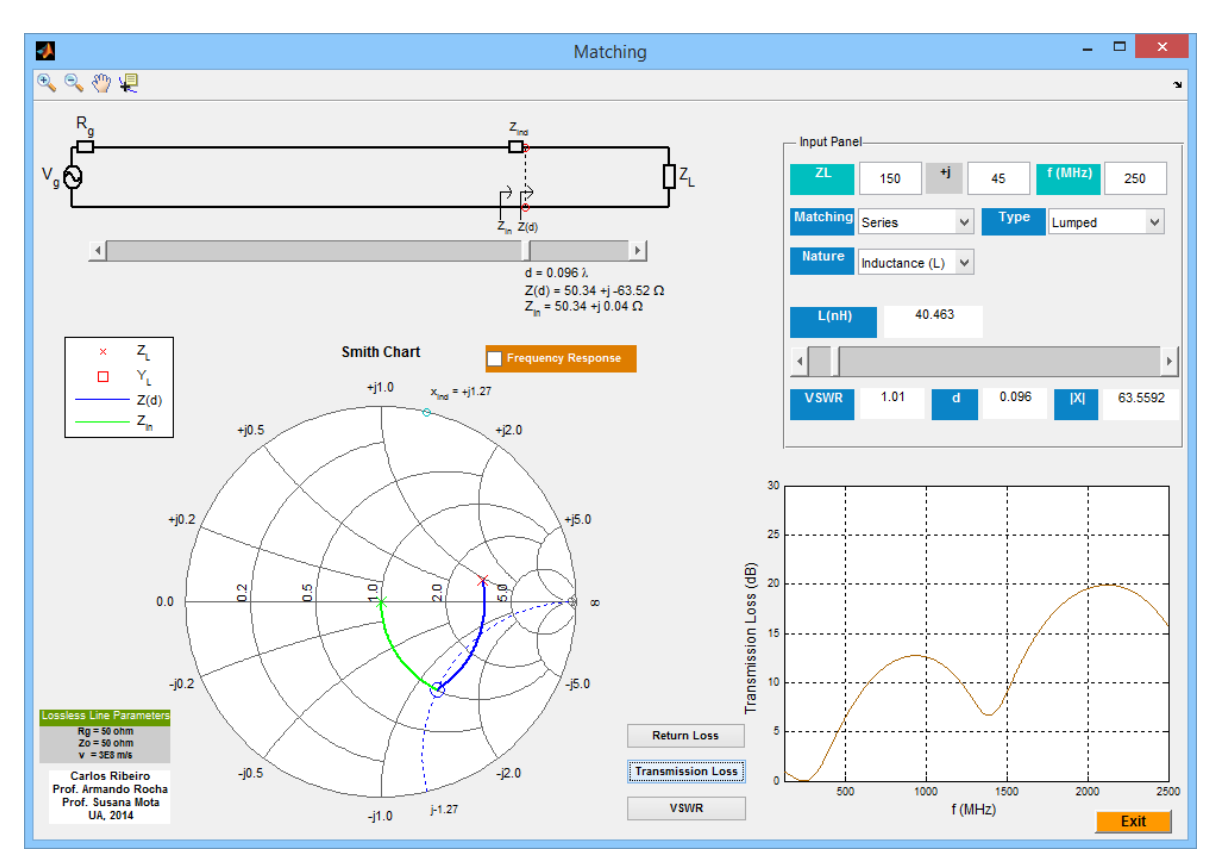

**FIGURA 5-8 -** *MATCHING* **EXEMPLO 3.**

5.8.4 EXEMPLO 4:  $Z_L = 20 - i80 \Omega$ ; f = 300MHz; CONDENSADOR SÉRIE

### COM O VSWR ATIVADO

Como a impedância da carga é capacitiva, apresentando uma reactância em módulo superior à impedância característica da linha, é necessário "percorrer" 0.364λ na direção do gerador, para a impedância natural da linha apresentar uma resistência normalizada praticamente unitária com uma reactância positiva. Como a reactância de um condensador é sempre negativa, facilmente se encontra um condensador que anule a reactância indutiva da linha. Como se pode observar na [Figura 5-9,](#page-120-0) com um condensador de capacidade igual a 3.93pF a uma frequência de 300MHz, este apresenta uma reactância normalizada igual a -2.70 (representada numa bola em tons de azul-claro) que anula a reactância normalizada do circuito sem nenhum elemento (2.70) ou seja conseguiu-se adaptar a linha mas apenas para a frequência de trabalho. O VSWR como era de esperar é unitário (coeficiente de reflexão nulo) à frequência de trabalho, apresentando valores superiores para outras frequências. Note-se que o VSWR se aproxima do causado pela carga apenas devido á redução da reactância em série do condensador com o aumento da frequência.

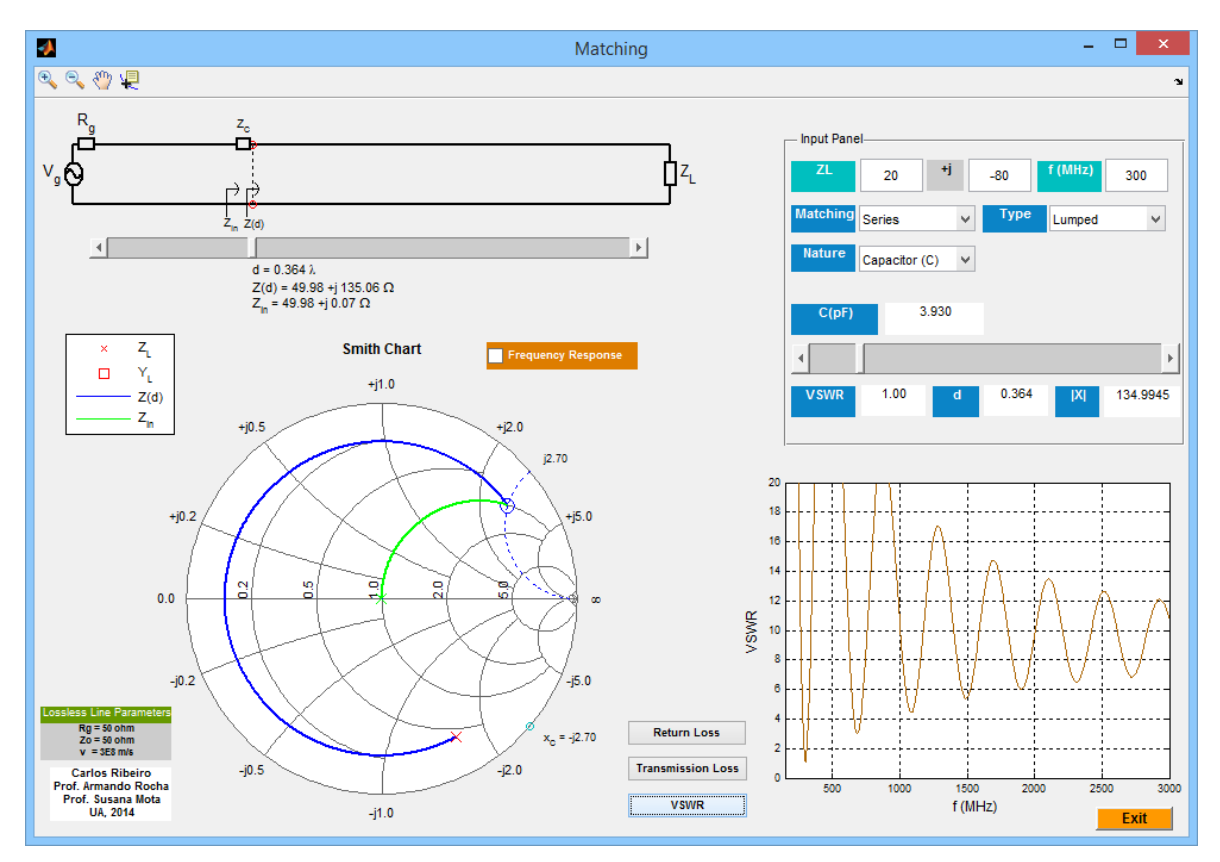

**FIGURA 5-9 -** *MATCHING* **EXEMPLO 4.**

### <span id="page-120-0"></span>5.8.5 EXEMPLO 5:  $Z_L = 150\Omega$ ; f = 50MHz; *STUB* PARALELO NUM

### CIRCUITO ABERTO COM O RETURN LOSS ATIVADO

Como agora se optou por se trabalhar em paralelo, é de salientar que o ponto diametralmente oposto ao da impedância de carga corresponde ao ponto da admitância de carga, passando-se a trabalhar numa carta de admitâncias. Assim basta percorrer 0.167λ no sentido do gerador para a admitância da linha apresentar uma condutância normalizada unitária com uma susceptância positiva. Como o *stub* adotado é terminado numa impedância infinita que corresponde a uma admitância nula, é necessário percorrer mais de um quarto do comprimento de onda para este apresentar uma susceptância negativa, que permita anular a susceptância positiva da linha, neste caso 0.364λ, conduzindo a admitância normalizada resultante para o centro da Carta de *Smith*. Quanto ao *return loss*, este encontra-se acima dos 30dB para os 50MHz, decaindo depois para as outras frequências.

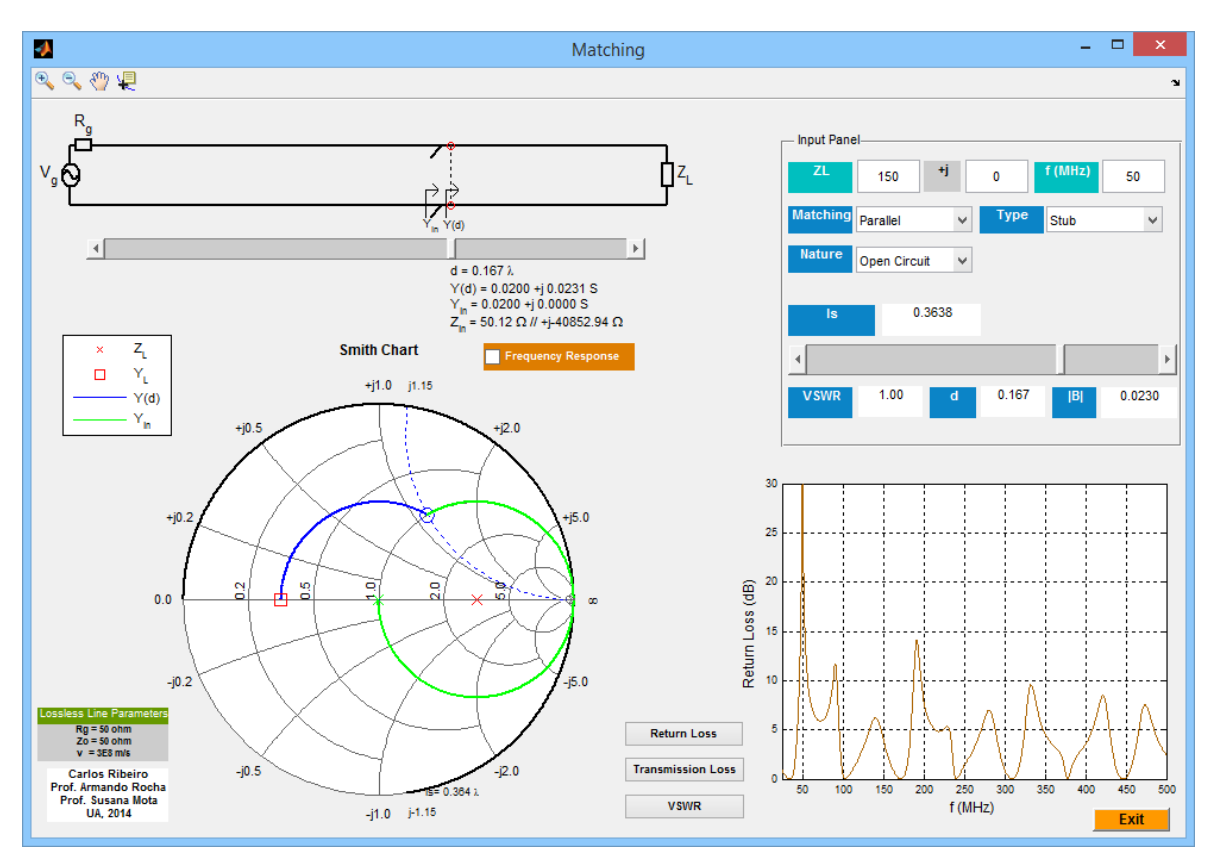

**FIGURA 5-10 -** *MATCHING* **EXEMPLO 5.**

5.8.6 EXEMPLO 6:  $Z_L = 100 + j60Ω$ ; f = 500MHz; CONDENSADOR

### PARALELO COM O VSWR ATIVADO

Este exemplo é especial, pois não se conseguiu atingir o objetivo pretendido: a adaptação. Como se pode observar a impedância de carga é indutiva o que corresponde a uma admitância de carga capacitiva, logo é necessário percorrer 0.251λ no sentido do gerador para a admitância da linha apresentar uma condutância normalizada unitária e uma susceptância positiva mas como a susceptância de um condensador é sempre positiva (reactância negativa) não se consegue conduzir a admitância resultante para o centro da Carta de *Smith*, problema que só poderia ser resolvido através do uso de uma indutância ou de um *stub*. Assim o VSWR independentemente da frequência apresenta um valor muito elevado, daí não ser visualizado na figura em que estão representados apenas valores até 20.

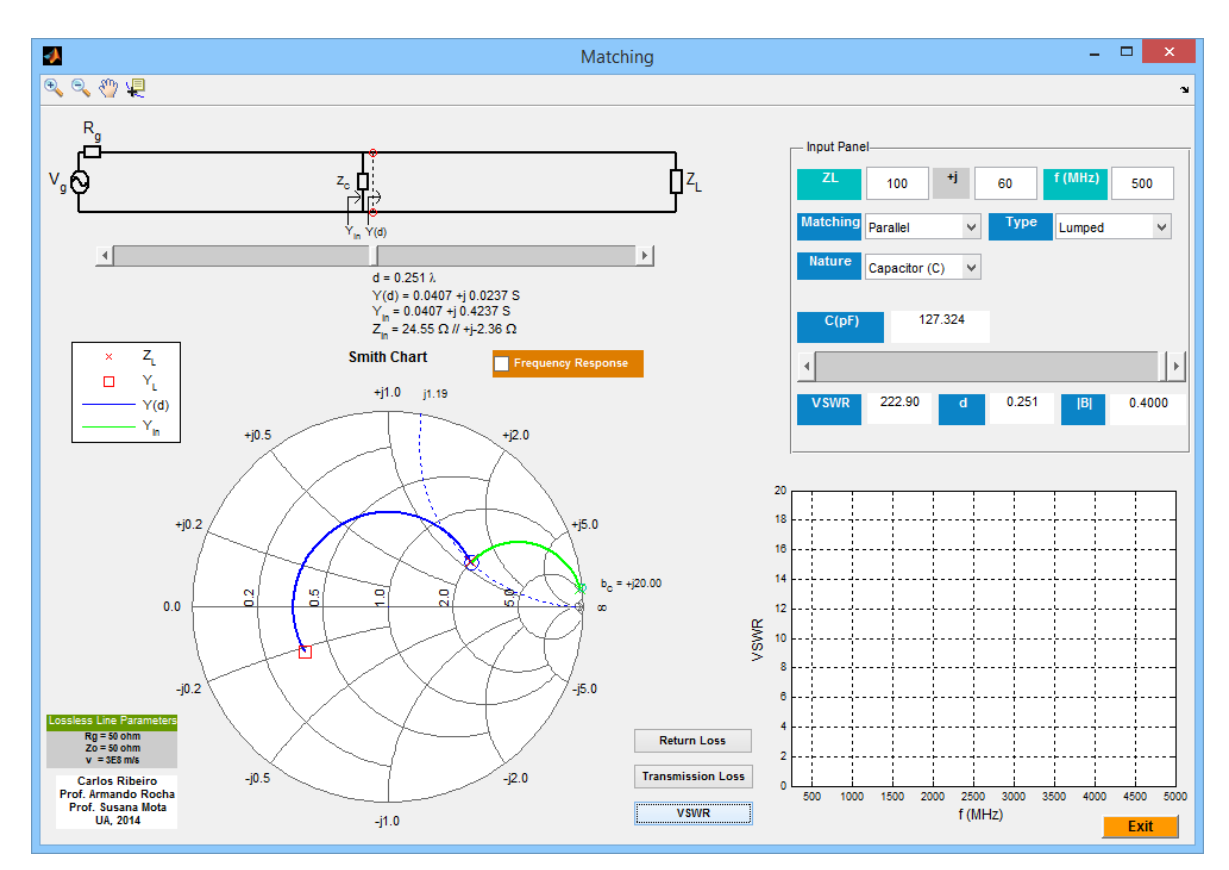

**FIGURA 5-11 -** *MATCHING* **EXEMPLO 6.**

# CAPÍTULO 6 ONDAS PLANAS

### 6 INTRODUÇÃO

Este capítulo é dedicado ao desenvolvimento de um programa didático que ilustre o fenómeno de incidência de uma onda plana na interface entre dois meios. Abordam-se os casos da incidência na polarização perpendicular (campo elétrico perpendicular ao plano de incidência) e polarização paralela (campo elétrico paralelo ao plano de incidência). O *software* apresenta a animação da onda incidente, refletida e transmitida. A representação do campo total no meio de incidência é também realizada evidenciando o fenómeno de interferência. Um caso interessante é o da incidência com um ângulo superior ao ângulo crítico, produzindo uma onda superficial no meio de transmissão que demonstra a aproximação da ótica geométrica à propagação em fibras óticas.

### 6.1 OBJETIVO

Pretende-se a criação de um programa que permita ao utilizador escolher o tipo de polarização (perpendicular ou paralela) definir as características elétricas (através da permitividade elétrica) dos dois meios envolvidos e escolher um determinado ângulo de incidência (de 0 a 90° ) permitindo observar o campo elétrico e magnético a variar no domínio do tempo, respeitante à onda incidente, onda refletida, onda transmitida e soma da onda incidente com a onda refletida. O estudo da variação do coeficiente de reflexão e do coeficiente de transmissão em função dos parâmetros de entrada também constitui uma meta a atingir. Pretende-se também que o utilizador conheça o ângulo crítico e o ângulo de Brewster (caso sejam definidos) como também o ângulo de transmissão, para uma determinada situação.

### 6.2 FUNDAMENTOS TEÓRICOS

Nos capítulos anteriores desta dissertação foram analisadas estruturas designadas por linhas de transmissão que se podem caracterizar por dois condutores separados por um dielétrico estendendo-se uniformemente segundo uma direção. Nestas estruturas podese propagar um campo eletromagnético que está sujeito às condições fronteira impostas pela estrutura. A interação de uma onda plana assume especial relevo para modelar o canal de propagação para comunicações móveis.

### 6.2.1 CONCEITO DE ONDA ELETROMAGNÉTICA

É possível provar que um campo elétrico variável produz um campo magnético variável que, por sua vez produz um campo elétrico e assim sucessivamente. Esta propagação é regida pelas equações de Maxwell. As quatro equações de Maxwell são baseadas em três leis fundamentais: a lei de Coulomb, a lei de Ampère (ou lei de Biot-Savart) e a lei de Faraday. As grandezas vetoriais que aparecem nestas equações são: o campo elétrico E, o campo magnético H, a densidade de fluxo elétrico D, a densidade de fluxo magnético B, a densidade de corrente elétrica J e a densidade de carga elétrica  $\rho_e$  (que é um escalar). De seguida serão apresentadas estas equações.

$$
\nabla \times \vec{E} = -\frac{\partial \vec{B}}{\partial t}
$$
 Equação 6-1

A partir desta equação, conclui-se que a derivada em ordem ao tempo da densidade de fluxo magnético, representa o rotacional do campo elétrico.

$$
\nabla \times \vec{H} = \vec{J} + \frac{\partial \vec{D}}{\partial t}
$$
 Equação 6-2

Desta equação, conclui-se que o rotacional do campo magnético, depende da densidade de corrente elétrica e da variação temporal da densidade de fluxo elétrico em função do tempo.

Esta última equação ainda pode ser exprimida em função da densidade de fluxo magnético e do campo elétrico, relacionando o campo elétrico com a densidade de fluxo elétrico e o campo magnético com a densidade de fluxo magnético.

 $\vec{D} = \varepsilon \vec{E}$  **E**quação 6-3

$$
\vec{B} = \mu \vec{H}
$$
 Equação 6-4

$$
\nabla \times \vec{B} = \mu \vec{J} + \varepsilon \mu \frac{\partial \vec{E}}{\partial t}
$$
 Equação 6-5

A terceira equação de Maxwell pode ser exprimida da seguinte forma:

$$
\nabla.\vec{D} = \rho_e
$$
 Equação 6-6

Daqui se pode concluir que a divergência da densidade de fluxo elétrico é a densidade volúmica de carga elétrica.

Por fim a quarta equação de Maxwell é a seguinte:

$$
\nabla \times \vec{B} = 0
$$
 Equação 6-7

Esta última equação deriva do facto de não existirem cargas magnéticas e portanto as linhas de força do campo magnético "fecham-se" sobre elas próprias.

É de salientar também que a densidade de corrente elétrica pode ser obtida através do campo elétrico e da condutividade σ:

 $\vec{l} = \sigma \vec{E}$  **E**quação 6-8

Esta equação é outra forma de exprimir a lei de Ohm.

Considerando agora, por exemplo, um meio dielétrico e sem fontes, têm-se σ; ρ<sub>e</sub> e J nulos, logo observa-se que um qualquer campo magnético variável no tempo produz um campo elétrico ao longo do contorno C. Por outro lado este campo também irá variar no tempo, produzindo um campo magnético ao longo do contorno C que o rodeia, processo este que se repete indefinidamente, tal como se representa na [Figura 6-1.](#page-127-0)

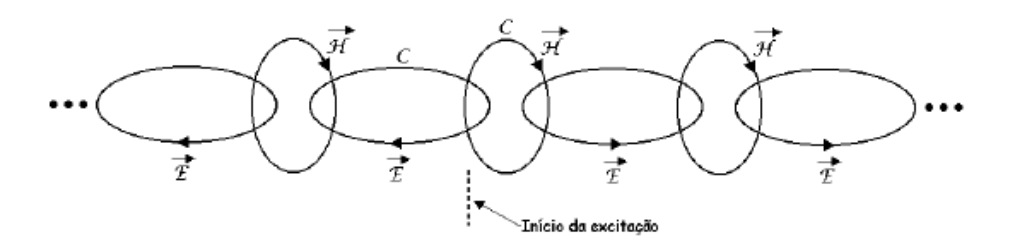

**FIGURA 6-1 - REPRESENTAÇÃO ESQUEMÁTICA DA FORMAÇÃO DE UMA ONDA ELETROMAGNÉTICA[\[27](#page-167-0)].**

<span id="page-127-0"></span>Perante o que já foi referido, pode-se afirmar que uma onda eletromagnética se propaga no espaço através de um campo elétrico e de um campo magnético, que são perpendiculares entre si e perpendiculares à direção de propagação (onda TEM transversal elétrica - magnética, tal como na [Figura 6-2\)](#page-127-1) sendo que a direção de propagação pode ser determinada através do produto vetorial entre este dois campos, utilizando como ferramenta, a "regra da mão direita".

#### **Electromagnetic Wave**

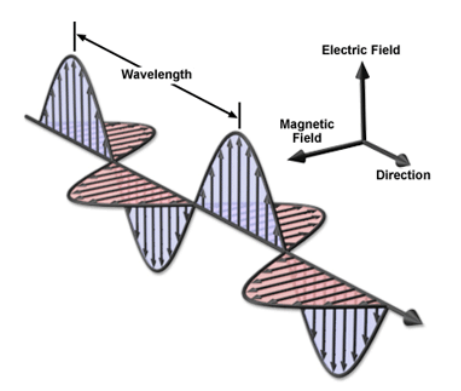

**FIGURA 6-2 - ONDA ELETROMAGNÉTICA (***ELECTROMAGNETIC WAVE***)[[28\]](#page-167-0).**

### <span id="page-127-1"></span>6.2.2 VELOCIDADE DE FASE E IMPEDÂNCIA DE UM MEIO

Quando se analisa o campo elétrico e o campo magnético num determinado meio, a velocidade de fase e o comprimento de onda em meio livre, podem ser obtidos tal como foi apresentado nas linhas de transmissão.

$$
v_p = \frac{1}{\sqrt{\mu \varepsilon}} = \frac{1}{\sqrt{\mu_o \mu_r \varepsilon_o \varepsilon_r}} = \frac{c}{\sqrt{\mu_r \varepsilon_r}} = \frac{\omega}{\beta} = \lambda f
$$
 Equação 6-9

Assim a velocidade de onda, com ε (permitividade elétrica de um meio) e μ (permeabilidade magnética de um meio) constantes, é independente da frequência, com o comprimento de onda a ser determinado tal como:

$$
\lambda = \frac{2\pi}{\beta}
$$
 Equação 6-10

Para a simulação em questão, por uma razão de simplificação dos cálculos envolvidos, irá considerar-se a velocidade da luz no vazio (c), unitária.

Quando se estudam os fenómenos relativos à propagação de ondas planas, é utilizado o conceito de impedância do meio, que assume o mesmo papel da impedância característica, numa linha sem perdas. A impedância de um meio η pode ser obtida com base nas características do dielétrico usado - permitividade relativa do meio e permeabilidade magnética relativa do meio.

$$
\eta = \sqrt{\frac{\mu}{\varepsilon}} = \sqrt{\frac{\mu_o}{\varepsilon_o}} \sqrt{\frac{\mu_r}{\varepsilon_r}} = 120\pi \sqrt{\frac{\mu_r}{\varepsilon_r}} \Omega
$$
 Equação 6-11

Desta forma, pode-se afirmar que quanto maior for a permitividade do dielétrico de um meio (com a permeabilidade constante) menor será a sua impedância dizendo-se que o meio é "mais denso".

### 6.2.3 ONDAS PLANAS UNIFORMES

Ondas planas uniformes são ondas para as quais a amplitude e fase do campo elétrico e magnético, num dado instante de tempo, é constante em planos (infinitos) perpendiculares à direção de propagação. Um meio linear, homogéneo, isotrópico, sem fontes e sem perdas é caracterizado por uma permitividade elétrica ε e por uma permeabilidade magnética  $\mu$ , ambas constantes e ainda por ter  $\sigma$ ,  $\rho_e$  e J nulos.

### 6.2.4 INCIDÊNCIA NORMAL

Se considerarmos dois meios distintos separados por uma interface diz-se que a incidência realizada é normal se a direção de propagação da onda incidente for normal à superfície [\(Figura 6-3\)](#page-128-0).

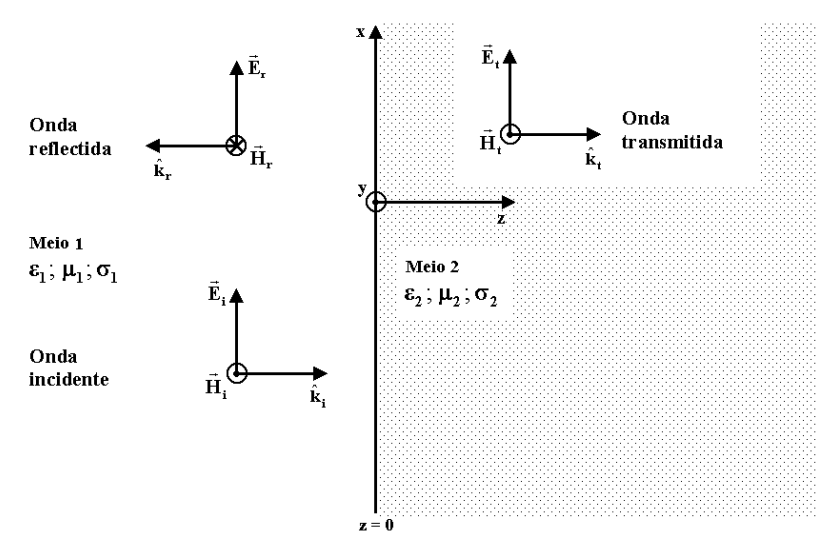

<span id="page-128-0"></span>**FIGURA 6-3 - INCIDÊNCIA NORMAL[[29\]](#page-167-0).**

Se os dielétricos usados não apresentarem perdas é fácil formular as expressões para o coeficiente de reflexão Г e para o coeficiente de transmissão Т, a partir da impedância em cada um dos dois meios:

$$
\Gamma = \frac{E_{ro}}{E_{io}} = \frac{\eta_2 - \eta_1}{\eta_1 + \eta_2}
$$
\n
$$
\Gamma = \frac{E_{to}}{E_{io}} = \frac{2\eta_2}{\eta_1 + \eta_2}
$$
\nEQUAGÃO 6-12\nEQUAGÃO 6-13

Pode-se afirmar assim que se a incidência for realizada de um meio mais denso para um meio menos denso, o coeficiente de reflexão será positivo, mas se a incidência for agora realizada de um meio menos denso para um meio mais denso, o coeficiente de reflexão será negativo, enquanto, que o coeficiente de transmissão tomará sempre valores positivos (considerando  $\eta_1$  e  $\eta_2$  reais) para uma incidência normal. O conceito de impedância de um meio ainda permite estabelecer a seguinte analogia com as linhas de transmissão: a impedância do meio 1  $(n_1)$  pode ser substituída pela impedância característica da linha  $(Z_0)$  e a impedância do meio 2 pode ser substituída pela impedância de carga ( $Z_L$ ). Se  $\eta_1$  e  $\eta_2$  forem complexos, os coeficientes  $\Gamma$  e T também o serão.

Caso se pretenda simular o condutor elétrico perfeito (PEC) a condutividade do meio 2 terá que ser infinita (o que equivale a um  $ε<sub>2</sub>$  infinito) e portanto não haverá onda transmitida mas se o condutor for real, a condutividade dos dois meios será finita.

### 6.2.5 INCIDÊNCIA OBLÍQUA

De seguida será detalhada a propagação de ondas planas sob dois meios, separados por uma interface, sob uma incidência oblíqua (genérica).

O plano de incidência pode ser definido pelos vetores direção de propagação e normal à superfície (versor n) - plano do papel. O ângulo de incidência  $\theta_i$  (sob a interface dos dois meios) pode ser definido entre a normal à superfície e a direção de propagação da onda incidente, o ângulo de reflexão  $\theta_r$  (no meio 1) é de valor igual ao ângulo de incidência, podendo ser definido entre a normal à superfície e a direção de propagação da onda refletida e quanto ao ângulo de transmissão θ<sub>t</sub> (no meio 2) este pode ser definido entre a normal à superfície e a direção de propagação da onda transmitida. A incidência pode ser realizada de duas formas distintas: polarização perpendicular e polarização paralela. Na incidência perpendicular, o campo elétrico será perpendicular ao plano de incidência enquanto, que na incidência paralela, o campo elétrico encontrar-se-á sob o plano de incidência. As próximas duas figuras [\(Figura 6-4](#page-130-0) e [Figura 6-5\)](#page-130-1) ilustram de uma forma inequívoca o que já foi referido, tendo-se adotado como convenção que o círculo com um ponto "aponta" na direção do leitor e o círculo com uma cruz "aponta" na direção oposta à do leitor.

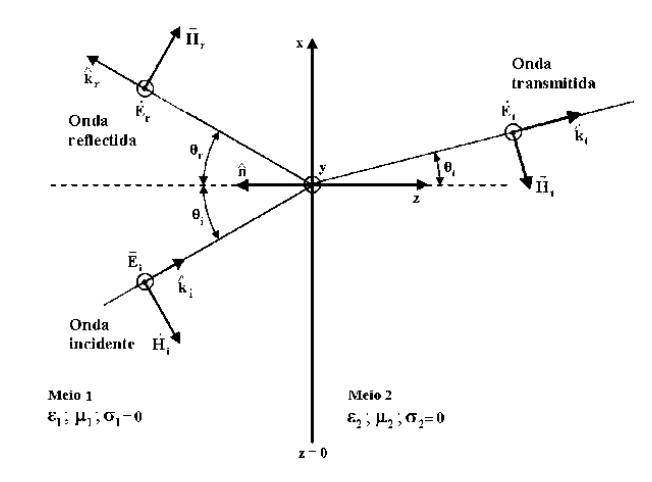

<span id="page-130-0"></span>**FIGURA 6-4 - INCIDÊNCIA OBLÍQUA DE UMA ONDA ELETROMAGNÉTICA NA INTERFACE PLANA ENTRE DOIS MEIOS DIELÉTRICOS SEM PERDAS. POLARIZAÇÃO PERPENDICULAR[[30\]](#page-167-0).**

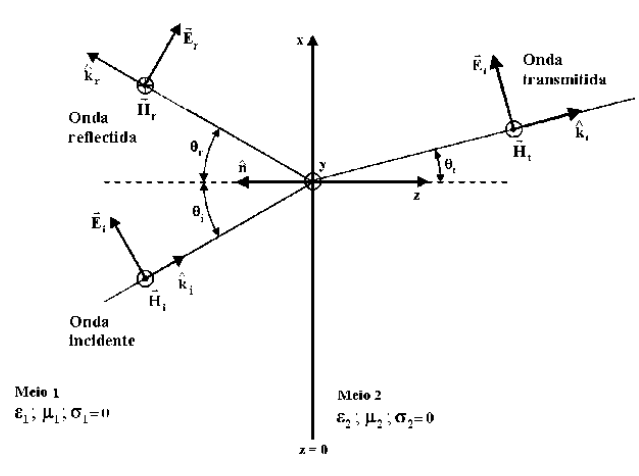

<span id="page-130-1"></span>**FIGURA 6-5 - INCIDÊNCIA OBLÍQUA DE UMA ONDA ELETROMAGNÉTICA NA INTERFACE PLANA ENTRE DOIS MEIOS DIELÉTRICOS SEM PERDAS. POLARIZAÇÃO PARALELA[[31\]](#page-167-0).**

### 6.2.6 CONDIÇÕES DE FRONTEIRA ENTRE DOIS MEIOS

A passagem de uma onda de um meio com umas dadas características para um outro meio com características diferentes, é um caso muito importante, que na prática está presente em inúmeras situações. Na fronteira entre os dois meios, poderá existir descontinuidade nas propriedades elétricas e portanto o campo elétrico e o campo magnético também poderão ser descontínuos. O comportamento dos campos nessa fronteira é descrito pelas condições de fronteira. Para um meio sem cargas ( $\rho_e$  = 0) e com uma densidade de corrente nula (J = 0), é possível em relação às condições fronteira tecer as seguintes conclusões sobre os campos (totais) normais à superfície (representados através do índice n) e sobre os campos (totais) tangenciais (representados através do índice t):

### **Densidade de fluxo elétrico:**

$$
D_{n1} = D_{n2} \tag{Equation 6-14}
$$

**Densidade de fluxo magnético:**

$$
B_{n1} = B_{n2} \tag{Equation 6-15}
$$

**Campo magnético:**

$$
\mu_1 H_{n1} = \mu_2 H_{n2} \tag{Equation 6-16}
$$

$$
H_{t1} = H_{t2}
$$
 Equação 6-17

### **Campo elétrico:**

$$
\varepsilon_1 E_{n1} = \varepsilon_2 E_{n2}
$$
 Equação 6-18

$$
E_{t1} = E_{t2} \tag{Equaq\ddot{a}o 6-19}
$$

Daqui se pode concluir que, se a permeabilidade magnética for igual nos dois meios ( $\mu_1$  =  $\mu_2$ ) na interface entre os dois meios as componentes normais (segundo z) e tangenciais (segundo x e segundo y) do campo magnético serão contínuas. As componentes normais à interface do campo elétrico serão descontínuas e as componentes tangenciais contínuas.

### 6.2.7 ÂNGULO DE TRANSMISSÃO

O ângulo de transmissão  $θ_t$  pode ser determinado aplicando a lei de Snell:

<span id="page-131-0"></span>
$$
\sin \theta_t = \sqrt{\frac{\varepsilon_{1r}}{\varepsilon_{2r}}} \sin \theta_i
$$
\nEquação 6-20

Desta forma se a incidência for realizada de um meio menos denso para um meio mais denso ( $\epsilon_{1r}$ <  $\epsilon_{2r}$ ) o ângulo de transmissão será inferior ao ângulo de incidência e o raio transmitido irá situar-se mais junto à normal, mas se a incidência for agora realizada de um mais denso para um meio menos denso ( $\varepsilon_{1r} > \varepsilon_{2r}$ ) o raio transmitido irá situar-se mais afastado da normal, com um ângulo de transmissão superior ao ângulo de incidência. Significa assim que poderemos ter um seno do ângulo de transmissão superior à unidade, que para esse caso considera-se por convenção, um ângulo de transmissão de 90°.

A partir da noção de ângulo de transmissão, é também possível formular o conceito de ângulo crítico: ângulo de incidência para o qual o ângulo de transmissão é igual a 90°, que apenas poderá ser definido para a incidência realizada de um meio mais denso para um meio menos denso.

$$
\theta_{ic} = \sin^{-1} \sqrt{\frac{\varepsilon_{2r}}{\varepsilon_{1r}}}
$$
 Equação 6-21

A incidência para um ângulo superior ao ângulo crítico é uma situação especial: dá origem a um coeficiente de reflexão complexo mas de módulo unitário. Neste caso o seno do ângulo de transmissão é superior à unidade. Este caso será analisado mais adiante.

### 6.2.8 ÂNGULO DE BREWSTER

O ângulo de Brewster representa o ângulo de incidência para o qual o coeficiente de reflexão é nulo. Este ângulo apenas existe para a polarização paralela, pois numa polarização perpendicular com dois meios distintos, o coeficiente de reflexão nunca se anula.

$$
\theta_B = \sin^{-1} \sqrt{\frac{1}{1 + \frac{\varepsilon_{1r}}{\varepsilon_{2r}}} } = \sin^{-1} \sqrt{\frac{\varepsilon_{2r}}{\varepsilon_{1r} + \varepsilon_{2r}}} = \tan^{-1} \frac{\sqrt{\varepsilon_{2r}}}{\sqrt{\varepsilon_{1r}}} \qquad \qquad \text{Equa.ga 6-22}
$$

Desta forma quanto maior for o  $\varepsilon_{2r}$  (com  $\varepsilon_{1r}$  fixo) maior será o ângulo de Brewster. O ângulo crítico é superior ao ângulo de Brewster.

### 6.2.9 POLARIZAÇÃO PERPENDICULAR

De seguida será efetuado o estudo do campo elétrico e do campo magnético, sob uma polarização perpendicular [\(Figura 6-4\)](#page-130-0) analisando a onda incidente, a onda refletida (determinando o coeficiente de reflexão) a onda resultante da interferência entre a onda incidente e a onda refletida e a onda transmitida (determinando o coeficiente de transmissão).

### 6.2.9.1 ONDA INCIDENTE

Para o estudo da onda incidente sob uma incidência oblíqua, em primeiro lugar é necessário conhecer o vetor posição do ponto onde queremos conhecer a amplitude do campo de uma onda plana (r) que se propaga numa direção e sentido, dados pelo versor  $(k<sub>i</sub>)$ . No nosso caso fez-se coincidir, sem perda de generalidade, o versor  $k<sub>i</sub>$ , com o plano y  $= 0$  (XOZ).

<span id="page-132-0"></span>
$$
\vec{r} = x\hat{x} + y\hat{y} + z\hat{z} = x\hat{x} + z\hat{z}
$$
 Equação 6-23

<span id="page-133-0"></span>
$$
\hat{k}_i = \hat{x} \sin \theta_i + \hat{z} \cos \theta_i
$$
 Equação 6-24

$$
\hat{k}_i \cdot \vec{r} = x \sin \theta_i + z \cos \theta_i \tag{Equation 6-25}
$$

O campo elétrico será perpendicular ao plano de incidência, logo "apontará" para y positivo:

$$
\vec{E}_i(x, z) = \hat{y} E_{io} e^{-j\beta_1 \hat{k}_i \cdot \vec{r}} = \hat{y} E_{io} e^{-j\beta_1 (x \sin \theta_i + z \cos \theta_i)}
$$
Equação 6-26

**NOTA**: O campo inicial Eio para a simulação a desenvolver será considerado unitário - 1V/m.

Quanto ao campo magnético incidente este pode ser determinado conhecendo a direção de propagação e o campo elétrico incidente (através do seu produto vetorial):

$$
\vec{H}_i(x, z) = \frac{1}{\eta_1} (\hat{k}_i \times \vec{E}_i)
$$
\n
$$
= \frac{E_{io}}{\eta_1} (-\hat{x} \cos \theta_i + \hat{z} \sin \theta_i) e^{-j\beta_1 (x \sin \theta_i + z \cos \theta_i)}
$$
\nEquation (4.2)

O campo magnético terá assim duas componentes (segundo x e segundo z) sendo dependente da impedância do meio 1.

#### 6.2.9.2 ONDA REFLETIDA

Na reflexão o vetor r pode ser expresso da mesma forma da onda incidente, mas agora o versor da direção de propagação é diferente.

$$
\hat{k}_r = \hat{x} \sin \theta_r - \hat{z} \cos \theta_r
$$
\nEquação 6-28

\n
$$
\hat{k}_r \cdot \vec{r} = x \sin \theta_r - z \cos \theta_r
$$
\nEquação 6-29

<span id="page-133-2"></span><span id="page-133-1"></span>
$$
\vec{r} = x \sin \theta_r - z \cos \theta_r \tag{Equa, 6-29}
$$

Para analisar o campo elétrico e o campo magnético (refletidos) é necessário primeiramente calcular o coeficiente de reflexão  $\Gamma\perp$ , através da lei de Snell da refração e conhecendo as características elétricas dos dois meios:

$$
\Gamma_{+} = \frac{E_{ro}}{E_{io}} = \frac{\eta_2 \cos \theta_i - \eta_1 \cos \theta_t}{\eta_2 \cos \theta_i + \eta_1 \cos \theta_t} = \frac{\cos \theta_i - \sqrt{\frac{\varepsilon_{2r}}{\varepsilon_{1r}} - \sin \theta_i^2}}{\cos \theta_i + \sqrt{\frac{\varepsilon_{2r}}{\varepsilon_{1r}} - \sin \theta_i^2}}
$$
 Equação 6-30

Quando  $\epsilon_{1r}$ < $\epsilon_{2r}$ , para um ângulo de incidência de 90° (incidência tangencial) a reflexão será total ( $\Gamma$  = -1) se o meio 2 for um condutor perfeito ( $\epsilon_{2r}$  infinito) a reflexão será igualmente total (para um qualquer ângulo de incidência) e a incidência normal pode ser atingida para um ângulo de incidência nulo. Para uma incidência acima do ângulo crítico, o coeficiente de reflexão terá que ser reformulado, facto que será debatido na secção [6.2.9.5.](#page-136-0)

Como o campo elétrico refletido é perpendicular ao plano que contém a direção de propagação da onda refletida para a polarização usada, este pode também ser expresso apontando para y positivo.

$$
\vec{E}_r(x,z) = \hat{y} E_{ro} e^{-j\beta_1 \hat{k}_r \cdot \vec{r}} = \hat{y} E_{io} \Gamma_+ e^{-j\beta_1 (x \sin \theta_r - z \cos \theta_r)}
$$
Equação 6-31

Quanto ao campo magnético da onda refletida, este pode ser determinado a partir da direção de propagação da onda refletida e do campo elétrico.

$$
\vec{H}_r(x,z) = \frac{E_{io}\Gamma_{\perp}}{\eta_1} (\hat{x}\cos\theta_r + \hat{z}\sin\theta_r)e^{-j\beta_1(x\sin\theta_r - z\cos\theta_r)}
$$
 Equação 6-32

O campo magnético terá assim duas componentes (segundo x e segundo z) sendo dependente da impedância do meio 1 e do coeficiente de reflexão.

#### <span id="page-134-0"></span>6.2.9.3 INTERFERÊNCIA ENTRE ONDA INCIDENTE E REFLETIDA

Observar a interferência entre a onda incidente e a onda refletida também será relevante no programa a desenvolver, conhecendo o campo elétrico e magnético resultantes.

#### **Campo Elétrico Total:**

$$
\vec{E}_1(x, z) = \vec{E}_i(x, z) + \vec{E}_r(x, z)
$$
  
=  $\hat{y}E_{io}(e^{-j\beta_1(x \sin \theta_i + z \cos \theta_i)}$   
+  $\Gamma_+e^{-j\beta_1(x \sin \theta_r - z \cos \theta_r)}$  Equação 6-33

#### **Campo Magnético Total:**

$$
\begin{aligned}\n\vec{H}_{1x}(x,z) &= \vec{H}_{ix}(x,z) + \vec{H}_{rx}(x,z) \\
&= \hat{x} \frac{E_{io}}{\eta_1} \left( -\cos \theta_i \, e^{-j\beta_1(x\sin\theta_i + z\cos\theta_i)} \right. \\
&+ \Gamma_{\perp} \cos \theta_r \, e^{-j\beta_1(x\sin\theta_r - z\cos\theta_r)}\n\end{aligned}
$$
\nEquação 6-34

$$
\begin{aligned}\n\vec{H}_{1z}(x,z) &= \vec{H}_{iz}(x,z) + \vec{H}_{rz}(x,z) \\
&= \hat{z} \frac{E_{io}}{\eta_1} \left( \sin \theta_i \, e^{-j\beta_1 (x \sin \theta_i + z \cos \theta_i)} \right. \\
&+ \Gamma_{+} \sin \theta_r \, e^{-j\beta_1 (x \sin \theta_r - z \cos \theta_r)} \right)\n\end{aligned}
$$
\nEquação 6-35

$$
\vec{H}_1(x, z) = \vec{H}_{1x}(x, z) + \vec{H}_{1z}(x, z)
$$
 Equação 6-36

Manipulando as expressões anteriores, podemos exprimir o campo elétrico e o campo magnético sob a forma de um produto em que um dos fatores é uma exponencial complexa função de x e outro é uma soma em função de z em tudo análoga á interferência da tensão/corrente numa linha de transmissão. As equações são as seguintes:

#### **Campo Elétrico Total:**

$$
\vec{E}_1(x,z) = \hat{y} E_{io} e^{-j\beta_1 \sin \theta_i x} \left( e^{-j\beta_1 \cos \theta_i z} + \Gamma_+ e^{j\beta_1 \cos \theta_i z} \right)
$$
 Equação 6-37

### **Campo Magnético Total:**

$$
\vec{H}_{1x}(x,z) = \hat{x} \frac{E_{io}}{\eta_1} \cos \theta_i \, e^{-j\beta_1 \sin \theta_i x} \left( -e^{-j\beta_1 \cos \theta_i z} + \Gamma_+ e^{j\beta_1 \cos \theta_i z} \right)
$$
\nEquation (4.12)

$$
\vec{H}_{1z}(x,z) = \hat{z} \frac{E_{io}}{\eta_1} \sin \theta_i \, e^{-j\beta_1 \sin \theta_i x} \big( e^{-j\beta_1 \cos \theta_i z} + \Gamma_+ e^{j\beta_1 \cos \theta_i z} \big) \qquad \text{Equa.g. 6-39}
$$

A sobreposição resulta numa onda que se propaga ao longo da fronteira x e tem um padrão de interferência ao longo de z. Podemos falar de dois comprimentos de onda: um ao longo x  $(\lambda_x)$  dado pela [Equação 6-40](#page-135-0) e outro ao longo de z  $(\lambda_z)$  dado pela [Equação 6-41,](#page-135-1) em que  $β_1$  e  $β_2$  são as constantes de fase dos meios 1 e 2 em meio livre, respetivamente.

> <span id="page-135-1"></span><span id="page-135-0"></span> $\lambda$  $\lambda$ S **EQUAÇÃO 6-40**  $\lambda$  $\lambda$  $\mathbf{C}$ **EQUAÇÃO 6-41**

Significa então que,  $\lambda_x$  diminui com o ângulo de incidência e  $\lambda_z$  aumenta com o ângulo de incidência. Se for efetuada uma incidência normal, numa polarização perpendicular, a componente do campo magnético segundo z é nula e  $\lambda_x$  é infinito produzindo uma onda que se propaga em "barras" verticais. À medida que o ângulo de incidência vai aumentando,  $\lambda_z$  também aumenta, produzindo uma onda praticamente na forma de "barras" horizontais para um ângulo de incidência próximo dos 90°. Para uma incidência tangencial (θ<sub>i</sub>=90°) Γ $\perp$  = -1 (para a polarização perpendicular) e a soma da onda incidente com a onda refletida é nula. Por uma questão de simplificação de cálculos e para uma mais fácil compreensão, as componentes  $H_{1x}$  e  $H_{1z}$  do campo magnético, serão apresentadas no programa em separado, a 2D.

### 6.2.9.4 ON DA TR AN S MITI DA

Para uma correta compreensão da onda transmitida, é necessário conhecer o coeficiente de transmissão T⊥ previamente, que para uma polarização perpendicular pode ser calculado de igual forma às linhas de transmissão.

$$
T_{\perp} = \frac{E_{to}}{E_{io}} = \frac{2\eta_2 \cos \theta_i}{\eta_2 \cos \theta_i + \eta_1 \cos \theta_t} = 1 + \Gamma_{\perp}
$$
 Equação 6-42

Na transmissão, numa polarização perpendicular, o campo elétrico transmitido é perpendicular ao plano que contém a direção de propagação da onda transmitida e o campo magnético pode ser determinado conhecendo a direção de propagação e o campo elétrico.

$$
\hat{k}_t = \hat{x}\sin\theta_t + \hat{z}\cos\theta_t
$$
 Equação 6-43

$$
\hat{k}_t \cdot \vec{r} = x \sin \theta_t + z \cos \theta_t \tag{Equation 6-44}
$$

$$
\vec{E}_t(x,z) = \hat{y} E_{io} T_{\perp} e^{-j\beta_2(x\sin\theta_t + z\cos\theta_t)} \tag{Equation 6-45}
$$

$$
\vec{H}_t(x,z) = \frac{E_{io}T_\perp}{\eta_2} (-\hat{x}\cos\theta_t + \hat{z}\sin\theta_t)e^{-j\beta_2(x\sin\theta_t + z\cos\theta_t)} \qquad \text{Equaqão 6-46}
$$

Se a incidência for tangencial ou o meio 2 for um condutor perfeito, não haverá onda transmitida.

### <span id="page-136-0"></span>6.2.9.5 ANÁLISE DA INCIDÊNCIA PARA UM ÂNGULO SUPERIOR AO ÂNGULO CRÍTICO

Anteriormente, já foi abordado na [Equação 6-20,](#page-131-0) a expressão para o seno do ângulo de transmissão. Para a obtenção dos campos envolvidos acima do ângulo crítico, como o seno do ângulo de transmissão será superior à unidade, também seria interessante obter uma expressão para o cosseno do ângulo de transmissão, representado na [Equação 6-47.](#page-136-1)

<span id="page-136-1"></span>
$$
\cos \theta_t = \sqrt{1 - \sin \theta_t^2}
$$
 Equação 6-47

Como sin $\theta_t$  >1, cos $\theta_t$  será complexo e terá duas soluções possíveis:

$$
\cos \theta_t = \pm j \sqrt{\sin \theta_t^2 - 1}
$$
 Equação 6-48

Para esta situação o módulo do coeficiente de reflexão será unitário e para se escolher uma das soluções possíveis para cos $\theta_{\rm t}$ , teremos que partir das equações que descrevem a onda transmitida, por exemplo o campo elétrico para a polarização perpendicular:

$$
\vec{E}_t(x, z) = \hat{y} E_{io} T_{\perp} e^{-j\beta_2 (x \sin \theta_t + z \cos \theta_t)}
$$
\n
$$
= \hat{y} E_{io} T_{\perp} e^{-j\beta_2 x \sin \theta_t} e^{-j\beta_2 z (\pm j\sqrt{\sin \theta_t^2 - 1})} = \hat{y} E_{io} T_{\perp} e^{-j\beta_2 x \sin \theta_t} e^{\pm \beta_2 z \sqrt{\sin \theta_t^2 - 1}}
$$
\nEquation 6-49

De forma à onda transmitida se atenuar segundo z positivo, terá que se escolher a solução negativa de cos $\theta_t$ :

<span id="page-137-0"></span>
$$
\cos \theta_t = -j\sqrt{\sin \theta_t^2 - 1}
$$
\nEquação 6-50

Teremos assim uma onda transmitida que se propaga segundo x (apresenta um  $\lambda_{x}$ ) atenuando-se com z. O valor de  $\lambda_x$  é menor que  $\lambda_2$  ou seja a onda no meio 2 viaja com uma velocidade inferior à que se propagaria para uma incidência abaixo do ângulo crítico (porque sin $\theta_t$ >1). Temos a chamada onda evanescente, em que os campos transmitidos ficam "presos" junto à fronteira.

Na incidência acima do ângulo crítico, o coeficiente de reflexão toma assim a seguinte forma:

$$
\Gamma_{+} = \frac{E_{ro}}{E_{io}} = \frac{\eta_{2} \cos \theta_{i} - \eta_{1} \cos \theta_{t}}{\eta_{2} \cos \theta_{i} + \eta_{1} \cos \theta_{t}} = \frac{\cos \theta_{i} - \frac{\eta_{1}}{\eta_{2}} \cos \theta_{t}}{\cos \theta_{i} + \frac{\eta_{1}}{\eta_{2}} \cos \theta_{t}}
$$
\n
$$
= \frac{\cos \theta_{i} - \sqrt{\frac{\varepsilon_{2r}}{\varepsilon_{1r}}} \left( -j \sqrt{\frac{\varepsilon_{1r}}{\varepsilon_{2r}} \sin \theta_{i}^{2} - 1} \right)}{\cos \theta_{i} + \sqrt{\frac{\varepsilon_{2r}}{\varepsilon_{1r}}} \left( -j \sqrt{\frac{\varepsilon_{1r}}{\varepsilon_{2r}} \sin \theta_{i}^{2} - 1} \right)}
$$
\n
$$
= \frac{\cos \theta_{i} + j \sqrt{\sin \theta_{i}^{2} - \frac{\varepsilon_{2r}}{\varepsilon_{1r}}}}{\cos \theta_{i} - j \sqrt{\sin \theta_{i}^{2} - \frac{\varepsilon_{2r}}{\varepsilon_{1r}}}} = \frac{\varepsilon_{2r}}{\cos \theta_{1r}}
$$

O coeficiente de reflexão tem módulo unitário e fase variável com o ângulo de incidência. Quanto ao coeficiente de transmissão, este dependerá apenas de Γ⊥.

Apesar de toda esta análise ter sido realizada para a polarização perpendicular, o mesmo se aplica para a polarização paralela (a lei de Snell da refração não depende da polarização) e portanto não será repetida no capítulo da polarização paralela.

### 6.2.10 POLARIZAÇÃO PARALELA

De seguida será efetuado o estudo do campo elétrico e do campo magnético, sob uma polarização paralela, analisando a onda incidente, a onda refletida (determinando o coeficiente de reflexão) a onda resultante da interferência entre a onda incidente e a onda refletida e a onda transmitida (determinando o coeficiente de transmissão).

### 6.2.10.1 ONDA INCIDENTE

Para o estudo da onda incidente sob uma incidência oblíqua numa polarização paralela, em primeiro lugar é necessário conhecer o vetor de posição (r) e o seu versor (ki) que são os mesmos que foram apresentados na polarização perpendicular [\(Equação 6-23](#page-132-0) e [Equação 6-24\)](#page-133-0). O campo elétrico, para a polarização paralela, é paralelo ao plano de incidência logo terá componentes segundo x e segundo z.

$$
\vec{E}_i(x, z) = E_{io}(\hat{x} \cos \theta_i - \hat{z} \sin \theta_i) e^{-j\beta_1(x \sin \theta_i + z \cos \theta_i)}
$$
 Equação 6-52

Quanto ao campo magnético, este será perpendicular ao plano do papel (segundo y positivo).

$$
\vec{H}_i(x, z) = \hat{y} \frac{E_{io}}{\eta_1} e^{-j\beta_1(x \sin \theta_i + z \cos \theta_i)}
$$
 Equação 6-53

### 6.2.10.2 ONDA REFLETIDA

Na reflexão sob uma polarização paralela,  $r \in k_r$  tomam a mesma forma que foi apresentada para a polarização perpendicular [\(Equação 6-28](#page-133-1) e [Equação 6-29\)](#page-133-2) e o campo elétrico apresenta também componentes segundo x e segundo z, com o campo magnético a apontar para y. Será necessário primeiramente conhecer o coeficiente de reflexão  $\Gamma_{II}$  através da lei de Snell da refração e conhecendo as características elétricas dos dois meios:

$$
\Gamma_{//} = \frac{E_{ro}}{E_{io}} = \frac{\eta_2 \cos \theta_t - \eta_1 \cos \theta_i}{\eta_1 \cos \theta_t + \eta_2 \cos \theta_t} = \frac{\sqrt{\frac{\varepsilon_{1r}}{\varepsilon_{2r}} \left(1 - \frac{\varepsilon_{1r}}{\varepsilon_{2r}} \sin \theta_i^2\right)} - \cos \theta_i}{\cos \theta_i + \sqrt{\frac{\varepsilon_{1r}}{\varepsilon_{2r}} \left(1 - \frac{\varepsilon_{1r}}{\varepsilon_{2r}} \sin \theta_i^2\right)}} \qquad \text{Equation 6-54}
$$

Com o coeficiente de reflexão determinado, podemos afirmar que o coeficiente de reflexão será nulo para um determinado ângulo de incidência (ângulo de Brewster) que será tanto maior quanto maior for a constante dielétrica do meio 2 (com a constante dielétrica do meio 1 fixa). Para um ângulo de incidência inferior ao ângulo de Brewster, o coeficiente de reflexão terá um sinal e para um ângulo de incidência superior ao ângulo de Brewster, o coeficiente de reflexão terá o sinal oposto, sendo complexo a partir do ângulo crítico (caso seja definido). Na incidência acima do ângulo crítico, tal como foi feito para a polarização perpendicular (em [6.2.9.5\)](#page-136-0) o coeficiente de reflexão apresenta agora a forma da [Equação 6-55.](#page-139-0)

<span id="page-139-0"></span>
$$
\Gamma_{//} = \frac{-j\sqrt{\frac{\varepsilon_{1r}}{\varepsilon_{2r}}\left(\frac{\varepsilon_{1r}}{\varepsilon_{2r}}\sin\theta_{i}^{2}-1\right)} - \cos\theta_{i}}{\cos\theta_{i} - j\sqrt{\frac{\varepsilon_{1r}}{\varepsilon_{2r}}\left(\frac{\varepsilon_{1r}}{\varepsilon_{2r}}\sin\theta_{i}^{2}-1\right)}}
$$
 Equação 6-55

Com o coeficiente de reflexão determinado, já é possível achar expressões para o campo elétrico e campo magnético refletidos.

$$
\vec{E}_r(x,z) = E_{io} \Gamma_{//}(\hat{x} \cos \theta_r + \hat{z} \sin \theta_r) e^{-j\beta_1(x \sin \theta_r - z \cos \theta_r)}
$$
 Equação 6-56

$$
\vec{H}_r(x,z) = -\hat{y} \frac{E_{io} \Gamma_{//}}{\eta_1} e^{-j\beta_1(x \sin \theta_r - z \cos \theta_r)}
$$
 Equação 6-57

### 6.2.10.3 INTERFERÊNCIA ENTRE ONDA INCIDENTE E REFLETIDA

Observar a interferência entre a onda incidente e a onda refletida também será relevante no programa a desenvolver, conhecendo o campo elétrico e magnético resultantes.

#### **Campo Elétrico Total:**

$$
\vec{E}_{1x}(x, z) = \vec{E}_{ix}(x, z) + \vec{E}_{rx}(x, z)
$$
\n
$$
= \hat{x} E_{io} (\cos \theta_i e^{-j\beta_1 (x \sin \theta_i + z \cos \theta_i)}
$$
\n
$$
+ \Gamma_{//} \cos \theta_r e^{-j\beta_1 (x \sin \theta_r - z \cos \theta_r)})
$$
\nEquation (4.12)

$$
\vec{E}_{1z}(x, z) = \vec{E}_{iz}(x, z) + \vec{E}_{rz}(x, z)
$$
\n
$$
= \hat{z}E_{io}(-\sin\theta_i e^{-j\beta_1(x\sin\theta_i + z\cos\theta_i)}
$$
\n
$$
+ \Gamma_{//}\sin\theta_r e^{-j\beta_1(x\sin\theta_r - z\cos\theta_r)})
$$
\nEquação 6-59

$$
\vec{E}_1(x, z) = \vec{E}_{1x}(x, z) + \vec{E}_{1z}(x, z)
$$
 Equação 6-60

### **Campo Magnético Total:**

$$
\vec{H}_1(x, z) = \vec{H}_i(x, z) + \vec{H}_r(x, z)
$$
\n
$$
= \hat{y} \frac{E_{io}}{\eta_1} \left( e^{-j\beta_1(x \sin \theta_i + z \cos \theta_i)} - \Gamma_{//} e^{-j\beta_1(x \sin \theta_r - z \cos \theta_r)} \right)
$$
\nEquação 6-61

Da mesma forma como fizemos para a polarização perpendicular [\(6.2.9.3\)](#page-134-0) podemos exprimir os campos na forma de um produto de fatores ficando com as equações:

#### **Campo Elétrico Total:**

$$
\vec{E}_{1x}(x,z) = \hat{x}E_{io}\cos\theta_i e^{-j\beta_1\sin\theta_i x}(e^{-j\beta_1\cos\theta_i z} + \Gamma_{//}e^{j\beta_1\cos\theta_i z})
$$
 Equação 6-62

$$
\vec{E}_{1z}(x,z) = \hat{z}E_{io}\sin\theta_i\ e^{-j\beta_1\sin\theta_i x}\left(-e^{-j\beta_1\cos\theta_i z} + \Gamma_{//}e^{j\beta_1\cos\theta_i z}\right)
$$
 Equação 6-63

#### **Campo Magnético Total:**

$$
\vec{H}_1(x,z) = \hat{y} \frac{E_{io}}{\eta_1} e^{-j\beta_1 \sin \theta_i x} \left( e^{-j\beta_1 \cos \theta_i z} - \Gamma_{//} e^{j\beta_1 \cos \theta_i z} \right)
$$
 Equação 6-64

Se por exemplo  $\Gamma_{//}$  = 1, para um  $\Theta_i$  = 90°, a soma entre a onda incidente e a onda refletida será nula, mas para um ângulo de incidência igual ao ângulo de Brewster, não haverá interferência, pois não existirá onda refletida. Numa polarização paralela, para uma incidência normal, o ângulo de transmissão será nulo e a componente do campo elétrico (incidente, refletido ou transmitido) segundo z também.

Por uma questão de simplificação de cálculos, as componentes  $E_{1x}$  e  $E_{1z}$  do campo elétrico, serão apresentadas no programa em separado, a 2D.

### 6.2.10.4 ONDA TRANSMITIDA

Para uma correta compreensão da onda transmitida, é necessário conhecer o coeficiente de transmissão  $T_{//}$ , que para uma polarização paralela toma a seguinte forma:

$$
T_{//} = \frac{E_{to}}{E_{io}} = \frac{2\eta_2 \cos \theta_i}{\eta_1 \cos \theta_i + \eta_2 \cos \theta_t} = \frac{(1 + \Gamma_{//}) \cos \theta_i}{\cos \theta_t}
$$
 Equação 6-65

Para a incidência acima do ângulo crítico,  $\Gamma_{//}$  calcula-se segundo a [Equação 6-55](#page-139-0) e o cos $\theta_t$ segundo a [Equação 6-50.](#page-137-0) Na transmissão, numa polarização paralela, o campo elétrico encontra-se no mesmo plano da direção de propagação da onda transmitida e o campo magnético pode-se determinar conhecendo a direção de propagação e o campo elétrico.

$$
\vec{E}_t(x, z) = E_{io} \text{T}_{//} (\hat{x} \cos \theta_t - \hat{z} \sin \theta_t) e^{-j\beta_2 (x \sin \theta_t + z \cos \theta_t)} \tag{Equation 6-66}
$$

$$
\vec{H}_t(x,z) = \hat{y} \frac{E_{io} T_{//}}{\eta_2} e^{-j\beta_2(x\sin\theta_t + z\cos\theta_t)}
$$
 Equação 6-67

### 6.3 DOMÍNIO DO TEMPO

Todos os campos anteriormente referidos podem ser representados no tempo através do fator e<sup>jωt</sup>, para uma determinada gama de x e de z. Essa operação pode ser descrita para um campo elétrico genérico (E(x,z)) e para um campo magnético genérico (H(x,z)).

$$
E(x, z, t) = Real(E(x, z)e^{j\omega t})
$$
  
Equação 6-68  

$$
H(x, z, t) = Real(H(x, z)e^{j\omega t})
$$
  
Equação 6-69

) **<sup>E</sup>QUAÇÃO 6-69**

Para a posterior construção do programa sobre ondas planas sem perdas, algumas grandezas físicas terão de ser fixadas:

- **T** (período): 1s
- **Eio** (campo elétrico inicial): 1V/m
- **v<sup>o</sup>** (velocidade de propagação no vazio): 1m/s
- **μ<sup>r</sup>** (permeabilidade magnética relativa de toda a simulação): 1.

6.4 PARÂMETROS DO PROGRAMA PRÉ-DEFINIDOS

O programa opta, sem perda de generalidade, pelo uso de um campo elétrico de 1V/m para a onda incidente. Para efeitos de implementação a velocidade e o tempo são normalizados a 1m/s, o período a 1s e, naturalmente,  $\lambda_0$ =1m por conveniência de cálculo. A frequência assume assim um valor fixo e equivalente a 300MHz conseguindo-se gráficos independentes da frequência. A escala em x e y permite a visualização de duas arcadas para propagação de uma onda em espaço livre.

### 6.5 INICIALIZAÇÃO DO PROGRAMA

O programa que foi desenvolvido de observação do fenómeno de propagação de ondas planas através de dois meios separados por uma interface plana encontra-se pré-definido para se iniciar com uma polarização perpendicular, um ângulo de incidência nulo e com um  $ε_{1r}$  igual a 1 e um  $ε_{2r}$  igual a 4, o que significa que o ângulo crítico e o ângulo de Brewster não se encontram definidos. A simulação da variação do campo elétrico e do campo magnético ao longo do tempo por defeito encontra-se desativada, podendo-se iniciar clicando no botão "START" até o utilizador clicar no "STOP", para terminar com a simulação no tempo. Como se pode observar, para esta situação o coeficiente de reflexão é sempre real e negativo (porque o meio 2 é mais denso que o meio 1) sendo atingida a reflexão total ( $\Gamma$  = -1) para um ângulo de incidência de 90°, enquanto, que o coeficiente de transmissão apresenta o comportamento oposto (é real e positivo, sendo nulo para um ângulo de incidência de 90°).

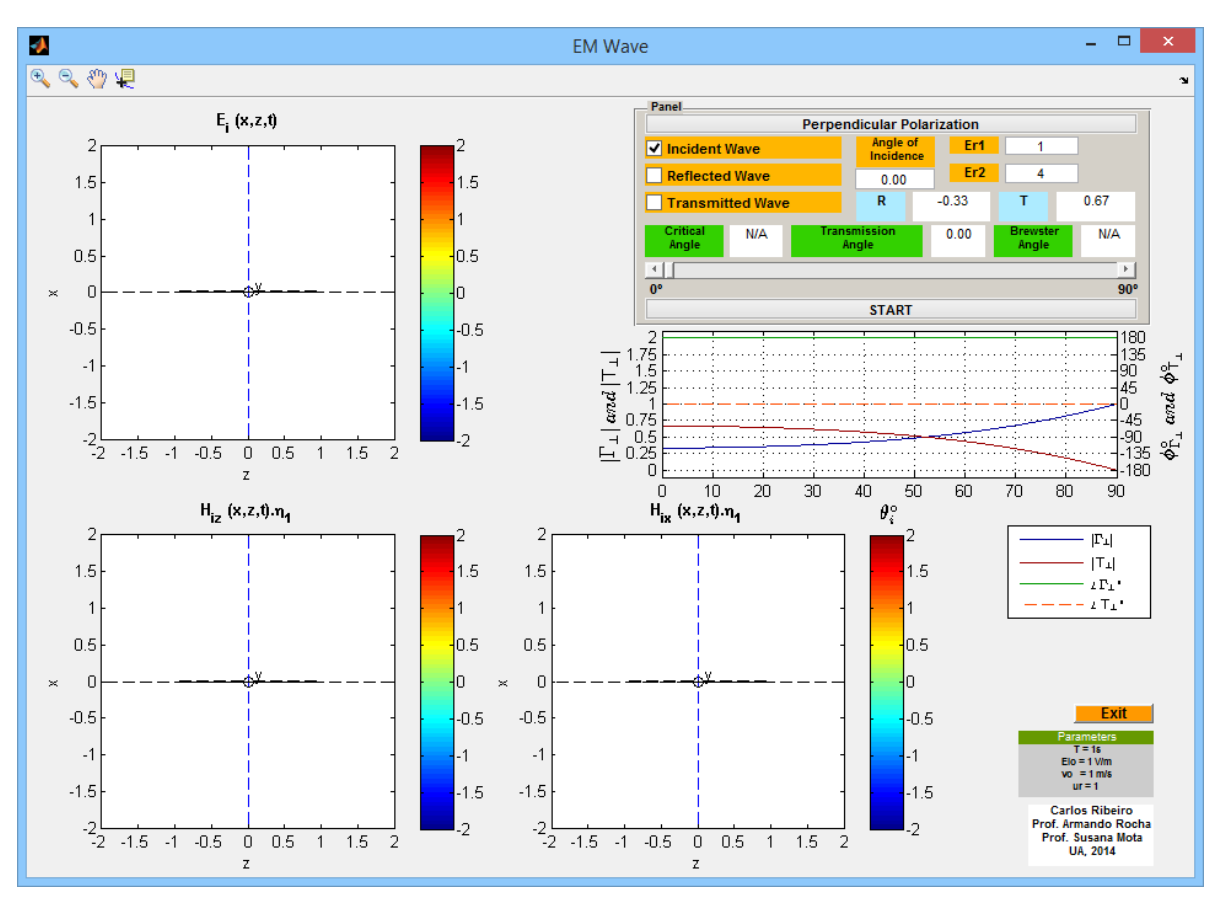

**FIGURA 6-6 - INICIALIZAÇÃO DO PROGRAMA EM** *WAVE***.**

### 6.6 DESCRIÇÃO DA INTERFACE GRÁFICA

Nesta secção serão explicadas em detalhe todas as opções disponíveis do programa EM *Wave* (*Electromagnetic Wave*) e apresentada a sua interface gráfica. A [Figura 6-7](#page-143-0) permite legendar todos os itens do programa.

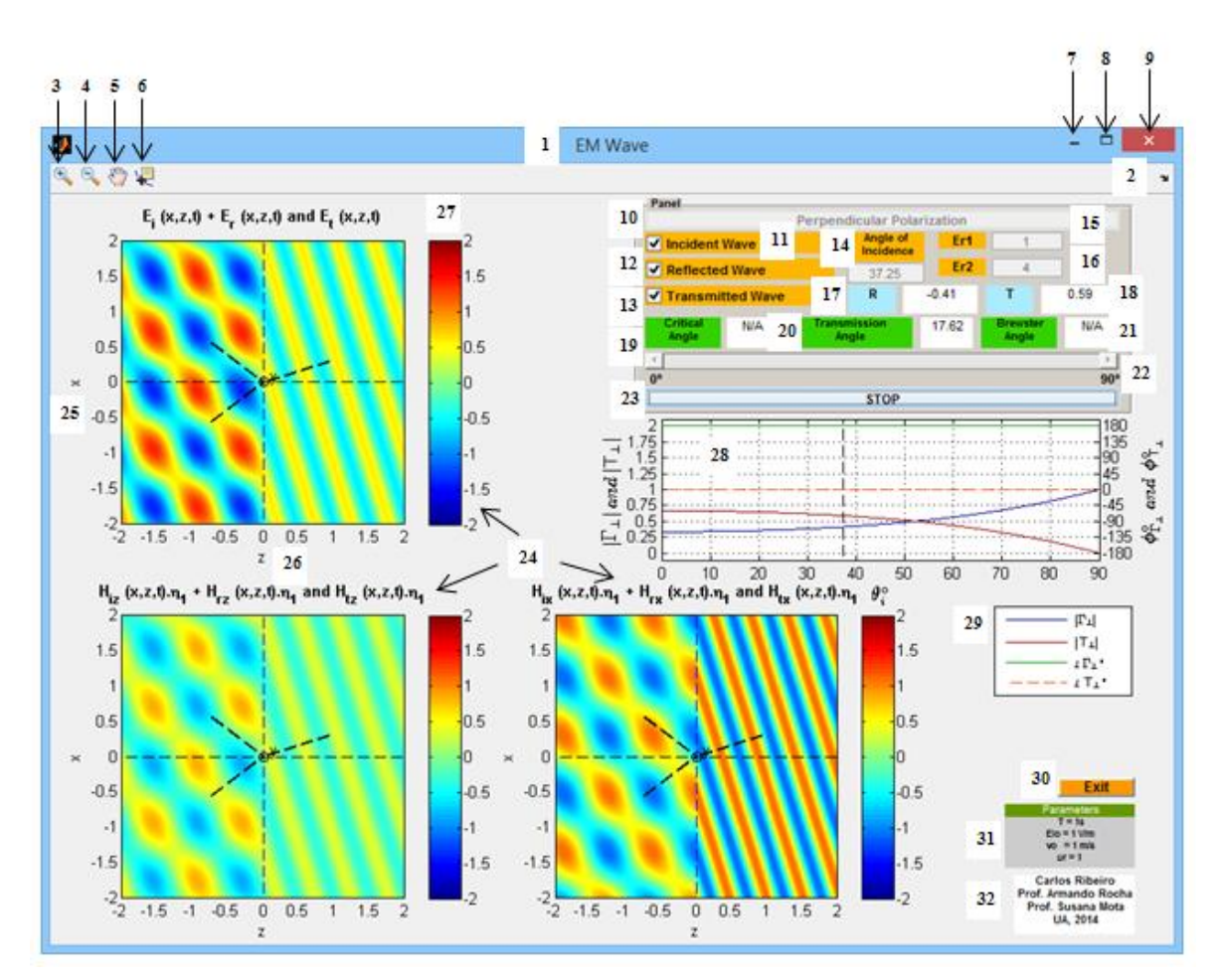

**FIGURA 6-7 - PROGRAMA EM** *WAVE***.**

### <span id="page-143-0"></span>**1. Nome**

Corresponde ao nome dado a este programa. Escolheu-se o nome EM *Wave*, porque este programa apresenta como objetivo principal a correta compreensão da propagação de ondas eletromagnéticas sob dois meios distintos, separados por uma interface plana.

### **2.** *Dock* **EM** *Wave*

Permite transferir a "janela" do programa para o *workspace* do MATLAB, sendo uma opção com maior utilidade ao programador, durante a fase de desenvolvimento e teste do programa a ser desenvolvido.

### **3.** *Zoom In*

Possibilita a observação de uma parte de um gráfico com maior detalhe.

### **4.** *Zoom Out*

Permite a desativação de um *Zoom In* que já foi anteriormente ativado.

### **5.** *Pan*

Opção nativa do MATLAB que origina o movimento de objetos dentro das caixas destinadas aos gráficos.
#### **6.** *Data Cursor*

Fornece as coordenadas de um determinado ponto de um gráfico. Se o gráfico apresentar dois eixos (um horizontal e um vertical) é apresentado o valor das abcissas e o valor das ordenadas. É uma opção útil para "navegar" sobre os gráficos.

#### **7. Minimizar**

Reduz a "janela" produzida pelo programa às suas proporções mínimas.

#### **8. Maximizar**

Aumenta a "janela" produzida pelo programa às suas proporções máximas. O programa foi criado de forma à "janela" que foi aumentada ser proporcional à "janela" que é criada por defeito.

## **9. Fechar**

Força o término da aplicação que foi desenvolvida.

#### **10. Tipo de Polarização**

Este botão do tipo *pushbutton* permite alternar entre a polarização perpendicular e a polarização paralela ou seja quando se encontrar ativa a polarização perpendicular e se clicar sobre este botão, têm-se uma polarização paralela (*Parallel Polarization*) mas se a polarização ativa for paralela e for premido o botão novamente, têm-se agora uma polarização perpendicular (*Perpendicular Polarization*). Como é de esperar o tipo de polarização irá influenciar o valor do coeficiente de reflexão e do coeficiente de transmissão, não interferindo na determinação do ângulo de transmissão e ângulo crítico, como já foi debatido em [6.2.7.](#page-131-0) Como numa polarização perpendicular, o campo elétrico é perpendicular ao plano de incidência ou seja só tem uma componente, o campo elétrico será apresentado apenas num gráfico (no de cima) e o campo magnético será dividido em dois gráficos (em baixo para as componentes segundo z e segundo x, respetivamente), mas se a polarização for paralela, como o campo elétrico será paralelo ao plano de incidência, o campo magnético será representado no gráfico superior e cada uma das duas componentes do campo elétrico será representada num dos dois gráficos inferiores.

#### **11.** *Incident Wave*

Esta opção do tipo *checkbox* permite, caso o utilizador deseje, observar a onda incidente a propagar-se no meio 1 sob a forma de um campo elétrico e de um campo magnético, perpendiculares entre si e perpendiculares à direção de propagação. A direção de propagação da onda incidente será definida pelo ângulo de incidência, previamente escolhido pelo utilizador, desde uma incidência normal  $(\theta_i)$  nulo) a uma incidência tangencial ( $θ$ <sub>i</sub> é um ângulo reto).

#### **12.** *Reflected Wave*

Esta opção do mesmo tipo que a anterior permite, caso o utilizador deseje, observar a onda refletida a propagar-se no meio 1, sob a forma de um campo elétrico e de um

campo magnético, perpendiculares entre si. A direção de propagação da onda refletida será definida através do ângulo de incidência, previamente escolhido pelo utilizador desde uma incidência normal ( $\theta_i$ nulo) a uma incidência tangencial ( $\theta_i$  é um ângulo reto). É de referir que, se as opções "Incident Wave" e "Reflected Wave" se encontrarem ativas em simultâneo, será apresentado o resultado da sua soma, podendo não existir onda refletida para um coeficiente de reflexão nulo (quando os dois meios são idênticos ou quando o ângulo de incidência é igual ao ângulo de Brewster, numa polarização paralela) ou existir uma reflexão total (por exemplo, para uma incidência tangencial) com a onda refletida a anular a onda incidente.

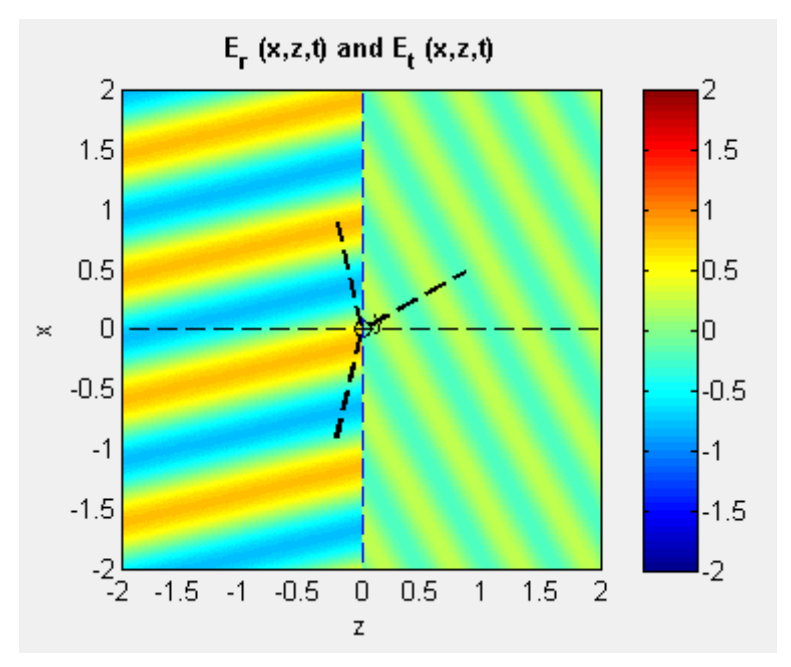

**FIGURA 6-8 - CAMPO ELÉTRICO REFLETIDO E TRANSMITIDO, NUMA POLARIZAÇÃO PERPENDICULAR.**

#### **13.** *Transmitted Wave*

Esta opção, caso o utilizador deseje, permite visualizar a onda transmitida no meio 2 sob a forma de um campo elétrico e de um campo magnético, perpendiculares entre si e perpendiculares à direção de propagação da onda transmitida. No programa será assim possível visualizar a evolução da onda transmitida ao longo do tempo, sob o ângulo de transmissão que dependerá da escolha do ângulo incidente e da natureza dos dois meios envolvidos. (ε<sub>1r</sub> e ε<sub>2r</sub>).

# **14.** *Angle of Incidence*

A aplicação que foi concebida permite escolher para a incidência sobre o meio 2, um ângulo compreendido entre 0 e 90°, ângulo este que pode ser definido entre a normal à superfície entre os meios e a direção de propagação da onda incidente. Para qualquer ângulo fora desta gama, será emitida uma mensagem de erro. Nesta caixa também será fornecido o valor atual do *slider* destinado à escolha do ângulo incidente.

#### **15. Permitividade elétrica relativa do meio 1**

O utilizador pode escolher a natureza do meio 1 através da permitividade elétrica relativa desejada, sendo que um  $\varepsilon_{1r} = 1$  equivale a uma incidência e reflexão realizadas no vazio.

#### **16. Permitividade elétrica relativa do meio 2**

O utilizador pode escolher a natureza do meio 2, através da permitividade elétrica relativa desejada, sendo que um  $\varepsilon_{2r}$  = 1 equivale a uma transmissão realizada no vazio. Tanto para o meio 1 como para o meio 2, considerou-se uma permeabilidade magnética constante ( $\mu_r = 1$ ). Com  $\varepsilon_{1r}$  e  $\varepsilon_{2r}$  devidamente escolhidos, se  $\varepsilon_{1r} < \varepsilon_{2r}$ , o ângulo de transmissão será inferior ao ângulo de incidência mas se  $\varepsilon_{1r}$  ε<sub>2r</sub>, o ângulo de transmissão será superior ao ângulo de incidência.

## **17. Coeficiente de reflexão Г**

Este programa disponibiliza o valor do coeficiente de reflexão (com duas casas decimais) em função dos parâmetros de entrada atuais (constantes dielétricas, tipo de polarização e ângulo de incidência).

## **18. Coeficiente de transmissão T**

Este programa disponibiliza o valor do coeficiente de transmissão (com duas casas decimais) em função dos parâmetros de entrada atuais (constantes dielétricas, polarização e ângulo de incidência).

#### **19.** *Critical Angle*

Nesta caixa é definido o ângulo crítico (com duas casas decimais) que corresponde ao ângulo de incidência que origina um ângulo de transmissão de 90°, criando a partir daí a chamada onda evanescente. Quando a incidência for realizada de um meio menos denso para um meio mais denso, o ângulo crítico não será definido, aparecendo a palavra "N/A" (*Not Available*). A partir do ângulo crítico, o coeficiente de reflexão e transmissão serão complexos.

#### **20.** *Transmission Angle*

Nesta caixa é apresentado o ângulo de transmissão (com duas casas decimais) compreendido entre 0 e 90°, ângulo que pode ser definido entre a normal à superfície entre os dois meios e a direção de propagação da onda transmitida. Se a incidência for realizada acima do ângulo crítico, então o ângulo de transmissão será fixado a 90°. O ângulo de transmissão será calculado em função da natureza dos dois meios e do ângulo de incidência, sendo independente do tipo de polarização usada.

#### **21.** *Brewster Angle*

Nesta caixa, para uma polarização paralela, é apresentado o valor do ângulo de Brewster (em graus, com duas casas decimais) que corresponde ao ângulo de incidência que origina um coeficiente de reflexão nulo e consequentemente a ausência da onda

refletida. Se a polarização selecionada for perpendicular então será apresentada a palavra "N/A", novamente.

#### **22.** *Slider*

O único *slider* existente permite selecionar o ângulo de incidência entre 0 e 90°, com uma resolução de 0.01°, podendo ser observada a evolução do coeficiente de reflexão, coeficiente de transmissão e ângulo de transmissão. À medida que o ângulo de incidência vai sendo alterado, os raios incidente, refletido e transmitido vão sendo devidamente representados nas janelas respetivas à apresentação do campo elétrico e magnético.

## **23.** *Start/Stop*

Esta opção do tipo *pushbutton* permite iniciar (*Start*) ou finalizar (*Stop*) a simulação no domínio do tempo, da propagação de ondas planas sob uma interface plana que separa dois meios distintos. Poderá ser visualizado o campo elétrico e magnético que permite formar a onda incidente; onda refletida; onda transmitida e onda resultante da interferência entre a onda incidente e a onda refletida.

#### **24. Campo elétrico e magnético**

Nestes três gráficos poderá ser apresentada a evolução temporal e espacial do campo elétrico e do campo magnético em análise (através de uma determinada combinação de possibilidades que abrangem a onda incidente; onda refletida; onda transmitida ou até a soma da onda incidente com a onda refletida). No primeiro gráfico de cima, se a polarização for perpendicular será apresentado o campo elétrico tangencial e nos dois gráficos de baixo as duas componentes do campo magnético, separadamente mas se agora a polarização for paralela, então no gráfico de cima será apresentado o campo magnético tangencial e nos dois gráficos de baixo, as duas componentes do campo elétrico, separadamente. É ainda de salientar, que todos os campos magnéticos representados encontram-se multiplicados pela impedância do meio 1  $(n_1)$  por razões de se usar a mesma escala de cores para ambos os campos (elétrico e magnético).

#### **25. Gama de x**

Foi escolhido para x uma gama que abrangesse duas vezes o comprimento de onda em meio livre no vazio a 300MHz, tanto no sentido positivo como no sentido negativo (x = - 2:0.025:2).

#### **26. Gama de z**

Foi escolhido para z uma gama que abrangesse duas vezes o comprimento de onda em meio livre no vazio a 300MHz, tanto no sentido positivo como no sentido negativo (z = - 2:0.025:2). Para um z negativo, estará definida a onda incidente e a onda refletida e para um z positivo estará definida unicamente a onda transmitida.

# **27.** *Colorbar*

Esta barra de cores permite identificar a amplitude dos campos representados em cada ponto, tendo-se convencionado os tons avermelhados para amplitudes positivas, os tons azulados para amplitudes negativas e os tons esverdeados para amplitudes reduzidas. Estas cores encontram-se pré-definidas pelo MATLAB, mas outras cores poderiam ser utilizadas.

## **28. Gráfico da reflexão e transmissão**

Neste gráfico são apresentadas quatro curvas que correspondem à evolução do coeficiente de reflexão e do coeficiente de transmissão, com o ângulo de incidência, para um  $\varepsilon_{1r}$  e  $\varepsilon_{2r}$  fixos e para uma determinada polarização, em módulo e fase. O eixo do módulo foi fixo entre 0 e 2 (abrange a gama do módulo do coeficiente de reflexão e de transmissão, numa polarização perpendicular) e o da fase entre -180° e +180°.

## **29. Legenda**

Esta legenda permite distinguir as curvas do gráfico esclarecido no ponto anterior.

## **30.** *Exit*

Opção que quando premida, força o término do programa EM Wave.

## **31.** *Fixed Parameters*

Os parâmetros aqui apresentados são fixos, sendo independentes dos parâmetros de entrada fornecidos pelo utilizador.

#### **32. Autores**

Esta pequena caixa refere o nome de todos os intervenientes envolvidos no desenvolvimento do programa EM *Wave*.

# 6.7 EXEMPLOS

Nesta secção serão apresentados alguns exemplos com grande interesse prático.

# 6.7.1 SIMULAÇÕES NUMA POLARIZAÇÃO PERPENDICULAR

# 6.7.1.1 EXEMPLO 1:  $\varepsilon_{1r} = 2.1$ ;  $\varepsilon_{2r} = 1$  E  $\theta_i = 0$

Escolheu-se para o meio 1  $\varepsilon_{1r}$  = 2.1, pois é um dielétrico que é usado nas bancadas óticas nas aulas práticas de Propagação de Ondas Eletromagnéticas, constituindo um exemplo real. Neste exemplo, a incidência é normal, logo o coeficiente de reflexão pode ser calculado tal como nas linhas de transmissão, a partir da impedância dos dois meios ( $\eta_1$  e η2) originando um coeficiente de reflexão positivo, pois o meio 2 é menos denso (maior impedância) que o meio 1 (menor impedância). O coeficiente de transmissão nesta polarização também pode ser obtido tal como nas linhas de transmissão. Além do ângulo de incidência, também o ângulo de transmissão é nulo logo observam-se barras verticais  $(\lambda_{x}$  infinito) tanto na soma da onda incidente com a onda refletida, como na onda transmitida. Para este exemplo,  $λ_z$  da soma da onda incidente com a onda refletida é igual ao comprimento de onda do meio 1 livre (0.69) e  $\lambda_z$  da onda transmitida é igual ao comprimento de onda do meio 2 livre (1). O campo magnético  $H<sub>z</sub>$  é nulo, pois o campo magnético incidente, para uma polarização perpendicular numa incidência normal, é vertical segundo x negativo.

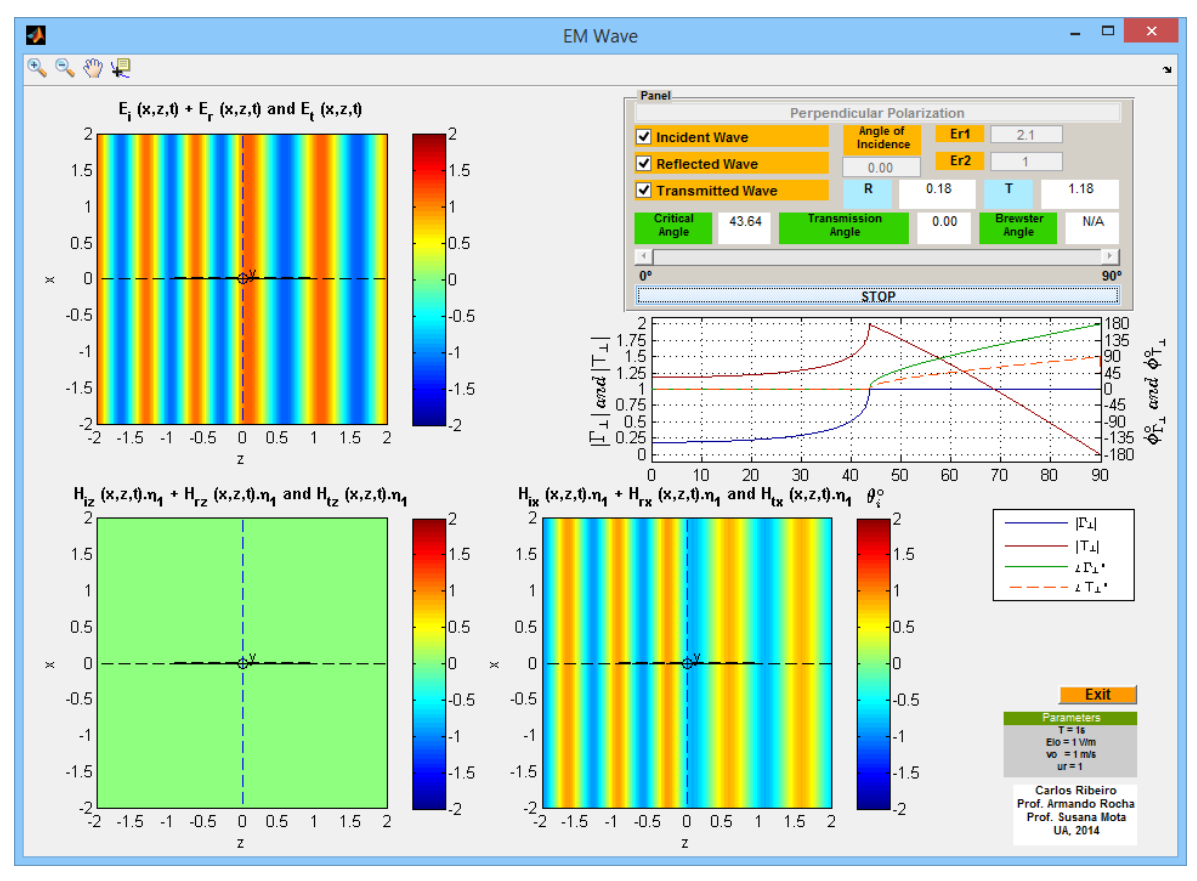

**FIGURA 6-9 - EM** *WAVE* **EXEMPLO 1.**

#### <span id="page-149-0"></span>6.7.1.2 EXEMPLO 2:  $\epsilon_{1r} = 1$ ;  $\epsilon_{2r} = 2.1$  E  $\theta_i = 0$

A única diferença em relação ao exemplo anterior é que agora o meio 2 apresenta uma densidade maior (menor impedância) que o meio 1 (maior impedância) o que origina um coeficiente de reflexão negativo. Por outro lado, agora o  $\lambda_z$  da soma da onda incidente com a onda refletida é superior (barras mais largas) ao  $\lambda_z$  da onda transmitida (barras mais estreitas) ao contrário do exemplo anterior.

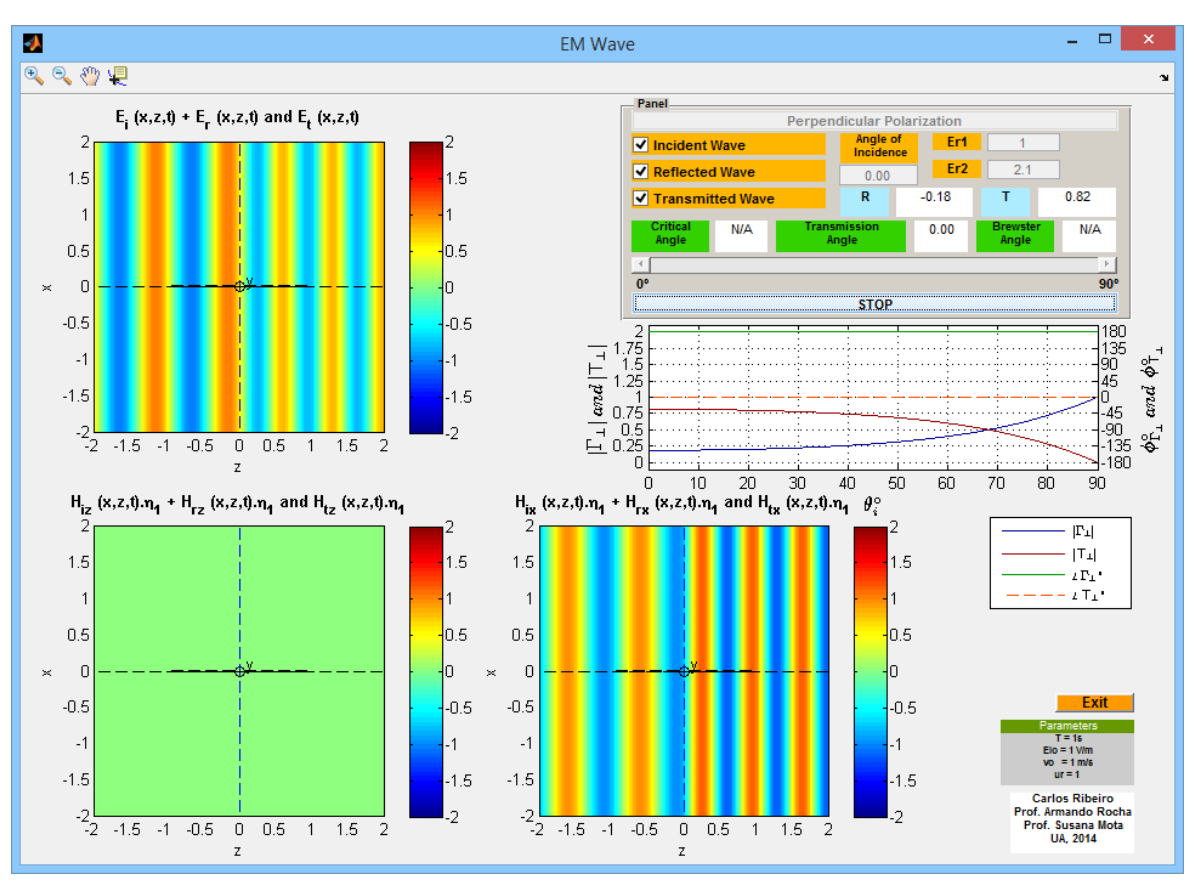

**FIGURA 6-10 - EM** *WAVE* **EXEMPLO 2.**

#### 6.7.1.3 EXEMPLO 3:  $\varepsilon_{1r} = 1$ ;  $\varepsilon_{2r} = 4$  E  $\theta_i = 25^\circ$

Como numa polarização perpendicular, o campo elétrico incidente é perpendicular ao plano de incidência e o campo magnético incidente é perpendicular à direção de propagação da onda incidente e ao campo elétrico incidente, este encontra-se no plano do papel segundo duas componentes: x e z. O mesmo se aplica à onda refletida e à onda transmitida.

O que se observa neste exemplo, é a interferência entre a onda incidente e a onda refletida a propagar-se segundo x (λx) com um padrão de interferência segundo z (λz) e a onda transmitida a propagar-se segundo um ângulo de aproximadamente 12°. O coeficiente de reflexão é negativo para qualquer ângulo de incidência sendo igual a -1 para um ângulo reto, enquanto, que o coeficiente de transmissão é sempre positivo, anulando-se para um ângulo reto. Como se pode observar todos os campos são contínuos na fronteira entre os dois meios. Como o ângulo de incidência é muito pequeno,  $H<sub>z</sub>$  da interferência é inferior a  $H_x$ . É possível também observar no gráfico do coeficiente de reflexão que este nunca se anula, não existindo ângulo de Brewster numa polarização perpendicular.

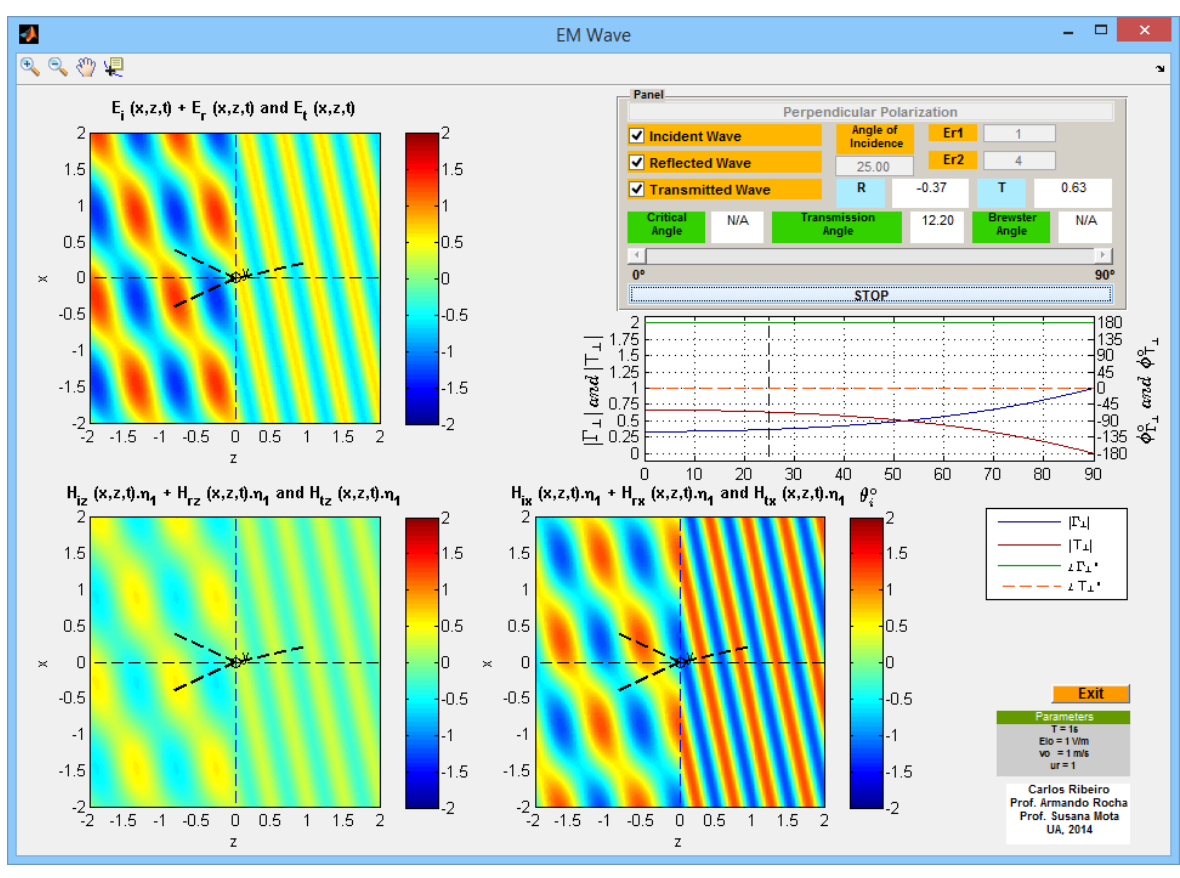

**FIGURA 6-11 - EM** *WAVE* **EXEMPLO 3.**

#### 6.7.1.4 EXEMPLO 4:  $\varepsilon_{1r} = 1$ ;  $\varepsilon_{2r} = 4$  E  $\theta_i = 75^\circ$

Neste exemplo, como o ângulo de incidência é muito grande,  $H<sub>z</sub>$  da interferência é mais intenso (praticamente horizontal) que H<sub>x</sub>. Neste exemplo,  $\lambda_z$  da interferência é muito grande, originando manchas periódicas de igual amplitude, praticamente horizontais. De um meio menos denso para um meio mais denso, o ângulo crítico não é definido.

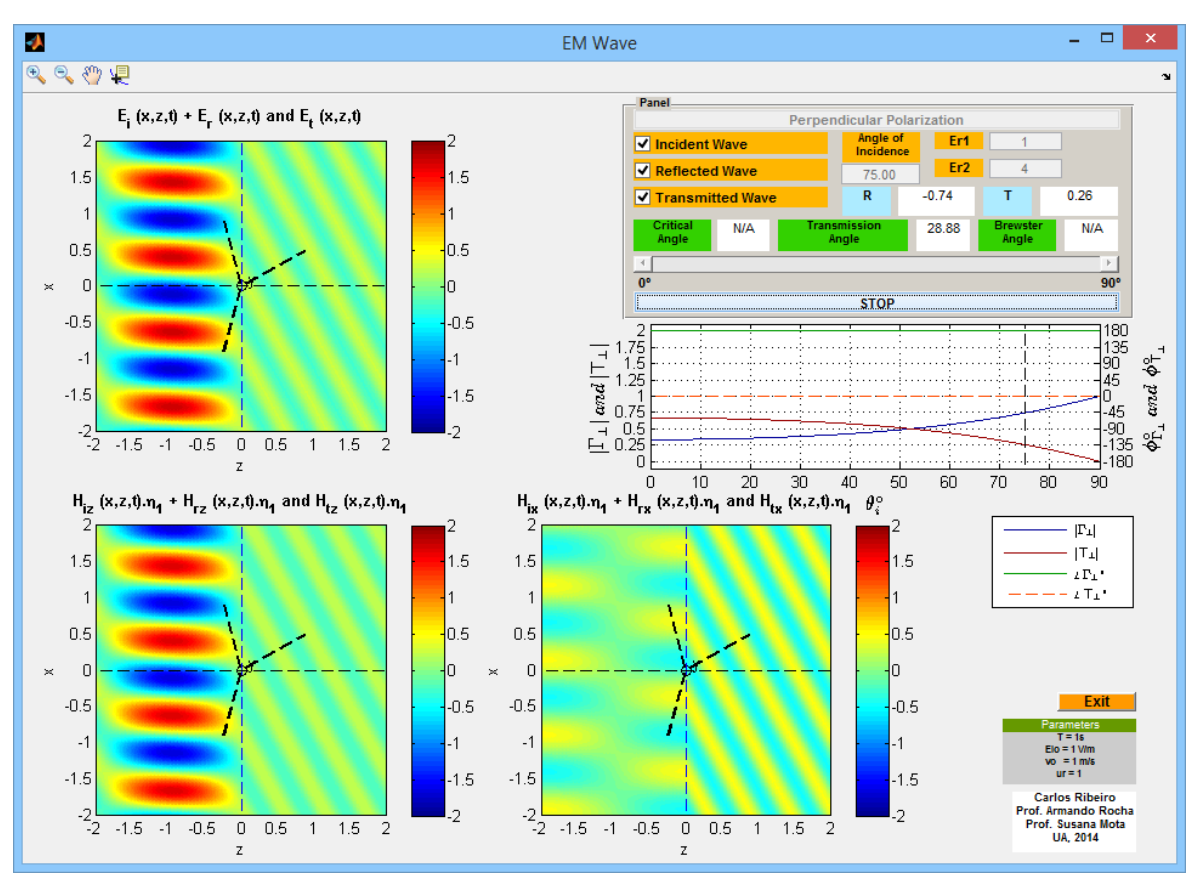

**FIGURA 6-12 - EM** *WAVE* **EXEMPLO 4.**

6.7.1.5 EXEMPLO 5:  $\varepsilon_{1r} = 2.1$ ;  $\varepsilon_{2r} = 1$  E  $\theta_i = 43^\circ$ 

Neste exemplo a incidência é realizada sob um ângulo muito próximo do ângulo crítico. A interferência entre a onda incidente e a onda refletida apresenta um padrão praticamente simétrico segundo x e segundo z, pois  $\theta_i$  situa-se próximo dos 45°. Perto do ângulo crítico, a onda transmitida propaga-se segundo um ângulo muito próximo dos 90°.

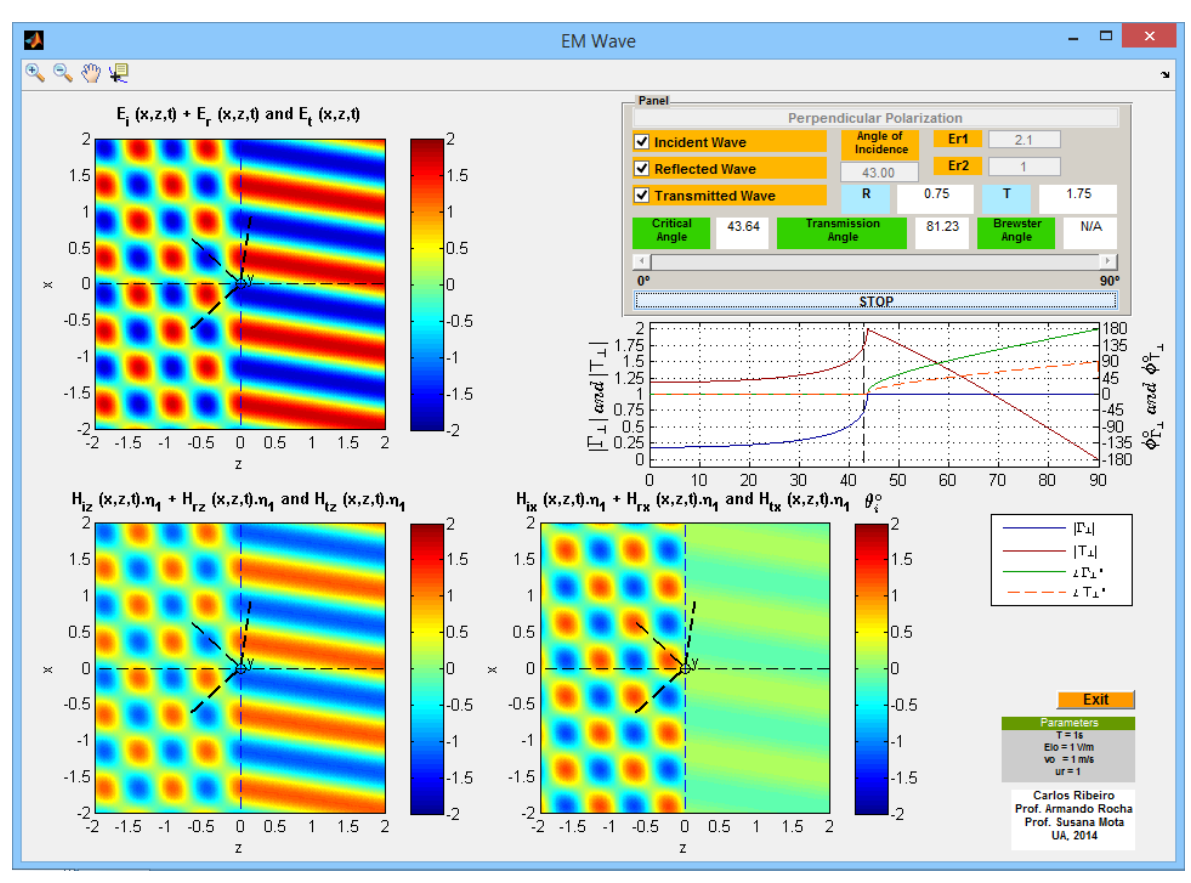

**FIGURA 6-13 - EM** *WAVE* **EXEMPLO 5.**

#### 6.7.1.6 EXEMPLO 6:  $\varepsilon_{1r} = 2.1$ ;  $\varepsilon_{2r} = 1$  E  $\theta_i = 46^\circ$

Neste exemplo, escolheu-se um ângulo de incidência acima do ângulo crítico. Acima do ângulo crítico, o ângulo de transmissão é considerado 90° (mas o seno e o cosseno do ângulo de transmissão não corresponde a um seno e cosseno de um ângulo de 90<sup>o</sup>) criando o chamado campo transmitido evanescente, percetível tanto no campo elétrico como no campo magnético, que se propaga mais lentamente no meio 2 do que uma incidência efetuada abaixo do ângulo crítico. É de referir que tanto o coeficiente de reflexão como o de transmissão, a partir do ângulo crítico, se tornam complexos (fase variável) com o módulo do coeficiente de reflexão a ser unitário. As contribuições segundo x e segundo z do campo magnético da interferência são praticamente iguais, pois o ângulo de incidência situa-se próximo dos 45°.

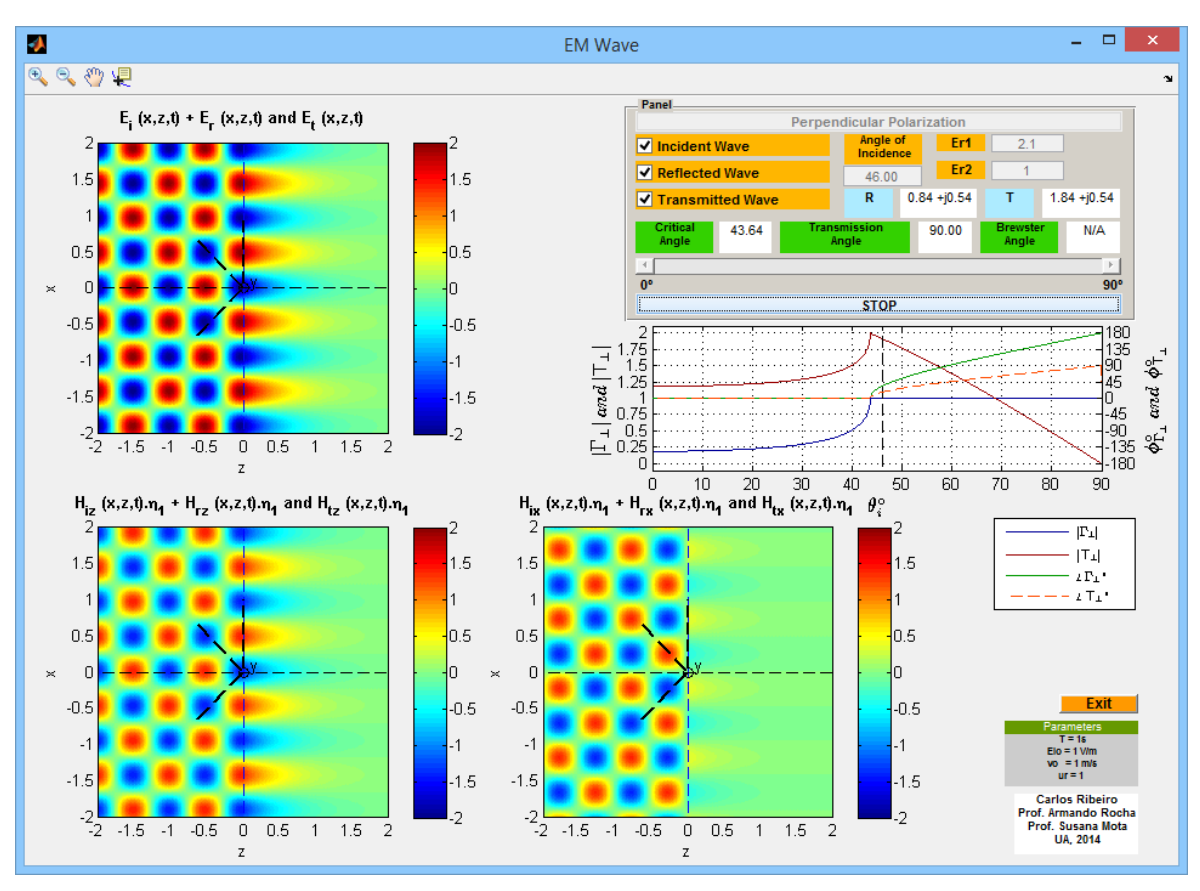

**FIGURA 6-14 - EM** *WAVE* **EXEMPLO 6.**

6.7.1.7 EXEMPLO 7:  $\varepsilon_{1r} = 2.1$ ;  $\varepsilon_{2r} = 1$  E  $\theta_i = 70^\circ$ 

Nesta situação, praticamente não existe onda transmitida, com o campo elétrico e magnético a atenuar-se fortemente com o aumento da distância z à fronteira. Como o ângulo incidente é elevado, nesta polarização  $H_x$  da interferência é reduzido.

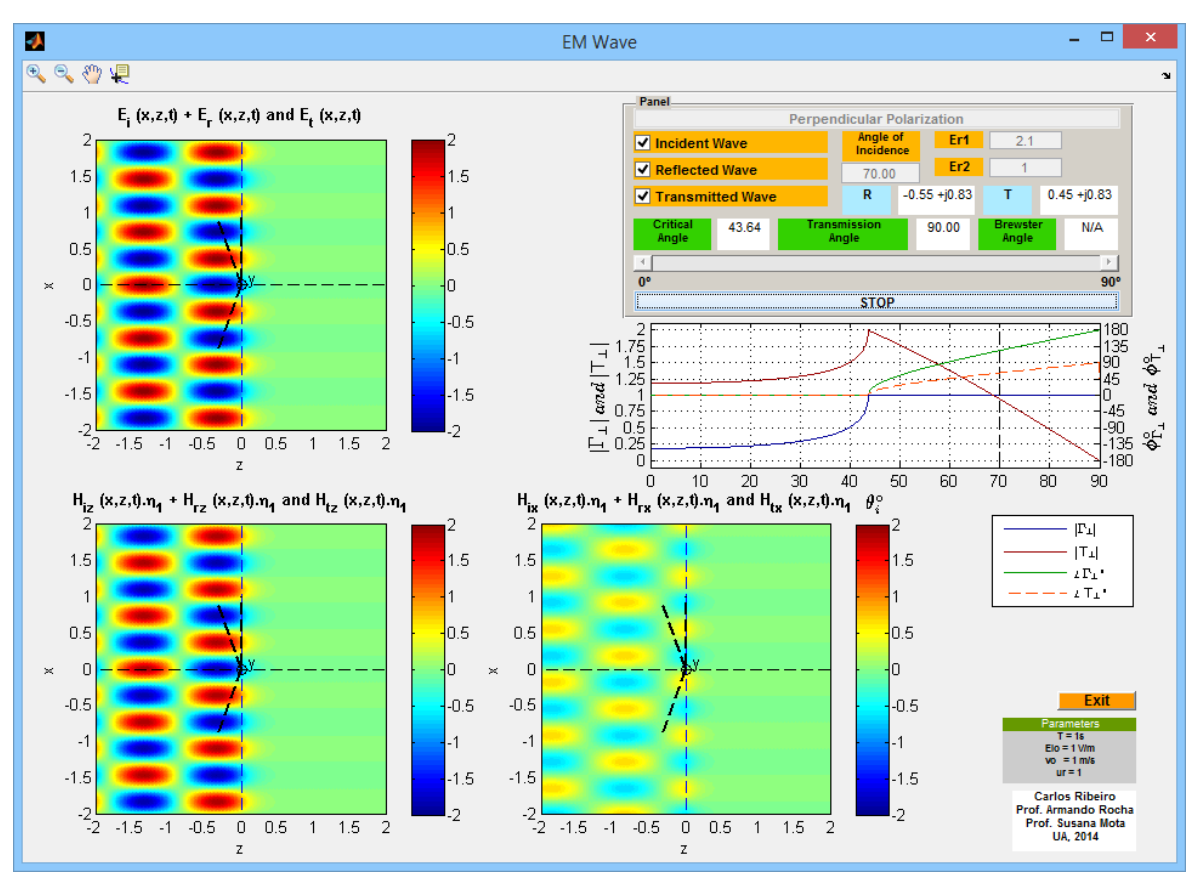

**FIGURA 6-15 - EM** *WAVE* **EXEMPLO 7.**

# 6.7.2 SIMULAÇÕES NUMA POLARIZAÇÃO PARALELA

#### 6.7.2.1 EXEMPLO 8:  $\epsilon_{1r} = 1$ ;  $\epsilon_{2r} = 2.1$  E  $\theta_i = 0$

Neste exemplo, como se trata de uma incidência normal, mais uma vez o coeficiente de reflexão e de transmissão podem ser calculados tal como nas linhas de transmissão e por isso são iguais aos apresentados em [6.7.1.2.](#page-149-0) Como o campo elétrico nesta polarização, para uma incidência normal aponta para x, não existe Ez.

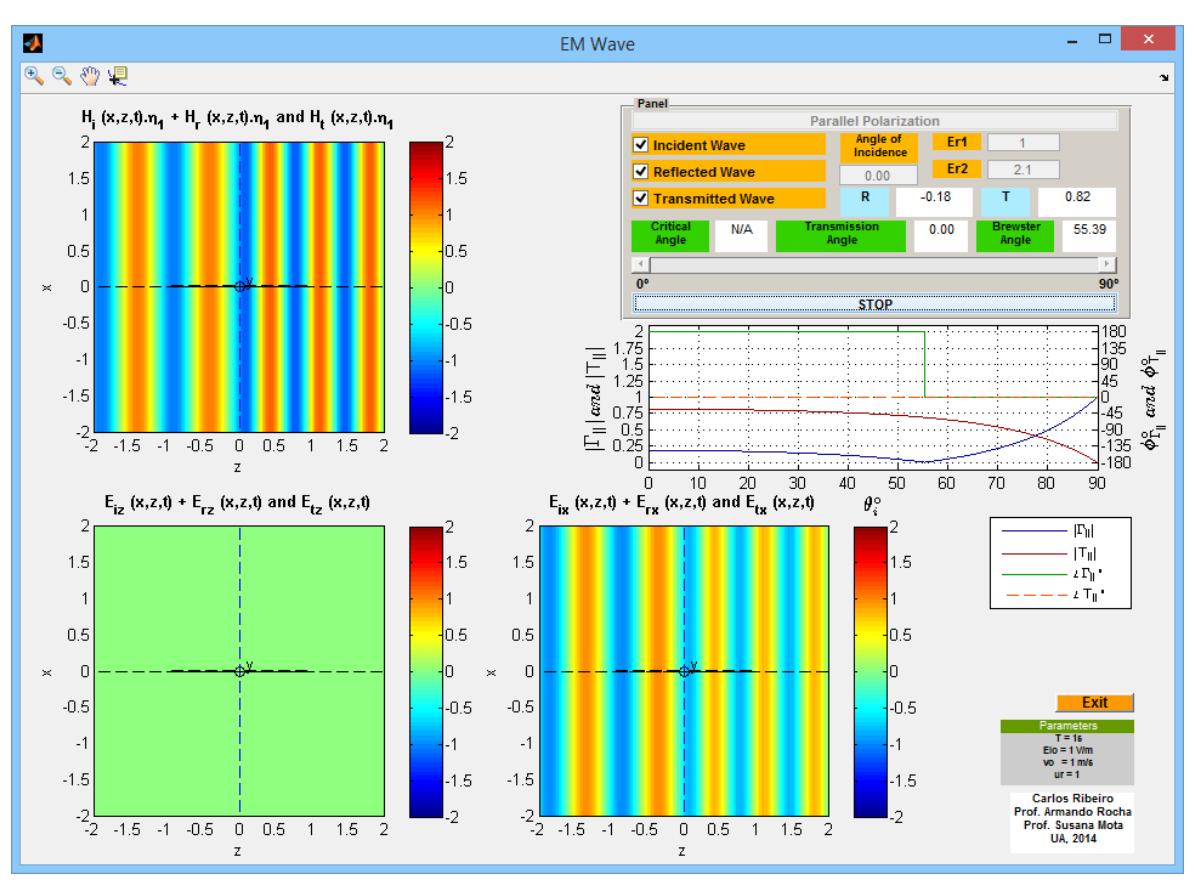

**FIGURA 6-16 - EM** *WAVE* **EXEMPLO 8.**

#### 6.7.2.2 EXEMPLO 9:  $\varepsilon_{1r} = 1$ ;  $\varepsilon_{2r} = 4$  E  $\theta_i = 50^\circ$

Como numa polarização paralela, o campo elétrico incidente se situa no plano de incidência, este apresenta duas componentes, com o campo magnético incidente definido na direção de y. O mesmo se aplica para a onda refletida e para a onda transmitida. É de evidenciar para este caso a descontinuidade das componentes normais dos campos elétricos na fronteira entre os dois meios, fenómeno explicado em [6.2.6.](#page-130-0) Até ao ângulo de Brewster o coeficiente de reflexão é negativo, invertendo o sinal a partir do mesmo enquanto, que o coeficiente de transmissão é sempre positivo. É também de salientar que, tal como na polarização perpendicular, existe uma interferência entre a onda incidente e a onda refletida, com dois comprimentos de onda  $(\lambda_x e \lambda_z)$ .

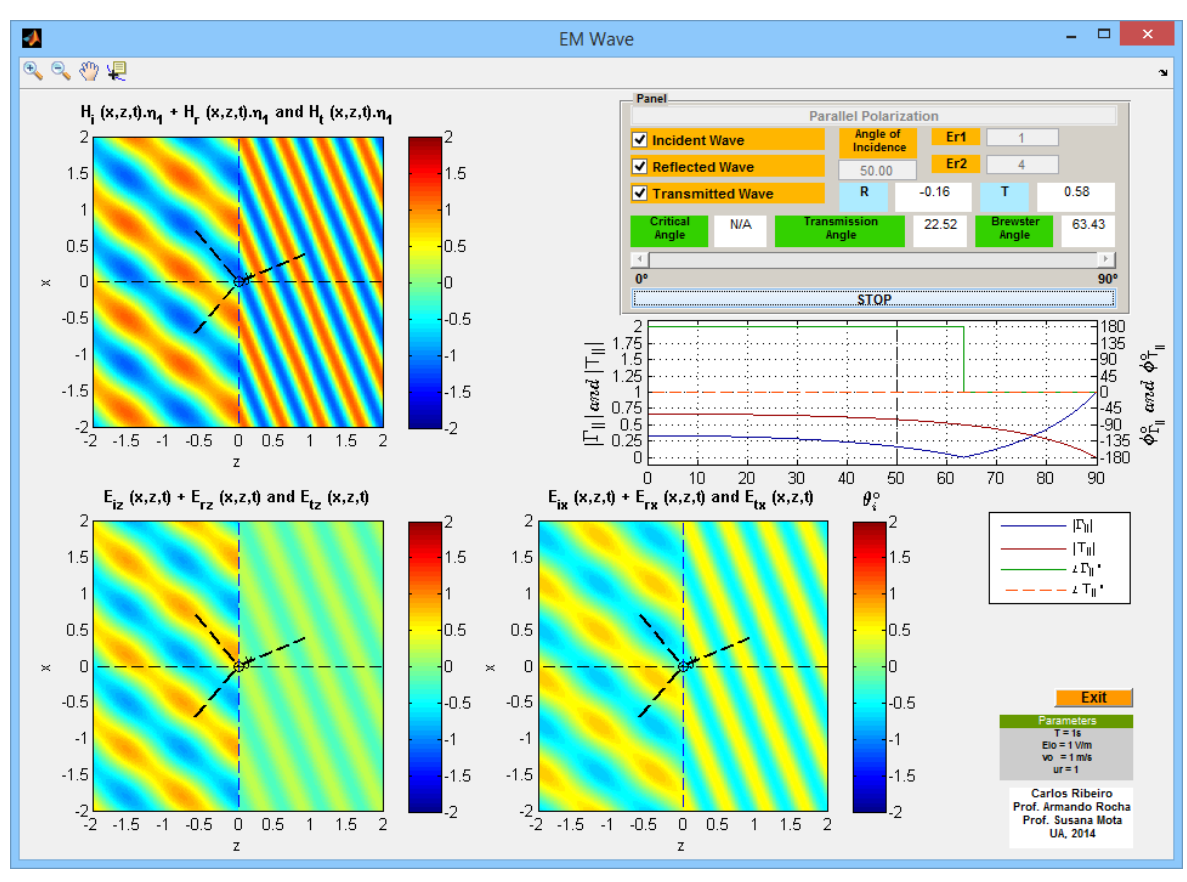

**FIGURA 6-17 - EM** *WAVE* **EXEMPLO 9.**

#### 6.7.2.3 EXEMPLO 10:  $\varepsilon_{1r} = 1$ ;  $\varepsilon_{2r} = 4$  E  $\theta_i = 63.5^\circ$

Este exemplo permite exemplificar uma incidência segundo o ângulo de Brewster. Como se pode observar, o coeficiente de reflexão é nulo, não existindo onda refletida e portanto a soma da onda incidente com a onda refletida é igual à onda incidente. Como o ângulo de incidência é grande e o ângulo de transmissão é pequeno na onda incidente  $E<sub>z</sub>$ é mais intenso que  $E_x$  enquanto, que na onda transmitida  $E_x$  é mais intenso que  $E_z$ . Mais uma vez as componentes normais do campo elétrico são descontínuas na interface entre os dois meios.

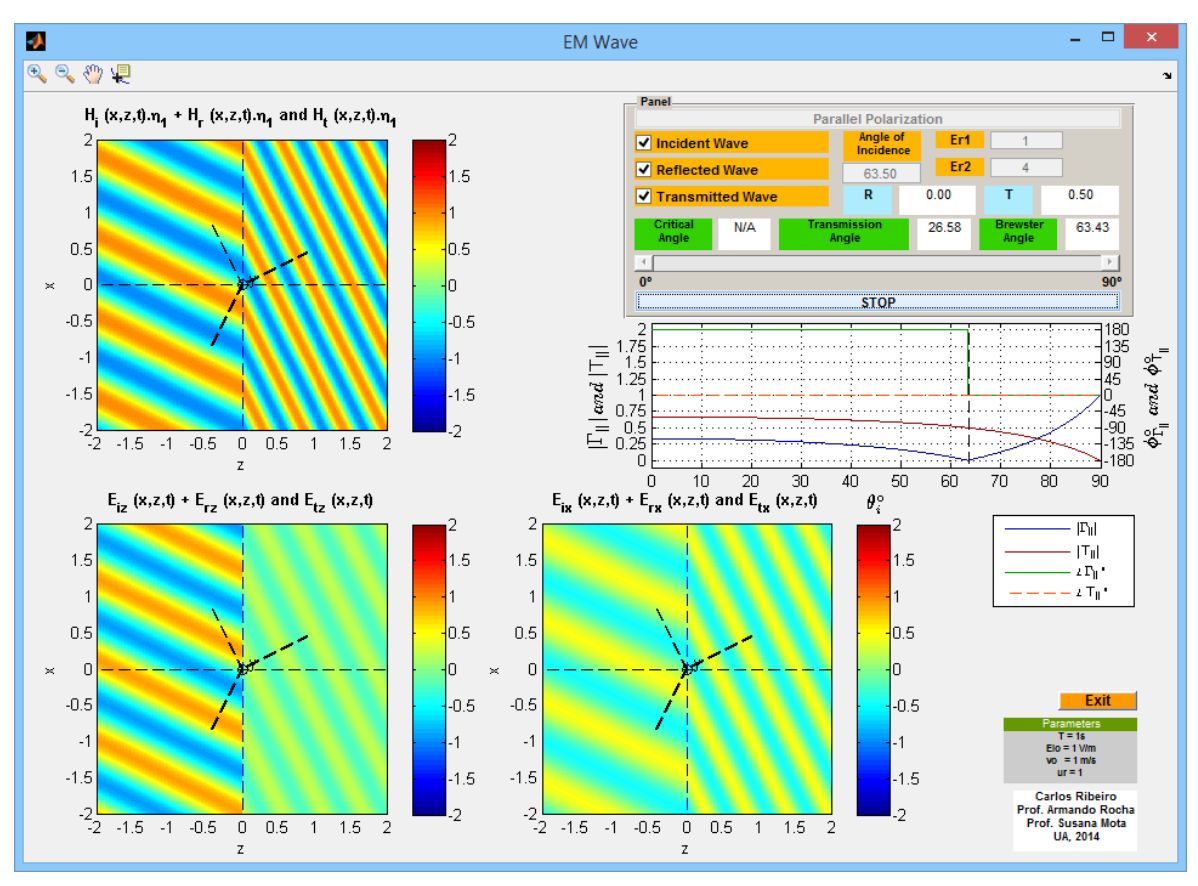

**FIGURA 6-18 - EM** *WAVE* **EXEMPLO 10.**

#### 6.7.2.4 EXEMPLO 11:  $\varepsilon_{1r} = 2.1$ ;  $\varepsilon_{2r} = 1$  E  $\theta_i = 43^\circ$

Neste exemplo foi realizada uma incidência próxima do ângulo crítico, numa polarização paralela. Com um ângulo de incidência muito próximo do ângulo crítico, a onda transmitida propaga-se segundo um ângulo próximo dos 90°, tal como na polarização perpendicular, com agora um campo elétrico transmitido segundo x de baixa amplitude. Como estamos acima do ângulo de Brewster, o coeficiente de reflexão já inverteu o sinal sendo que o ângulo crítico situa-se sempre acima do ângulo de Brewster.

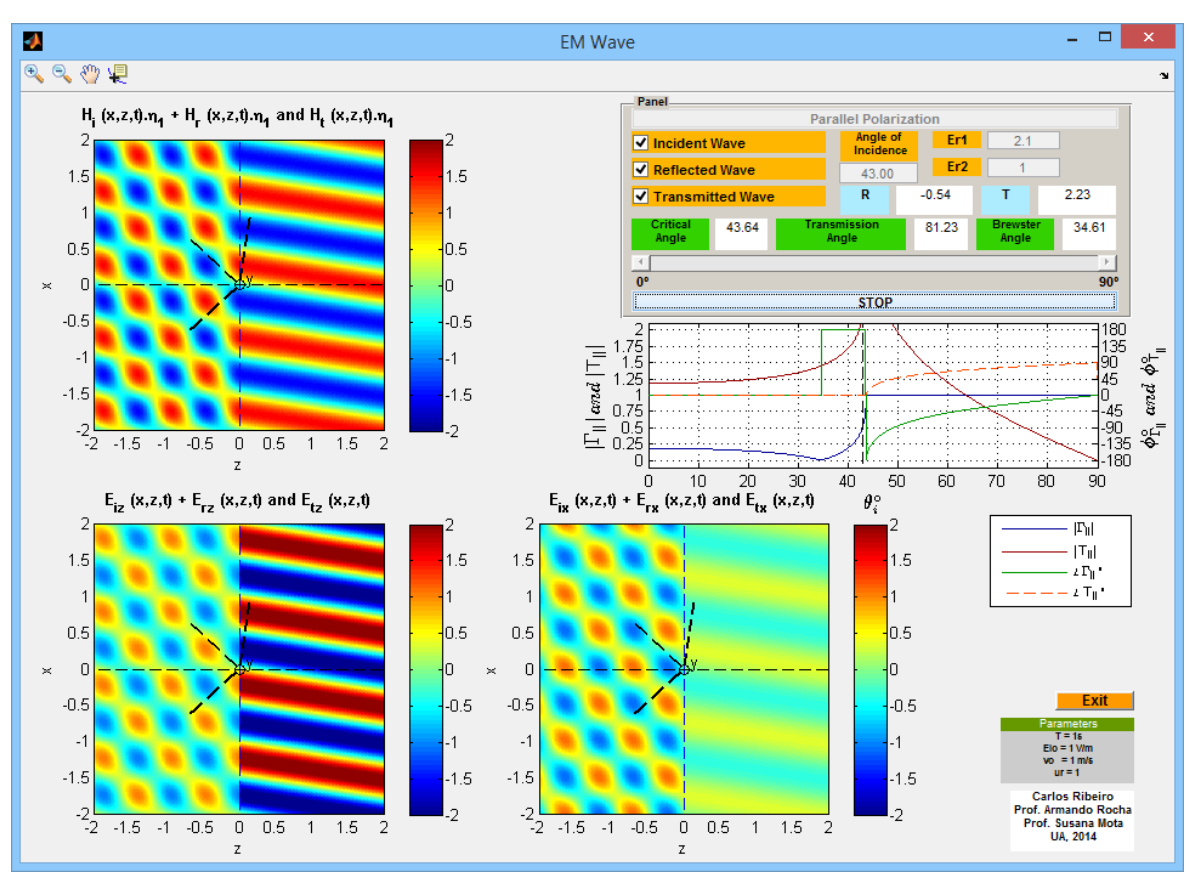

**FIGURA 6-19 - EM** *WAVE* **EXEMPLO 11.**

#### 6.7.2.5 EXEMPLO 12:  $ε_{1r} = 2.1$ ;  $ε_{2r} = 1$  E θ<sub>i</sub> = 46°

Este exemplo ilustra uma incidência um pouco acima do ângulo crítico, numa polarização paralela. O coeficiente de reflexão até ao ângulo de Brewster, é real e positivo, anula-se no ângulo de Brewster, depois é real e negativo até ao ângulo crítico, no ângulo crítico é igual a -1 e depois é complexo até uma incidência tangencial em que toma um valor unitário. Acima do ângulo crítico, tal como na polarização perpendicular, existe uma onda no meio 2 que se propaga segundo x e se atenua segundo z - onda evanescente.

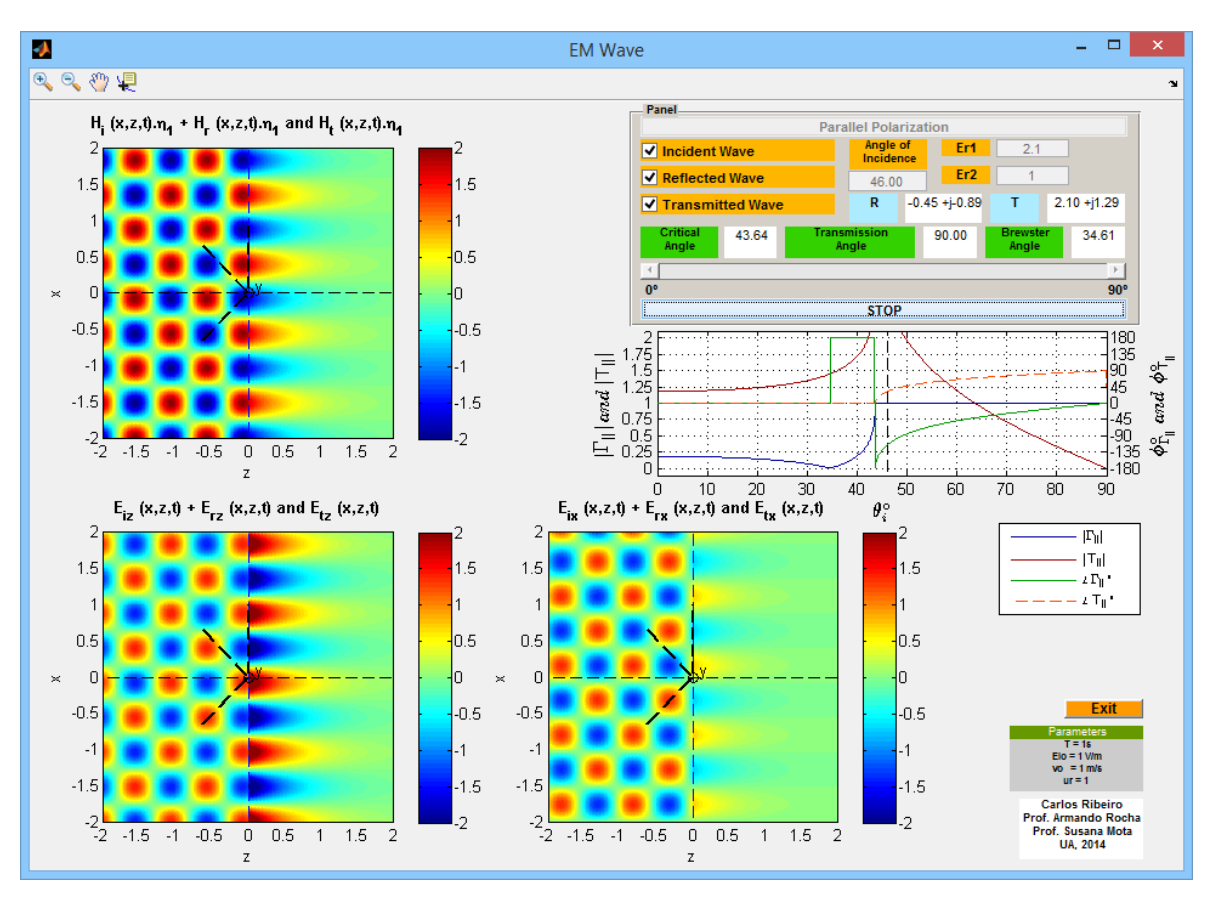

**FIGURA 6-20 - EM** *WAVE* **EXEMPLO 12.**

6.7.2.6 EXEMPLO 13:  $\varepsilon_{1r} = 2.1$ ;  $\varepsilon_{2r} = 1$  E  $\theta_i = 70^\circ$ 

Neste exemplo, simulou-se uma incidência com um ângulo muito acima do ângulo crítico. Nesta situação, praticamente não existe onda evanescente.

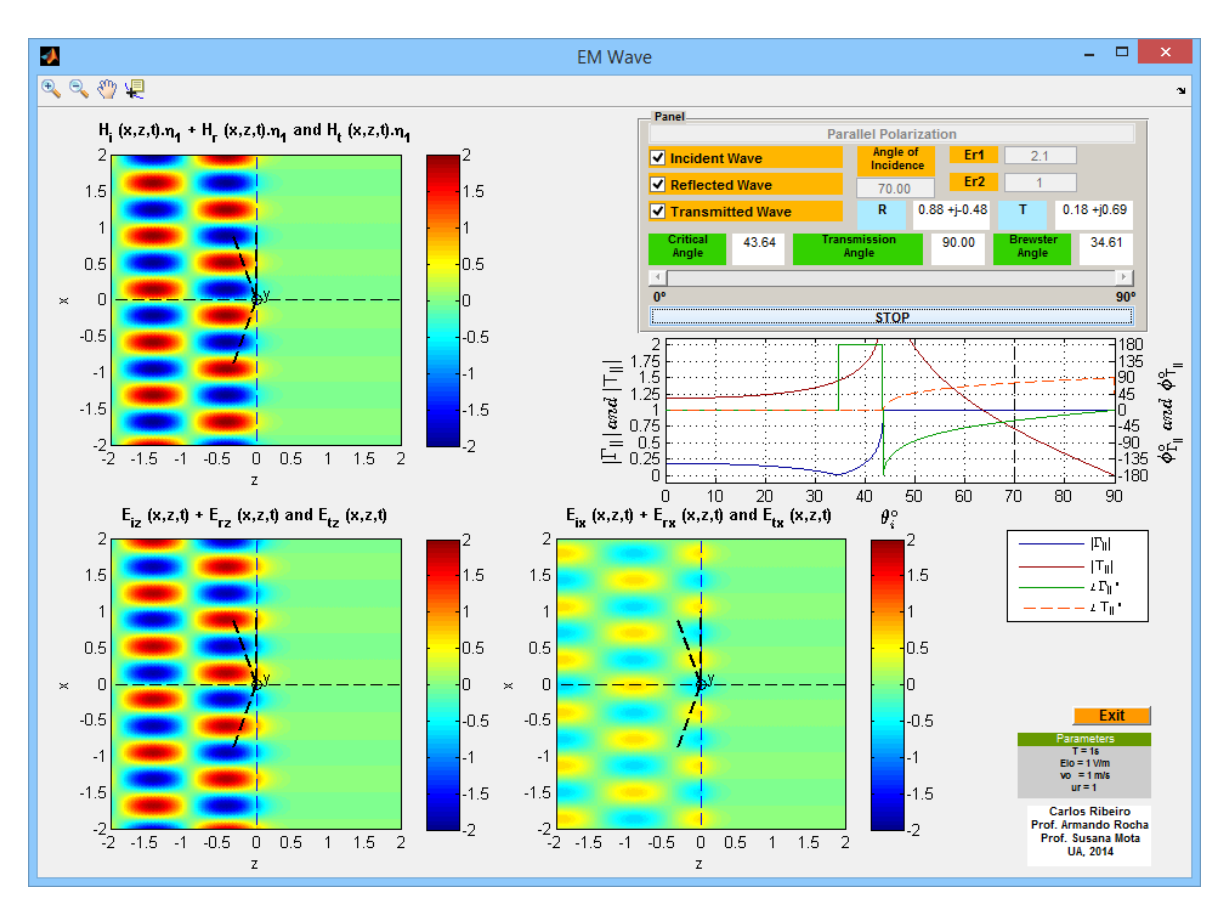

**FIGURA 6-21 - EM** *WAVE* **EXEMPLO 13.**

# CAPÍTULO 7 CONCLUSÃO E TRABALHO FUTURO

# 7 INTRODUÇÃO

Posta a apresentação e a discussão dos resultados obtidos, apresentam-se a seguir as principais conclusões decorrentes do desenvolvimento da presente dissertação.

Algumas sugestões relativas ao trabalho futuro também serão apresentadas.

# 7.1 CONCLUSÃO

Com todos estes programas desenvolvidos já é possível aos seus intervenientes consolidar os conhecimentos de propagação em linhas de transmissão, cumprindo os vários objetivos propostos: conhecimento do modelo de uma linha de transmissão; estudo dos fenómenos de incidência, reflexão e interferência numa linha ideal; observação da impedância de uma linha de transmissão e respetivo coeficiente de reflexão; análise do conceito de adaptação e visualização do fenómeno de propagação de uma onda plana entre dois meios distintos separados por uma interface plana.

O trabalho permitiu-me alcançar um entendimento mais profundo destas matérias e sinto que a utilização destas ilustrações em sala de aula podem ajudar a uma melhor interpretação da fenomenologia nesta área, onde uma relativa abundância de fórmulas envolvendo números complexos e funções trigonométricas tende a não incentivar a sua interpretação nos aspetos físicos essenciais.

# 7.2 TRABALHO FUTURO

Seria interessante sistematizar mais um pouco os sistemas de adaptação de impedâncias baseadas em troços de linhas de transmissão com ou sem reactâncias (paralelo ou série) adicionadas à linha de transmissão. De facto podemos pensar nas várias possibilidades:

- 1. Ressonar a carga complexa e dimensionar um transformador de  $\lambda/4$ ;
- 2. Localizar a circunferência r ou g=1 e usar o stub/elemento concentrado (já implementada);
- 3. Localizar um extremo máximo ou mínimo de tensão e dimensionar o transformador de  $\lambda/4$ .

Estas opções poderiam ser apresentadas numa interface gráfica partindo de uma Carta de Smith com a representação da carga e uma circunferência de VSWR constante, assinalando cada um dos pontos com um botão que desencadearia interfaces gráficas apropriadas ao ensaio da solução.

Um ponto interessante seria a integração da resposta ao degrau e ao impulso de linhas de transmissão terminadas em cargas resistivas. Um programa foi desenvolvido este ano por um aluno de Propagação de Ondas Eletromagnéticas, o qual necessita apenas de um melhoramento da interface gráfica para um uso mais fácil.

Na parte de ondas, poderia ser interessante fazer uma visualização 3-D, ou cortes no plano YoZ ou alguma forma de visualização vetorial: é provável que o esquema de representação bidimensional possa ser interpretado com dificuldade, apesar de se tratarem de ondas planas.

A representação da polarização, de uma forma animada em 3D, seria uma mais-valia, pois trata-se de um assunto com alguma dificuldade, especialmente para a polarização da onda refletida.

Um passo seguinte, neste momento, relativamente simples, seria a ilustração da propagação numa estrutura do tipo *sandwich* dielétrica: uma antecâmara à propagação em fibras óticas. De facto, percebe-se que as condições de fronteira entre os dois meios são reproduzidas em sucessivos planos z pelo que, para a incidência acima do ângulo crítico a remoção de parte do meio 1 e sua substituição pelo meio 2, permitiria a propagação nas condições do ângulo de incidência respetivo e possivelmente vários outros com valores bem precisos. A representação 3D aqui seria indispensável.

Também é de referir que, apesar de não terem sido concebidos programas de apoio ao estudo da propagação em meios guiados como guias de onda e fibras óticas, este tema também é de extrema relevância possibilitando um trabalho futuro, nomeadamente na observação dos vários modos nos guias de onda e nas configurações dos seus campos (em 3D) explorando também as correntes superficiais nas paredes metálicas.

Quanto ao aspeto gráfico dos programas, este poderia ser ligeiramente melhorado e adaptado a todo o tipo de ecrãs. Subsistem ainda algumas dificuldades, quando se redimensiona a janela de trabalho. A velocidade de execução dos programas, mesmo depois de compilados, também poderá eventualmente ser otimizada encontrando algoritmos e funções/rotinas mais eficientes e robustas. A renovação dos dados representados em cada gráfico permite estabelecer um compromisso com o desempenho de cada aplicação.

# REFERÊNCIAS

1. MathWorks, "Creating Graphical User Interfaces," 2014. [Online]. Available: http://www.mathworks.com/help/pdf\_doc/matlab/buildgui.pdf. [Accessed: 10-Apr-2014].

2. I. The MathWorks, "MATLAB Examples," 2014. [Online]. Available: http://www.mathworks.com/help/matlab/examples/index.html#creating-graphical-userinterfaces. [Accessed: 10-Apr-2014].

3. I. The MathWorks, "Create a Simple GUIDE GUI," 2014. [Online]. Available: http://www.mathworks.com/help/matlab/creating\_guis/about-the-simple-guide-guiexample.html. [Accessed: 15-May-2014].

4. J. Pereira, *Ondas Electromagnéticas*. Departamento de Eletrónica e Telecomunicações, UA, 2008.

5. A. Rocha and S. Mota, *Propagação de Ondas Eletromagnéticas*. Departamento de Eletrónica e Telecomunicações, UA, 2014.

6. I. The MathWorks, "MATLAB," 2014. [Online]. Available: http://www.mathworks.com/products/matlab/. [Accessed: 01-Mar-2014].

7. T. Mathworks, *Using MATLAB Graphics*, 6th ed. 2002.

8. A. Wilton, "Hspice Transmission Line Elements," *Department of Electronic Engineering and Applied Physics, Aston University*. [Online]. Available: http://people.ee.duke.edu/~mbrooke/ee3270/HSPICE/Aston\_University/hspicetlines.html. [Accessed: 10-Feb-2014].

9. Applied Wave Research, "User Guide," 2004. [Online]. Available: https://engineering.mq.edu.au/research/groups/cnerf/resources/MWO\_AO\_2004UserGu ide.pdf. [Accessed: 10-Feb-2014].

10. A. Technologies, "Wave Propagation along a Transmission Line." 2000.

11. W. Scott, M. Agate, P. Vigneron, A. Guelat, and C. Porzio, "Transmission Lines Simulation," *Georgia Institute of Technology*, 1999.

12. A. Hoskinson, "Transients on Transmission Lines," *Tufts University*, 2006.

13. B. Associates, "Reflectometer Calculator." 2006.

14. Amanogawa, "Lossy Transmission Line (wide plots)." 2014.

15. C. K.Williams, "Win TLS." Department of Electrical Engineering,Stanford University, 2000.

16. B. Locher, "Insight to Reflection." 2009.

17. Amanogawa, "Transmission Line Impedance (variable frequency control)." 2014.

18. Amanogawa, "Standing Wave Patterns (input load impedance)." 2014.

19. Amanogawa, "Impedance Matching - L Network Matching." 2014.

20. B. Locher, "How to Match to Center of Smith Chart with two Lumped Components." 2009.

21. P. Ceperley, "Resonances, Waves and Fields – Their Applications, Phisics and Math," 2010. **Communist Communist Except** [Online]. **Available:** Available:

http://resonanceswavesandfields.blogspot.pt/2010/09/contents-of-postings-onconformal.html. [Accessed: 01-Mar-2014].

22. L. C. Trintinalia, "Simulation Tool for the Visualization of EM Wave Reflection and

Refraction," São Paulo, 06474525, 2013.

23. C. Mendes and H. Silva, *Teoria das Linhas de Transmissão II*. ISEL, 2005, p. 19.

24. F. J. Arnold, "Equivalente de Thevenin," *Sociedade Brasileira de Física*, 2009. [Online]. Available: http://www.scielo.br/scielo.php?pid=S1806- 11172009000400007&script=sci\_arttext. [Accessed: 19-Feb-2014].

25. C. Inc, "HELIAX® Low Density Foam Coaxial Cable," 2014. [Online]. Available: http://www.commscope.com/catalog/andrew/product\_details.aspx?id=1329. [Accessed: 22-Apr-2014].

26. H. Pereira, "Linhas De Transmissão." [Online]. Available: http://ltodi.est.ips.pt/hpereira/PROE/Downloads/LinhasDeTransmissao/05-

CartaDeSmith.PDF. [Accessed: 14-May-2014].

27. J. Pereira, *Ondas Electromagnéticas*. Departamento de Electrónica e Telecomunicações, UA, 2008,Cap3- p. 17.

28. A. Mortimer, "Electromagnetic Radiation," *National High Magnetic Field Laboratory*, 1998. [Online]. Available: http://micro.magnet.fsu.edu/primer/java/electromagnetic/. [Accessed: 18-May-2014].

29. J. Pereira, *Ondas Electromagnéticas*. Departamento de Electrónica e Telecomunicações, UA, 2008, Cap3- p. 52.

30. J. Pereira, *Ondas Electromagnéticas*. Departamento de Electrónica e Telecomunicações, UA, 2008, Cap3- p. 69.

31. J. Pereira, *Ondas Electromagnéticas*. Departamento de Electrónica e Telecomunicações, UA, 2008, Cap3- p. 72.

#### RIA – Repositório Institucional da Universidade de Aveiro

Estes anexos só estão disponíveis para consulta através do CD-ROM. Queira por favor dirigir-se ao balcão de atendimento da Biblioteca.

Serviços de Biblioteca, Informação Documental e Museologia Universidade de Aveiro